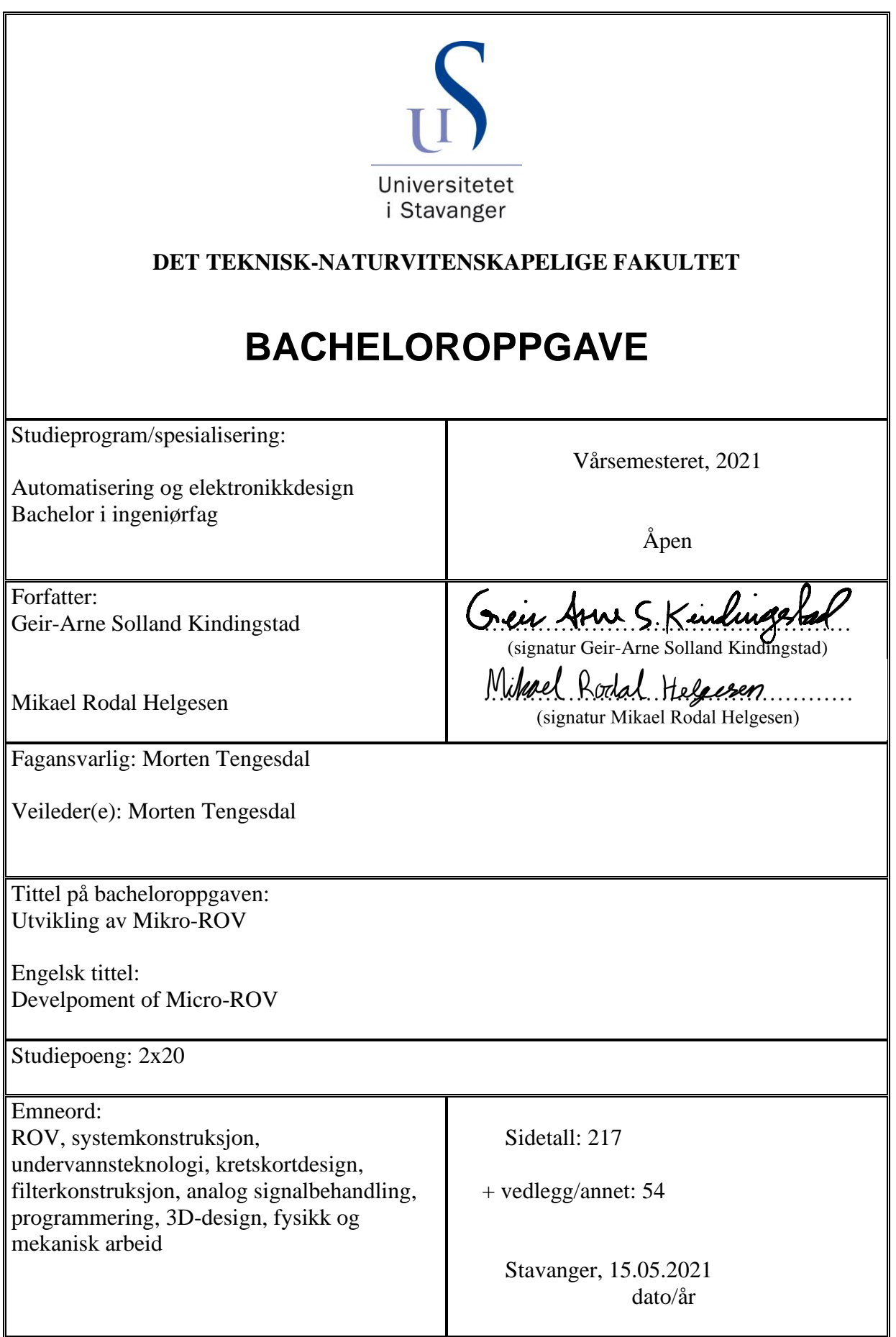

# Bacheloroppgave

Universitetet i Stavanger

# Utvikling av Mikro-ROV

# Deltakere

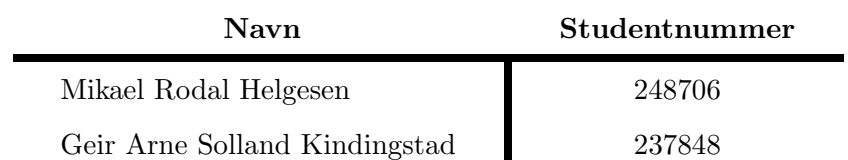

Bacheloroppgave våren 2021 Institutt for data- og elektroteknologi (IDE) 15. mai 2021

# Sammendrag

UiS Subsea er en studentorganisasjon ved UiS (Universitetet i Stavanger) som siden 2013 har utviklet undervannsfartøy. Organisasjonen har fokus på å motivere studenter til et større tverrfaglig samarbeidsprosjekt som er relevant for arbeidslivet som ingeniører. M˚alet med prosjektet er ˚a delta i en konkurranse i USA arrangert av MATE (Marine Advanced Techonolgy Education Center).

Denne rapporten tar for seg utvikling av Mikro-ROV (Remotely Operated Vehicle), som skal dokkes til Hoved-ROVen. Det er nødvendig å utvikle en egen Mikro-ROV for å løse en konkret oppgave i MATE konkurransen, hvor man skal kjøre inn i et lite rør og hente ut et objekt.

I 2019 ble det for første gang laget en Mikro-ROV av UiS Subsea, og vi har derfor tatt utgangspunkt i dette arbeidet. Enkelte aspekter har blitt beholdt, noe har blitt modifisert og det meste har blitt gjort av oss i sin helhet. Dette kommer tydelig frem i rapporten.

Siden dette er et stort prosjekt over flere faser har vi kalt det systemkonstruksjon, og har delt det inn i tre deler med seks delmål for å enkle prosjektstyringen.

For å realisere systemet, designet og produserte vi et kretskort som er grensesnittet mellom maskin- og programvare. Kretskortet er designet på en plassbesparende måte hvor man kan montere både mikrokontroller og kommunikasjonsenhet i plugger direkte på toppen. I tillegg er det implementert ekstrafunksjoner som gjør kortet mer allsidig med tanke på senere videreutvikling av organisasjonen.

Andre sentrale deler av systemkonstruksjonen har vært planlegging, maskin- og programvare, design, fysikk og mekanisk arbeid.

En del av oppgaven var å undersøke mulighetene for batteriforsyning, dette viste seg å være svært vanskelig på bakgrunn av alle begrensningene satt i MATE regelverket. Design og produksjon av mekaniske deler har vært både interessant og lærerikt. Å designe etter spesifikke funksjonskrav, produsere deler modulvis og sammenstille de har vært en givende prosess. En blanding av global pandemi og amerikansk utenrikspolitikk gjorde dessverre at vi ikke mottok kretskortet før en uke til innleveringsfristen. Derfor mangler testing av kretskortet og den endelige integreringen av hele systemet. Dette har vi heldigvis god tid til i løpet av sommeren, da MATE konkurransen foreløpig er utsatt til august.

Vi er svært fornøyde med resultatet av oppgaven, Mikro-ROVen oppfyller alle kravene som ble satt i behovs- og funksjonsspesifikasjonen under planleggingsfasen.

Gruppeinnsatsen har vært god og jevn gjennom hele semesteret. Som tidligere kolleger kjenner vi hverandre godt, i tillegg til at vi har vært faste samarbeidspartnere gjennom hele studiet. Dette har gitt oss fordelen av å kunne utnytte hverandres styrker helt fra starten, og at vi har hatt en jevnlig dialog om fremgangen. Dette har gjort prosjektstyringen svært effektiv og enkel.

# Forord

Vi valgte en stor oppgave over flere faser slik at vi fikk kombinert mest mulig av pensum fra studiet inn mot et felles mål, å utvikle en Mikro-ROV. Det har oppstått utfordrende problemstillinger underveis som har vært lærerike. Det å utvikle et produkt fra planleggingsfase til sluttprodukt har gitt oss en unik erfaring med systemkonstruksjon. Dette er noe vi vil dra ha nytte av i våre nye jobber, samtidig som vi føler oss mer forberedt for de mange ulike arbeidsoppgavene som vil møte oss.

Det har vært spennende og utrolig lærerikt å få være en del av et større tverrfaglig prosjekt. Vi er takknemlige overfor UiS Subsea som ga oss muligheten, samt alle medstudenter som har deltatt. Vi vil takke alle sponsorer som har gitt oss materiell og økonomisk støtte. En spesielt stor takk til UiS og Elprint som har vært de største støttespillerne.

Av spesifikke personer ønsker vi˚a takke Jon Fidjeland som har vært behjelpelig med flere problemstillinger knyttet til oppgaven. Og til slutt vil vi takke veileder og fagansvarlig Morten Tengesdal for god veiledning og tilbakemeldinger gjennom hele semestret.

# Innhold

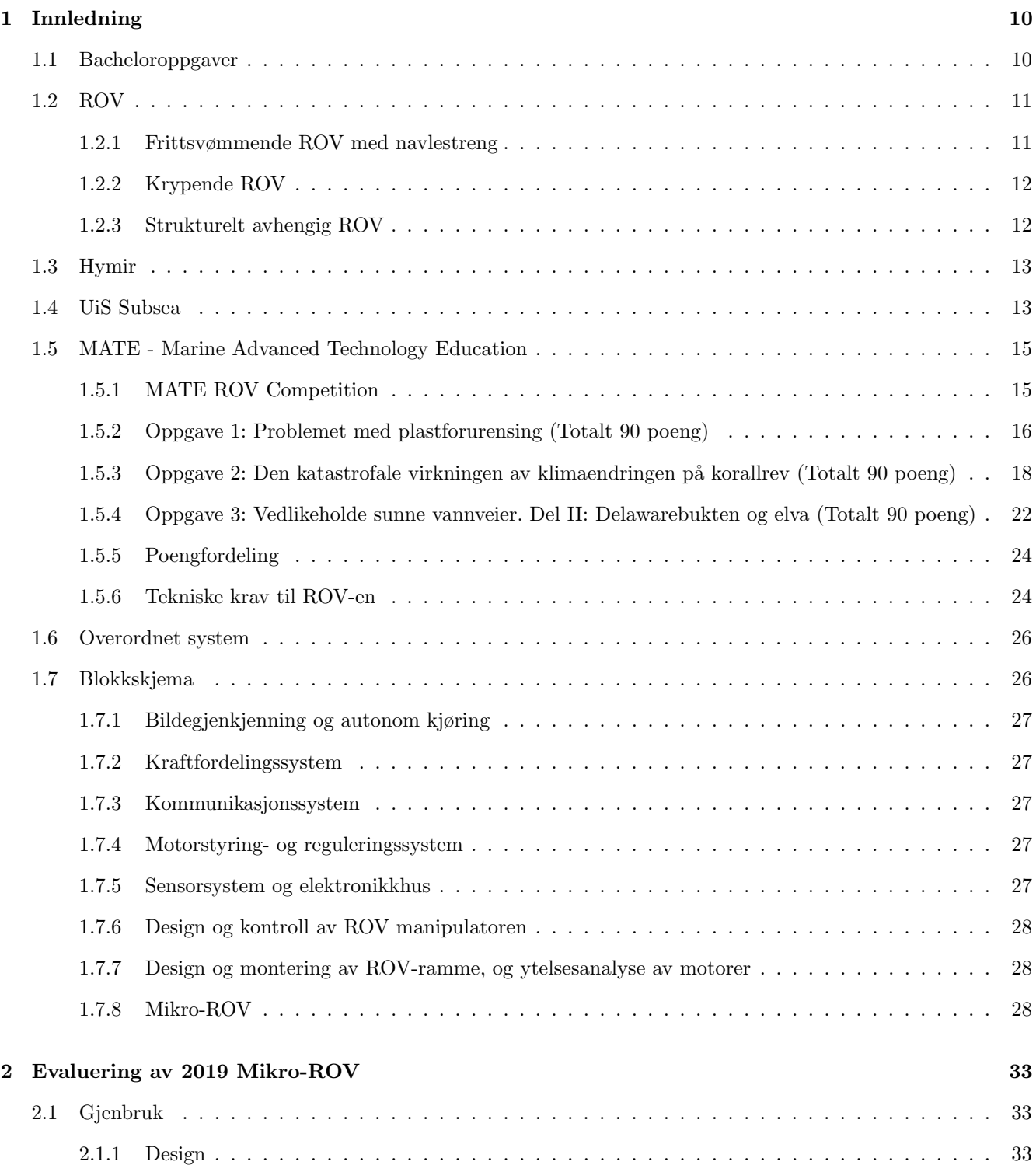

Side 3 av [271](#page-268-0)

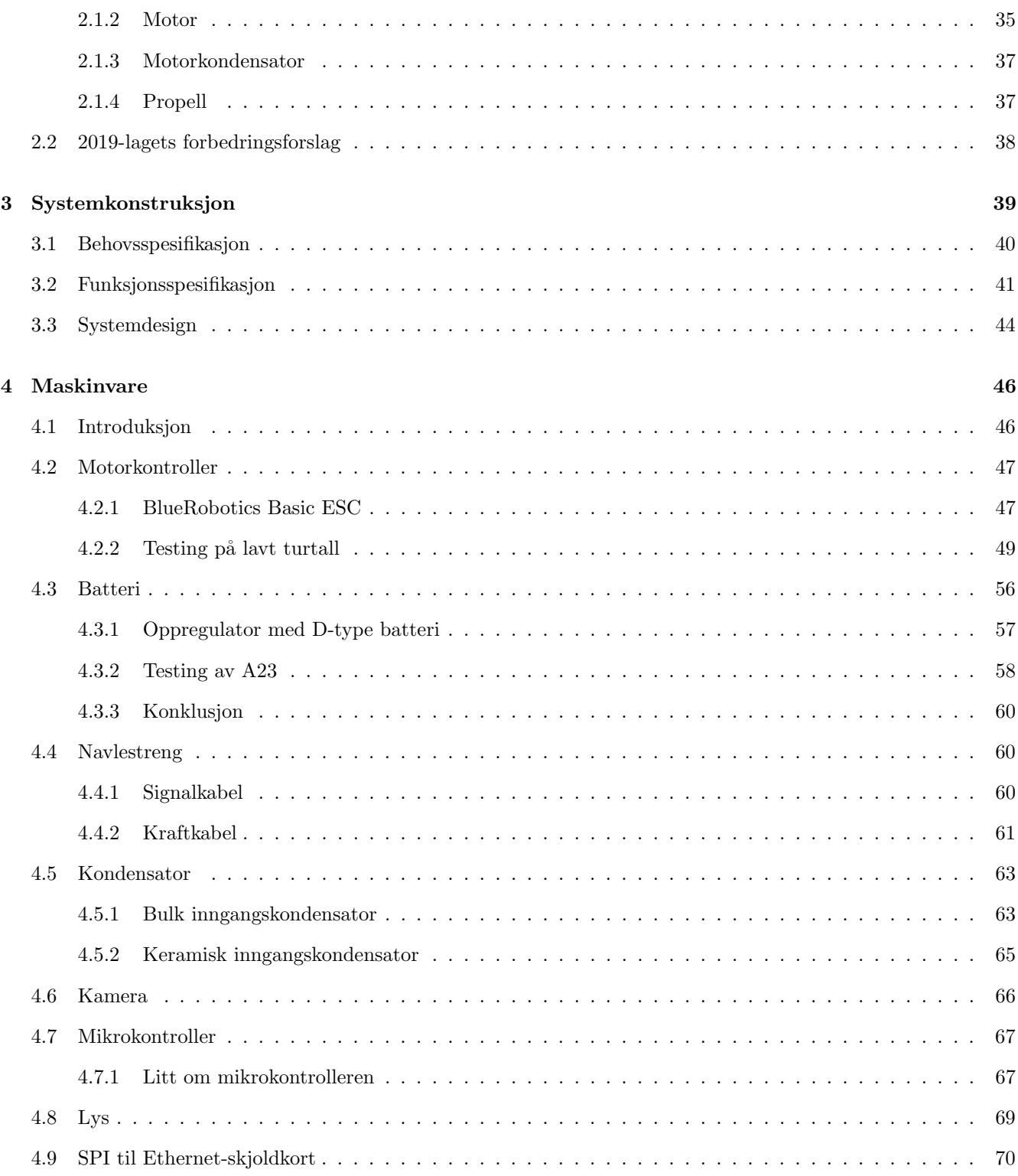

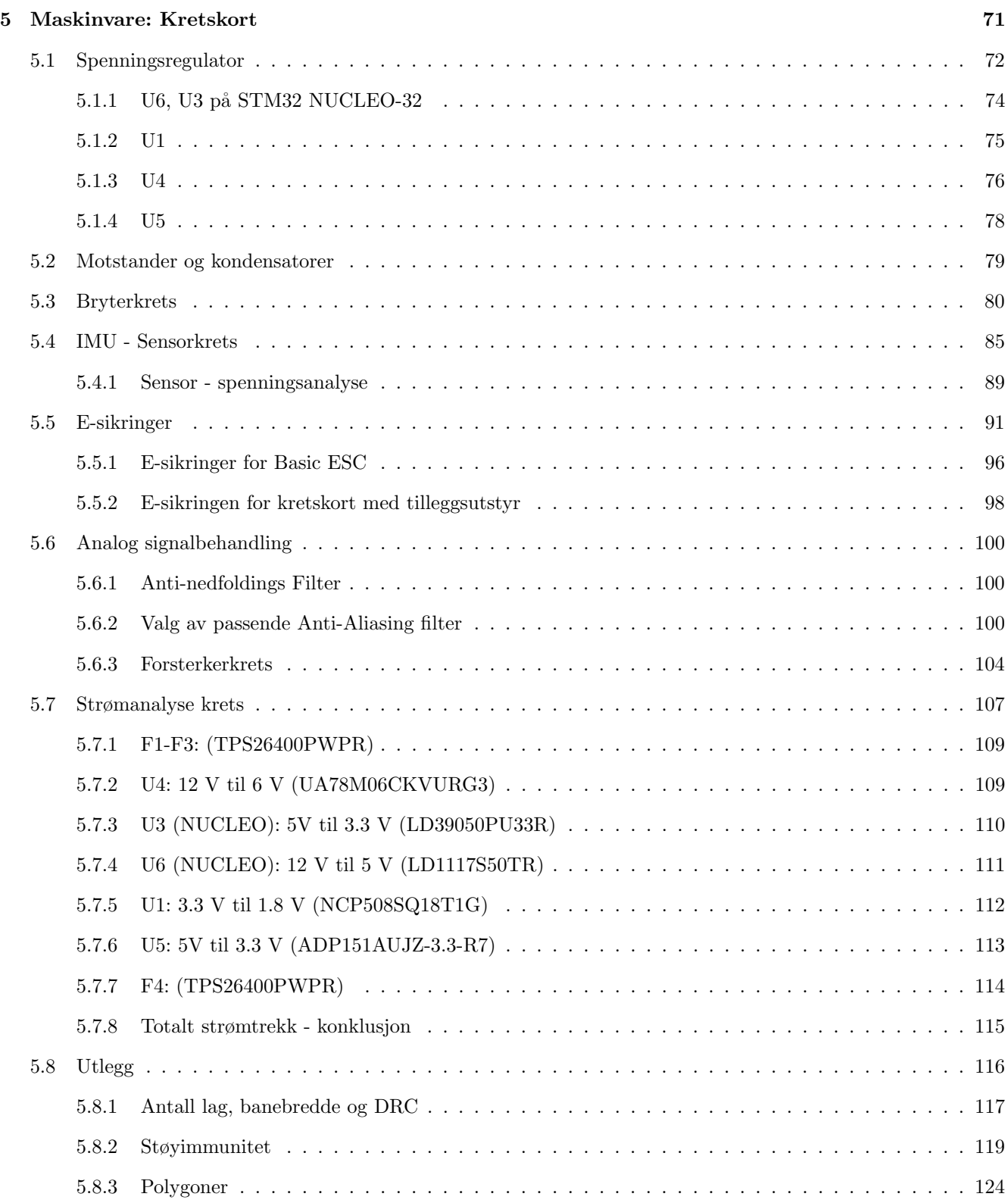

Side 5 av [271](#page-268-0)

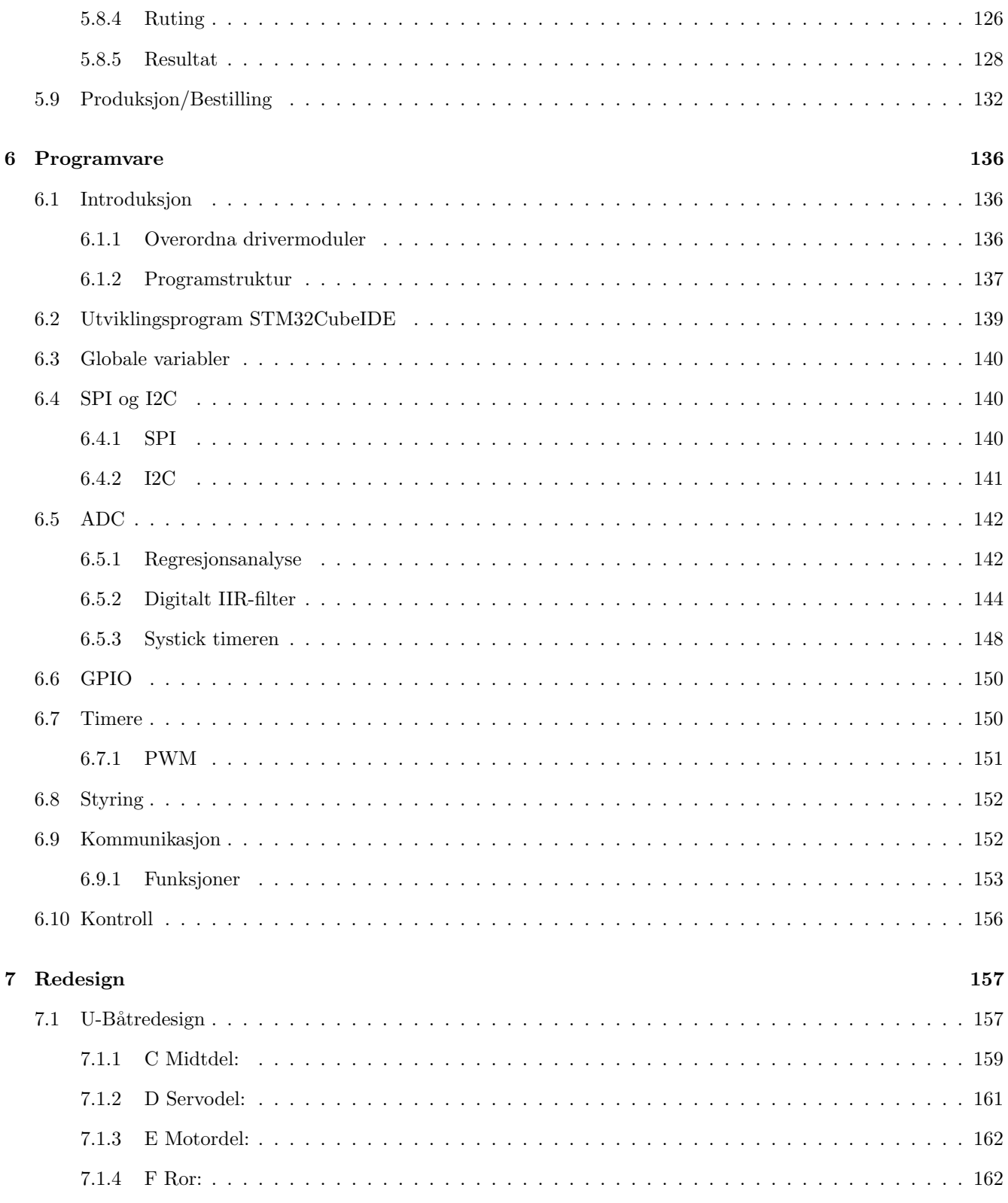

Side 6 av 271

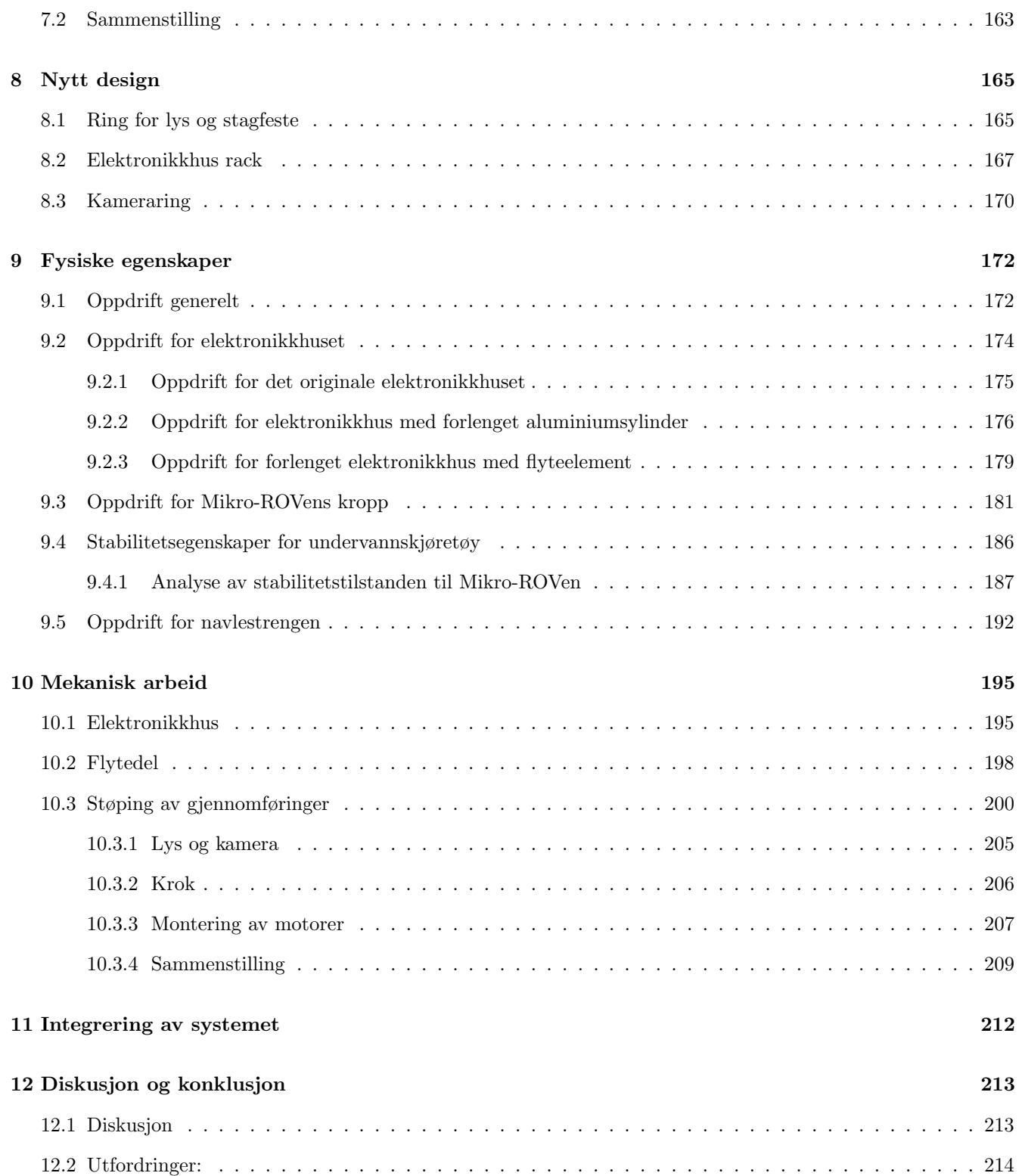

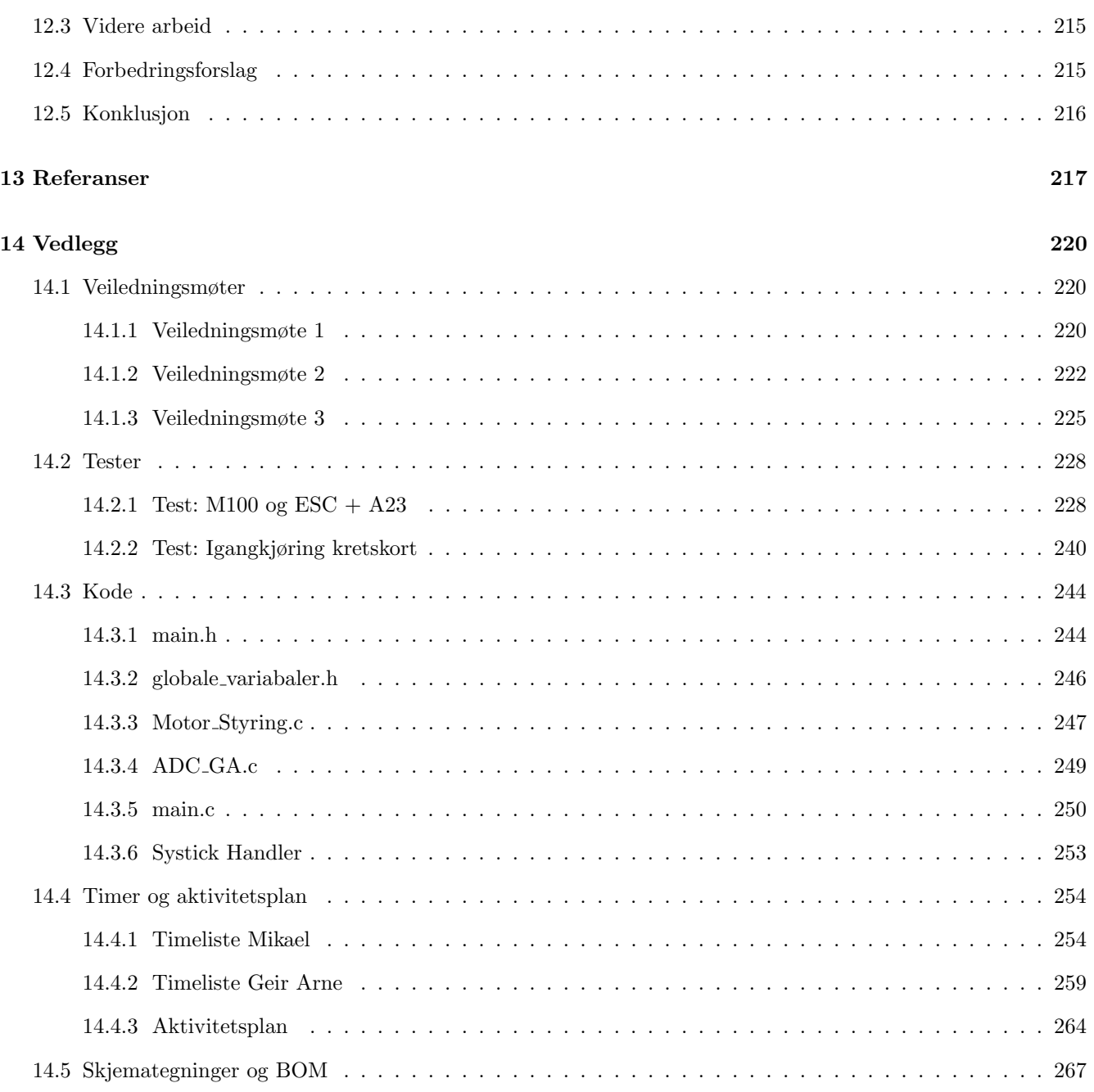

# Forkortelser og uttrykk

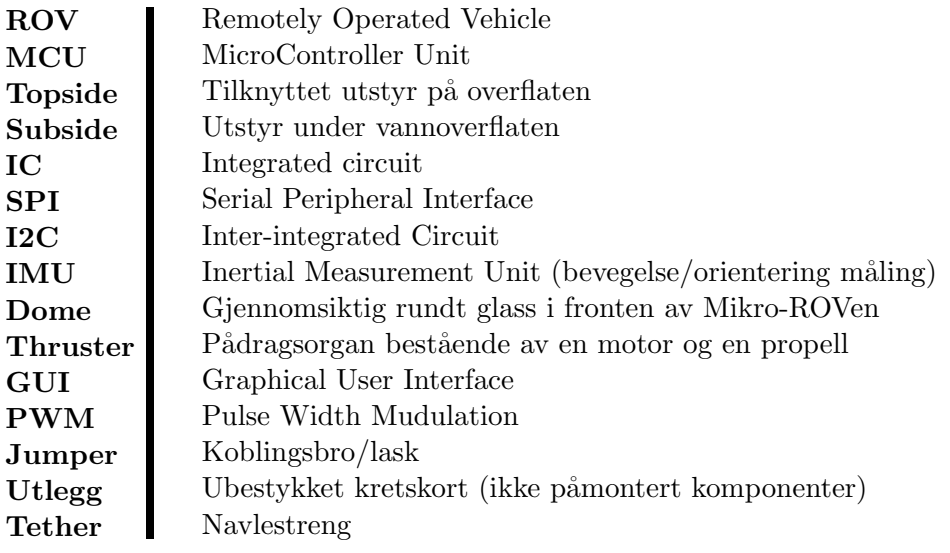

# <span id="page-11-0"></span>1 Innledning

Dette er en felles innledning for UiS Subsea som til og med delkapittel [1.7.8](#page-29-2) i sin helhet er skrevet av sensorsystemgruppen.

Innledningsvis presenteres årets bacheloroppgaver og definerer hva en ROV er. Deretter introduseres studentorganisasjonen UiS Subsea og MATE ROV-konkurransen vi skal delta i. Til slutt vil det overordnede systemet for ROV-en representeres med et blokkdiagram og kort oppsummering av ansvarsområdet til hver bachelorgruppe.

# <span id="page-11-1"></span>1.1 Bacheloroppgaver

I år er vi totalt 16 elektro- og maskin-studenter som deltar i studentprosjektet til UiS Subsea. Målet er å bygge en vellfungerende ROV som skal hevde seg i den internasjonale MATE ROV-konkurransen (beskrevet i delkapittel [1.5.1\)](#page-16-1) som avholdes i USA om sommeren. Prosjektet går samtidig ut på å ha et godt tverrfaglig samarbeid, hvor man ønsker at alle får erfaring i det å delta i en større prosjektoppgave. Samtlige av årets studenter skal skrive bacheloroppgave<sup>[1](#page-11-2)</sup> på prosjektet, derfor har vi valgt å dele oppgavene og gruppene som følgende:

- Elektro
	- Bildegjenkjenning og autonom kjøring Bjørnar Wiik og Jens Trydal
	- Kraftfordelingssystem Andrine Pedersen og Anniken Hjelm
	- Kommunikasjonssystem Martin Hausken og Oliver Langvik Veland
	- Mikro-ROV Geir Arne Solland Kindingstad og Mikael Rodal Helgesen
	- Motorstyrings- og reguleringssystem Edmond Baloku og Markus Haldorsen
	- Sensorsystem og elektronikkhus Daniel Vasshus og Espen Myrset

<span id="page-11-2"></span><sup>1</sup>Oppgavebeskrivelsen for hver av oppgavene finnes i kapittel: [1.7](#page-27-1)

- Maskin
	- Design og produksjon av ROV-manipulator Sindre Fjermedal og Joachim Merenyi Skjervik
	- Design og montering av ROV-ramme, og ytelsesanalyse av motorer Alexander Falch Voerman og Sigvart Daniel Rodriguez Høien

Til slutt vil alle oppgavene bli satt sammen til en mikro- og en vanlig ROV.

# <span id="page-12-0"></span>1.2 ROV

En ROV er et fjernstyrt ubemannet fartøy, som ofte omtales som ROV<sup>[2](#page-12-2)</sup>. Disse finnes i mange størrelser og former, de minste kan være på noen få kilo, mens de største<sup>[3](#page-12-3)</sup> kan være på størrelsen av et lite hus og veie flere tonn.

De minste ROV-ene brukes ofte til vitenskaplig forsking i form av opplæring, overvåke plante- og dyreliv, prøvetaking og gi mulighet for ˚a inspisere plasser hvor det er uforsvarlig ˚a sende dykkere. Større ROVer brukes til reparasjoner, vedlikehold og inspeksjoner av konstruksjoner under vannoverflaten. Ofte vil ROV-ene være utstyrt med kamera, lys, og manipulator, men det er ikke uvanlig å utvide bruksområdet ved å installere spesialdesignet tilleggsutstyr for gitte arbeidsoppgaver.

ROV-er kan deles inn i underkategorier, og videre vil vi kort oppsummere egenskapene til disse.

#### <span id="page-12-1"></span>1.2.1 Frittsvømmende ROV med navlestreng

Denne typen ROV er den mest vanlige og gjenkjennes med at den har en navlestreng mellom styrekonsoll og fartøy. BlueROV fra Bluerobotics som vist i figur [1](#page-12-4) er en frittsvømmende ROV med navlestreng. Denne og tilsvarende fartøy blir ofte utstyrt med kamera, lys, manipulator eller spesialtilpassede verktøy for gitte arbeidsoppgaver.

<span id="page-12-4"></span>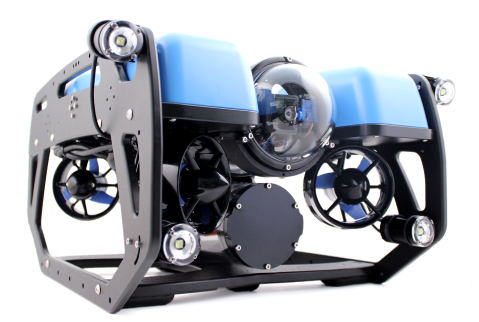

Figur 1: ROV med navlestreng av typen BlueROV2 fra BlueRobotics. Bilde hentet fra [\[2\]](#page-218-1)

<span id="page-12-3"></span><span id="page-12-2"></span> ${}^{2}$ **ROV**: Fjernstyrt undervannsfartøy (Remotely operated vehicle)

<sup>&</sup>lt;sup>3</sup> "UT-1" en av verdens største er 7.8 m lang, 7.8 m bred, 5.6 m høy og veier 60 tonn. Denne brukes til å installere kabler på havbunnen

# <span id="page-13-0"></span>1.2.2 Krypende ROV

<span id="page-13-2"></span>I figur [2](#page-13-2) vises en krypende ROV<sup>[4](#page-13-3)</sup>. Denne brukes til å krype langs sjøbunnen eller gjennom rør. Ofte graver den ned rør og kabler i sjøbunnen, men kan også utføre inspeksjoner eller brukes til gruvedrift på havbunnen.

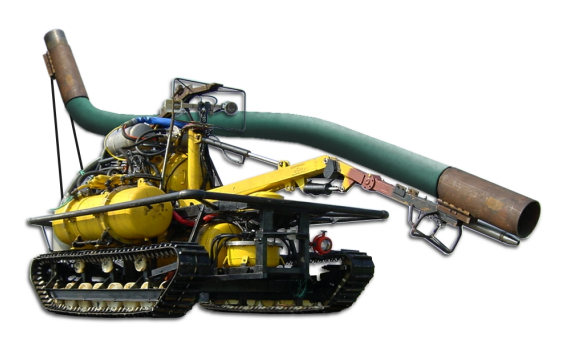

Figur 2: Krypende ROV av typen Seabed dredger fra Seascape. Hentet fra [\[27\]](#page-219-0)

#### <span id="page-13-1"></span>1.2.3 Strukturelt avhengig ROV

<span id="page-13-5"></span>En strukturelt avhengig  $\mathrm{ROV}^5$  $\mathrm{ROV}^5$  som vist i figur [3](#page-13-5) er primært brukt for å inspisere og vaske konstruksjonen den er festet til. For å bevege seg langs konstruksjonen den er festet til, brukes blant annet hjul, kabel, skinner, taljer eller hydrauliske løsninger.

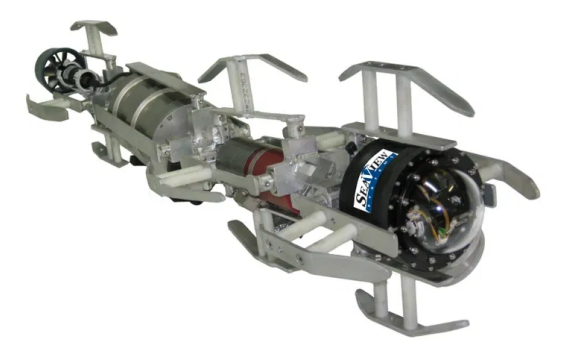

Figur 3: Strukturelt avhengig ROV av typen Serpent av Seaview. Hentet fra [\[30\]](#page-219-1)

<span id="page-13-3"></span><sup>&</sup>lt;sup>4</sup>På engelsk: Crawling ROV

<span id="page-13-4"></span><sup>&</sup>lt;sup>5</sup>På engelsk: Structurally Reliant ROV

# <span id="page-14-0"></span>1.3 Hymir

I UiS Subsea i år skal vi bygge en ROV med navn Hymir, denne er frittsvømmende ROV med navlestreng som blir styrt av en ROV-pilot ved et kontrollpanel på land. Hymir skal brukes til å utføre diverse arbeidsoppgaver i basseng, men vi ønsker også å ha mulighet for å bruke den i ferskvann og sjø. I tillegg skal vi bygge en mikro-ROV som er festet til undersiden av ROV-en, denne skal kunne inspisere og hente ut objekter i rør helt ned til en størrelse på 6 tommer.

Hele kostnaden for prosjektet blir dekket av studentorganisasjonen UiS Subsea.

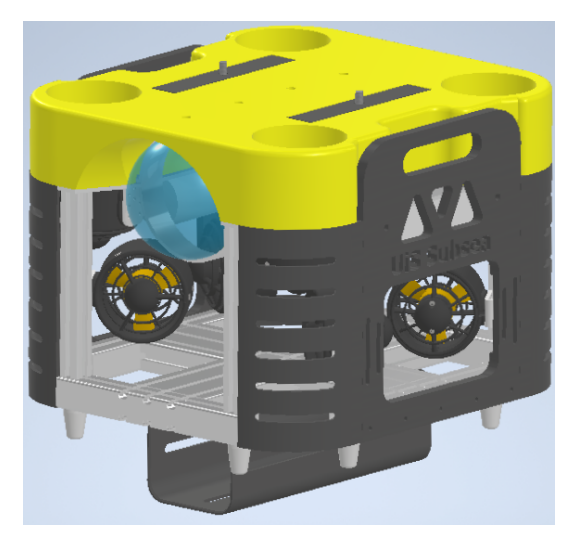

Figur 4: 3D modell av Hymir, med dokkingstasjon for mikro-ROV på undersiden

# <span id="page-14-1"></span>1.4 UiS Subsea

UiS Subsea er en studentorganisasjon ved Universitetet i Stavanger. Organisasjonen har siden 2013 hatt som mål å motivere studenter til å delta i større studentprosjekt, hvor man ønsker å skape et miljø for innovasjon, utvikle tekniske ferdigheter og vise kreativ tilnærming til problemstillinger som dukker opp. Samtidig er det svært viktig for UiS Subsea å styrke samarbeidet mellom universitetet og næringslivet. Tidligere år har det blitt utviklet både ROV og AUV-er i forbindelse med bacheloroppgaver for data-, elektro- og maskinstudenter.

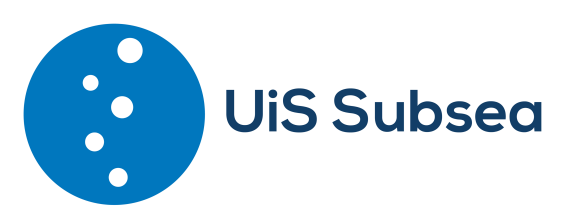

Figur 5: Logo UiS Subsea

Vi har i løpet av overtakelsen av UiS Subsea gjort store endringer på organisasjonsstrukturen for å gjøre det mer bærekraftig for fremtidig rekruttering og fordeling av arbeid. I den sammenheng valgte vi å skille mellom styreoppgaver og prosjektoppgaver. Styret har ansvar for:

- Organisasjonen UiS Subsea
- Økonomi
- Sponsoravtaler
- Markedsføring
- Rekruttering av nye studenter
- HMS

Noen av oppgavene til prosjektledelsen er:

- Prosjektfremgang
- Finne en passende konkurranse laget skal delta i
- Passe på at prosjektet blir forsvarlig styrt
- Ansvar for at alle studentene er med og drar i riktig retning
- Påse at alle krav og retningslinjer følges

For å fordele ansvar og imøtekomme kravet til MATE ROV-konkurransen om entreprenørskap har vi fordelt rollene som følger:

- Styret
	- Styreleder: Daniel Vasshus
	- Nestleder: Geir Arne Solland Kindingstad
	- Økonomiansvarlig: Edmond Baloku
	- Markedsføring: Martin Hausken og Oliver Langvik Veland
	- Sponsoransvarlig: Sigvart Daniel Rodriguez og Bjørnar Wiik
	- Styremedlemmer: Espen Myrset og Mikal Rodal Helgesen
- Prosjektledelse
	- Prosjektleder: Jens Trydal
	- Teknisk ansvarlig: Sindre Fjermedal
	- Lagleder elektro: Markus Haldorsen
	- Lagleder maskin: Joachim Merenyi

# <span id="page-16-0"></span>1.5 MATE - Marine Advanced Technology Education

Vi vil i dette delkapittelet presentere MATE ROV-konkurransen, oppgavene som skal utføres, poengfordelingen og tekniske krav til ROV-en.

MATE Center er en nasjonal organisasjon i USA som samarbeider med skoler, forskningsinstitutt, myndigheteter, militær, og institutt for marin teknikk. Formålet til organisasjonen er å bruke marin teknologi til å utfordre og inspirere studenter ved å løse problemstillinger fra den virkelige verden. For å løse problemstillingene ønsker de at studentene har en kreativ tilnærming til forskning, teknologi og ingeniørfag.

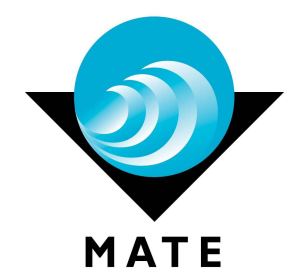

Figur 6: MATE logo. Hentet fra [\[25\]](#page-219-2)

For å oppnå formålet til organisasjonen blir det årlig arrangert en internasjonal ROV-konkurranse hvor samtlige lag skal løse en bestemt problemstilling. Konkurransen har fått navnet "MATE ROV Competition"

# <span id="page-16-1"></span>1.5.1 MATE ROV Competition

Hvert år presenterer konkurransen nye kunder med forskjellige problemstillinger som skal løses, og i årets utgave har vi "verdenssamfunnet" som kunde. Oppgaven som skal løses er ˚a bygge en ROV som skal takle plastproblemet i sjøen, klimaendringens påvirkning på korallrev og konsekvensen med dårlig miljøpraksis på våre vannveier. I konkurransen skal vi ikke gå inn på hva vi må gjøre for å adressere den faktiske årsaken til problemstillingen, kun løse oppgavene som er gitt.

UiS Subsea stiller i utforsker klassen<sup>[6](#page-16-2)</sup> og er den vanskeligste klassen i MATE ROV Competition.

<span id="page-16-2"></span><sup>6</sup> I konkurransen heter klassen "Explorer"

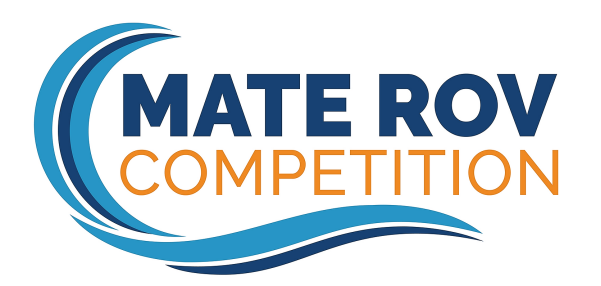

Figur 7: Mate ROV-konkurranse logo. Hentet fra [\[24\]](#page-219-3)

Konkurransen gir poeng for˚a løse tre forskjellige praktiske oppgaver, samtidig gis det poeng for størrelse og vekt. Forutenom det, får man poeng for dokumentasjon, presentasjon og sikkerhet. Mer om poengfordeling i delkappittel [1.5.5.](#page-25-0) Vi skal nå ta for oss de tre praktiske oppgavene:

# <span id="page-17-0"></span>1.5.2 Oppgave 1: Problemet med plastforurensing (Totalt 90 poeng)

#### • Søppelbøtte til sjøs - "Rydde opp havet, en havn om gangen"

- Koble fra gammel strømkontakt til en nyinstallert søppelbøtte 5 poeng
- Fjerne tidligere fangstpose av netting fra søppelbøtte 10 poeng
- Installere ny fangstpose av netting i søppelbøtta 10 poeng
- Koble til en ny strømkontakt<sup>[7](#page-17-1)</sup> til den nyinstallerte søppelbøtta 20 poeng

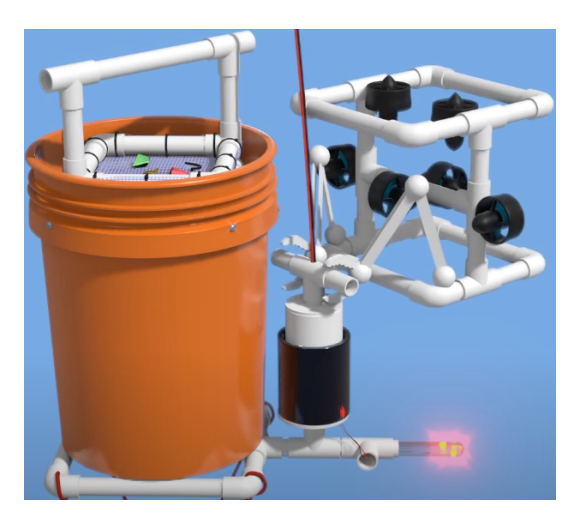

Figur 8: Ved at ROV-en fjerner støpselet fra søppelbøtta vil lyset slukkes. Videre i oppgaven fjerner man fangstposen med objekter i, for å så returnere med en ny fangstpose. Hentet fra [\[42\]](#page-220-0)

Side 16 av [271](#page-268-0)

<span id="page-17-1"></span><sup>7</sup>Strømkontakten skal selv lages

# • Utbedring: Fjerne plastavfall fra topp til bunn

- Fjerne flytende plastavfall fra vannoverflaten
	- ∗ Fjerne alle 6 plastballene 15 poeng
	- ∗ Fjerne 3 til 5 plastballer 10 poeng
	- ∗ Fjerne 1 til 2 plastballer 5 poeng
	- ∗ Fjerne 0 plastballer 0 poeng

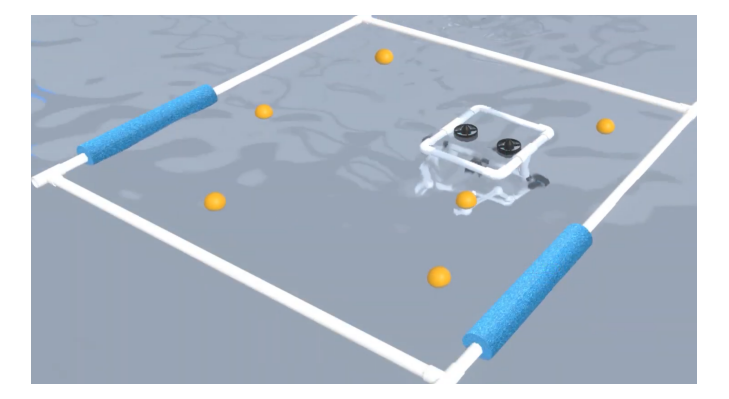

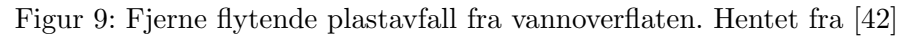

- $-$  Fjerne et spøkelsesnett<sup>[8](#page-18-0)</sup> fra vannet
	- ∗ Trekke ut en pinne for ˚a simulere det ˚a kutte spøkelsesnettet løst 10 poeng
	- ∗ Fjerne spøkelsesnettet fra vannet 10 poeng

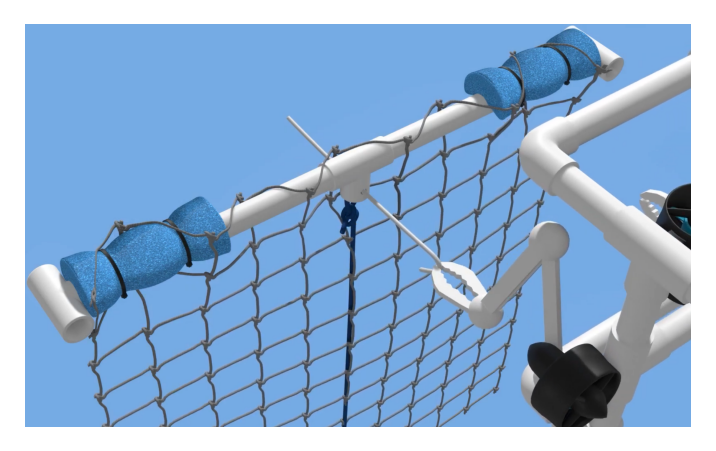

Figur 10: Fjerne spøkelsesnett fra vannet. Hentet fra [\[42\]](#page-220-0)

<span id="page-18-0"></span><sup>8</sup>Spøkelsesnett representerer et fiskenett som er forlatt eller mistet av fiskere.

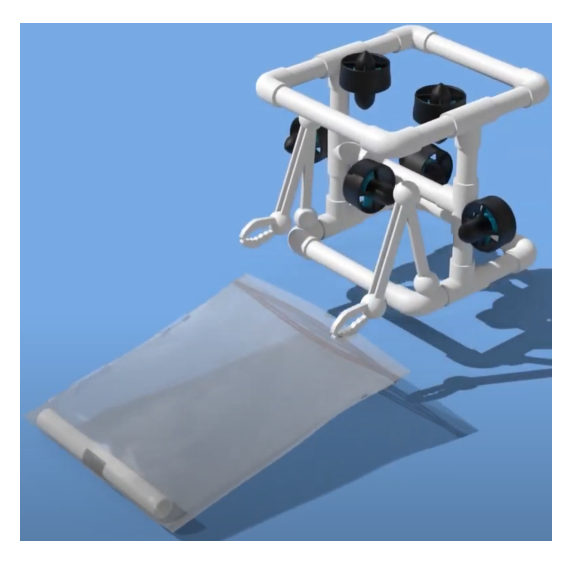

– Fjerne plastrester fra bunnen av Marianergropen<sup>[9](#page-19-1)</sup> - 5 poeng for hver, maks 10 poeng

Figur 11: Fjerne plastrester fra havbunnen. Hentet fra [\[42\]](#page-220-0)

# <span id="page-19-0"></span>1.5.3 Oppgave 2: Den katastrofale virkningen av klimaendringen på korallrev (Totalt 90 poeng)

- Kjøre i en transektlinje<sup>[10](#page-19-2)</sup> over et korallrev og kartlegge interessepunkt
	- Kjøre i en transektlinje over et korallrev
		- ∗ Kjøre transektlinjen autonomt 15 poeng
		- ∗ Kjøre transektlinjen manuelt 5 poeng
	- Kartlegge interessepunkt i korallrevet
		- ∗ Automatisk kartlegging p˚a en dataskjerm 10 poeng
		- ∗ Manuell kartlegging p˚a en dataskjerm 5 poeng

<span id="page-19-1"></span><sup>9</sup>Marianergropen er verdens dypeste havsgrop og ligger vest i Stillehavet og øst for Marianene

<span id="page-19-2"></span> $^{10}{\rm En}$ transektlinje er en linje på tvers av et habitat, eller deler av et habitat

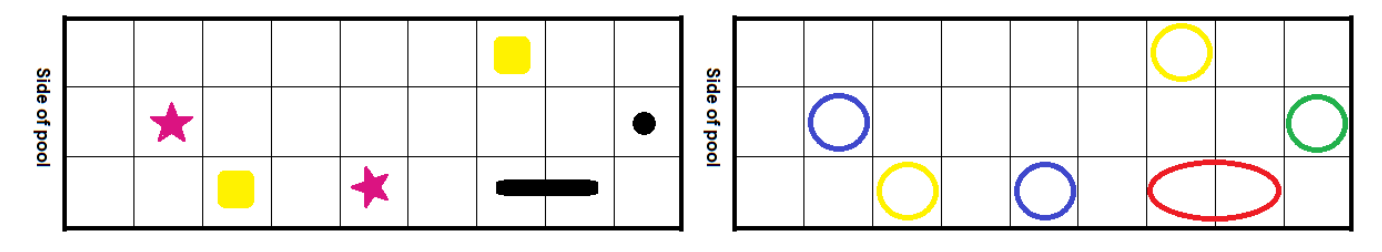

Figur 12: Kjøre over korallrevet til venstre i figuren. Her er det to lokasjoner for å plante ut korallfragmenter (gul firkant) i , to sjøstjerner (lilla stjerner), en korallkoloni (svart rektangel) en svamp (svart prikk). Høyre: Fargede sirkeloverlegg i riktige ruter for vise interessepunkt og organismene på revet. Hentet fra [\[5\]](#page-218-2)

### • Bruke bildegjenkjenning for å bestemme helsen til en korallkoloni ved å sammenligne nåværende tilstand med tidligere data

- Bruke bildegjenkjenning for ˚a bestemme helsen til korallkolonien
	- ∗ Alle endringer er identifisert 20 poeng
	- ∗ Minst en, men ikke alle endringene er identifisert 10 poeng
	- ∗ Ingen endringer er identifisert 0 poeng
- Bruke en h˚andbok for ˚a bestemme helsen til korallkolonien 5 poeng

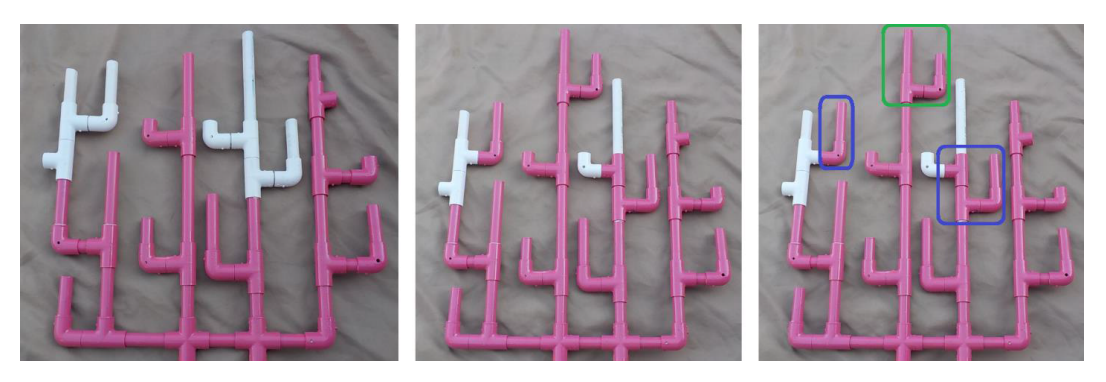

Figur 13: Venstre: Korallkolonien for ett år siden. Senter: Korallkolonien slik den er i dag. Høyre: Korallkolonien med alle områder identifisert, et område med vekst og to områder med gjenoppretting fra bleking/flekking. Hentet fra [\[5\]](#page-218-2)

- Gro koraller på rev
	- Fjerne korall-fragmenter fra planteskolen<sup>[11](#page-21-0)</sup> 5 poeng for hver, maks 10 poeng
	- Plante ut korall-fragmenter p˚a bestemte omr˚ader i revet 5 poeng for hver, maks 10 poeng

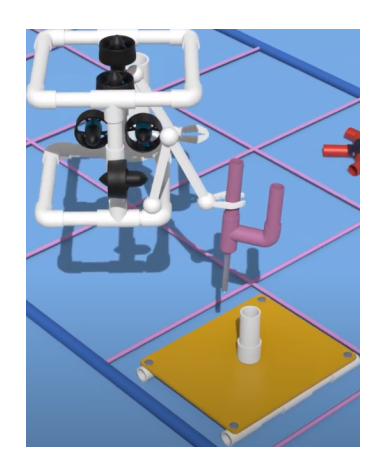

Figur 14: Gro koraller på rev. Hentet fra [\[42\]](#page-220-0)

<span id="page-21-0"></span><sup>11</sup>Gartneri der det dyrkes planter som siden plantes ut

• Begrense et utbrudd av tornekronesjøstjerne<sup>[12](#page-22-0)</sup> - 5 poeng for hver, maks 10 poeng

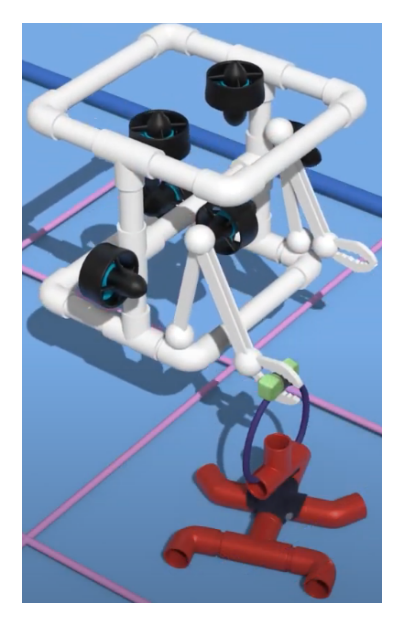

Figur 15: Begrense utbrudd av tornekronesjøstjerne. Hentet fra [\[42\]](#page-220-0)

#### • Samle prøver av svampearter for farmasøytisk forskning

- Hente en prøve fra en svamp 10 poeng
- Returnere prøven til overflaten 5 poeng

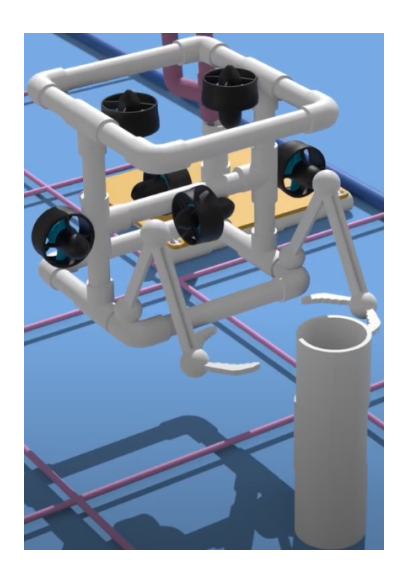

Figur 16: Hente prøve fra svampearter. Hentet fra [\[42\]](#page-220-0)

<span id="page-22-0"></span> $^{12}$ Tornekronesjøstjerne er en av verdens største sjøstjerner og er beryktet for å skade koraller i tropiske farvann

### <span id="page-23-0"></span>1.5.4 Oppgave 3: Vedlikeholde sunne vannveier. Del II: Delawarebukten og elva (Totalt 90 poeng)

Delarwarebukten er en dyp bukt og er en forlengelse av elven Delaware på USAs nordøstlige kyst. Ferskvannet renner ut i Atlanterhavet.

- Hente ut en sedimentprøve fra innsiden av et avløpsrør for å analysere forurensing
	- Utplassere en enhet i røret for ˚a hente sedimentprøven 25 poeng
	- Returnere sedimentprøven til overflaten 10 poeng
	- Bestemme hvilken type forurensing(er) som er tilstede i sedimentprøven 5 poeng

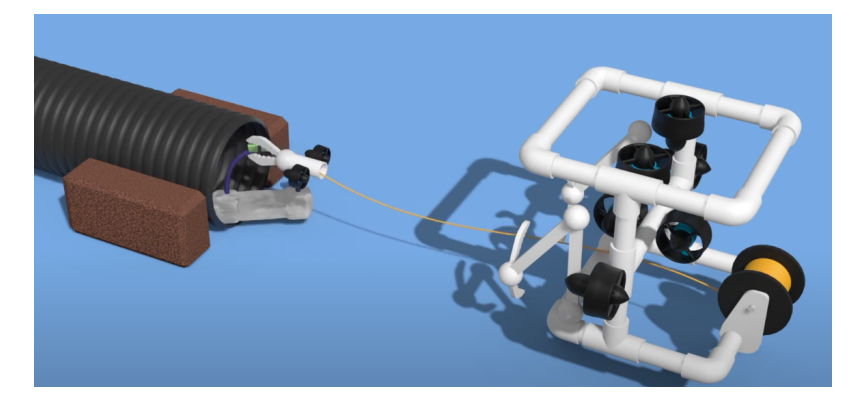

Figur 17: Hente ut en sedimentprøve fra et 6 tommers rør. Hentet fra [\[42\]](#page-220-0)

#### • Estimere antall blåskjell i en blåskjell-klynge

- Utplassere en kvadrant og telle antall blåskjell i kvadranten 5 poeng
- Estimere antall bl˚askjell og hvor mye vann som filtreres av bl˚askjellene 5 poeng

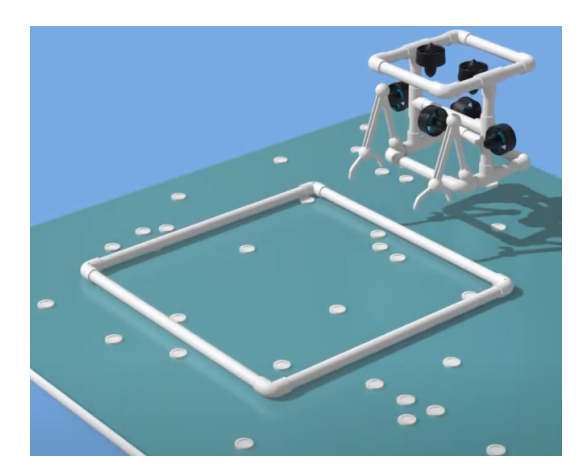

Figur 18: Estimere antall blåskjell

Side 22 av [271](#page-268-0)

#### $\bullet\,$  Restaurere ålebestanden

- Fjerne en full ˚aleteine fra et bestemt omr˚ade 10 poeng
- Plassere en tom ˚aleteine i et bestemt omr˚ade 10 poeng

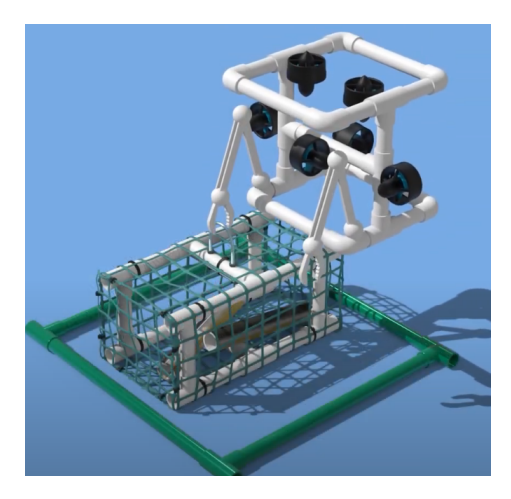

Figur 19: Fjerne og plassere ut åleteine. Hentet fra [\[42\]](#page-220-0)

# • Lage fotomosaikk<sup>[13](#page-24-0)</sup> av en nedsenket togvogn for å skape et kunstig rev

- Autonomt 20 poeng
- Manuelt 10 poeng

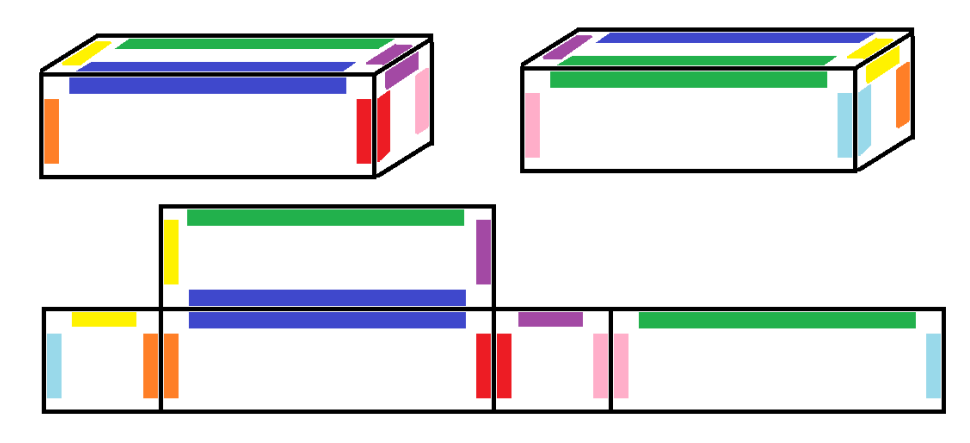

Figur 20: Topp: Diagram med fargesammensetting på togvognen. Bunn: Fotomosaikk av togvognen som vist på dataskjermen. Hentet fra [\[5\]](#page-218-2)

<span id="page-24-0"></span> $^{13}\rm{Fotomosaikk}$ er en samling av bilder satt sammen til ett bilde

#### <span id="page-25-0"></span>1.5.5 Poengfordeling

For å kåre en vinner av konkurransen, vil samtlige poeng man har samlet, legges sammen, og laget med flest poeng blir kåret som vinner. I listen nedenfor har vi en oversikt på alle delene vi kan hente poeng på.

#### Produktdemonstrasjon

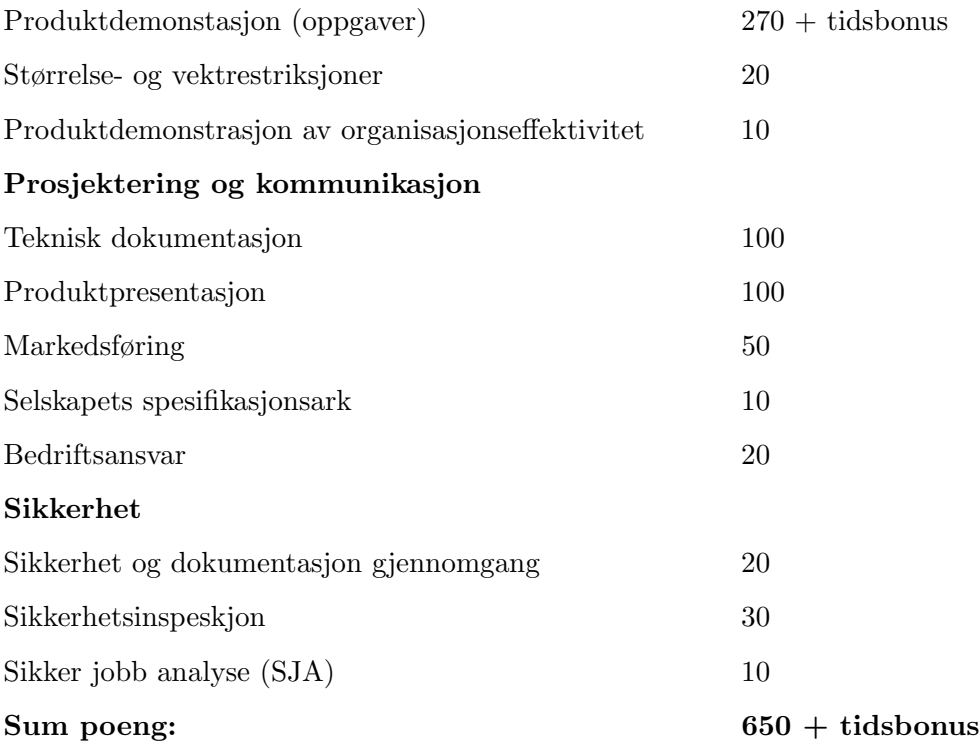

#### <span id="page-25-1"></span>1.5.6 Tekniske krav til ROV-en

Konkurransen (beskrevet i delkapittel [1.5.1\)](#page-16-1) stiller strenge krav til ROV-ene som skal delta. Disse kravene setter føring på hvordan vi ønsker å løse våre prosjektoppgaver. I produktmanualen til konkurransen [\[5\]](#page-218-2) er det en full oversikt over krav man må følge. Her vil vi gi en kort oversikt på de aller viktigste punktene. Spesifikke krav som angår enkelte grupper blir belyst i bacheloroppgavene hvor det er relevant.

#### Fysiske krav

I konkurransen er den fysiske størrelsesgrensa for å kunne delta, satt til å være maks 92 cm i diameter og kan ikke veie mer enn totalt 35 kg. Hele ROV-en, med tilleggsutstyr og navlestreng skal passe innenfor en ring som vist i figur [21](#page-26-0) og veies.

<span id="page-26-0"></span>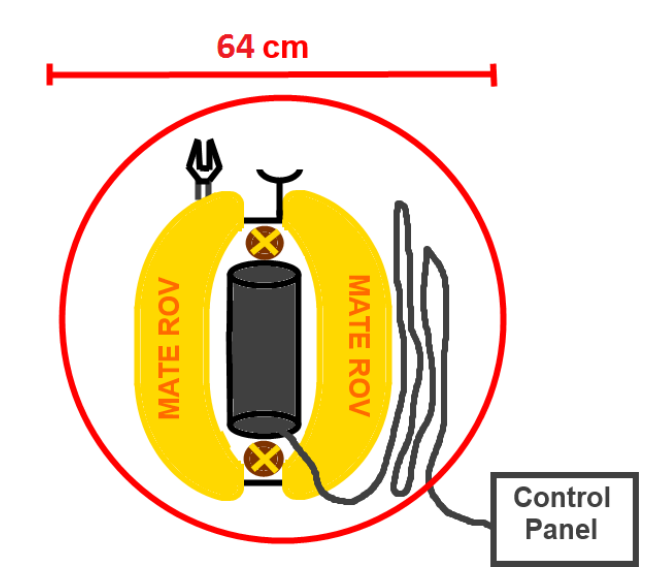

Figur 21: ROV med verktøy og navlesteng kveilet opp ved siden av ROV-en. Hentet fra [\[5\]](#page-218-2)

Videre får man ekstrapoeng for å være innenfor bestemte størrelse og vektklasser, som vist i tabellen under.

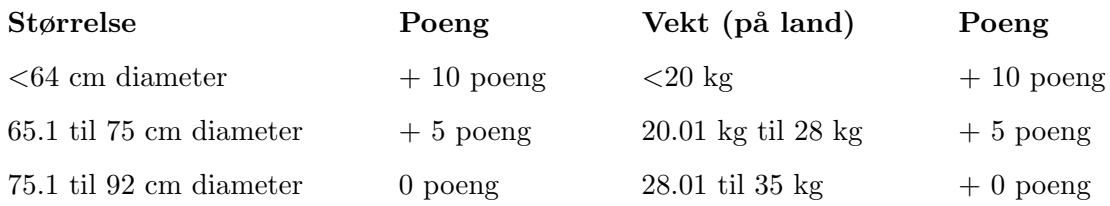

# Tekniske løsninger

Det er kun lov å bygge én ROV til å utføre oppgavene i bassenget, men i oppgaven hvor man skal hente ut sedimentprøven (beskrevet i delkapittel [1.5.4\)](#page-23-0) har man lov å bygge en mikro-ROV. Videre skal ROV-en kunne kjøre i et rent klor-basseng med en temperatur mellom 15 og 30 °C. Dybden på bassenget er maks 7 meter og samtlige oppgaver foreg˚ar innenfor 10 meter fra bassengkanten. Styrekonsollen blir plassert nær bassengkanten (maksimalt 3 meter), og navlestrengen må være lang nok til å utføre alle oppgavene.

"MATE ROV Competition" disponerer 48 V og 30 A likespenning ved styrekonsollen som skal forsyne ROV-en. Det er først lov å endre spenningsnivået på innsiden av ROV-en. Konkurransen stiller ekstra strenge krav til pneumatikk, hydraulikk og laser hvis man velger å bruke dette. Tas dette i bruk må man følge spesifikasjonene og dokumentere utstyret i henhold til konkurransemanualen [\[5\]](#page-218-2).

# <span id="page-27-0"></span>1.6 Overordnet system

I dette delkapittelet vil vi presentere det overordnede systemet for ROV-en med et blokkdiagram og gi en kort oppsummering over ansvaret til hver av gruppene.

# <span id="page-27-1"></span>1.7 Blokkskjema

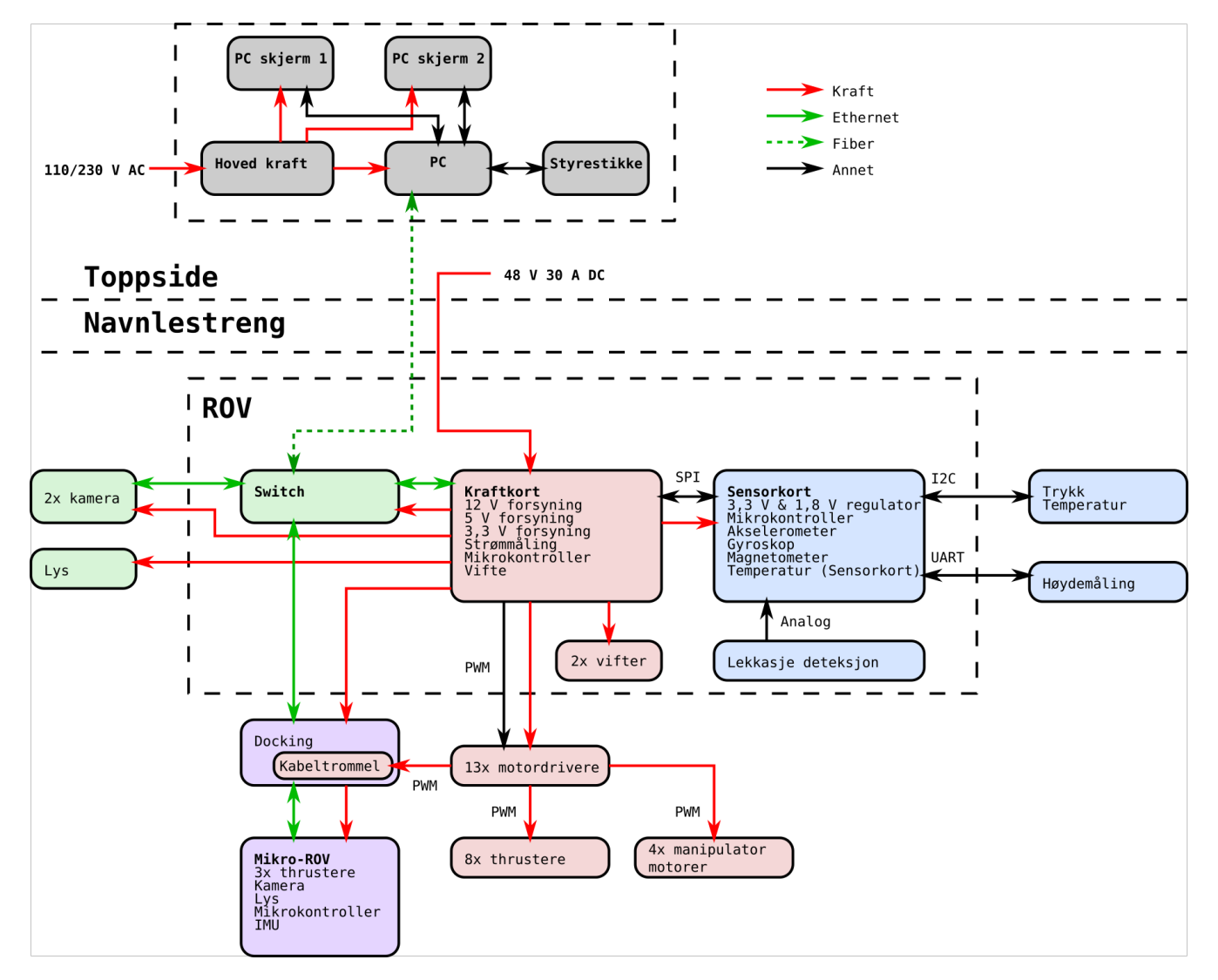

Figur 22: Blokkskjema av ROV

# <span id="page-28-0"></span>1.7.1 Bildegjenkjenning og autonom kjøring

Oppgaven båstår av to hoveddeler, bildebehandling og brukergrensesnitt. Den første delen går ut på å lage algoritmer som løser oppgavene om bildebehandling- og autonom kjøring i MATE ROV-konkurransen. Den andre delen går ut på å lage et nettbasert styringsprogram / brukergrensesnitt til ROV-en. I tillegg inneholder oppgaven litt om prosjektledelse.

# <span id="page-28-1"></span>1.7.2 Kraftfordelingssystem

Oppgaven består av å utvikle og konstruere et kraftfordelingskort for ROV, og en navlestreng for krafttilførsel fra overflatesystemet til ROV-en. Kraftfordelingskortet skal kunne forsynes med en spenning på 48 - 56 V DC med på maksimalt 30 A strøm.

Tilførsel av kraft skjer ved hjelp av navlestrengen, som også vil bli brukt til kommunikasjonsoverføring (fiberkabel). De ulike komponentene i ROV-en forsynes med ulik spenning, derfor vil det være behov for å regulere spenningen ned til 12 V, 5 V og 3,3 V på kraftfordelingskortet. For å kjøle de varmeste delene på kretskortet blir det tatt i bruk kjøleribber og vifter.

# <span id="page-28-2"></span>1.7.3 Kommunikasjonssystem

Oppgaven går ut på å utvikle kommunikasjonssystemet til ROV og mikro-ROV. Her tar vi av oss all kommunikasjon som skal gå mellom ROV og toppside på land. Kommunikasjonen inneholder blant annet styringsverdier og verdier fra forskjellige sensorer på ROV-en. Samtidig inneholder oppgaven valg av kamera og belysning til ROV-en.

# <span id="page-28-3"></span>1.7.4 Motorstyring- og reguleringssystem

ROV-en består av 12 motorer, disse skal sørge for et robust og driftssikkert motorstyrings- og reguleringssystem for fremdrift, samt et robust og driftssikkert styringssystem for manipulator. Frihetsgradene som skal reguleres er rull, stamp og hiv.

# <span id="page-28-4"></span>1.7.5 Sensorsystem og elektronikkhus

Oppgaven består av å utvikle og konstruere sensorsystem og elektronikkhus til ROV-en. Sensorsystemet består av flere forskjellige sensorer som skal hjelpe til med å styre, overvåke og informere om status til ROV-en i vannet. Målingene som mottas kalibreres og brukes til utregninger før det kan brukes av de andre delsystemene. Elektronikkhuset inneholder alt av elektronikk, og har konnektorer for å koble sammen utstyr på utsiden med elektronikken på innsiden.

#### <span id="page-29-0"></span>1.7.6 Design og kontroll av ROV manipulatoren

Oppgaven består av å utvikle og konstruere en manipulator samt klype for ROV-en. Manipulatoren skal være i stand til å utføre gitte oppgaver i konkurransen, samt være modulær. Det skal også lages ulike simuleringer av manipulatoren for å øke forståelsen av de ønskede bevegelser og laster.

#### <span id="page-29-1"></span>1.7.7 Design og montering av ROV-ramme, og ytelsesanalyse av motorer

Rammegruppen konstruerer et rammedesign basert på *Design for Assembly* konseptet. Det er modulært tilpasset slik at andre komponenter kan plasseres på ROV-en. ROV-en skal ha et lavt Center of mass og høyt Center of buoyancy for å ha stabil og ha høy manøverabilitet. Alle rammekomponenter styrkeanalyseres og det foretas en thrusteranalyse for plassering av thrustere for å få geometrisk optimalisert design basert på vektklasse og størrelse. Samtidig blir Autodesk benyttes til å beregne ROV-ens faktisk bevegelighet i vann og vektoranalyser av bevegelsene i vann.

#### <span id="page-29-2"></span>1.7.8 Mikro-ROV

For å hente ut et objekt fra et 6 tommers rør utvikles det en Mikro-ROV som skal dokkes til Hoved-ROVen som igjen forsyner den med strøm og signaler via en navlestreng. Oppgaven består av maskinvare, kretskort, programvare, design, fysikk og mekanisk arbeid.

Vi vil i resten av rapporten gjennomgå utviklingen av Mikro-ROVen med følgende kapitler:

- Kapittel [2](#page-34-0) Evaluering av 2019 Mikro-ROV: En evaluering av 2019-lagets Mikro-ROV. Vi ser på deres forbedringsforslag og tar valg angående gjenbruk av enkelte deler.
- Kapittel [3](#page-40-0) Systemkonstruksjon: Her presenterer vi hvordan vi skal løse oppgaven med en detaljert prosjektplanlegging.
- Kapittel [4](#page-47-0) Maskinvare: Valg av maskinvare og testing av motorkontroller, motor og batteri.
- Kapittel [5](#page-72-0) Maskinvare: Kretskort: Det er satt av et egen kapittel til denne maskinvaren på grunn av omfanget. Her lager vi kretskortet som realiserer alle funksjonene til Mikro-ROVen.
- Kapittel [6](#page-137-0) Programvare: Her realiseres programvaren som trengs for å kjøre Mikro-ROVen. Gjennomgang av utviklingsprogrammet som skal brukes, og funksjoner lages i programmeringsspråket C.
- Kapittel [7](#page-158-0) Redesign: Enkelte deler som skal gjenbrukes fra 2019-designet må redesignes. Arbeidstegninger lages og 3D-printing utføres.
- Kapittel [8](#page-166-0) Nytt design: For å enklere realisere funksjonene til Mikro-ROVen designet det noen helt nye deler i Inventor.
- Kapittel [9](#page-173-0) Fysiske egenskaper: I dette kapittelet analyseres oppdrift og stabilitet i vann.
- Kapittel [10](#page-196-0) Mekanisk arbeid: Her presenteres det mekaniske arbeidet som er utført og sammenstillingen av hele Mikro-ROVen.
- Kapittel [11](#page-213-0) Integrering av systemet: Maskin- og programvare kobles sammen til ett system.
- Kapittel [12](#page-214-0) Diskusjon og konklusjon: Her drøftes arbeidet som har blitt utført.
- Kapittel [13](#page-218-0) Referanser: Liste med alle referanser.
- Kapittel [14](#page-221-0) Vedlegg: Vedlagt veiledningsmøter, testrapporter, kode, timeliste, budsjett og skjemateninger.

For å ikke finne opp hjulet på nytt, vil vi ta utgangspunkt i arbeidet 2019-laget la ned i utvikling av den første Mikro-ROVen. Vi vil foreta en nøye vurdering av deres arbeid og evaluere deres forbedringsforslag.

Oppgaven vår skal inneholde:

- Utvikling av kretskort
	- Forsyning
	- Sensorer for temperatur og IMU-krets (akselerasjon, gyroskop og kompass)
	- Analog signalbehandling
	- Mikrokontroller
	- SPI til Ethernet-skjoldkort for kommunikasjon til topside
	- Overspenningsvern (e-sikring)
	- Underspenningsvern (e-sikring)
	- Overbelastningsvern (e-sikring)
	- Kortslutningsvern (e-sikring)
	- Vern mot reversert strøm (e-sikring)
	- $-$  Strømmåling (e-sikring)
- Manøvrering ved å styre thrustere
- Optimalisering av manøvreringen ved hjelp av fysiske beregninger
- Undersøke kraftforsyning fra batteri
- Kraftforsyning til IP Kamera fra kretskort
- Nye motorkontrollere

<span id="page-31-0"></span>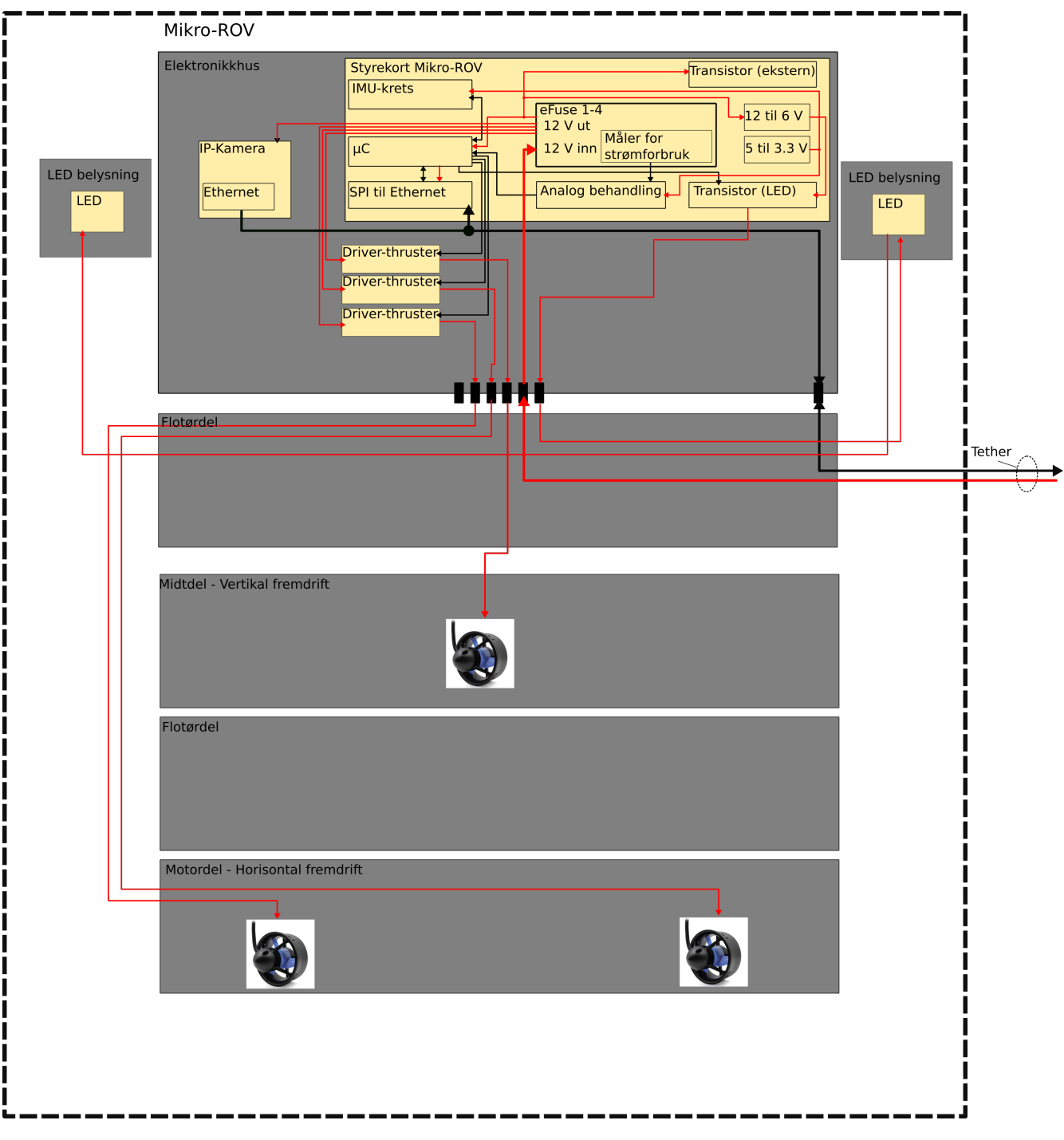

I figur [23](#page-31-0) under er det vist et blokkskjema over oppbygningen til Mikro-ROVen.

Figur 23: Blokkskjema til Mikro-ROVen.

<span id="page-32-0"></span>I figur [24](#page-32-0) under viser hele den planlagte prosjektflyten.

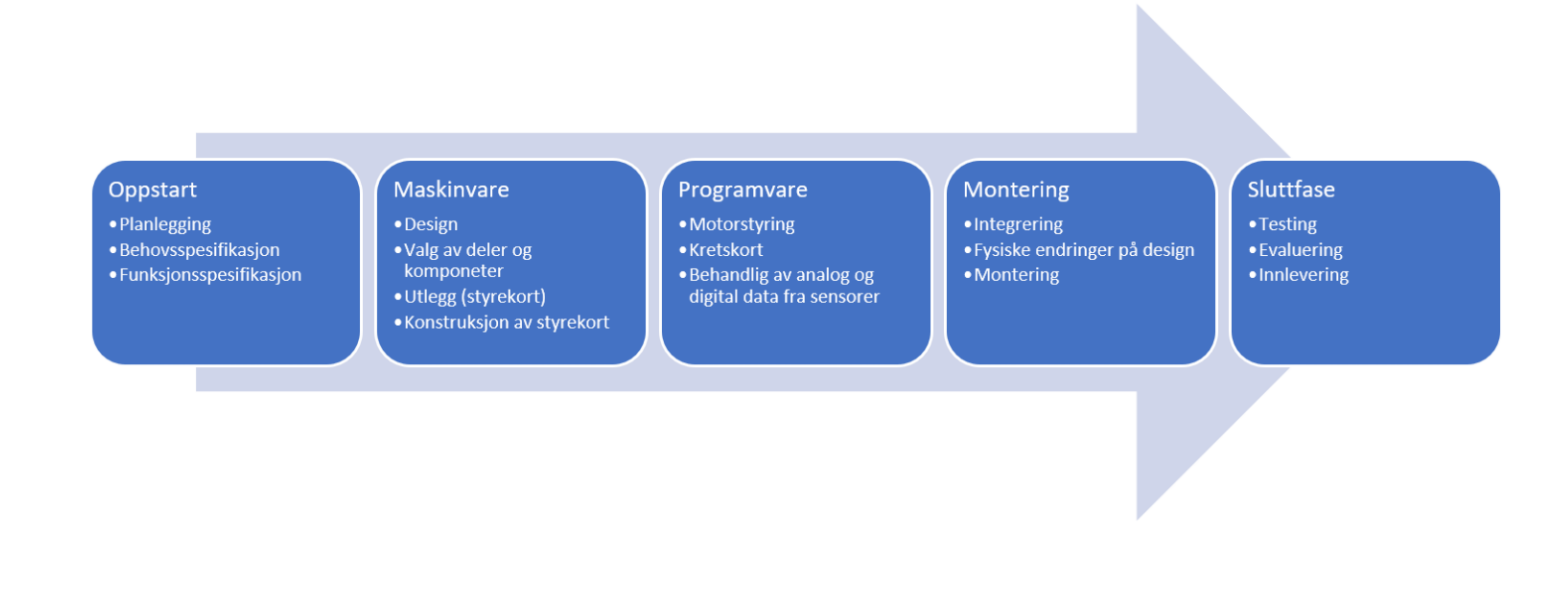

Figur 24: Prosjektflyten gjennom våren 2021.

Detaljert planlegging blir dekket i kapittel [3.](#page-40-0)

For å nå alle målene våre har vi laget en tabell med milepæler som vises på neste side i tabell [1.](#page-33-0) Her vises det hvordan vi ønsker å legge opp framdriften til prosjektet vårt og til hvilken tid oppgaver skal utføres.

<span id="page-33-0"></span>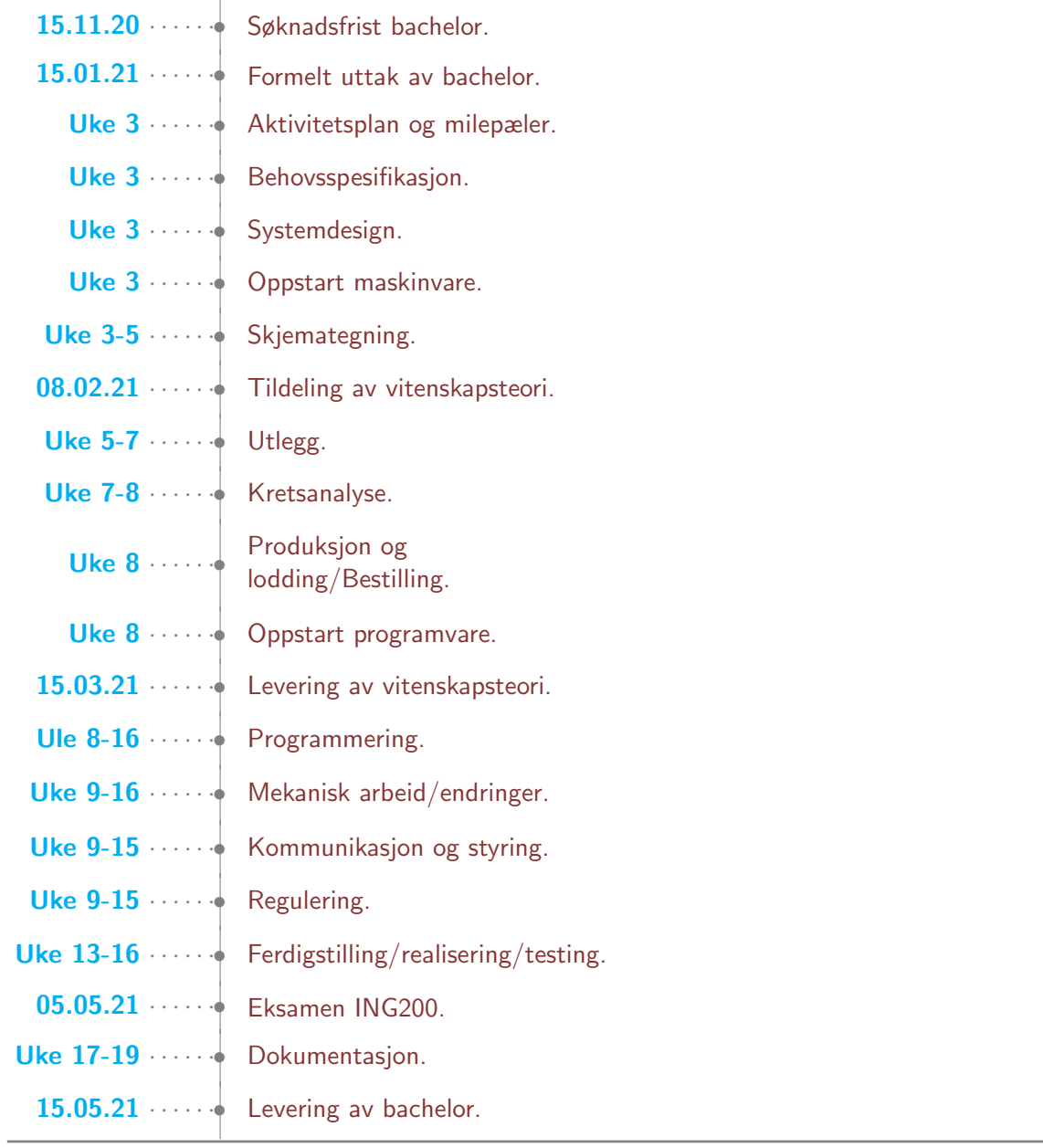

# Tabell 1: Milepæler

# <span id="page-34-0"></span>2 Evaluering av 2019 Mikro-ROV

2019-laget var de første som laget en Mikro-ROV for UiS Subsea, en krevende oppgave med høy arbeidsbelastning, noe som kommer tydelig frem i kapittelet "Vurdering og konklusjon"[\[20\]](#page-219-4). Flere av deloppgavene var ikke direkte relatert til bacheloroppgaven, og i tillegg måtte de lære seg flere nye programmer for blant annet 3D-design, kretskortdesign og programmering.

Selv om de ikke kom i mål med Mikro-ROVen, var de fornøyde med designet og at de valgte komponentene modulvis fungerte etter hensikten.

# <span id="page-34-1"></span>2.1 Gjenbruk

Dessverre var alle deler til Mikro-ROVen fra 2019 forsvunnet ved vår prosjektstart. Etter nøye evaluering av 2019-rapporten og samtaler med en av deltagerne har vi konkludert med å gjenbruke motor, motorkondensator, propell og noe av designet.

# <span id="page-34-2"></span>2.1.1 Design

De laget fire forskjellige prototyper for Mikro-ROVen: torpedo, tri-pod, robot-sub og u-båt. De valgte u-båtdesignet på bakgrunn av utforming, rotasjonskraft og plass. De konkluderte med å bruke totalt tre motorer, to for kraft i horisontal retning og en for hiv i vertikal retning. Vi ønsker å beholde konseptet rundt hoved designet til 2019-laget men vi må gjøre flere endringer for å få Mikro-ROVen til å fungere etter vår hensikt. Designet er laget i "Autodesk Inventor" og det er derfor naturlig for oss å utføre redesignet i dette programmet. I figur [25](#page-35-0) på neste side ser vi deres design.

<span id="page-35-0"></span>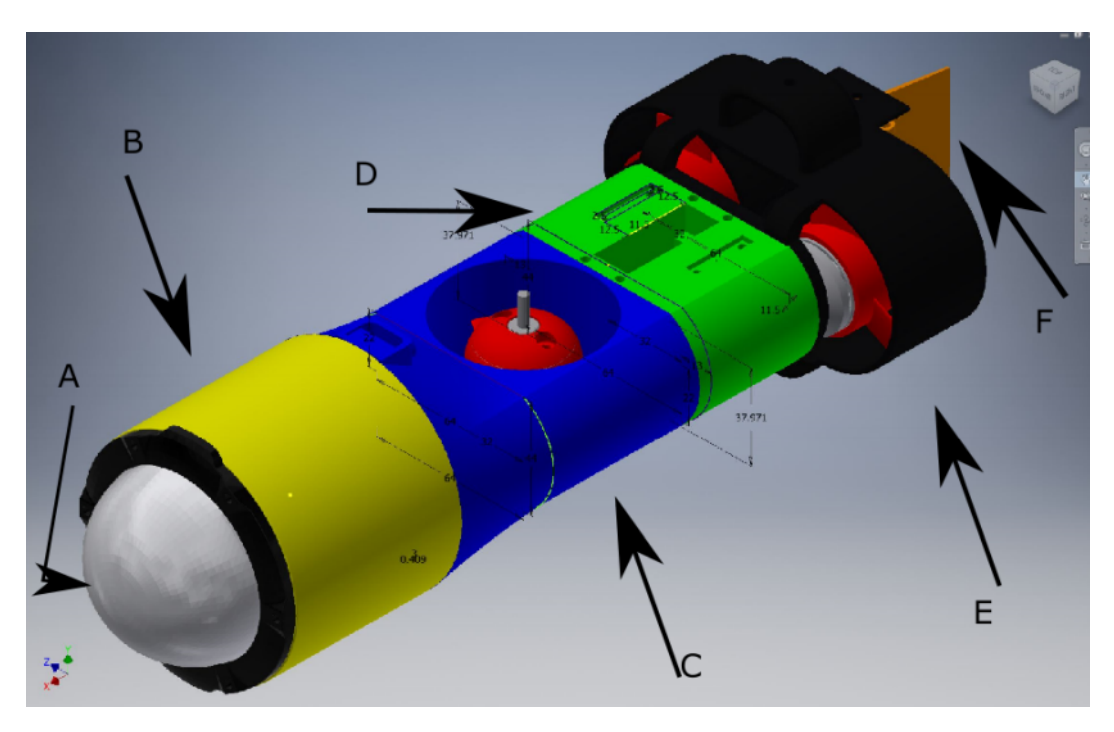

Figur 25: 2019 U-båt design fra Inventor. Bildet er hentet fra 2019 bacheloren [\[20\]](#page-219-4).

I figur [25](#page-35-0) er det tegnet inn piler og medfølgende bokstaver for de ulike delene på Mikro-ROVen. Vi vil i tabellen under forklare evalueringen rundt v˚are beslutninger for de enkelte delene.

• A Dome  $\rightarrow$  Kjøpes ferdig

Domen ønsker vi å kjøpe ferdig. Dette er på grunn av at det er svært tidkrevende å maskinere ut en flens med god kapslingsgrad/tetning av domen. I tillegg er det ressurskrevende å designe og få en produsent til å produsere domen. Det finnes flere gode og rimelige alternativer på markedet.

- $\bullet\,$ B Elektrohus  $\to$  Denne maskinerer vi ut selv på UiS sitt verksted Vi ønsker å dreie denne i aluminium for å få minimal vekt på elektronikkhuset.
- C Midtdel  $\rightarrow$  Redesign

Midtdelen ble ikke fullført av 2019-laget, og krever en del forbedringer og redesign for å få den funksjonell. Vi må også implementere flyteelement for å få oppdrift i fronten av Mikro-ROVen.

• D Servodel  $\rightarrow$  Erstattes med en oppdriftsdel

Vi skal ikke bruke ror og derfor kan servodelen erstattes med flyteelement. Istedenfor ror skal vi manøvrere ved hjelp av de horisontale thrusterne, som kan kjøres med forskjellig kraft. Mer om dette i kapittel [3.](#page-40-0)

• E Motordel  $\rightarrow$  Redesign Motordelen må redesignes for å løse praktiske problemstillinger som hull til kabler. I tillegg må fester til ror-delen fjernes.
- **F** Ror  $\rightarrow$  Fjernes Se punkt D Servodel.
- Ny oppdriftsdel mellom B og C Denne delen blir muligens implementert i midtdelen dersom det er praktisk mulig.

I kapittel [7](#page-158-0) vil vi detaljert dokumentere hele redesignet.

# 2.1.2 Motor

De vurderte flere forskjellige typer motorer: DC (likestrøm), stepper, BLDC (børsteløs likestrøms motor) og RIM-drevet motor. De valgte BLDC motorer hovedsakelig av to grunner: de har magnetisk overføring av kraft mellom stator og rotor som gjør at de kan epoxy-tettes og at motorene er små.

## BLDC Motorer:

BLDC motorer konverterer elektrisk energi om til mekanisk energi [\[29\]](#page-219-0). Som navnet tilsier, har ikke en BLDC motor børster. Det betyr at disse motorene ikke leverer strøm inn til rotorspolene som en tradisjonell likestrøms motor gjør. I en BLDC motor er rotorspolene byttet ut med en magnet som roterer. Spolene er plassert på statoren og det trengs altså ikke noen rotasjon av dem. Se figur [26b](#page-36-0) under for illustrasjon.

<span id="page-36-0"></span>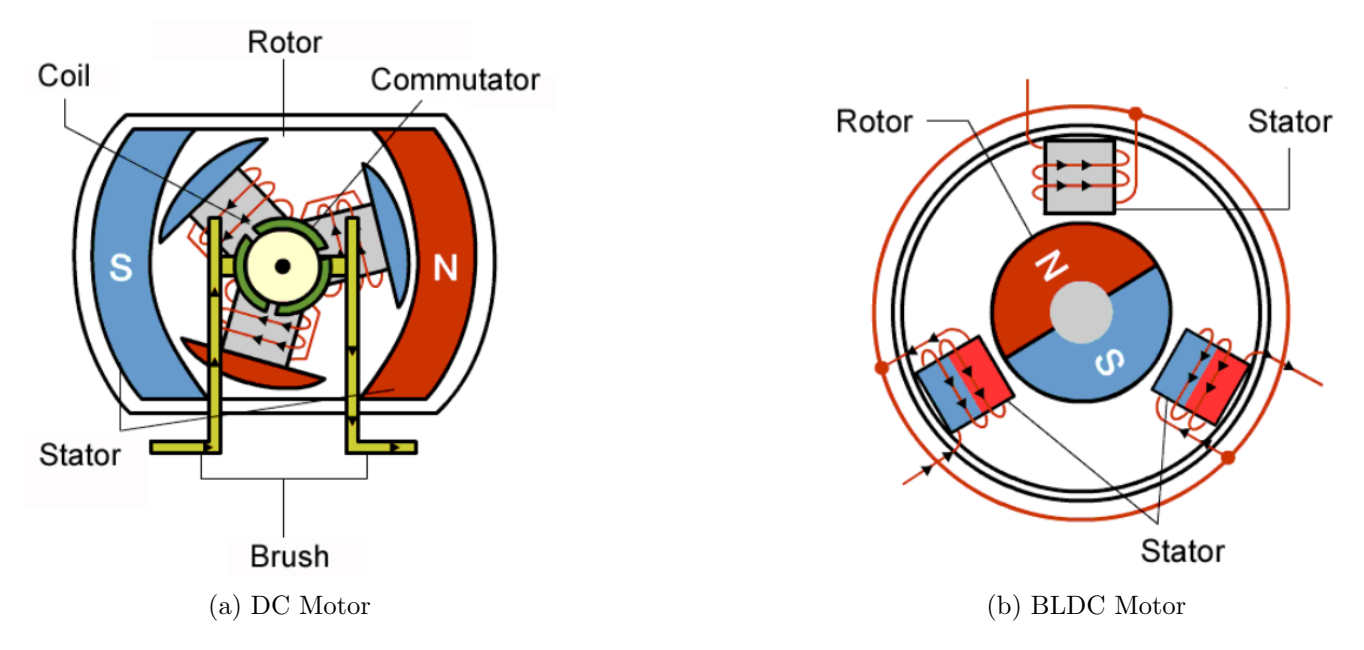

Figur 26: DC og BLDC motor. Bilder er hentet fra [\[29\]](#page-219-0).

For å få magneten til å rotere endrer man retningen på magnetfeltet som genereres av de stasjonære spolene på statoren. For å styre rotasjonen justerer man størrelsen og retningen på strømmen inn til spolene.

# BlueRobotics M100:

<span id="page-37-0"></span>Vi trenger totalt tre motorer for å manøvrere ut fra Hoved-ROVen og inn i røret. Det skal være to motorer bak for kraft i horisontal retning og en motor i midten for kraft i vertikal retning. Vi vil gjenbruke motorene fra 2019, ved ˚a bruke Blue Robotics sine børsteløse M100 BrushLess Direct Current (BLDC) motorer sparer vi re-design, dokumentasjon, testing og penger. Bakdelen er at det er lite dokumentasjon tilgjengelig. M100-Motorene produseres ikke lenger, men er erstattet av en tilsvarende modell, T200 som koster NOK 1700,- pr stk.

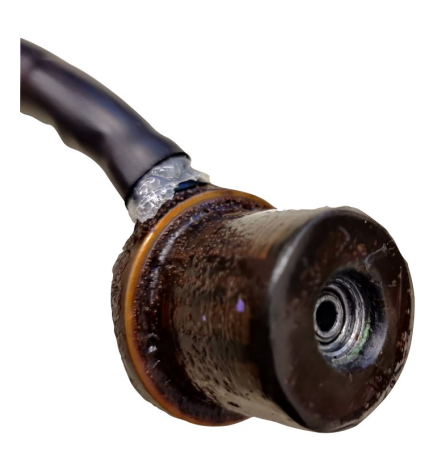

Figur 27: BlueRobotics M100 BLDC motor brukt i 2019.

I figur [27](#page-37-0) ser vi epoxy-tettingen rundt statoren som gjør de vanntette.

## Tekniske spesifikasjoner:

- Navn: M100 BLDC
- Produsent: Blue Robotics
- Spenningtilførsel: 6 til 16 V
- Maks effekt: 135 W
- Maks strømtrekk: 12.5 A
- Fysisk dimensjon: 54 x 32 mm

# 2.1.3 Motorkondensator

Ved dimensjonering av motorkondensator satte 2019-laget en minimumsgrense til spenningsfallet på 8V. Minimumsgrensen deres på 8V er en anbefaling fra produsenten VESC som har laget deres motorkontrol-ler MTVESC50A [\[20\]](#page-219-1). Vår motorkontroller, Basic ESC har et operasjonsområde mellom 7-16V ref kapittel [4.2.1.](#page-48-0) Vi kan altså tillate et spenningsfall ned til 7V, som er 1V lavere enn 2019-laget sin minimumsgrense. Vi ser ingen grunn til å foreta ny testing basert på 1V lavere minimumsgrense. Hadde derimot vår minimumsgrense vært høyere enn 8V, måtte vi foretatt ny testing. De testet to forskjellige typer kondensatorer: aluminium elektrolytt og organiske aluminiumpolynomer. Det beste resultatet ble oppnådd med to organiske aluminiumpolynom kondensatorer på 150 og 85  $\mu$ F. Det ga den lavest spenningstransienten med en amplitude på  $\approx 144$  mV [\[20\]](#page-219-1).

# 2.1.4 Propell

De produserte og testet flere ulike design, blant annet korte og lange blader med ulike vinkler. Etter testing konkluderte de med at et jevnbladet propelldesign med 15 graders vinkel ga det beste resultatet. Siden vi skal bruke de samme motorene og redesignet ikke vil påvirke plasseringen av motorene på Mikro-ROV kroppen, ser vi ingen grunn til å lage nye propeller.

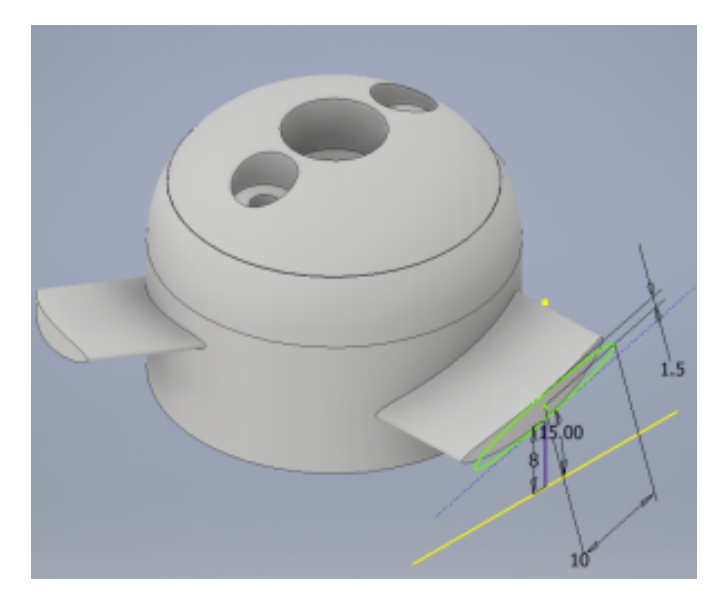

Figur 28: Propell med jevnt 15 graders design. Bilde hentet fra [\[20\]](#page-219-1).

# 2.2 2019-lagets forbedringsforslag

- 1. Det praktiske arbeidet tok lengre tid enn estimert, noe som gikk ut over dokumentasjonen.
	- Vi har satt av mer tid til både dokumentasjon og praktisk arbeid i vårt tidsestimat. Dette i tillegg til at noen elementer fra 2019 skal gjenbrukes eller modifiseres. Her vil vi spare både tid og penger.
- 2. De fikk aldri implementert kommunikasjon opp til Hoved-ROVen (CAN).
	- Vi skal bruke ethernet-kommunikasjon med en SPI-Ethernet-konverterer og vi har en egen bachelorgruppe som tar seg av kommunikasjonen.
- 3. Bytte til batteriforsyning. Det vil gjøre den mer selvstendig fra Hoved-ROVen. I tillegg vil det senke vekt og størrelse på navlestreng.
	- Vi ønsker å undersøke mulighetene for batteriforsyning etter å ha vurdert deres argumenter. Men vi har allerede avklart at det vil være et uttak for Mikro-ROVen på kraftforsyningskortet til Hoved-ROVen i tilfelle dette ikke er mulig. Det er mange krav til batteriforsyning i MATE konkurransereglene [\[5\]](#page-218-0) heretter referert til som reglene, som setter begrensninger til batteriene. Det kreves også design av en egen batterimodul.
- 4. Bruke fiberkabel for kommunikasjon.
	- Hvilken kabel som skal brukes til kommunikasjon er utenfor vårt domene og opp til kommunikasjonsgruppen å bestemme.
- 5. Utvikle et samlet kretskort med alle funksjonene som trengs. Gjerne med monteringsplass for mikrokontroller direkte på kortet for å slippe kabling og for å spare plass.
	- Vi skal produsere ett enkelt kretskort med alle funksjoner som trengs. Dette inkluderer monteringsplass for mikrokontroller og SPI-Ethernet modul.
- 6. Utvikle/produsere egne motorkontrollere.
	- Dette vil være veldig mye arbeid og kunne vært en egen bacheloroppgave. Vi skal bruke motorkontrollere som er produsert for ˚a brukes sammen med motorene.

# 3 Systemkonstruksjon

I dette kapitlet vil vi presentere hvordan vi vil løse oppgaven. I et stort prosjekt med flere deltagere er det viktig med en god plan og struktur. Hele prosessen med å realisere Mikro-ROVen fra A til Å kaller vi for systemkonstruksjon. Systemkonstruksjon omhandler alle steg som generelt bør gjennomgås for å realisere et system. Ved å følge punktene våre for systemkonstruksjon kan vi enklere dokumentere og realisere systemet og sikre at sluttproduktet møter kravene våre.

Det er viktig å huske på at krav og behov kan endres underveis i prosjektperioden. Flere av prosessene kan også foregå parallelt eller gjentas. Det er derfor ikke en liste vi kan følge slavisk fra topp til bunn.

Vi deler systemkonstruksjon inn i tre deler med seks delmål:

- 1. Prosjektplanlegging
	- Behovsspesifikasjon
	- Funksjonsspesifikasjon
	- Systemdesign
- 2. Realisering
	- Maskinvare
	- Programvare
	- Integrering av systemet
- 3. Vurdering og konklusjon
- 1. Prosjektplanlegging dekkes i dette kapittelet.
- 2. Realisering og 3. Evaluering kommer senere i egne kapitler.

# 3.1 Behovsspesifikasjon

Første steget i systemkonstruksjon er å definere krav og ønsker. Dette er på mange måter det viktigste punktet da det ikke er poeng å ha et godt sluttprodukt dersom det ikke møter kravene. Det er også lurt å vurdere sannsynligheten for at ønsker på et senere tidspunkt kan bli endret til krav.

I behovsspesifikasjonen er det viktig å være løsningsnøytral, slik at det kun vurderes hva som trengs, og ikke hvordan det skal løses.

# Behov:

- Dokking til Hoved-ROV
- Utmating av navlestreng
- Kraftforsyning
- Kretskort
- Mikrokontroller
- Fjernstyring

# Ønsker:

- Batteri forsyning
- Ethernet-kommunikasjon
- Klo eller lignende
- Stabil regulering for statiske operasjoner
- IP-Kamera
- Kamera
- Lys
- Manøvrering
- Identisk kommunikasjon som Hoved-ROV
- Festeanordning for å plukke opp objektet
- Nøytralitet i vannet
- Internt kretskort
- Motsatt manøvrering av thrustere
- LED lys
- Overvåkning av kraftforsyning

# 3.2 Funksjonsspesifikasjon

Neste steg i prosessen er å lage en funksjonsspesifikasjon for systemet. I dette punktet er det flere deler som skal tas inn. Vi må kartlegge hvilke hovedfunksjoner vi krever og bør ha for å løse problemstillingen og ramse opp ulike måter funksjonene kan oppnås på.

# Hovedfunksjon med løsning:

- 1. Kraftforsyning
	- Vi skal undersøke mulighetene for batteriforsyning. De største fordelene med dette er at vi gjør Mikro-ROVen mest mulig uavhengig Hoved-ROVen. Det er allerede avtalt at kraftforsyningsgruppen ved UiS Subsea lager et uttak til oss p˚a deres kraftforsyningskort i Hoved-ROVen, i tilfelle dette ikke er mulig.
- 2. Signal for styring og kamera
	- Vi må ha en vanntett signalkabel på minimum 5 meter mellom Hoved- og Mikro-ROVen. Vi må sende signal for styring av motorer og overføring av bilder fra kamera.
- 3. Dokking med kabeltrommel
	- Dokkingstasjon implementeres av maskingruppen "Design og montering av ROV-ramme og ytelsesanalyse av motorer". De ønsker å lage en boks som plasseres i underkant av Hoved-ROVen som skal huse Mikro-ROVen. De designer ogs˚a en kabeltrommel hvor vi kan tvinne opp kabelen i en kveil i bakkant av dokking boksen. Når vi kjører framover, vil kabelen mates ut kontinuerlig.

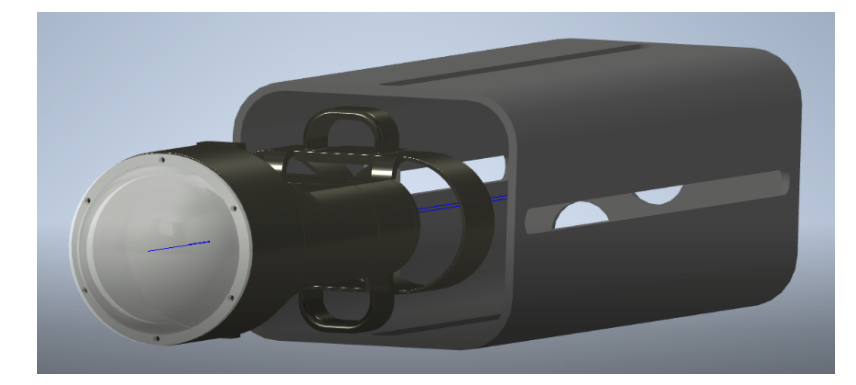

Figur 29: Illustrasjonsbilde av Mikro-ROV som forlater dokkingstasjonen.

# 4. Manøvrering

• Vi ønsker å fjerne roret fra motordelen og hele servomotoren. Planen er å styre/manøvrere ved å kjøre de horisontale thrusterene i ulike hastigheter, eller i motsatt retning for å oppnå en sidelengs vridning av Mikro-ROVen. Den vertikale thrusteren vil styre opp og ned for å treffe røret og for å plukke opp objektet. Vi må gjøre fysiske beregninger av tyngdepunkt og oppdrift for å sikre optimal balanse og nøytralitet i vannet.

- 5. Plukke opp objektet
	- Objektet som skal plukkes opp vil ha en tråd-løkke og borrelås på seg. Vi vil montere en rigg bestående av en krok med borrelås på seg foran domen til Mikro-ROVen. På den måten får vi to muligheter til å få med oss objektet ut fra røret.
- 6. Retrett
	- Etter at vi har plukket opp objektet, vil Hoved-ROVen forsiktig dra Mikro-ROVen ut av røret via navlestrengen, som vil bli festes med strekkavlastning på vår side. Deretter vil operatøren av Hoved-ROVen plukke opp Mikro-ROVen med manipulatoren og kjøre opp til overflaten for å overlevere objektet til inspeksjon.

#### Videre må vi finne ut hvilke tekniske begrensinger vi har til systemet:

- 1. Har systemet noen fysiske begrensinger til størrelse og form?
	- Reglene setter flere begrensninger til vårt design. De fysiske begrensninger er at Mikro-ROVen skal kunne operere i et 6-tommers rør. Den må være så lett som mulig i forhold til den totale vektbegrensningen for hele systemet (Hoved- og Mikro-ROV med tilleggsutstyr), samt være innenfor rammeverket til dokkingstasjonen. Videre har reglene flere strenge krav til en eventuell batteriforsyning.
- 2. Har vi ytre miljøpåvirkninger vi må ta hensyn til slik som temperatur, fuktighet, støy (EMI, RFI, EMC), trykk og/eller vibrasjoner?
	- Ytre påvirkninger for oss er trykk, vann, og kollisjon samt at vi risikerer støy fra signalkabelen til Hoved-ROVen. Vi har også ytre miljøbegrensinger ettersom Mikro-ROVen skal operere i vann på 0 til 30°C. Mikro-ROVen må også han en kapslingsgrad som tåler vanntrykket som kan forventes i dybden den skal operere i, som er maksimum 5 meter i konkurransen.
- 3. Skal systemet sertifiseres er det relevante standarder som må følges?
	- Krav i forhold til design og utførelse er i stor grad satt av reglene. Det er krav til bruk av miljøvennlige komponenter, kapslingsgrad, overtrykksventil i batteribeholder og en sikring ved batteriet som skal være montert maksimalt 5 cm fra den positive polen og den kan ikke være større enn 7,5 A.
- 4. Hvordan er kravet til sikkerhet og pålitelighet? Skal man kunne utføre service, teste og bytte enkeltkomponenter?
	- Vi må ha overtrykksventil i batteribeholderen som skal være på maksimalt 3 psi. Spenning og strøm er begrenset til 12 V og 6 A.

# Budsjett for totalkostnad for prosjektet:

Til slutt er det viktig å estimere en totalkostnad på prosjektet, dette kan ofte sette en begrensing for hvilket system man kan utvikle.

- Budsjettet for Mikro-ROVen er satt til NOK 9000,-.

# <span id="page-44-0"></span>**Budsjettestimat**

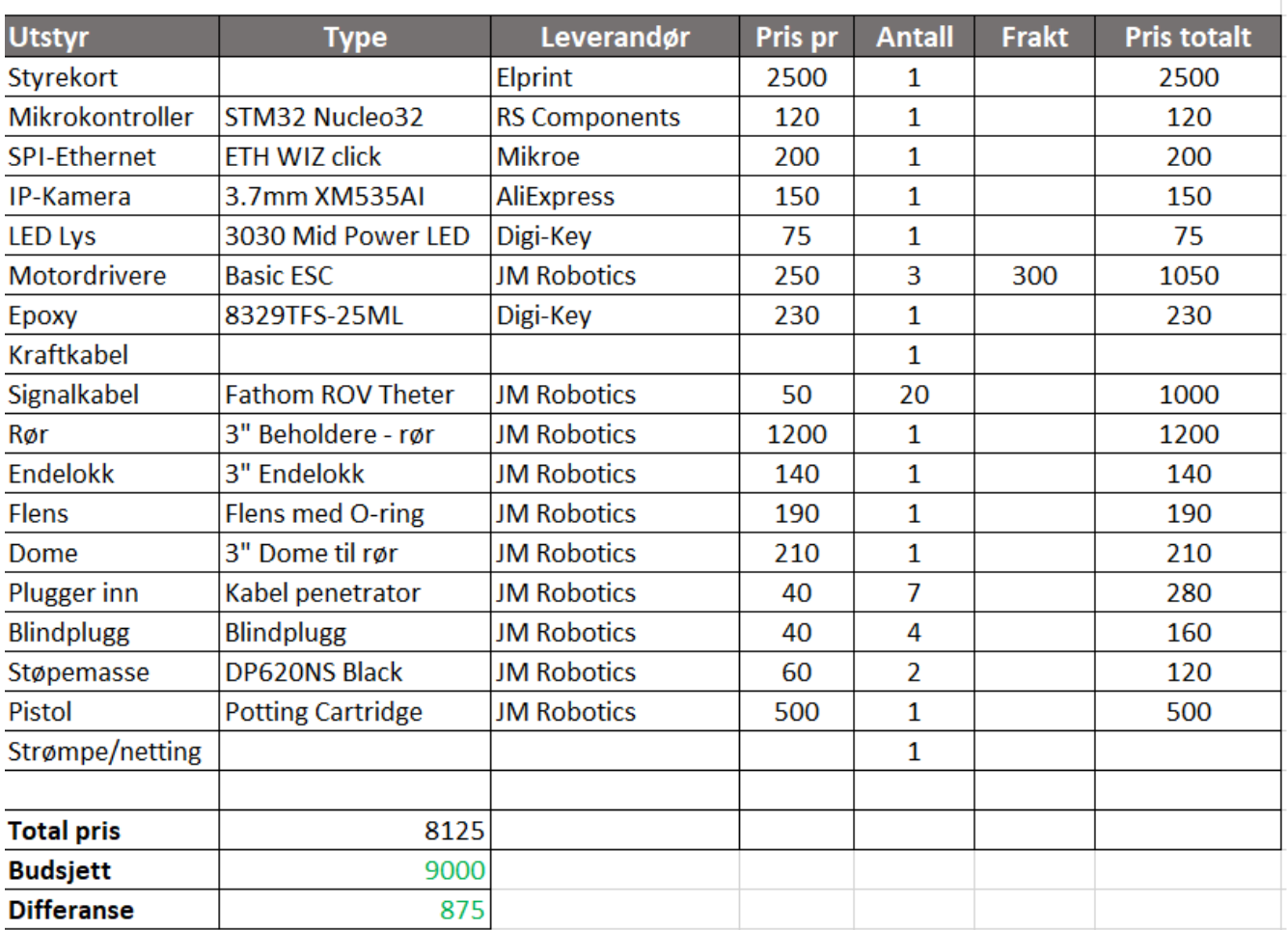

Figur 30: Budsjettestimat.

Når det gjelder kraftkabel og strømpe/netting i budsjettestimatet i figur [30](#page-44-0) over så har UiS Subsea det allerede på lager. Frakt på utstyr er fordelt mellom gruppene og vi har betalt for forsendelsen fra JM Robotics.

# 3.3 Systemdesign

I dette punktet skal vi gå enda mer teknisk til verks. Her ønsker vi å dele systemet inn i mindre delsystemer og moduler. Vi må så finne ut om delsystemene skal realiseres av maskinvare og/eller programvare. Her kan det være greit å sjekke ut om det allerede finnes ferdige løsninger eller om alt skal utvikles selv.

Følgende spørsmål kan være greit å stille til systemet:

• Hvilke tekniske krav har vi til systemet?

Tekniske krav til Mikro-ROVen er den skal:

- Operere med 12 V og maksimalt 6 A
- Kunne sl˚a av og p˚a eksterne lys
- Kunne måle strømforbruk og sende dataene til overflaten for fremvisning i GUI
- Styre og forsyne motorer for fremdrift
- Kommunisere med systemet på overflaten
- Utføre all signalbehandling samt eventuell regulering lokalt
- Videooverføring i sanntid til overflaten
- Temperatursensor
	- Hvilke maskinvaremoduler trenger vi? (ADC/DAC, PWM, klokkesignal, avbrudd, parallell/seriell port og sensorer etc.)

- ADC for behandling av fire analoge signaler

- TIM moduler for ˚a generere PWM signaler til de tre motorkontrollerene
- GPIO moduler for styring av lysbryter, og annet utstyr som krever styring på kretskortet som skal utvikles
- Avbrudd for å realisere funksjoner i programvaren som skal utvikles
	- Hvilken kommunikasjon og grensesnitt skal vi ha mellom modulene og omverden/prosessen?

- SPI modul for kommunikasjon til overflaten

Prosjektledelsen har bestemt at det skal benyttes ethernet-kommunikasjon fra overflaten og ned til Hovedog Mikro-ROV. For å realisere dette benyttes et SPI til ethernet-skjoldkort og vi trenger derfor en SPImodul i mikrokontrolleren.

- I2C modul for kommunikasjon med IMU-sensor og annet potensielt fremtidig tilleggsutstyr

Vi velger å bruke et I2C-grensesnitt for kommunikasjon med sensorer og eksternt utstyr. Grunnen for dette er primært at det krever færre pinner fra mikrokontrolleren og utstyr kan adresseres ved hjelp av kode. For nærmere forklaring se kapittel [5.4.](#page-86-0)

- $\bullet$  Hvilke funksjonstester skal brukes for å teste systemet?
- Testing av alle aktuelle spenninger på kretskortet ved hjelp av testpunkter
- Tester for kommunikasjon
- Tester av den analoge signalbehandlingen
- Testing av temperaturutvikling internt i elektronikkhuset
	- Skal vi ha tilgang til noen typer signaler og/eller data?

- Vi skal ha fire analoge signaler fra 0 V til 3 V og digitale signaler fra sensorer

• Skal vi ha mulighet for å diagnostisere feil?

- Diagnostisering av feil vil implementeres i programvaren og kan gi ut feilmeldinger ved hjelp av en lysdiode på mikrokontrolleren.

Basert på valgene ovenfor kan vi begynne å velge deler til systemet, noe som vil bli dekket i kapittel [4](#page-47-0) og [5.](#page-72-0)

# <span id="page-47-0"></span>4 Maskinvare

# 4.1 Introduksjon

Her velger vi ut aktuelle komponenter, basert på valgene som er tatt i forrige kapittel. I tabell [2](#page-47-1) under presenteres en oversiktstabell over maskinvaremodulene med tilhørende krav.

<span id="page-47-1"></span>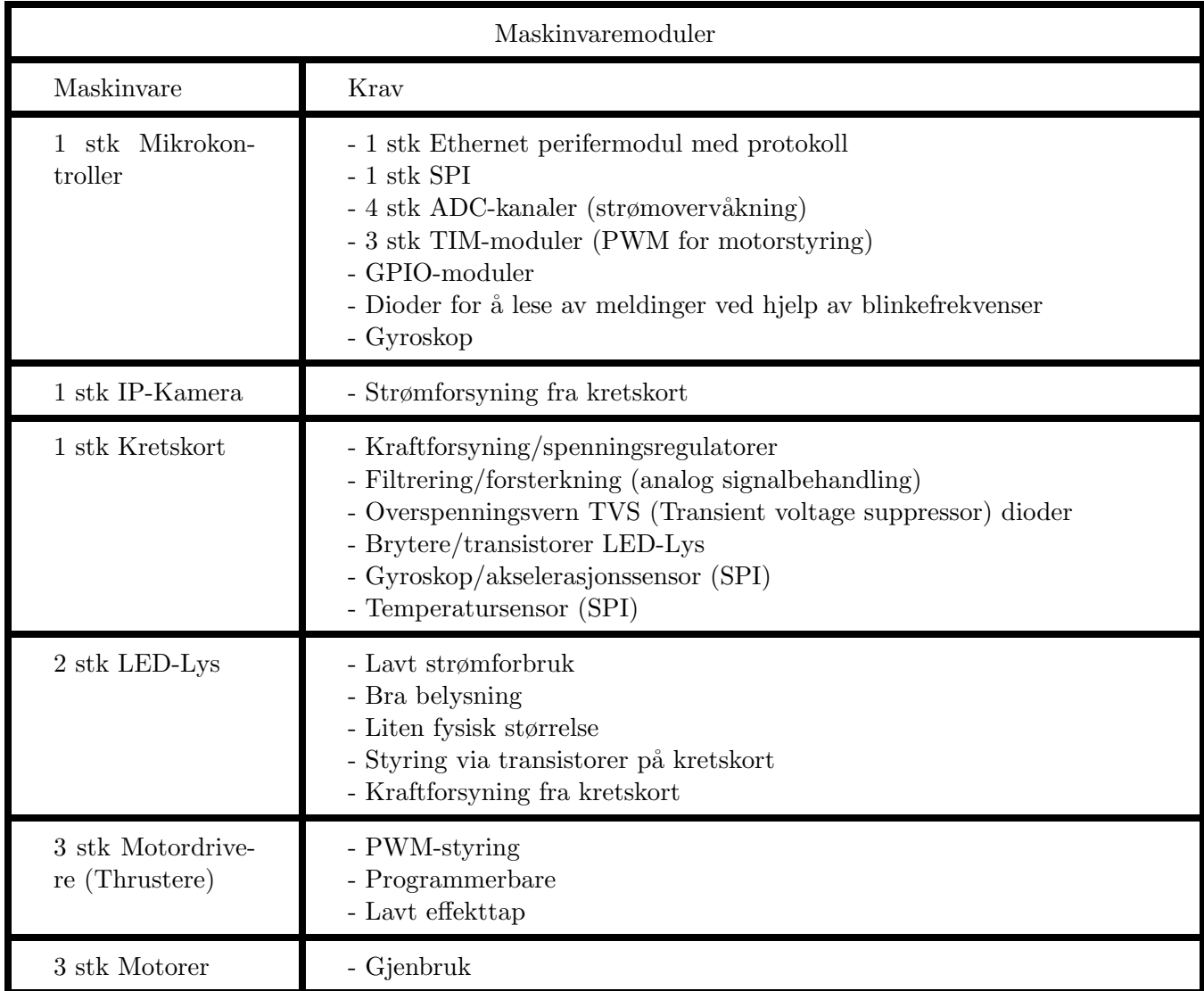

Tabell 2: Oversiktstabell for maskinvare.

Merk at kretskort kommer som et eget kapittel i [5](#page-72-0) "Maskinvare: Kretskort".

# 4.2 Motorkontroller

For å styre motorene ønsker vi å bruke elektroniske motorkontrollere, heretter omtalt som ESC (electronic speed controller). Som navnet tilsier brukes denne for å styre farten på en elektrisk motor. En ESC består vanligvis av følgende komponenter: positiv og negativ tilkobling, tre faser ut til motoren, inngangssignal for pulsbreddemodulert signal (PWM), jord, lasker for å endre retning eller type PWM inngangssignal og LED statuslys.

Det vil ikke bli gjennomført temperaturanalyser av motorkontrolleren på forhånd. Hvis dette viser seg å bli et problem under kjøring utføres analysen da, og nødvendige tiltak som for eksempel kjøleribbe implementeres. Vi vil derimot ta høyde for dette under design og montering slik at varmeutviklingen og effekttapetet minimeres, se kapittel [8.2](#page-168-0) for detaljer.

# <span id="page-48-0"></span>4.2.1 BlueRobotics Basic ESC

BlueRobotics som er produsenten av motorene vi skal gjenbruke, tilbyr også en Basic ESCsom er tilpasset M100-motorene. Disse har aldri før blitt brukt av UiS Subsea, tidligere er det brukt MTVESC50A som har betydelige større fysiske dimensjoner.

I 2019-lagets bachelor påstår de at UiS Subsea tidligere har testet Basic ESC med problemer. De skal angivelig låse seg ved kjøring på lavt turtall, vi finner ingen tester eller dokumentasjon på dette. Et annet argument for å ikke bruke de er at de må programmeres i programmeringsspråket  $C/C++$ . Basic ESC har en svært liten fysisk størrelse som er veldig gunstig i det lille elektronikkhuset til Mikro-ROVen og vi skal videre i det neste delkapittelet undersøke hvorvidt vi kan benytte oss av disse.

I figur [31](#page-49-0) på neste side ser vi hvordan motorkontrolleren ser ut etterfulgt av en tabell med de tekniske spesifikasjonene.

<span id="page-49-0"></span>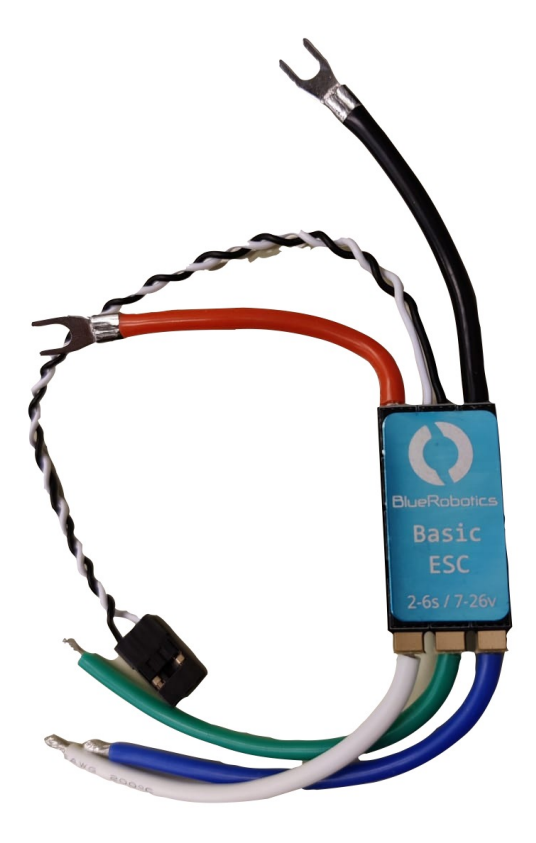

Figur 31: BlueRobotics Basic ESC.

# Tekniske spesifikasjoner:

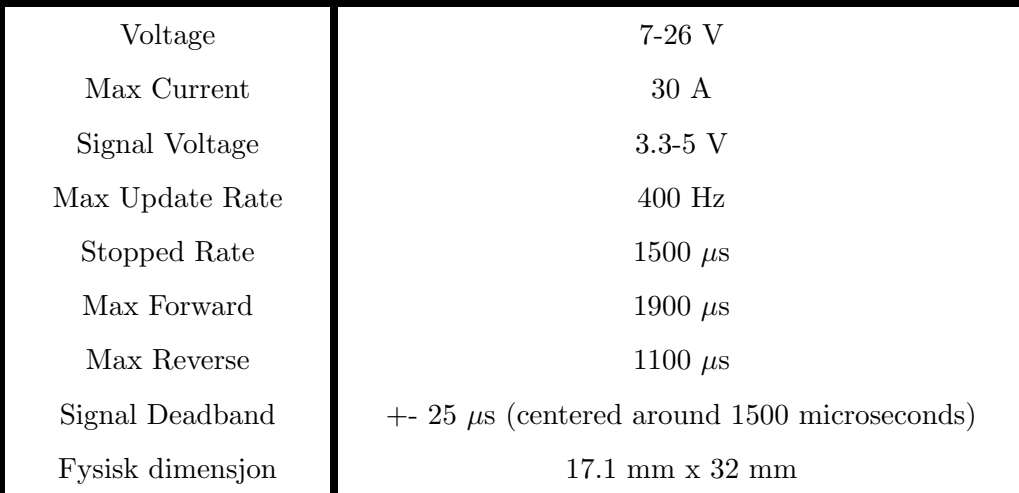

Side 48 av [271](#page-268-0)

# 4.2.2 Testing på lavt turtall

For å sette opp mikrokontrolleren bruker vi et utviklingsprogram fra STM som heter STM32CubeIDE. Her kan vi velge hvilket STM kort vi bruker og enkelt sette opp signaler på pinnene. Etter at vi har satt opp mikrokontrolleren må vi verifisere korrekt PWM signal. Basic ESC trenger et PWM-initialiseringssignal på 1500µs i minst ett sekund. Dette er et stoppsignal, se figur [36.](#page-53-0) Komplett testrapport ligger som vedlegg i kapittel [14.2.1.](#page-229-0) For beskrivelse av funksjoner og PWM se kapittel [6.7.1.](#page-152-0)

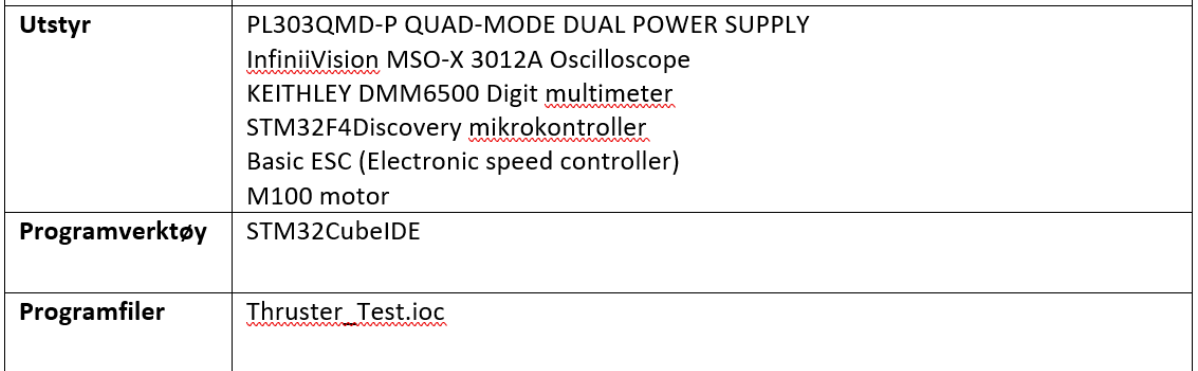

Figur 32: Utstyr, programverktøy og programfil for testen.

# STM32CubeIDE:

Vi bruker mikrokontrolleren STM32F4Discovery til testen.

Klokkefrekvensen er initialt satt til 48 MHz men den kan nedskaleres.

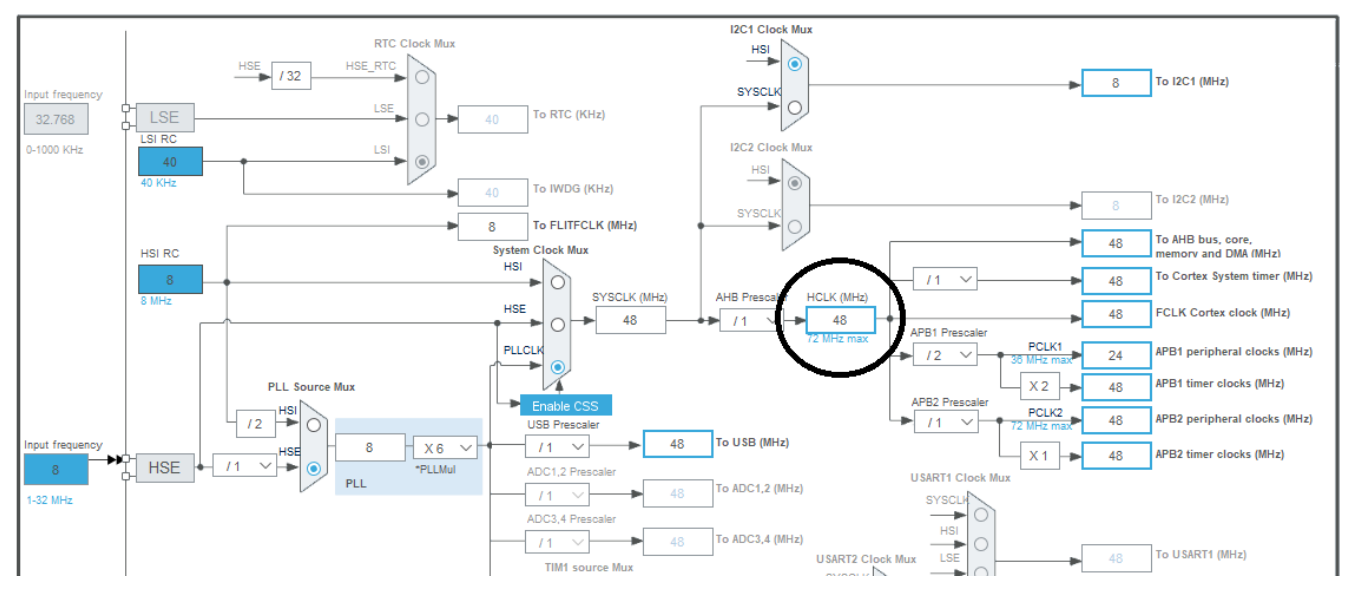

Figur 33: Innstilling av klokkefrekvens i STM32CubeIDE.

Til nedskalering brukes en funksjon som heter PSC (prescaler). Det eneste kravet vi har å forholde oss til når vi velger ønsket frekvens, kommer fra produsenten og er "Max Update Rate" som er på 400 Hz. Vi velger derfor en signalfrekvens på  $f = 50$  Hz som er  $\lt$  Max Update Rate og gir oss en periodetid på:

$$
T = \frac{1}{f} \rightarrow \frac{1}{50} = 20ms
$$

Formelen for ønsket frekvens på PWM signalet:

$$
Fpwm = \frac{Fclk}{(Periode)(PSC)}
$$

Hvor Fpwm = 50 Hz, Fclk = 48 MHz, Periode = 20000. For å få den ønskede frekvensen på 50 Hz løser vi med hensyn på PSC i uttrykket over og får:

$$
PSC = 48
$$

Sjekker parameterne:

$$
(\frac{48*10^6}{48})/20000 = 50 Hz
$$

Parameterne skrives inn i STM32CubeIDE under "Parameter Settings", her er det viktig å huske på at de teller fra 0, altså PSC = 48-1 og Periode = 20000-1 og Pulse settes til 10000 som gir oss en Duty Cycle på 50%.

| ● Parameter Settings                    | User Constants                             |
|-----------------------------------------|--------------------------------------------|
| Configure the below parameters :        |                                            |
| $Q$ Search (CrtI+F)<br>の<br>ø           |                                            |
| <b>Counter Settings</b>                 |                                            |
| Prescaler (PSC - 16 bits value)         | 47                                         |
| <b>Counter Mode</b>                     | Up                                         |
| Counter Period (AutoReload R 19999      |                                            |
| Internal Clock Division (CKD)           | No Division                                |
| auto-reload preload                     | <b>Disable</b>                             |
| $\vee$ Trigger Output (TRGO) Parameters |                                            |
| Master/Slave Mode (MSM bit)             | Disable (Trigger input effect not delayed) |
| <b>Trigger Event Selection TRGO</b>     | Reset (UG bit from TIMx EGR)               |
| $\vee$ Clear Input                      |                                            |
| <b>Clear Input Source</b>               | <b>Disable</b>                             |
| <b>PWM Generation Channel 1</b>         |                                            |
| Mode                                    | PWM mode 1                                 |
| Pulse (32 bits value)                   | 10000                                      |
| Output compare preload                  | Enable                                     |
| <b>Fast Mode</b>                        | Disable                                    |
| <b>CH Polarity</b>                      | <b>High</b>                                |

Figur 34: Parameter Settings i STM32CubeIDE.

STM32CubeIDE har et grafisk brukergrensesnitt. Når vi velger timer og kanal settes pinner opp og kode blir generert automatisk av HAL (hardware abstraction layer). HAL er tilgjengelig for alle perifermoduler og vi kan flette inn vår egen kode i avsatte avsnitt i den automatisk genererte koden. Siden dette er veldig tidlig i prosjektet og vi ikke har mikrokontrolleren vi skal bruke enda, kommer vi ikke til å ha noen teori om mikrokontrolleren her.

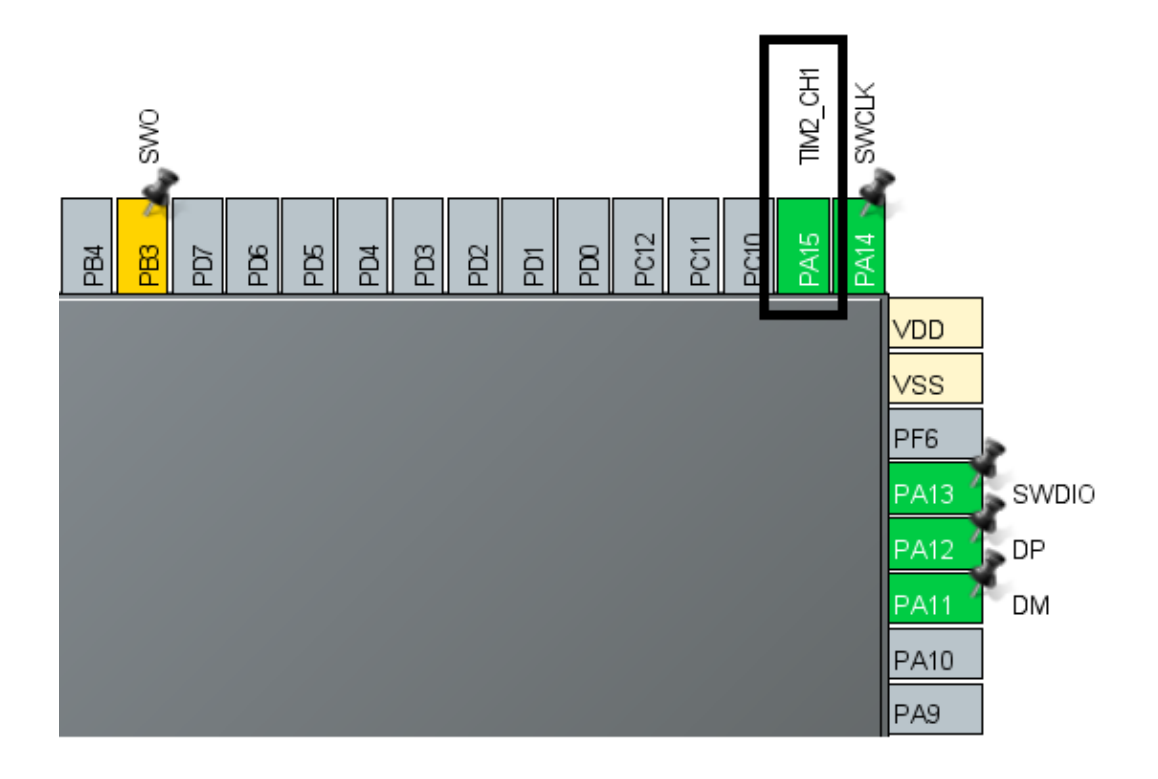

Figur 35: STM32CubeIDE Sitt grafiske brukergrensesnitt. Når vi velger timer 2 på kanal 1 settes automatisk utgang PA15 opp for oss med ferdig generert kode.

Som vi ser i figur [36](#page-53-0) under så har PWM signalet for hastighetsregulering et spekter fra  $1100-1900\mu$ s. Vi har hatt en dialog med leverandøren BlueRobotics sin tekniske support, dessverre er det ikke alt de kan svare på siden disse motorene er gamle og ute av produksjon. PWM inngangssignalet er en verdi som setter rotasjonshastigheten til propellen. Derfor er det ingen måte å regulere nøyaktig strømtrekk eller effektforbruk. Hvilket lastvilkår som ligger til grunn for verdiene kan de heller ikke svare på. Vi vil uansett teste de i vann for å finne nøyaktig forbruk for våre lastvilkår.

<span id="page-53-0"></span>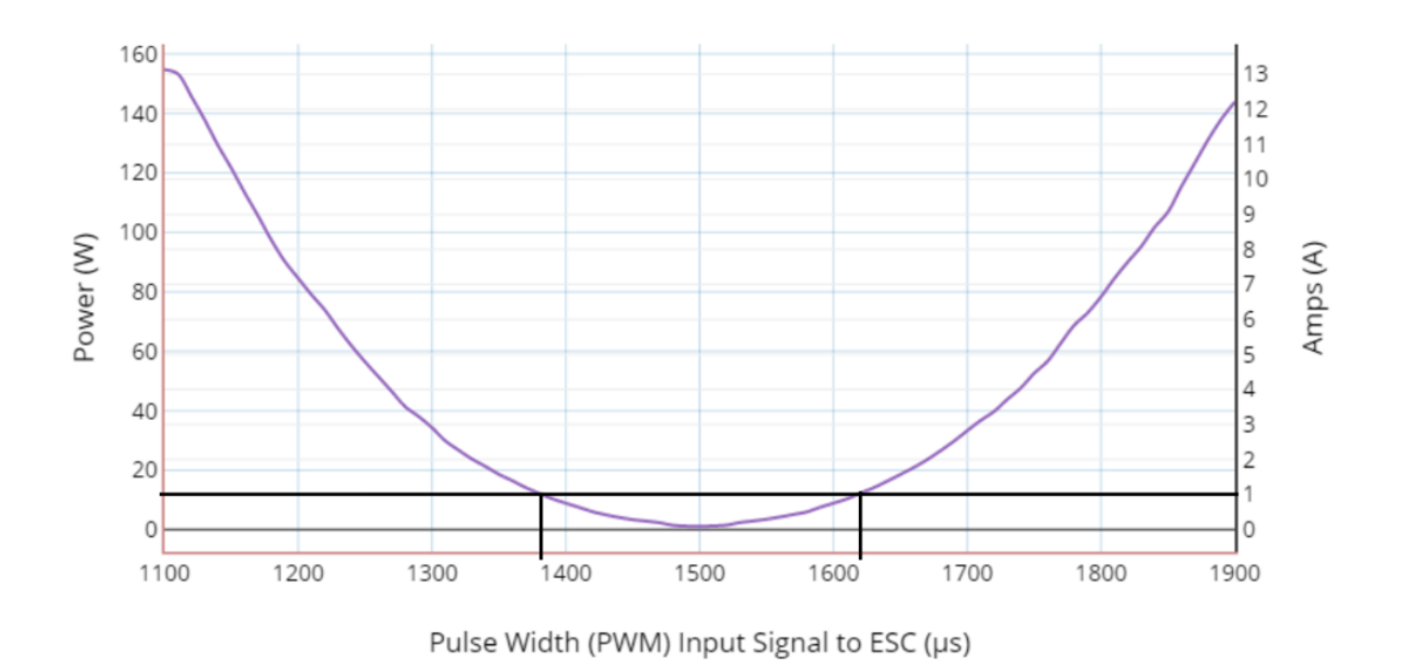

M100 Motor w/ 3D Printed Prop: Power and Current vs. Input Signal to ESC

Figur 36: Effekt [W] og strøm [A] mot PWM inngangssignal [µs]. Graf er hentet fra tekniske spesifikasjoner til motoren [\[4\]](#page-218-1).

Vi må ligge innenfor  $\approx 1380\times1620$  µs for ikke å overstige 1 A som er maksgrensen vår per motor. Om dette stemmer for våre lastvilkår må verifiseres. Vi er også interessert i å teste motoren på lavt turtall, siden dette er en udokumentert påstand.

STM32CubeIDE setter som nevnt opp alt som trengs i en fil main.c for å generere PWM signalet. Figur [37](#page-54-0) under viser koden som vi har lagt til i avsatt avsnitt.

```
105
      HAL_TIM_PWM_Start(&htim2, TIM_CHANNEL_1); // Start PWM
      /* USER CODE END 2 */
106
107
      /* Infinite loop */108
      /* USER CODE BEGIN WHILE */
109
110
      while (1)111
      €
112
        /* USER CODE END WHILE */
113
114
        /* USER CODE BEGIN 3 */
115
            HAL_TIM_SET_COMPARE(&htim2, TIM_CHANNEL_1, 1500); // Initialization signal
          HAL_Delay(1000); // Delay 1 seconds
116
117
            _HAL_TIM_SET_COMPARE(&htim2, TIM_CHANNEL_1, 1620); // Max forward, ca 1 A
          HAL_Delay(10000); // Run 10 seconds
118
119
      }
120
      /* USER CODE END 3 */
```
Figur 37: Vår kode fra main.c.

Det er lagt til forklarende tekst på kodelinjene. Etter initialiseringssignalet ønsker vi at motoren skal kjøre i ti sekunder slik at den får stabilisert seg før den stopper i ett sekund og deretter starter på nytt. Slik vil vi få flere start/stopp situasjoner hvor vi kan overvåke motorens oppførsel.

### Oppkobling og verifisering av PWM:

<span id="page-55-0"></span>I figur [38](#page-55-0) under ser vi oppkoblingen for verifiseringen.

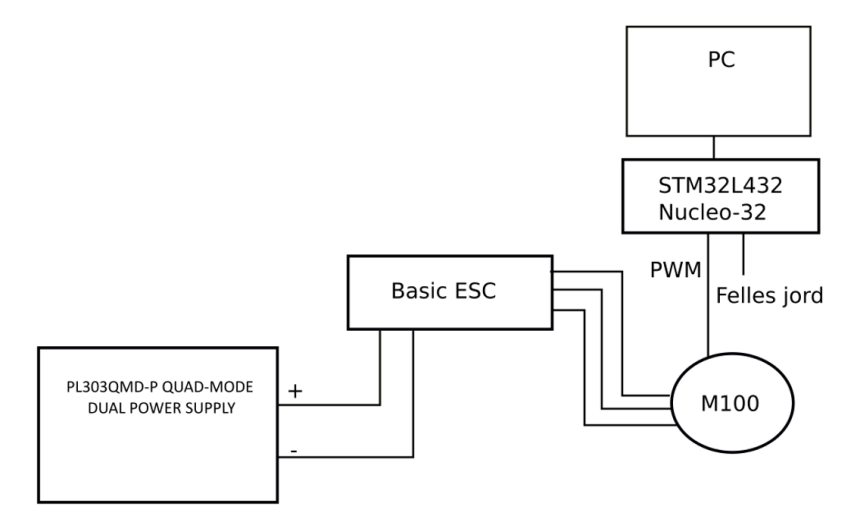

Figur 38: Oppkobling for testen.

<span id="page-55-1"></span>Som vi ser i figur [39](#page-55-1) under får vi ønsket PWM signal med utregningene vi har gjort med klokkefrekvensen og nedskalering.

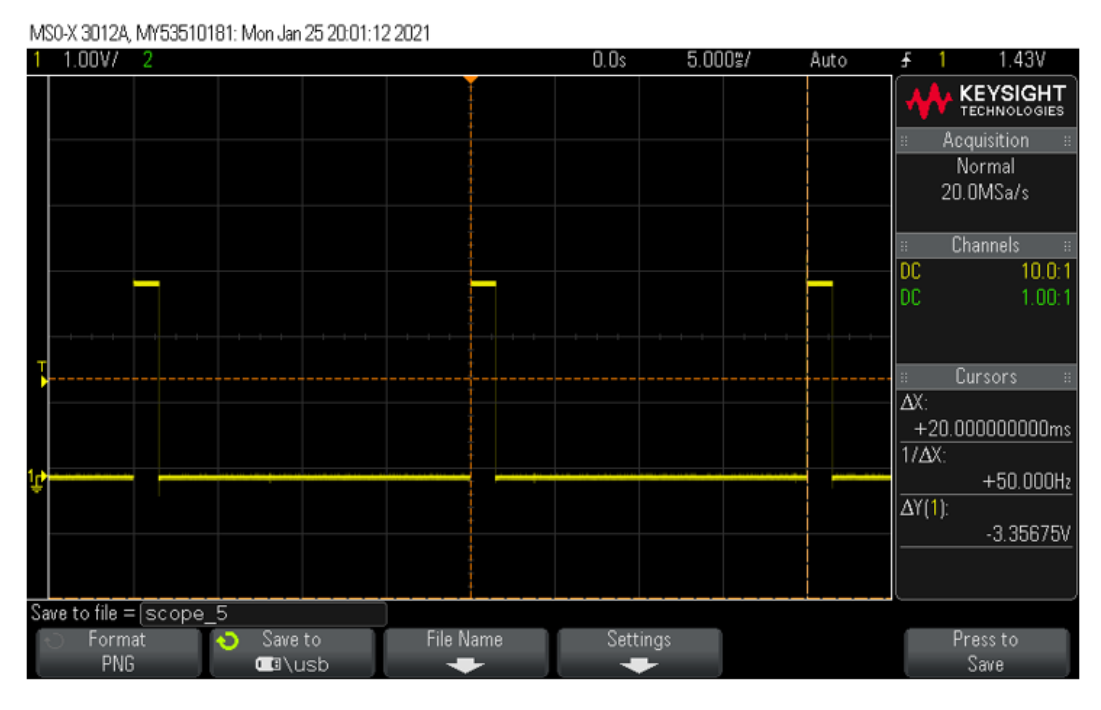

Figur 39: Verifiserer PWM signalet. Frekvens 50Hz og periodetid 20ms.

Videre brukte vi "cursor" funksjonen på oscilloskopet for å verifisere HAL koden vår. PWM signalet har ønsket puls på  $1500\mu s$  for å initialere motorene. Så bruker vi "delay" funksjonen for å verifisere at pulsbredden endres til 1620µs etter 1 sekund.

#### Kjøring:

<span id="page-56-0"></span>I figur [40](#page-56-0) under ser vi testresultatet for for- og bakoverretning.

Foroverretning

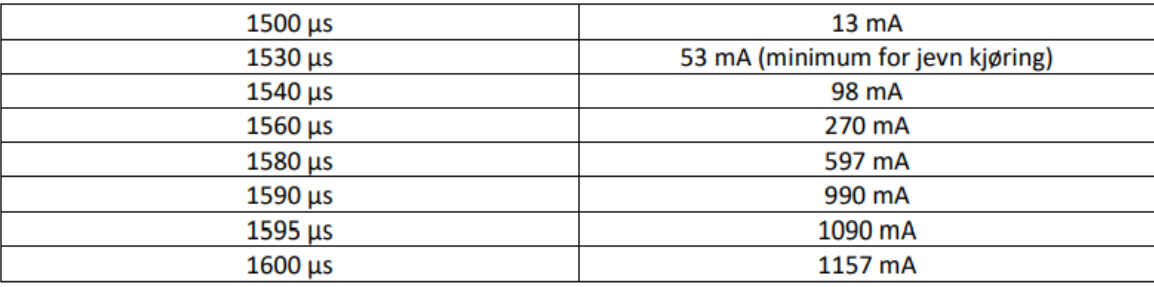

#### **Bakoverretning**

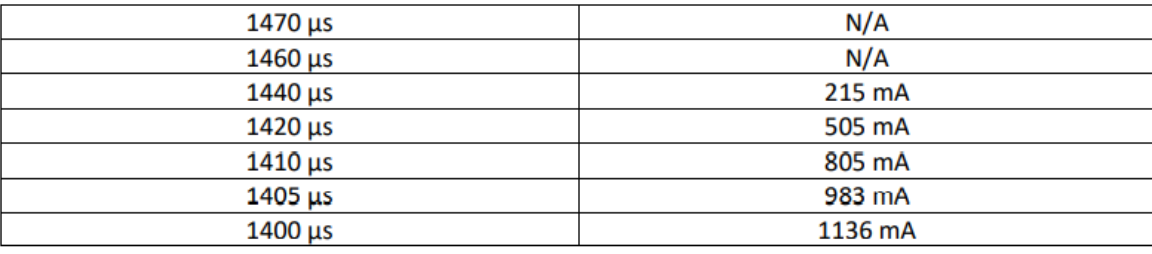

Figur 40: Testtabell for for- og bakoverretning.

Fra testtabellen ser vi at motoren ikke kjører forover før pådraget settes til 1530µs, og at den ikke kjører bakover før pådraget settes til 1440µs. Kanskje er det dette som er grunnen til at UiS Subsea ikke har brukt disse motorkontrollerne. Men dette stemmer godt med de tekniske spesifikasjonene til ESCen som oppgir +− 25μs "Signal deadband". I dette spektret er pådraget så lavt at motorene ikke klarer å overvinne statisk friksjon. Som vi ser så kjører motorene jevnt ved 1530 og 1440 $\mu$ s, og strømtrekket er veldig lavt og motorene kjører med liten kraft, derfor er dette fine startparametere for oss. Vi ser også fra testtabellen at 1620 og 1380µs gir et forbruk  $> 1$  A som er vår maks. Vårt maksimale pådrag blir derfor 1590 og  $1405\mu s$ .

# Konklusjon:

Motoren kan kjøres i foroverretning på minimum 1530µs som gir en liten kraft og lavt strømtrekk på 53mA. Maksgrensen for ikke å overstige 1 A er 1590 $\mu$ s. Dette er 30 $\mu$ s lavere enn det som var avlest fra figur [36.](#page-53-0)

Motoren kan kjøres i bakoverretning på minimum  $1440\mu s$  som gir en liten kraft og lavt strømtrekk på 215mA. Maksgrensen før en overstiger 1 A er 1405µs. Dette er 25µs høyere enn det som var avlest fra figur [36.](#page-53-0)

Forover:  $1530-1590\mu s$ Bakover: 1440-1405 $\mu$ s

# 4.3 Batteri

Krav fra reglene: Ikke ladbare AAA, AA, A, A23, C, D eller 9V alkaliske batterier. Merk at vi må ha 12V for å kunne drive mye av elektronikken i Mikro-ROVen.

Evaluering av de aktuelle batteritypene:

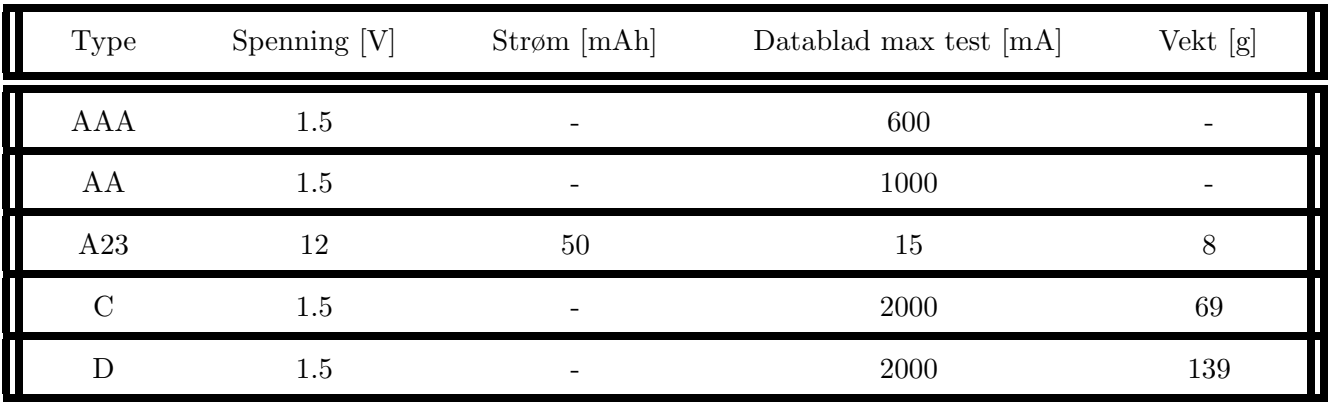

Etter å ha studert databladet til alle batteritypene, fra flere forskjellige produsenter, står vi igjen med tre aktuelle kandidater.

Type A23: Eneste typen som er 12 V så vi trenger ikke å seriekoble og bruke mange ekstra batterier og vekt på dette. De har lav vekt, men i databladet er de kun testet for 15 mA.

Type C: Veldig lik D-typen, men denne har et hurtigere spenningsfall ved høy last.

<span id="page-58-0"></span>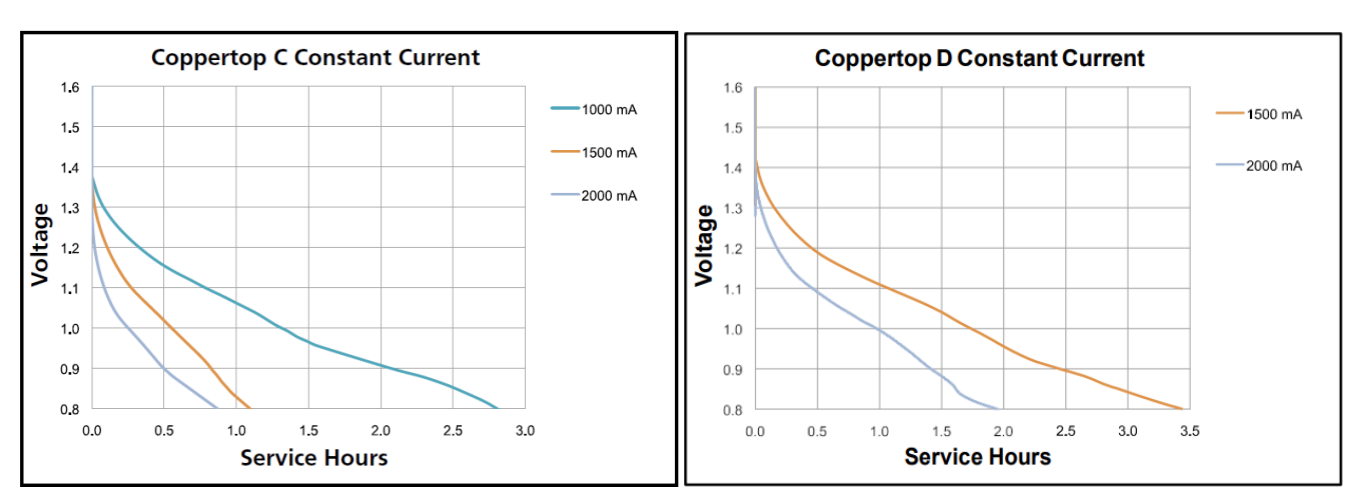

(a) Utladningskurve for type C ved 2000 mA [\[12\]](#page-218-2). (b) Utladningskurve for type D ved 2000 mA. [\[11\]](#page-218-3).

Figur 41: Som vi ser har type D den tregeste utladningskurven ved høy last.

#### Type D:

Som vi ser i figur [41b](#page-58-0) har denne en flatere utladningskurve ved konstant 2000 mA last. For å få 12 V må vi seriekoble 8 batterier (145g per batteri) eller regulere opp spenningen til batteriene. Hvis vi skal klare å få 6 A og 12 V ved seriekobling blir den totale vekten:

$$
8 \cdot batteri \cdot 3 \cdot 0.145g = 3.48kg \tag{1}
$$

3.5 kg er en alt for høy vekt da hele Mikro-ROVen har en vektramme fastsatt til maksimalt 2.5 kg. Det er dermed ikke mulig å seriekoble disse batteriene for å forsyne Mikro-ROVen, en siste mulighet er å bruke oppregulator.

## 4.3.1 Oppregulator med D-type batteri

Det er svært få regulatorer som kan regulere opp en spenning fra 1.5 til 12 V og i tillegg ha en tilfredsstillende virkningsgrad. Etter å ha søkt etter potensielle kandidater, fant vi kun en reell kandidat. Kandidaten er en regulator med navn TPS61288 fra Texas Instrument. Denne regulatoren har en virkningsgrad på 90% ved en spenning på inngangen på 2.7 ≤  $V_{in} \geq 4.5$  V med 12 V på innstilt på utgangen. Alternativet vårt er da å seriekoble tre batterier til 4.5V. Vi behøver 2 A på utgangen, altså en effekt på  $P = 2A \cdot 12V = 24W$ . Dette betyr at det maksimale strømtrekket vi kan få fra batteriene per regulator blir:

$$
I = \frac{P}{U_{min} + I_{tap}} = \frac{24W}{2.7V} + 0.1 \cdot \frac{24W}{2.7V} = 9.77A \approx 10A
$$
 (2)

Hvor:

- $I_{tap}$  er tapet på grunn av virkningsgraden til regulatoren, her  $90\%$
- $U_{min}$  er minste spenning inn på regulatoren

• P er effekt trukket fra lasten til regulatoren

Med tre regulatorer har vi et potensielt strømtrekk på:

$$
I_{tot} = 3 \cdot 10A = 30A \tag{3}
$$

Vi ser at det faktiske strømtrekket vi risikerer ved kjøring av Mikro-ROVen er fem ganger større enn hva vi kan trekke fra batteriene, i henhold til regelen om maksimalt 6 A.

Dermed er den eneste muligheten for batteriforsyning, en forsyning med A23 batterier. Vi vil i neste delkapittel teste om det faktisk er mulig å bruke denne batteritypen.

#### 4.3.2 Testing av A23

Se vedlagt testrapport i delkapittel [14.2.1](#page-229-0) for detaljert fremgangsmåte. Vi legger en motstand i serie slik at vi kan måle strømtrekket i kretsen. Vi bruker også en ekstra, rosa probe for å trigge skopet på korrekt tidspunkt som er ved oppstart av motoren. Merk at 15 mAh fra evalueringstabellen er max test strøm fra databladet, batteriene er merket med 50 mAh.

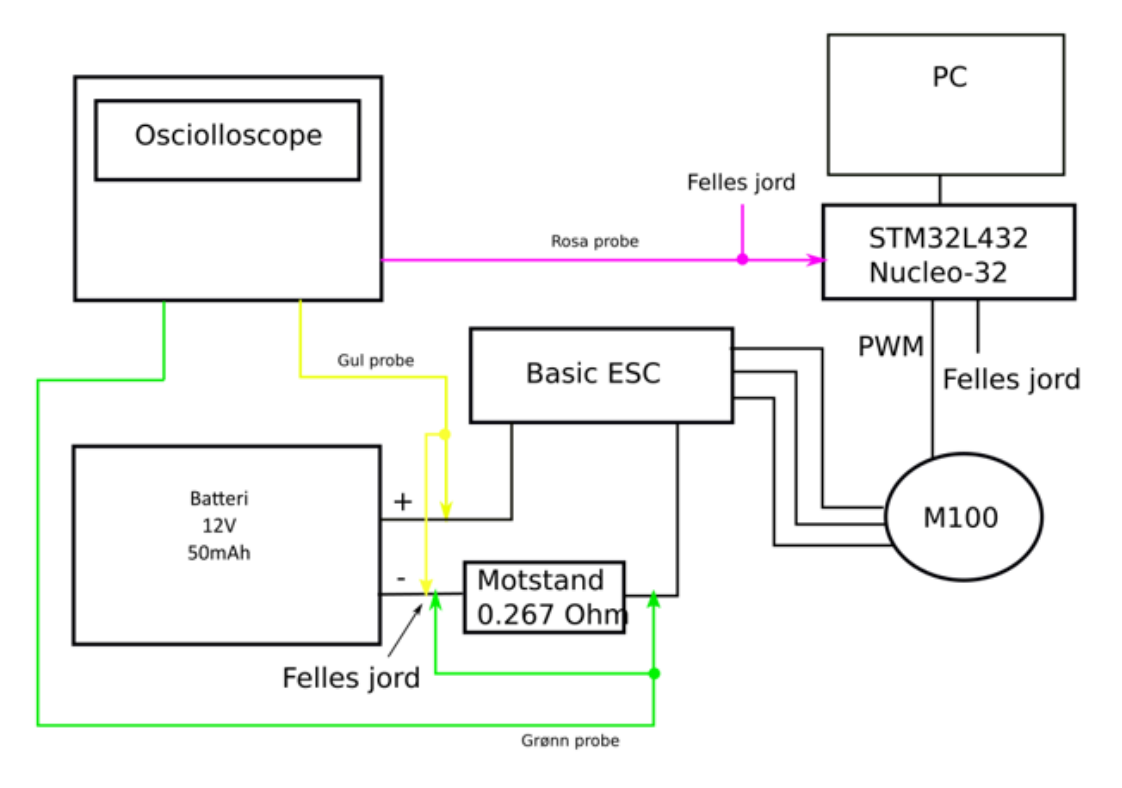

Figur 42: Koblingsskjema.

I figur [43](#page-60-0) under ser vi koden som ble brukt under testing. Linje 110 ble endret fortløpende etter ønsket hastighet/strømforbruk.

```
96
      HAL_TIM_PWM_Start(&htim1, TIM_CHANNEL_1); // Start PWM
97
      HAL Delay(1000); // Hold 1 sekund
        HAL_TIM_SET_COMPARE(&htim1, TIM_CHANNEL_1, 1500); // Initialisering (stopp signal)
98
99
      HAL_Delay(1000); // Hold 1 sekund
      /* USER CODE END 2 */100
101
102
      /* Infinite loop */103
      /* USER CODE BEGIN WHILE */
104
      while (1)105
      ſ
        /* USER CODE END WHILE */
106
107
        /* USER CODE BEGIN 3 */
108
109
          HAL_Delay(1000); // Hold 1 sekund
110
           _HAL_TIM_SET_COMPARE(&htim1, TIM_CHANNEL_1, 1590); // Maks forover 1A
111
          HAL_GPIO_WritePin(GPIOA, GPIO_PIN_9, GPIO_PIN_SET); // Sett PA9 høy 3.3V
112
          HAL_Delay(10000); // Hold 10 sekunder
113
      ₹
      /* USER CODE END 3 */114
```
Figur 43: Kode fra STM32CubeIDE.

<span id="page-60-1"></span>I figur [44](#page-60-1) under ser vi resultatet av å kjøre en motor på maksimalt strømtrekk, 1 ampere:

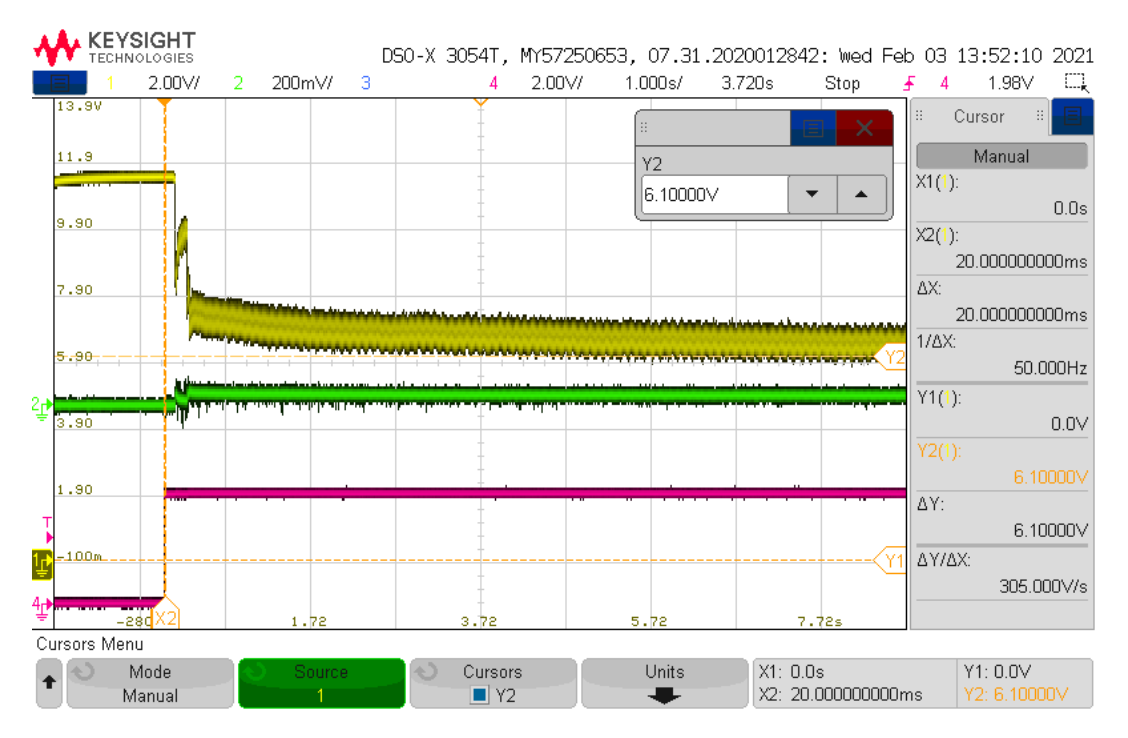

Figur 44: Oppstart av motor med A23 batteri som spenningskilde.

- Gul: Spenningen til batteriet
- Grønn: Strømtrekk

• Lilla: Triggesignal

Skopbildet over viser oppstarten av en motor med to parallellkoblede GoldenPower A23 Maxi P+US Alkaline 12 V 50 mAh batterier. Som vi ser så synker inngangsspenningen raskt fra 11.5-6.9 V. Minimumsgrensen for motorkontrolleren er 7 V, så dette er kritisk. Videre så synker de fra 6.9-6.1 V i løpet av bare 6 sekunder. I tillegg klarer den bare å levere 0.189 ampere når den burde ha levert 1 A, nøyaktig strømmåling er ikke vist i dette skopbildet, den leverer altså 0.811 A for lite.

# 4.3.3 Konklusjon

Vi har testet vår eneste reelle batteritype kandidat A23, men den klarer ikke å levere stabil spenning eller nok strøm ved oppstart av en motor. V˚ar nest beste kandidat D, har alt for høy vekt hvis vi skal seriekoble 8 stk bare for å få rett spenning. Deretter må vi parallellkoble for å få nok kapasitet. Ettersom ett av kravene for batteridrift fra reglene var at det kunne være en sikring på maksimalt 7.5A og vi har et potensielt strømtrekk på 30A ved å regulere opp spenningen til type D-batterier, blir vi nødt til å konkludere med at det ikke er mulig å ha batteriforsyning på Mikro-ROVen.

# 4.4 Navlestreng

En navlestreng er en felles betegnelse på flere kabler som er flettet sammen. I vårt tilfelle må navlestrengen bestå av en tilførselskabel og en signalkabel som går fra Hoved-ROVen og ned til Mikro-ROVen. Når vi skal bestemme lengden til navlestrengen må vi ta hensyn til to faktorer. Den ene er avstanden fra Hoved-ROVen og til røret, den andre er lengden på røret (3 meter). Vi tar derfor utgangspunkt i 5 meter. Sikringene våre er innstilt på en minimumsspenning på  $10.5V$  ref. kapittel [5.5.1.](#page-97-0) For å ha en margin setter vi maksimalt tillatt spenningsfall til 1V, altså ned til 11V.

# 4.4.1 Signalkabel

Kommunikasjonsgruppen trenger 8 ledere for styresignal og kameraoverføring. Vi skal bruke Fathom ROV Tetherkabel fra produsenten BlueRobotics. Kabelen er designet for undervannsbruk med vanntetting og vektnøytralitet. Kabelen har fire tvistede par så den oppfyller kravet til 8 ledere som trengs for kommunikasjon.

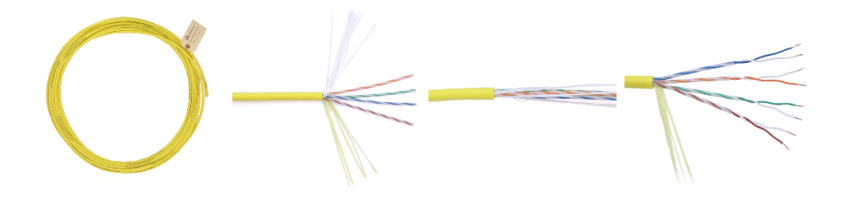

Figur 45: Fathom ROV Tether. Hentet fra [\[3\]](#page-218-4).

## Tekniske spesifikasjoner for Fathom ROV Tether:

- Produsent: BlueRobotics
- Tether Diameter: 7.6 mm
- Vekt:  $0.043 \ kg/m$
- Oppdrift i ferkvann: Nøytral
- Leder diameter:  $0.14mm^2$
- DC Resistans  $20^{\circ}$ : 0.127  $\Omega/m$
- Spenning: 300 VDC

# 4.4.2 Kraftkabel

For å spare vekt og ikke redusere manøvreringsevnen til Mikro-ROVen ønsker vi så tynn og lett kraftkabel som mulig. Gitt lengde, strøm og maks tillatt spenningsfall kan vi beregne minimumstverrsnitt ved bruk av strømtetthet. Framgangsmåte og formler er hentet fra side 41 i kabel leverandøren Draka sin tekniske håndbok  $[10]$ .

<span id="page-62-1"></span>Formel for strømtetthet:

$$
j = \frac{\Delta U}{u_S \cdot l} \tag{4}
$$

Hvor:

- j Strømtetthet  $[A/mm^2]$
- $\Delta U$  Maks tillatt spenningsfall [V]
- $u_S$  Spesifikt spenningsfall [V pr.  $A/mm^2$  og km]
- <span id="page-62-0"></span>• l - Kabellengde [km]

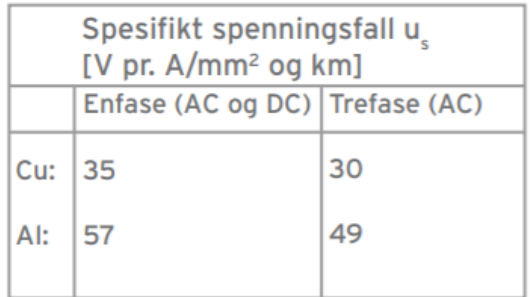

Figur 46: Tabell hentet fra Draka sin tekniske håndbok [\[10\]](#page-218-5).

# Vi har:

- $\Delta U = 1$  V
- $u<sub>S</sub> = 35$  V pr.  $A/mm^2$  og km (se figur [46\)](#page-62-0)
- $l = 0.005$  km

Setter verdiene inn i formel [4.4.2:](#page-62-1)

$$
j = \frac{1}{35 \cdot 0.005} \approx 5.714 A/mm^2 \tag{5}
$$

<span id="page-63-0"></span>Formel for minste tillatte tverrsnitt pr fase:

$$
A = \frac{i}{j} \tag{6}
$$

Hvor:

- A Minste tilatte tverrsnitt  $\lfloor mm^2 \rfloor$  pr fase
- i Strøm [A] pr fase

Vi har  $i = 6$  A.

Setter verdiene inn i formel [4.4.2:](#page-63-0)

$$
A = \frac{6}{5.714} \approx 1.05 \, mm^2 \tag{7}
$$

Konklusjon: Basert på utregningene over må vi ha et ledertverrrsnitt på minimum 1.05 mm<sup>2</sup> til kraftkablene. Derfor runder vi opp til den nærmeste bransjestandarden tilgjengelig for oss, som er 1.5 mm<sup>2</sup>. Vi har vært i kontakt med JMRobotics som leverer subsea utstyr i Norge (blant annet signalkabelen vår). Verken de eller deres forhandler BlueRobotics, som er en stor internasjonal leverandør, leverer så små kraftkabler. Siden det er relativt kort tid kabelen skal ligge i vann og maks dybde er 5 meter har vi konkludert med å bruke to radox ledere. Vi har radox tilgjengelig på UiS Subsea sitt verksted. De er isolert med PVC (Polyvinylklorid) plast og vi kan bruke krympestrømpe over dem (med lim for å unngå luft), det vil fungere både som ekstra mekanisk beskyttelse og øke vannavstøtningen.

# 4.5 Kondensator

Ved oppstart av Mikro-ROVen kan det bli et stort momentant strømtrekk, som igjen vil før til et spenningsfall. Ved å sette en eller flere kondensatorer på inngangen til Mikro-ROVen vil vi forhindre denne raske spenningsfalltransienten.

## 4.5.1 Bulk inngangskondensator

En bulk kondensator sørger for at spenningen ikke faller under ett gitt nivå ved et plutselig høyt strømtrekk. Derfor er størrelsen på bulk inngangskondensatoren gitt ved størrelsen på utgangsstrøm transienten og maksimalt akseptabelt spenningsfall.

Metodikk og formler for alle utregninger av kondensatorer i dette delkapittelet er hentet fra Texas Instruments sin "Input and Output Capacitor Selection"manual [\[1\]](#page-218-6).

<span id="page-64-0"></span>Først må vi finne inngangsstrøm transienten  $\Delta I_{IN}$ :

$$
\Delta I_{IN} = \frac{V_{OUT}}{V_{IN} * \eta} * \Delta I_{OUT}
$$
\n(8)

- $\eta$  Effektivitet
- $\Delta I_{OUT}$  Utgangsstrøm transient
- $\Delta I_{IN}$  Inngangsstrøm transient
- $V_{OUT}$  Nominell utgangs spenning
- $V_{IN}$  Nominell inngangsspenning

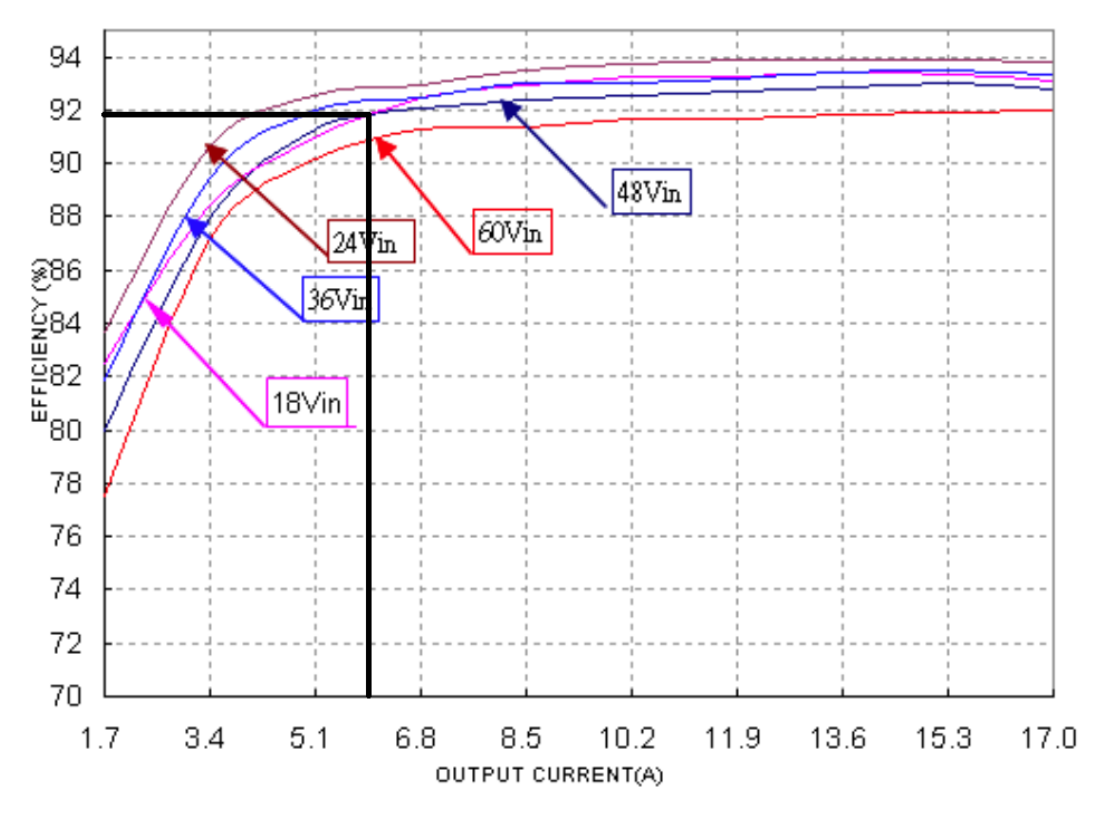

Figur 47: Graf for Vin mot effektivitet og utgangsstrøm. Hentet fra databladet til regulatoren DSQ36SR12017 [\[34\]](#page-220-0)

Vi har:

- $V_{IN}$  48 V
- $V_{OUT} = 12$  V

Leser av $\eta=92\%$ ved $V_{IN}=48\mathrm{V}$ og høyeste utgangsstrøm $I_{OUT}=6$  A.

Utgangsstrøm transienten  $\Delta I_{OUT}$  er gitt ved:

$$
\Delta I_{OUT} = \frac{V_{OUT}}{V_{IN}} * I_{maks} \rightarrow \frac{12}{48} * 6 = 1.5A
$$
\n(9)

Setter dette inn i ligning [8:](#page-64-0)

$$
\Delta I_{IN} = \frac{12}{48 * 0.92} * 1.5 = 0.4A
$$
\n(10)

Side 64 av [271](#page-268-0)

<span id="page-66-0"></span>Da er det siste steget og regne ut minimums kondensator størrelse for bulken som er gitt ved formel:

$$
C_{min} = \frac{1.21 * I_{tr}^2 * L}{\Delta V^2}
$$
\n(11)

Vi bruker anbefalte verdier fra Texas Instruments sin kondensator manual [\[1\]](#page-218-6):

Maksimal tillatte transientspenning:

•  $\Delta V = 100$  mV

Siden vi ikke skal bruke spole bruker vi en standard verdi for induktansen L som kompenserer for kabler etc:

$$
\bullet\ L=50\ \mathrm{nH}
$$

Setter inn verdiene i ligning [11:](#page-66-0)

$$
C_{min} = \frac{1.21 * (0.4)^2 * 50 * 10^-9}{(0.100)^2} = 0.968 \mu F \tag{12}
$$

Med en bulk kondensator størrelse på 0.968 $\mu$  F runder vi opp til nærmeste standard verdi som er på  $1\mu$ F.

#### 4.5.2 Keramisk inngangskondensator

For å hjelpe bulk kondensatoren vil vi i tilegg ha en keramisk inngangskondensator.

$$
C_{MIN} = \frac{I_{OUT} * dc * (1 - dc) * 1000}{f_{SW} * V_{P(max)}}\tag{13}
$$

- $C_{MIN}$  Minimum kapasitans  $[\mu \mathrm{F}]$
- $\bullet$   $I_{OUT}$  Stabil last<br>strøm
- $f_{SW}$  Svitsje frekvens [kHz]
- $V_{P(max)}$  Maks tillatte peak-peak transientspenning
- dc Duty cycle

$$
dc = \frac{V_{OUT}}{V_{IN} * \eta} \tag{14}
$$

Side 65 av [271](#page-268-0)

•  $\eta$  - Effektivitet

Vi har:

- $V_{IN} = 48 \text{ V}$
- $V_{OUT} = 12$  V
- $I_{OUT} = 6$  A
- $\eta = 92\%$
- $f_{SW} = 260$  kHz
- $V_{P(max)} = 75$  mVpmax (anbefalt av Texas Instruments)

$$
dc = \frac{12}{48 * 0.92} \approx 0.27\tag{15}
$$

$$
C_{MIN} = \frac{6 \cdot 0.27 * (1 - 0.27) * 1000}{260 * 0.075} \approx 60.6 \mu F
$$
\n(16)

## 4.6 Kamera

Vi må ha et kamera for å orientere oss inne i røret og for å se objektet vi skal plukke opp. Her kan vi enten velge et analogt kamera eller et IP-kamera. Det er tatt en felles beslutning av prosjektledelsen at både kamera i Hoved og Mikro-ROVen skal være av samme type, IP-Kamera. Dette er for å forenkle implementeringen topside for kommunikasjons gruppen.

For vår del er det flere fordeler med et IP-kamera. Vi trenger ikke noen prosessering i vår mikrokontroller subside. Videostrømmen blir sendt via IP (Internet Protocoll) som kan overføres direkte via en tvunnet parkabel. Derfor vil vi ikke skrive noe om dette når vi kommer til programvare.

#### Krav:

- Forsyningsspenning  $\leq 12$  V • Bildekvalitet  $\geq 780p$
- Minimalt strømforbruk • Billig
- Diameter  $\leq 7.5$  cm

Kommunikasjonsgruppen har valgt kamera "3.7mm XM535AI+SC3235 3MP 2304\*1296 H.265 IP Camera Module Board Mini Lens Low illumination ONVIF CMS XMEYE Motion Detection".

# 4.7 Mikrokontroller

Vårt valg av mikrokontroller er begrenset til to spesifikke krav. Det første kravet er fysisk størrelse for å passe inn i elektronikkhuset. Det andre er et krav fra prosjektledelsen om at alle grupper skal bruke mikrokontrollere av samme type. Typen ble bestemt til STM kort og det eneste STM-kortet som tilfredsstiller kravene våre til fysisk størrelse og perifermoduler er STM32 NUCLEO-L432KC. Dette kortet har en fysisk størrelse tilsvarende Arduino nano kortene, og er i tillegg kompatibelt med skjold kort fra Arduino-nano serien. Dette er veldig nyttig ettersom Arduino har mange gode skjoldkort som potensielt kan anvendes. Denne mikrokontrolleren koster ca NOK 200,-. Den er kompatibel med STM32Cube MCU pakke med flere bibliotek og eksempler tilgjengelig. Den har ogs˚a flere funksjoner enn det vi trenger som er en fordel med tanke på fremtidig videreutvikling.

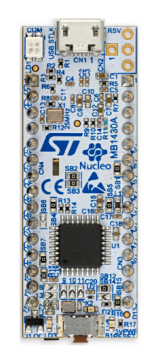

Figur 48: Bilde av STM32 NUCLEO-L432KC hentet fra [\[36\]](#page-220-1).

# 4.7.1 Litt om mikrokontrolleren

STM32 NUCLEO-L432KC er en ultra-lav-effekt mikrokontroller med Arm Cortex-M4 32-bit kjerne som kan operere ved frekvenser opp til 80 MHz. Figur [49](#page-69-0) under viser et detaljert blokkdiagram av STM32L432xx serien.

<span id="page-69-0"></span>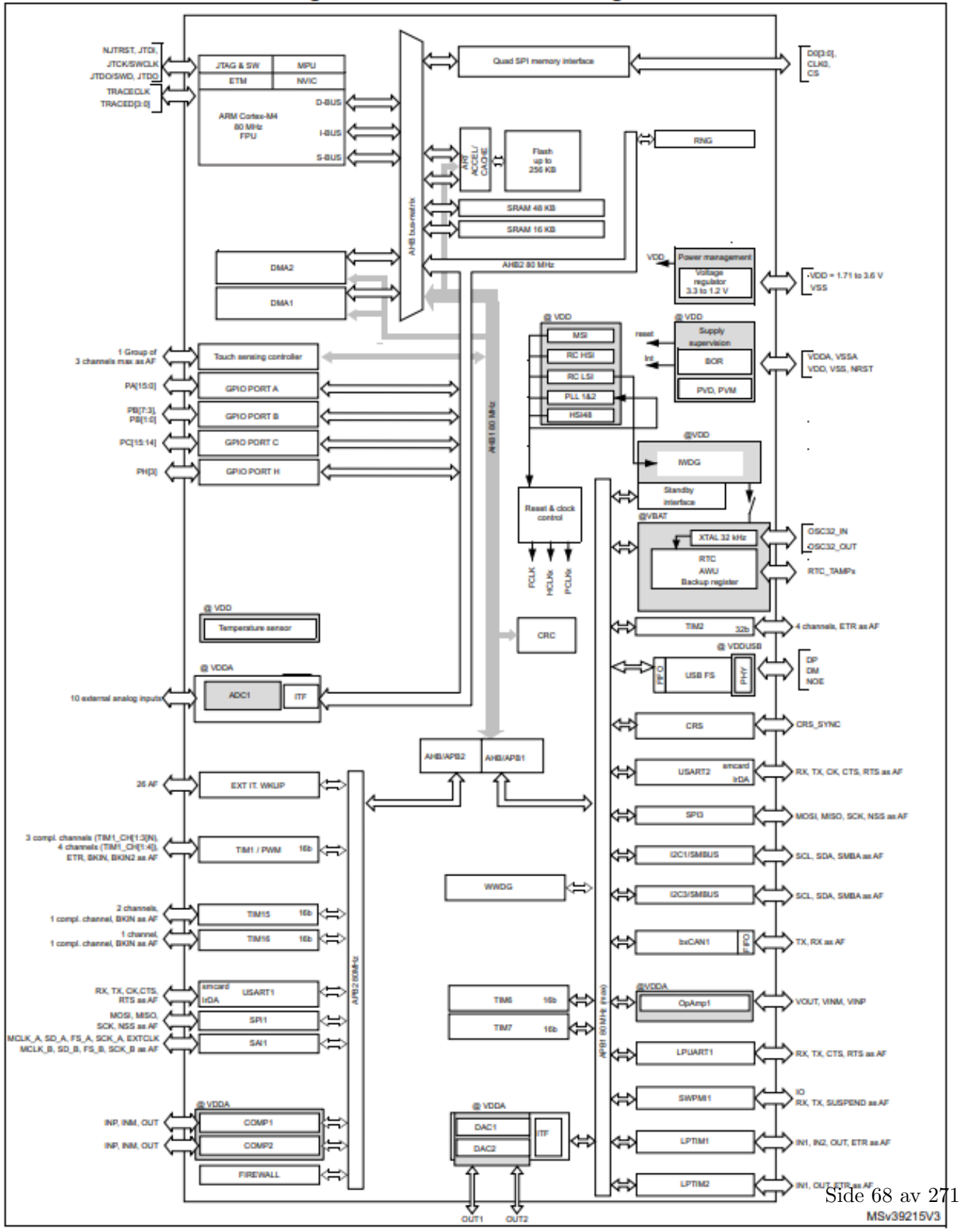

Figure 1. STM32L432xx block diagram

Figur 49: Detaljert blokkdiagram av STM32L432xx hentet fra [\[37\]](#page-220-2).

Den innerste firkanten i figur [49](#page-69-0) kalles kjernen, alt som ligger her kalles minnemoduler. Pilene som går ut fra kjernen går til moduler som ligger i periferien, som derfor kalles perifermoduler.

# Flere detaljer om STM32 NUCLEO-L432xx:

- Kjerne: Arm Cortex-M4
- Klokkefrekvens: 80 MHz
- Programminne (Flash): 256 KByte
- Dataminne (SRAM): 64 KByte

- Kontrollermodul for håndtering av avbrudd: NVIC (Nested vectored interrupt controller) og EXTI (Extended interrupt/event controller).

- Avlusingsmodul: SWD (Serial wire debug)
- Timere: Tidsmåling og styring, Overvåkning og programstyring
- Serieporter: USB (Universal serial bus), I2C, SPI, CAN mm.
- Parallellporter: GPIO
- Analog/Digital-omformer: 1x12-bit
- Digital/Analog-omformer: 2x12 bit

# 4.8 Lys

Oppgavebeskrivelsen ber deltagere være forberedt på lavt lysnivå inne i røret. Vi vil derfor ha to lys og det må designes festebraketter til disse. Lysene må stå bak domen slik at de ikke blender kameraet. Lysene må også vanntettes med gjennomsiktig epoxy.

Belysningsstyrke er definert som lysstrømmen mot en flate dividert med arealet av flaten. Måleenheten er lux [lx] som er en avledet SI-enhet [\[22\]](#page-219-2).

Lysstrøm er den lysmengden som stråler ut fra en lyskilde pr tidsenhet. Måleenheten er lumen [lm] [\[23\]](#page-219-3). Det er denne verdien man får oppgitt i databladet for å kunne velge riktig lys.

I dokumentasjonen til kameraet finner vi opplysninger om minimum lysstyrke på 0.01 Lux, dette er laveste verdi som gir et brukbart fargebilde. Vi setter derfor et krav på 1 Lux for å få et bra fargebilde. Vi ønsker å lyse opp røret som er 6 tommer, det tilsvarer en sirkulær flate på 15.24 cm eller 0.0232  $m^2$ . Formler og metodikk for utregning av minimums lysfluks er henter fra [\[28\]](#page-219-4).

$$
\phi_V = E_V * A \tag{17}
$$

<span id="page-70-0"></span>Hvor:

- $\phi_V$  Lysstrøm [lm]
- $E_V$  Belysningsstyrke [lux]
- A Overflateareal  $[m^2]$

Vi undersøker på nettet og finner noen aktuelle kandidater som har lavt strømtrekk og liten fysisk dimensjon, basert på disse spesifikasjonene har vi valgt følgende lys:

#### STW8C2SA-J19K26-CA

- Produsent: Seoul Semiconductor Inc
- Spenning: 6.3 V
- Strømtrekk: Max 200 mA
- Lysstrøm: 72.6 lm
- Størrelse: 3 x 3 mm

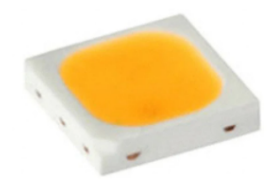

Figur 50: LED lys STW8C2SA-J19K26-CA. Bilde hentet fra [\[17\]](#page-219-5).

Så setter vi lysstrøm verdien inn i ligning [17](#page-70-0) og løser for belysningsstyrke:

$$
72.6 = E_V * 0.0232 \rightarrow E_V = \frac{72.6}{0.0232} \approx 3129
$$
\n<sup>(18)</sup>

Som vi ser gir ett lys oss en belysningsstyrke på 3129 lux som er  $\geq$  enn minimumskravet til kameraet, derfor bruker vi disse lysene.

## 4.9 SPI til Ethernet-skjoldkort

Serial Peripheral Interface (SPI) er seriell datakommunikasjon som brukes til intern kommunikasjon i elektronikk, også kalt for kortdistanse kommunikasjon. Seriell vil si at den sender data bit for bit, sekvensielt. På den måten reduserer man antall datalinjer. Vi kommuniserer med SPI internt i Mikro-ROVen.

Kommunikasjonsgruppen har valgt følgende SPI til Ethernet-skjoldkort som skal plasseres på kraftkortet vårt:

#### ETH WIZ click MIKROE-1718

- Produsent: MikroElectronica
- Type: SPI til ethernet
- Spenning [V]: 3.3 V
- Dimensjon: 28.5 x 10.1 mm

Denne modulen er detaljert dokumentert i bacheloren til kommunikasjonsgruppen.
# 5 Maskinvare: Kretskort

For å realisere alle funksjonene til Mikro-ROVen som er spesifisert i kapittel [3.2,](#page-42-0) trenger vi tilleggselektronikk. Denne tilleggselektronikken ønsker vi å implementere på ett enkelt kretskort. Grunnen for dette er at det er mye utstyr som skal være i elektronikkhuset og vi ønsker at dette skal være så lite som mulig. Utstyret som skal være i elektronikkhusert er:

- IP-kamera
- Mikrokontroller STM32 NUCLO-32
- SPI til ethernet-skjoldkortet Eth WIZ
- Tre motorkontrollere Basic ESC
- Kabler og interne ledninger

For å få kortdesignet så kompakt som mulig ønsker vi at kretskortet skal inneholde:

- $\bullet$  Header for å kunne sammenkoble kretskortet med STM32 NUCLEO-32 kortet
- Header for å kunne sammenkoble kretskortet med SPI til ethernet kortet
- Sikringer
- Måling av strømforbruk
- Brytere for LED-lysene og ekstra strømforsyning ut til eksternt utstyr
- Sensorer for måling av akselerasjon, temperatur og orientering
- Spenningsforsyninger
- Kraftforsyning til IP-kamera
- Kraftforsyning til motorkontrollerene
- Plugger/kontakter

For å få minimal størrelse på kortet var det nødvendig å gjøre noen kompromiss. Vi måtte kutte ned på antall jumpere, testpunkter og vi måtte nedprioritere beskyttelse mot ESD (Electro static discharge). Ved bruk av jumpere og andre komponenter som krever fysisk kontakt, kan det oppstå støt som kan skade elektronikken. For beskytte kretskortet mot ESD, kunne vi lagt til TVS-dioder<sup>[14](#page-72-0)</sup> ved hvert berøringspunkt. TVS-dioder er dioder som leder transient-strømmer fra ESD til jord, slik at det ikke oppst˚ar høye spenninger som kan skade elektronikken. Ved ˚a designe kortet ut ifra at det kun skal fysisk berøres iført jordingsarmbånd slipper vi å implementere TVS-dioder. Vi skal i de neste kapitelene presentere de ulike kretsene på kretskortet vårt og hovedkomponentene de er bygget opp av. Vi skal også presentere en strømanalyse og det resulterende utlegget av kretskortet vårt.

<span id="page-72-0"></span> $14$ Transient voltage suppressor - Raske dioder som fører skadelige transient-strømmer som følge av ESD eller annen feilkilder til jord

# 5.1 Spenningsregulator

For å forsyne de forskjellige kretsene på kretskortet med stabil likespenning benytter vi oss av spenningsregulatorer, hvor vi skiller mellom svitsjede og lineære regulatorer.

## • Lineære regulatorer:

I lineære spenningsregulatorer brukes en transistor som variabel motstand slik at regulatoren klarer ˚a holde en konstant utgangsspenning. Vi skiller mellom to typer lineære spenningsregulatorer, den ene er med låst/konstant utgangspenning og den andre typen er med regulerbar utgangsspenning.

Lineære LDO (Low drop out) regulatorer med låst/konstant utgangspenning er ofte enkle å implementere og tar generelt liten plass, selv inkludert passive tilleggskomponenter som for eksempel kondensatorer på inn- og utgang. De gir en stabil forsyning med mindre rippel på utgangen i forhold til svitsjede regulatorer, men har typisk en betydelig dårligere virkningsgrad (ofte oppgitt i datablad). Dette som følge av at lineære regulatorer har en konstant lekkasjestrøm til jord for at de skal kunne regulere spenningen på utgangen. Dette er noe som må tas med i betraktningen dersom systemet skal driftes strømeffektivt eller man har komponenter som er sensitive med tanke på varmeutvikling og som vil trenge ekstra kjøletiltak.

Lineære regulatorer med regulerbar utgangsspenning er praktisk å bruke i mange tilfeller, men de krever ofte en del tilleggskomponenter som for eksempel spenningsdelere og vil dermed totalt sett bruke mer plass på utlegget en regulatorer som har låst utgangsspenning.

## • Svitsjede regulatorer:

De vanligste typene SMPS (switched mode power supply) er buck-regulatoren og boost-regulatoren. Buck regulatoren vil redusere utgangsspenningen i forhold til inngangsspenningen og boost-regulatoren vil øke utgangsspenningen i forhold til inngangsspenningen.

Svitsjede regulatorer fungerer med at en transistor blir styrt/svitsjet av et PWM (puls bredde modulert) signal. Strømtilførselen fra inngangen vil bli lagret i et energilager (ofte en spole) og basert på den interne konstruksjonen i IC-en får man regulert opp, ned eller invertert spenningen.

Svitsjede regulatorer vil sammenlignet med lineære regulatorer ha en høyere virkningsgrad. Dette fordi svitsjingen gjør at det ikke vil være en konstant lekkasjestrøm til jord. Resultatet er et mindre tap til varme og svitsjede regulatorer er derfor energieffektive IC-er som også vil ha et mindre behov for ekstra kjøletiltak.

Ulempen med SMPS regulatorer er at svitsjingen føre til et mye høyere EMI nivå (se kapittel [5.8.2](#page-120-0) for mer informasjon om EMI) sammenlignet med lineære regulatorer. Det oppstår også en uunngåelig rippel på utgangsspenningen og jordstøy (se kapittel [5.8.2\)](#page-120-0) som følge av svitsjingen. For å motvirke rippel på utgangen blir det benyttet kondensatorer for å glatte spenningen og for å kompensere for de raske strømtrekkene som kan oppstå.

Kretskortet vil være veldig lite rent fysisk (ca 5x5 cm) og ettersom at både kraftforsyninger og følsom elektronikk skal på samme kretskort, blir det ikke brukt svitsjede regulatorer. Dette for å unngå potensiell støy og for å spare plass. Som følge av størrelsen på kortet så må regulatorkretsene være minst mulig i fysisk størrelse slik at alle kretsene skal få plass. Det ble på bakgrunn av dette besluttet å utelukkende bruke lineære LDO regulator-ICer med minimalt antall passive komponenter og så liten fysisk størrelse som mulig.

I de neste delkapitlene skal de de ulike spenningsregulatorene som benyttes på kretskortet presenteres. I tillegg skal de ulike hovedkomponentene som regulatorene forsyner på kretskortet vårt, som vist i figur [51](#page-74-0) under presenteres:

<span id="page-74-0"></span>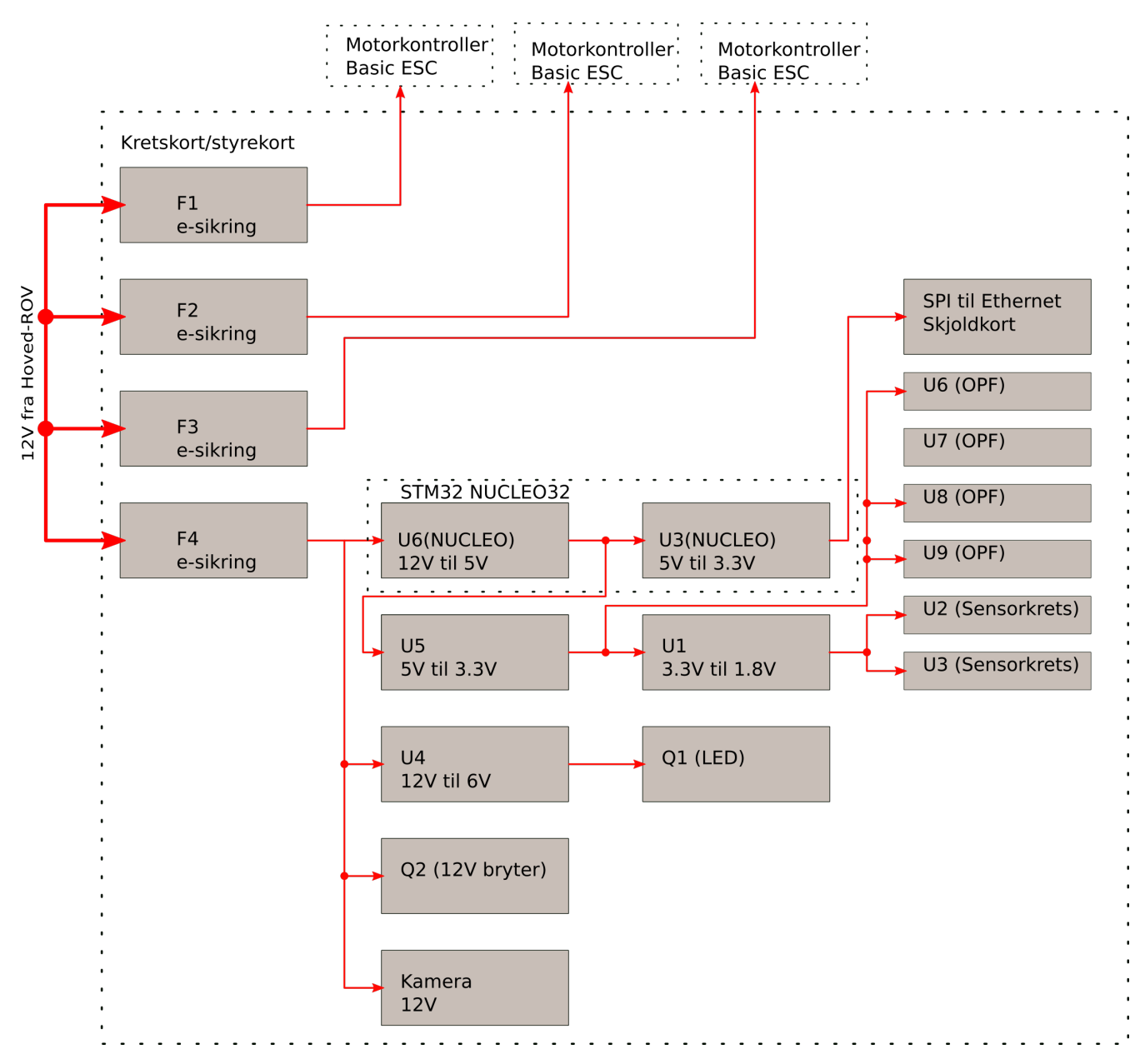

Figur 51: Blokkskjema over kraftforsyningen til hovedkomponentene på kretskortet.

# 5.1.1 U6, U3 på STM32 NUCLEO-32

Ved å forsyne STM32 NUCLEO-32 med 12 V på VIN-pinnen, frigjør vi de to lineære regulatorene U6 og U3 slik at de kan forsyne 5 og 3.3 V til eksternt utstyr på kretskortet vårt. Vi bruker disse regulatorene til å forsyne U5 (5 V til 3.3 V regulator) på kretskortet og SPI til Ethernet-skjoldkortet som vist i figur [51.](#page-74-0)

I figur [52](#page-75-0) under ser vi U3(NUCLEO) og U6(NUCLEO) i et utdrag fra skjemategningen til STM32 NUCLEO-32 kortet.

<span id="page-75-0"></span>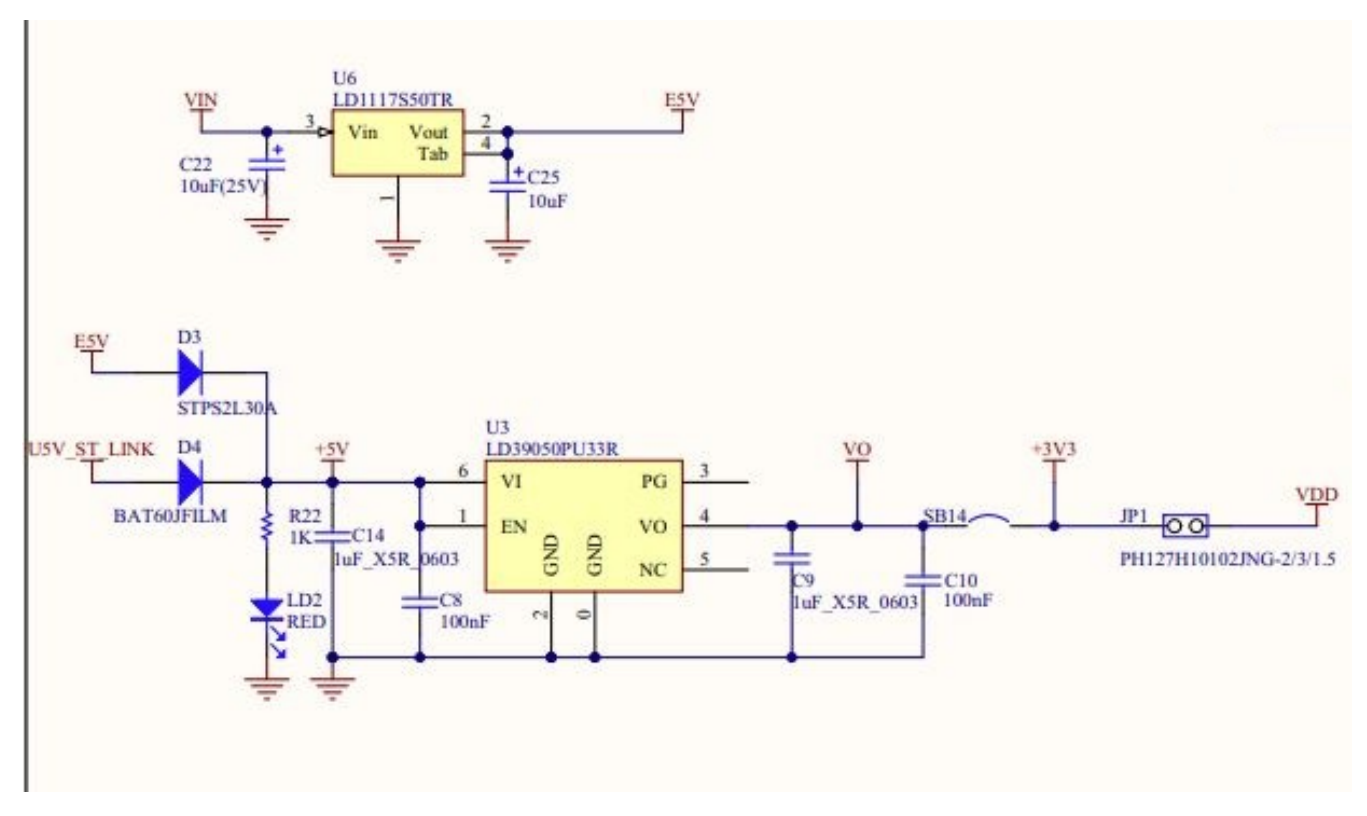

Figur 52: Blokkskjema av kraftforsyningen til STM32 NUCLOE-32 kortet hentet fra databladet [\[35\]](#page-220-0).

## Teknisk spesifikasjon LD39050PU33R:

- Navn: LD39050PU33R
- Betegnelse: U3 (NUCLEO)
- Produsent: STMicroelectronics
- Type: LDO (Low dropout) låst/konstant lineær regulator
- Spenning  $[V_{OUT}]$ : 3.3 V
- Spenning  $[V_{IN}]$ : 5 V
- Kapasitet på utgang: 500 mA
- Dropout: 200 mV

## Teknisk spesifikasjon LD1117S50TR:

- Navn: LD1117S50TR
- Betegnelse: U6 (NUCLEO)
- Produsent: STMicroelectronics
- Type: LDO (Low dropout) låst/konstant lineær regulator
- Spenning  $[V_{OUT}]$ : 5 V
- Spenning  $[V_{IN}]$ :  $\leq 15$  V
- Kapasitet på utgang:  $800 \text{ mA}$
- Dropout: 1V

# 5.1.2 U1

## Teknisk spesifikasjon NCP508SQ18T1G:

- Navn: NCP508SQ18T1G
- Betegnelse: U1
- Produsent: ON Semiconductor
- Type: LDO (Low dropout) låst/konstant lineær regulator
- Spenning  $[V_{OUT}]$ : 1.8 V
- Spenning  $[V_{IN}]$ :  $\leq 7$  V
- Kapasitet på utgang: 50 mA
- Dropout: 0.18 V
- fysisk størrelse: 2x2.2 mm
- <span id="page-76-0"></span>- Datablad: [\[31\]](#page-219-0)

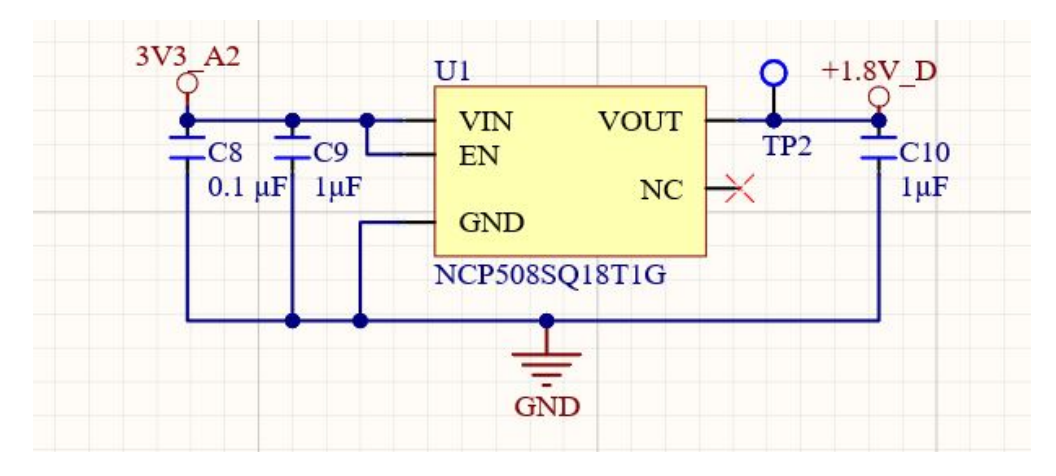

Figur 53: Utdrag fra skjemategningen til kraftforsyningen U1.

U1 er en lineær regulator som driver sensorkretsen på kretskortet vårt, som beskrevet i kapittel [5.4.](#page-86-0) For å velge rett spenningsregulator til sensorkretsen er det noen krav vi må ta hensyn til:

• Liten fysisk størrelse

- Kunne drifte en krets med veldig lavt strømforbruk
- Enkel å implementere/få tilleggskomponenter

I figur [53](#page-76-0) ser vi at NCP508SQ18T1G er en enkel IC med fire pinner, IN, OUT, EN og GND. Vi ser også at vi har kondensatorer både på inn- og utgangen for å motvirke spenningstransienter og som forsyner kretsen ved raske endringer i strømtrekket. I databladet ser vi at den minste strømmen den kan levere ut er  $I_{min} = 1$  mA, som er mindre enn det forventede strømtrekket på 10 mA, som er vist i strømanalysen i kapittel [5.7.](#page-108-0) Verdiene til kondensatorene er hentet fra databladet.

## 5.1.3 U4

### Teknisk spesifikasjon UA78M06CKVURG3:

- Navn: UA78M06CKVURG3
- Betegnelse: U4
- Produsent: Texas Instruments
- Type: Låst/konstant lineær regulator
- Spenning  $[V_{OUT}]$ : 6 V
- Spenning  $[V_{IN}]$ :  $\leq 25$  V
- Kapasitet på utgang: 500 mA
- Dropout: 2 V
- Fysisk størrelse: 6.60x6.10 mm
- <span id="page-77-0"></span>- Datablad: [\[19\]](#page-219-1)

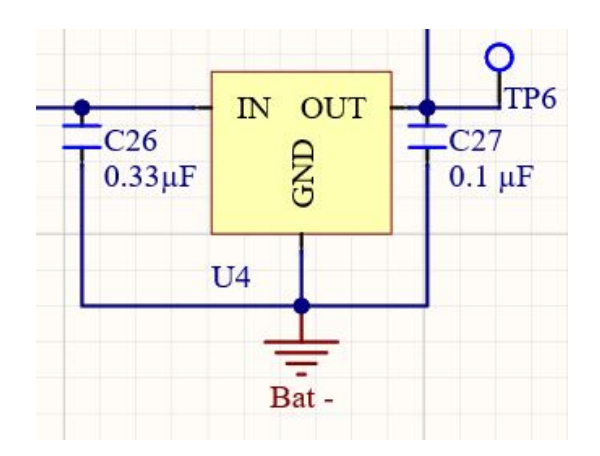

Figur 54: Utdrag fra skjemategningen til kraftforsyningen U4.

For å drifte LED lyset som krever 6 V har vi en lineær spenningsregulator som regulerer ned fra 12 til 6 V. Krav til regulatoren:

- Liten fysisk størrelse
- Levere minst 500 mA
- Ikke kreve ekstra kjøletiltak
- Enkel å implementere/få tilleggskomponenter

UA78M06CKVURG3 er en lineær spenningsregulator som gir ut 500 mA og som er enkel å implementere i kretsen med få tilleggskomponenter, se figur [54.](#page-77-0) Kondensator størrelsene er som angitt i databladet.

<span id="page-78-0"></span>For å sjekke om regulatoren trenger ekstra kjøletiltak, må vi sjekke om den forventede kjernetemperaturen vil holde seg under den anbefalte driftstemperaturen som vi finner i databladet til å være 125 °C. For å finne ut av dette må vi utføre en termisk stasjonæranalyse. Vi vil da se på de stasjonære forholdene mellom konstant tilført effekt P og varmestrøm Q fra regulatoren. I figur [55](#page-78-0) under ser vi U4 fremvist for termisk analyse.

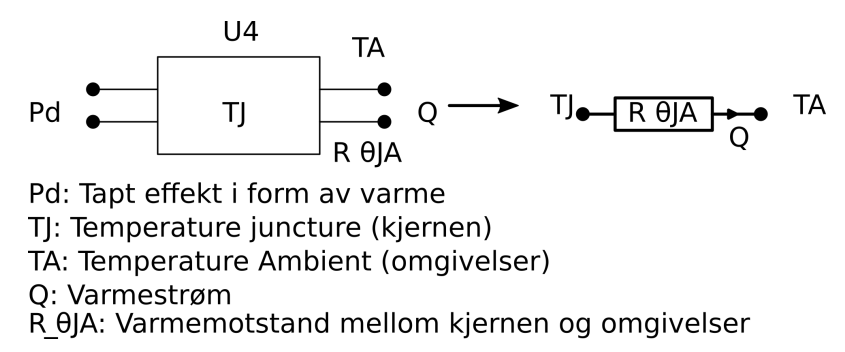

Figur 55: Analogi fra tilført effekt, temperaturer og varmestrøm til motstand, strøm og spenning.

I databladet finner vi  $R_{\theta JA} = 30.3 \frac{^oC}{W}$  og  $I_d \le 6$  mA. Dersom vi antar en omgivelses temperatur  $T_A = 30^o$ C (antatt bassengtemperatur). Når vi ser på stasjonære forhold etter at regulatoren har stått på en stund går vi ut ifra at  $P_d = Q$  og får:

<span id="page-78-1"></span>
$$
\frac{T_J - T_A}{R_{\theta J A}} = Q = P_d \tag{19}
$$

Så finner vi tapt effekt  $P_d = I_d \cdot 12V = 6 \cdot 10^{-3} \cdot 12 = 0.072$  W. Vi kan nå finne et utrykk for  $T_J$  ved å løse for  $T_J$  i ligning [19:](#page-78-1)

$$
T_J = T_A + P_d \cdot R_{\theta JA} = 30^{\circ}C + 0.072W \cdot 30.3 \frac{^{\circ}C}{W} = 32.18^{\circ}C \tag{20}
$$

Vi ser at  $T_J < 125^{\circ}$ C og at vi fint kan bruke denne uten å ha ekstra kjøletiltak.

Side 77 av [271](#page-268-0)

# 5.1.4 U5

## Teknisk spesifikasjon ADP151AUJZ-3.3-R7:

- Navn: ADP151AUJZ-3.3-R7
- Betegnelse: U5
- Produsent: Analog Devices Inc.
- Type: Låst/konstant lineær regulator
- Spenning  $[V_{OUT}]$ : 3.3 V
- Spenning  $[V_{IN}]$ : 5 V
- Kapasitet på utgang: 200 mA
- Dropout: 0.23 V
- Fysisk størrelse: 2.9x2.8 mm
- Datablad: [\[16\]](#page-219-2)

U5 er spenningsregulatoren som forsyner operasjonsforsterkerne, U1 og sensorkretsen med stabil spenning, i tillegg får vi en liten støyrippel på utgangen. Krav til spenningsregulatoren:

- Lav støyrippel på utgangen
- Liten fysisk størrelse
- Levere minst 100 mA
- Enkel å implementere/få tilleggskomponenter

ADP151AUJZ-3.3-R7 er en lineær spenningsregulator med veldig lite støy på utgangen. Kravet om lite støy på utgangen er viktig for denne regulatoren siden den forsyner operasjonsforsterkerne til den analoge signalbehandlingen, det er også denne spenningen som går videre til ADCen. ADP151AUJZ-3.3-R7 har en støy på  $9\mu$  V RMS på utgangen, noe som er tilfredsstillende ettersom ADCen tåler støyamplituder opp til 11.7 mV før kvantifiseringsfeil oppstår, dette vil bli vist i påfølgende kapittel [5.6.](#page-101-0) Siden den også er veldig liten i fysisk størrelse og har få passive tilleggskomponenter velger vi å bruke ADP151AUJZ-3.3-R7. I figur [56](#page-79-0) under ser vi U5 med tilleggskomponenter i et utdrag fra skjemategningen.

<span id="page-79-0"></span>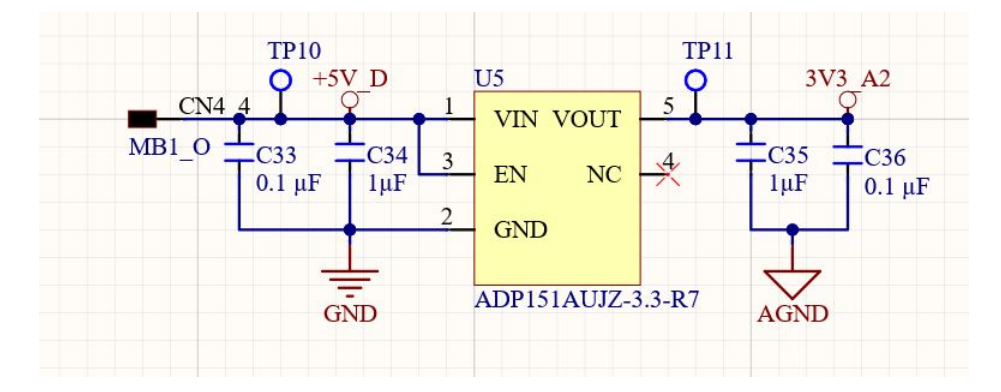

Figur 56: Utdrag fra skjemategningen til kraftforsyningen U5.

## 5.2 Motstander og kondensatorer

På kretskortet vårt har vi mange passive komponenter som motstander og kondensatorer, dette er vanlige tilleggskomponenter i IC-kretser. Vi vil nå presentere våre beslutninger rundt valget av disse.

Vi har basert valget på følgende kriterier:

- Fysisk størrelse: Et av de viktigste målene for kretskortet er å få det så kompakt og lite som mulig. Vi har derfor valgt å primært bruke en pakkestandard 0603 (0.85x1.6 mm) for motstander og kondensatorer. Dette er en av de minste standardiserte størrelsene som fremdeles kan loddes for hånd med utstyr som finnes på laboratoriene ved UiS.
- Kondensator og motstands verdi: Vi valgte å bruke E12 serien som foretrekkende verdier som utgangspunkt i valg av passive komponenter. Ved å følge E12 serien er alle verdiene vi skulle trenge standard lagerførte varer med rask leveringstid.
- Vi ønsker å holde oss til en produsent
- Primært holde oss til en toleranse på  $\pm 1\%$ . Dette er motstander med høy presisjon, men de er heldigvis standardvarer hos de fleste produsenter.

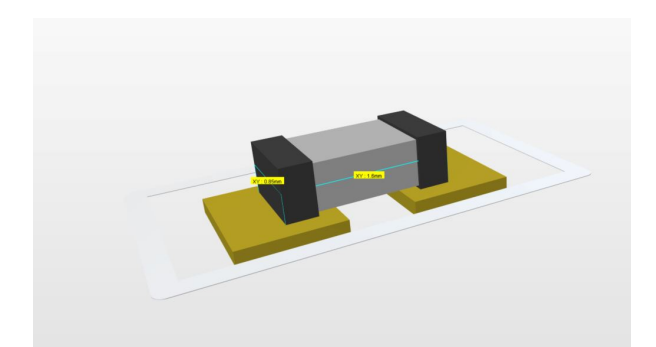

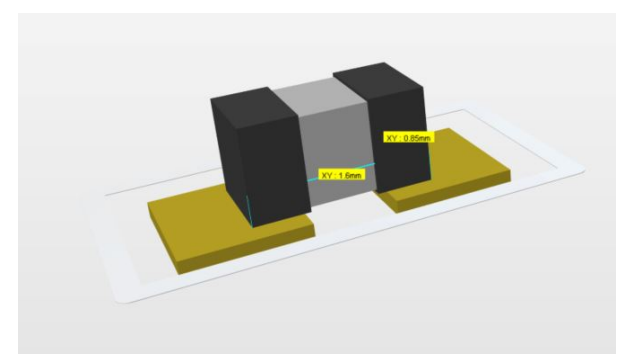

(a) 3D-Modell av 0603 pakke for motstand. (b) 3D-Modell av 0603 pakke for kondensator.

Figur 57: 0803 pakke for motstander og kondensatorer.

# 5.3 Bryterkrets

For å kunne skru av og på lyset og den ekstra strømforsyningen til Mikro-ROVen trenger vi brytere. Reglene har satt krav om at relestyring ikke er tillat og vi benytter oss derfor av en transistor, nærmere bestemt en N-kanal MOSFET (Metal-Oxide-Semiconductor-Field-Effect Transistor). Strømtrekket fra LED-diodene er på 2x200 mA, altså 400 mA totalt og det maksimale strømtrekket fra den ekstra strømforsyningen settes til 500 mA. Vi vurderer å bruke en MOSFET som heter SM3K36FS, LF fra Toshiba Semiconductor Storage. Denne kan levere ut 500 mA, men vi må gjøre beregninger for å forsikre oss om at vi kan bruke denne uten noen ekstra kjøretiltak.

## Teknisk spesifikasjon:

- Navn: SSM3K36FS,LF
- Betegnelse: Q1-2
- Produsent: Toshiba Semiconductor and Storage
- Type: MOSFET N-kanal
- Spenning  $[V_{DS}]$ :  $\leq 20$  V (Source/drain spenning)
- Spenning  $[V_{GS}]$ : 10 V (Gate/Source spenning)
- kapasitet: 500 mA
- Dimensjon: 1.6 mm  $\times$  1.6 mm  $\times$  0.1 mm
- Datablad: [\[32\]](#page-220-1)

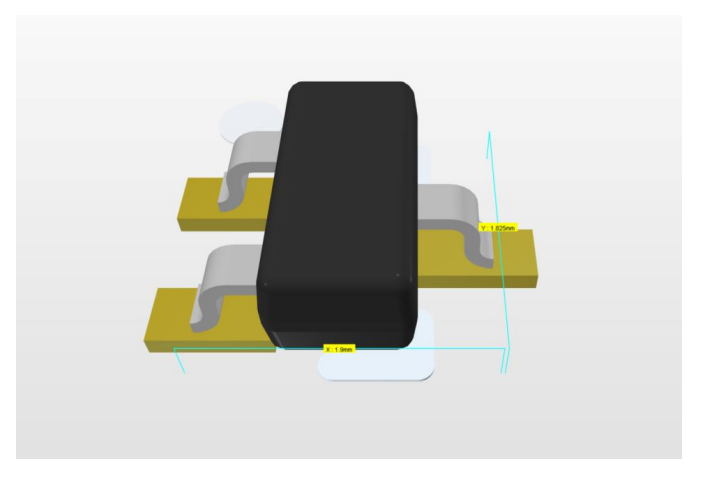

Figur 58: 3D figur av SSM3K36FS,LF.

Vi må først forsikre oss om at mikrokontrolleren vår klarer å aktivere gate-porten på transistoren. Vi må altså finne ut om VOH (Voltage output high) fra mikrokontrolleren er større en terskelspenningen på transistoren  $V_{Th}$ . Vi har fra databladet til mikrokontrolleren STM NUCLEO-32 at  $VOH_{min} = 3.3 - 0.4 =$ 2.9 V. Fra databladet til transistoren finner vi at  $1.2 \geq V_{GS} \leq 10$  V. Vi ser at @ 2.9 > 1.2 og konkluderer derfor med at vi kan bruke denne transistoren. Videre må vi finne  $R_{DS_{ON}}$ , denne verdien er variabel med  $V_{GS}$  spenningen og vi finner den fra en graf i databladet som vist i figur [59](#page-82-0) under:

<span id="page-82-0"></span>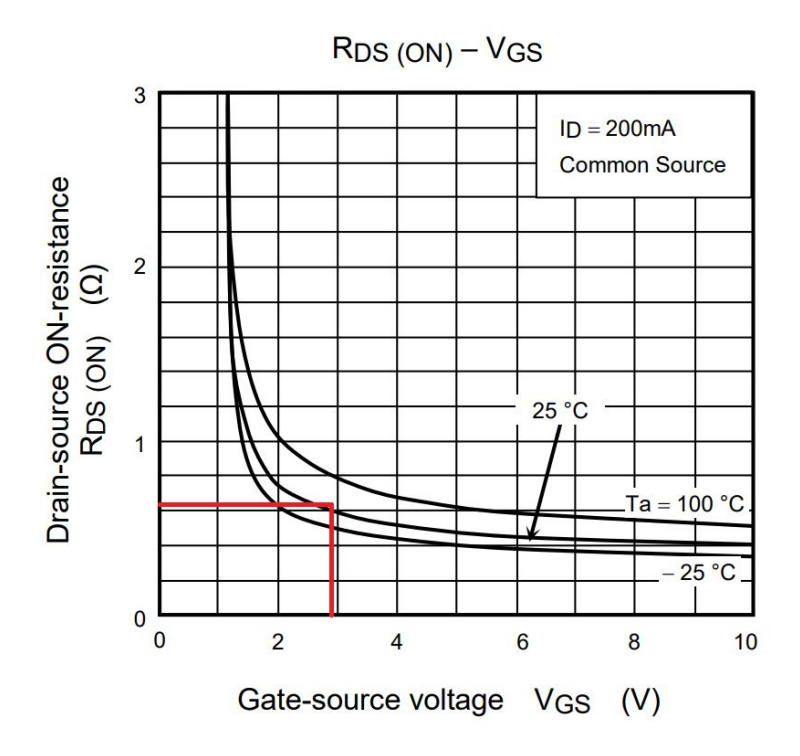

Figur 59: Graf som viser forventet gate motstand for MOSFETen vår ved gate spenning  $VGS = 2.9$  V og estimert  $T_A \approx 30^{\circ}C$ . Grafen er hentet fra databladet til SSM3K36FS,LF [\[32\]](#page-220-1).

### Bryter for LED-lys:

Vi regner ut effekttapet  $P_d$  gjennom transistoren ved følgende formel og bruker motstandsverdien lest av fra figur [59:](#page-82-0)

$$
P_d = I_{DS}^2 \cdot R_{DS} = 0.4A^2 \cdot 0.61 \Omega = 0.0976 W \approx 98 mW \tag{21}
$$

Hvor:

- $I_{DS}$  er strømtrekk til LED-lyset fra drain til source
- $R_{DS}$  er motstanden i kanalen gjennom transistoren

Ett krav vi må følge er at  $P_d > P_{d_{max}}$ . Vi har fra databladet at  $P_{d_{max}} = 150$  mW og ser da at  $98 < 150$ mW og at kravet er oppfylt. Videre ønsker vi å sjekke om vi kan bruke transistoren uten ekstra kjøletiltak, da må vi utføre en termisk analyse. I figur [60](#page-83-0) under ser vi transistoren fremstilt for termisk analyse:

<span id="page-83-0"></span>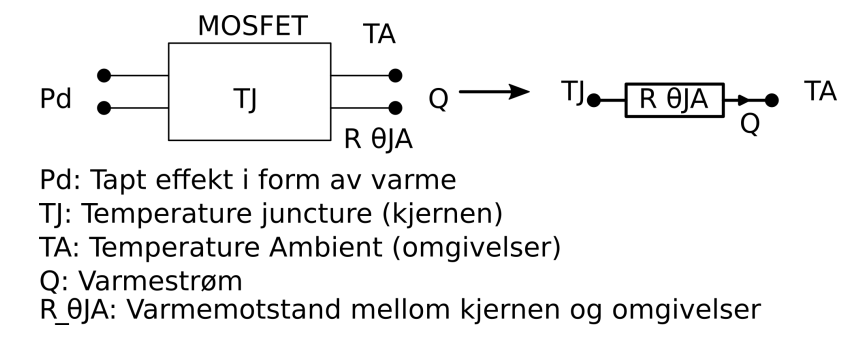

Figur 60: Analogi fra tilført effekt, temperaturer og varmestrøm til motstand, strøm og spenning.

Databladet har ikke oppgitt noen verdi for  $R_{\theta JA}$ . Ved å se på en MOSFET med lik pakke og tilnærmet lik drain strøm fra en annen produsent (NX3008NBKT fra NXP Semiconductors, datablad [\[33\]](#page-220-2)), bruker vi  $R_{\theta JA}=510\frac{K}{W}$  som estimat for SSM3K36FS,LF. Dersom vi også antar en omgivelse temperatur  $T_A=30^o$ C (antatt bassengtemperatur) kan vi se på det stasjonære forholdet etter at regulatoren har stått på en stund som gjør at vi kan gå ut ifra at  $P_d = Q$ , vi får da følgende sammenheng:

<span id="page-83-1"></span>
$$
\frac{T_J - T_A}{R_{\theta J A}} = Q = P_d \tag{22}
$$

Vi kan deretter finne et utrykk for  $T_J$  ved å løse for  $T_J$  i ligning [22:](#page-83-1)

$$
T_J = T_A + P_d \cdot R_{\theta JA} = 30^{\circ}C + 0.098W \cdot 510 \frac{\textdegree}{W} \approx 80^{\circ}C \tag{23}
$$

Vi ser at  $T_J < 150^{\circ}$ C som er den maksimale driftstemperaturen og at kan bruke denne fint uten å ha ekstra kjøletiltak ved  $T_A = 30^{\circ}C$ . Ved å putte inn høyere tall for  $T_A$  kommer vi frem til at omgivelsestemperaturen inni elektronikkhuset maksimalt kan være  $100^{\circ}C$  som vist i ligningen under:

$$
T_J = 100^{\circ}C + 0.098W \cdot 510 \frac{^{\circ}C}{W} \approx 150^{\circ}C \tag{24}
$$

Vi ser at vi har en god margin (i og med at vi brukte et estimat for  $R_{\theta J}$ ) og konkluderer med at vi kan bruke SSM3K36FS, LF til å drifte LED-lysene uten ekstra kjøletiltak.

#### Ekstrabryter:

For ekstrabryteren ønsker vi å kunne trekke størst mulig strøm gjennom transistoren uten å måtte implementere ekstra kjøletiltak. Vi ser først på muligheten for å kjøre  $I_D S = 500$  mA og får:

<span id="page-83-2"></span>
$$
P_d = I_{DS}^2 \cdot R_{DS} = 0.5A^2 \cdot 0.61 \Omega = 0.1525 W = 153 mW \tag{25}
$$

Her ser vi at  $P_d > P_{d_{max}}$  og at vi derfor må minke det maksimale strømtrekket. Vi prøver derfor med  $I_D S = 490$  mA og får:

$$
P = I_{DS}^{2} \cdot R_{DS} = 0.49A^{2} * 0.61\Omega = 146mW
$$
\n(26)

Side 82 av [271](#page-268-0)

Vi ser fra ligning [26](#page-83-2) at vi kan ha  $I_D S \leq 490$  mA. For å finne ut om vi trenger kjøletiltak utfører vi en termisk analyse her også (samme som ble gjort for LED-lys). Forventet kjernetemperatur for ekstrabryteren blir:

$$
T_J = T_A + P_d \cdot R_{\theta JA} = 30^{\circ}C + 0.146W \cdot 510 \frac{{}^{\circ}C}{W} \approx 104^{\circ}C \tag{27}
$$

 $T_J < 150$  og vi konkluderer med at vi kan bruke SSM3K36FS, LF for å drifte ekstrabryteren med et strømtrekk på maksimalt 490 mA uten ekstra kjøletiltak.

Siden vi ikke vet eksakt hva denne ekstra strømforsyningen skal benyttes til, legger vi til en ekstra forsikring mot eventuelle induktive laster som for eksempel en elektromagnet. For å sikre oss mot forringende induktive spenningstransienter bruker vi en schottky diode i parallell med lasten. Når en eventuell induktiv last blir slått av vil strømtransientene gå igjennom dioden i forover retning og schottky dioden vil få en foroverspenning på typisk 0.2 V. Schottky dioden vi har valgt til formålet heter LSM115j og produseres av Microchip Technology.

### Teknisk spesifikasjon:

- Navn: LSM115j
- Betegnelse: D1
- Produsent: Microchip Technology
- Type: Schottky diode
- Spenning  $[V_r]:$  15 V
- Datablad: [\[38\]](#page-220-3)

Den resulterende bryterkretsen bestående av Q1, Q2 og D1 er vist i figur [61](#page-85-0) under:

<span id="page-85-0"></span>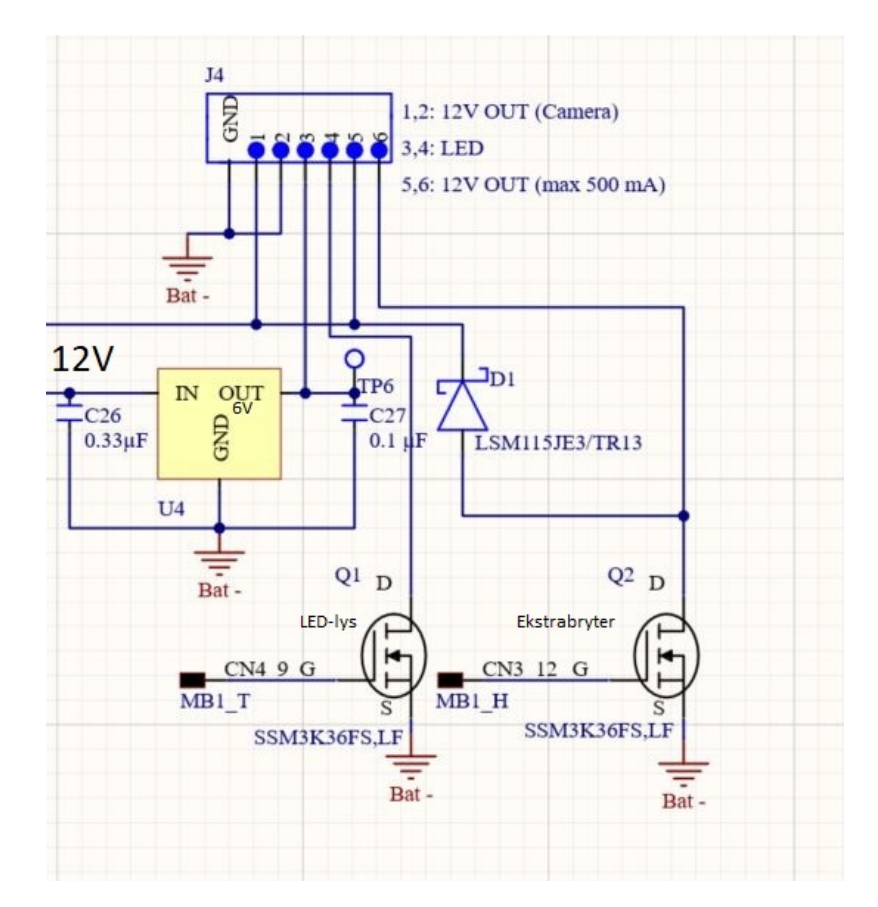

Figur 61: Utdrag fra skjemategningen som viser bryterkretsen på kretskortet.

## <span id="page-86-0"></span>5.4 IMU - Sensorkrets

For å enklere kunne realisere en stabil regulering av Mikro-ROVen velger vi å implementere en sensorkrets som kan detektere bevegelser som rulling eller vridninger. Vi var først inne på tanken om å benytte oss av et gyroskop for å få til denne målingen. Under veiledningsmøte med veileder ble vi anbefalt å bruke et DC-akselerometer ettersom dette ville være mer effektivt for målinger under vann. Etter å ha vurdert ulike ICer som kan løse dette, endte vi opp med to alternativer som vist i tabell [3](#page-86-1) under:

<span id="page-86-1"></span>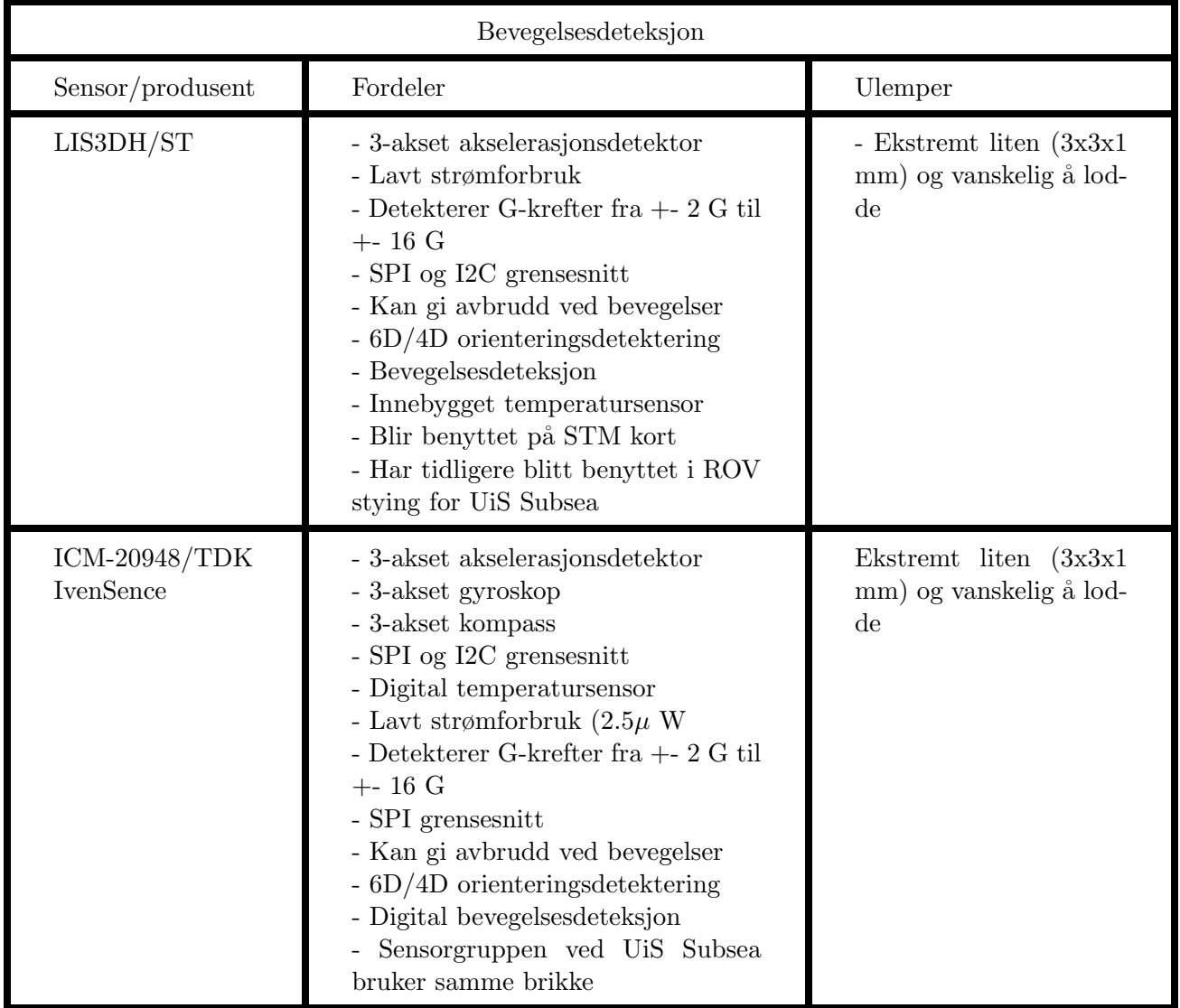

Tabell 3: Sammenligning av to sensorer for bevegelsesdeteksjon.

Vi ser i tabell [3](#page-86-1) at de to aktuelle sensorbrikkene har mye til felles. Det som skiller de er at ICM-20948 brikken i tillegg til et akselerometer også har gyroskop og kompass. Fordelen med dette er at vi kan hente ut de beste egenskapene til akselerometeret og gyrometeret ved å bruke et digitalt "complementary filter". Derfor velger vi å bruke denne, vi rekker nok ikke å implementere dette før innleveringsfristen 15. mai, men vi har god til mellom innlevering og konkurransen.

### Teknisk spesifikasjon:

- Navn: ICM-20948
- Betegnelse: U3
- Grensesnitt: SPI og I2C
- Spenningtilførsel: 1.8 V
- Strømtrekk: 3.11 mA
- Dimensjon: 3 mm x 3 mm x 1mm

-Datablad: [\[7\]](#page-218-0)

For å kommunisere med sensoren har vi to ulike muligheter, SPI og I2C. Det er fordeler og ulemper ved begge protokollene, under følger en evaluering:

### SPI - Serial pherifer interface protokoll

- MISO-linje Master in slave out
- MOSI-linje Master out slave in
- SCLK-linje Klokkefrekvens
- CS-linje Chip select

### Fordeler med SPI-protokoll i forhold til I2C protokoll:

- Trenger ikke start og stopp bit
- Støtter toveis kommunikasjon (full duplex) på grunn av separate MISO og MOSI linjer
- Enkel adressering av slaver ved hjelp av CS-linjer
- Overføringshastighet på opptil 60 Mbps mot 3.4 Mbps for I2C

### Ulemper:

- Trenger egen CS-linje for hver slave
- Trenger 4 signallinjer mot I2C som bruker to linjer
- Ikke mulighet for å sjekke for feil i dataoverføringer med paritetsbit

## Fordeler: I2C - seriell kommunikasjons protokoll

- Kun to signal linjer:
	- SCL Klokkefrekvens
	- SDA Dataoverføringslinje
- Digitalt adresserbare slaver

<span id="page-88-0"></span>Prinsipiell virkemåte for de to protokollene er vist i figur [62](#page-88-0) under.

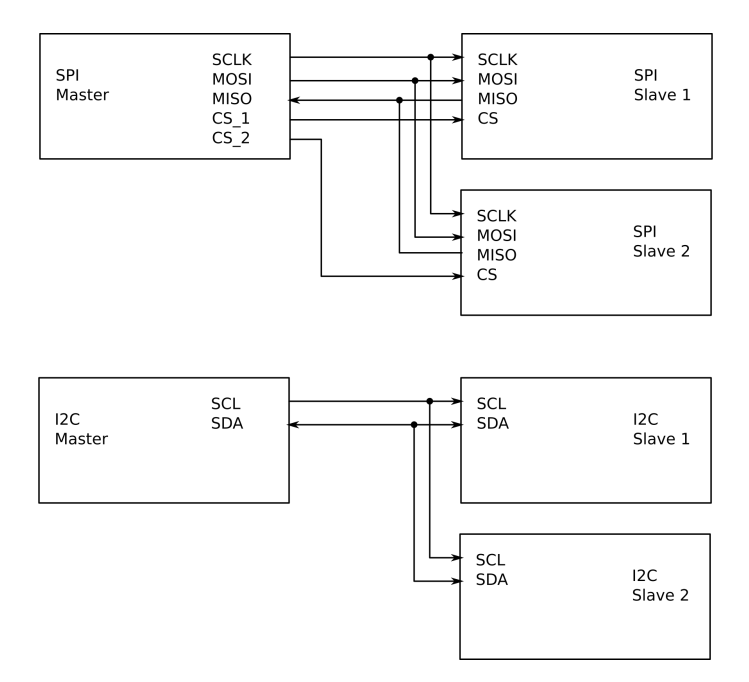

Figur 62: Prinsipiell virkemåte for SPI og I2C protokollene.

<span id="page-89-0"></span>Vi har begrenset med ledige pinner til å bruke som CS-pinner, som SPI-protokollen krever. I tillegg har vi ikke noen spesifikke krav til ekstra høy overføringshastighet som hadde gjort valget av SPI fordelaktig, vi velger derfor å bruke I2C protokollen. Dette valget gjør implementering av fremtidig ekstra utstyr som for eksempel sensorer mye enklere ettersom man slipper å måtte bytte mikrokontroller. I figur [63](#page-89-0) under ser vi et eksempel på en typisk oppkobling av ICM-20948 ved I2C grensesnitt.

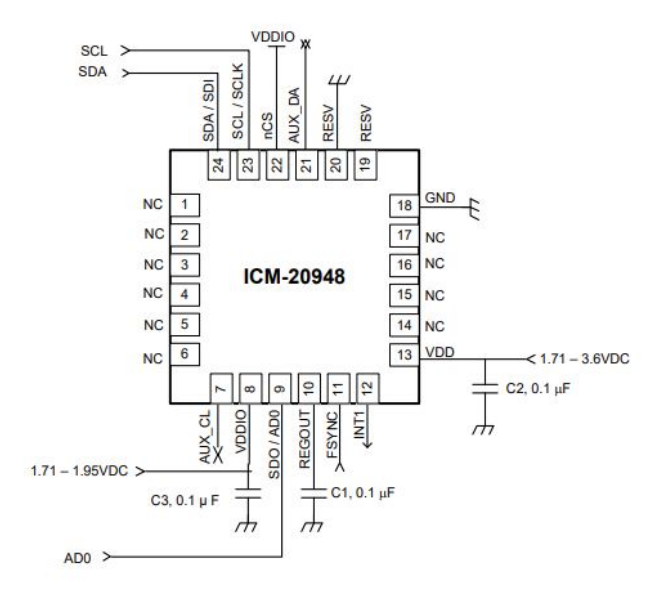

Figur 63: Typisk oppkobling av ICM-20948 med I2C kommunikasjon, hentet fra [\[7\]](#page-218-0).

### 5.4.1 Sensor - spenningsanalyse

I figur [64](#page-90-0) og [65](#page-90-1) under har vi utført spenningsanalyser for å forsikre oss om at mikrokontrolleren og ICen kan kommunisere med hverandre. Samt at ICen og sensoren kan ha toveis kommunikasjon.

<span id="page-90-1"></span><span id="page-90-0"></span>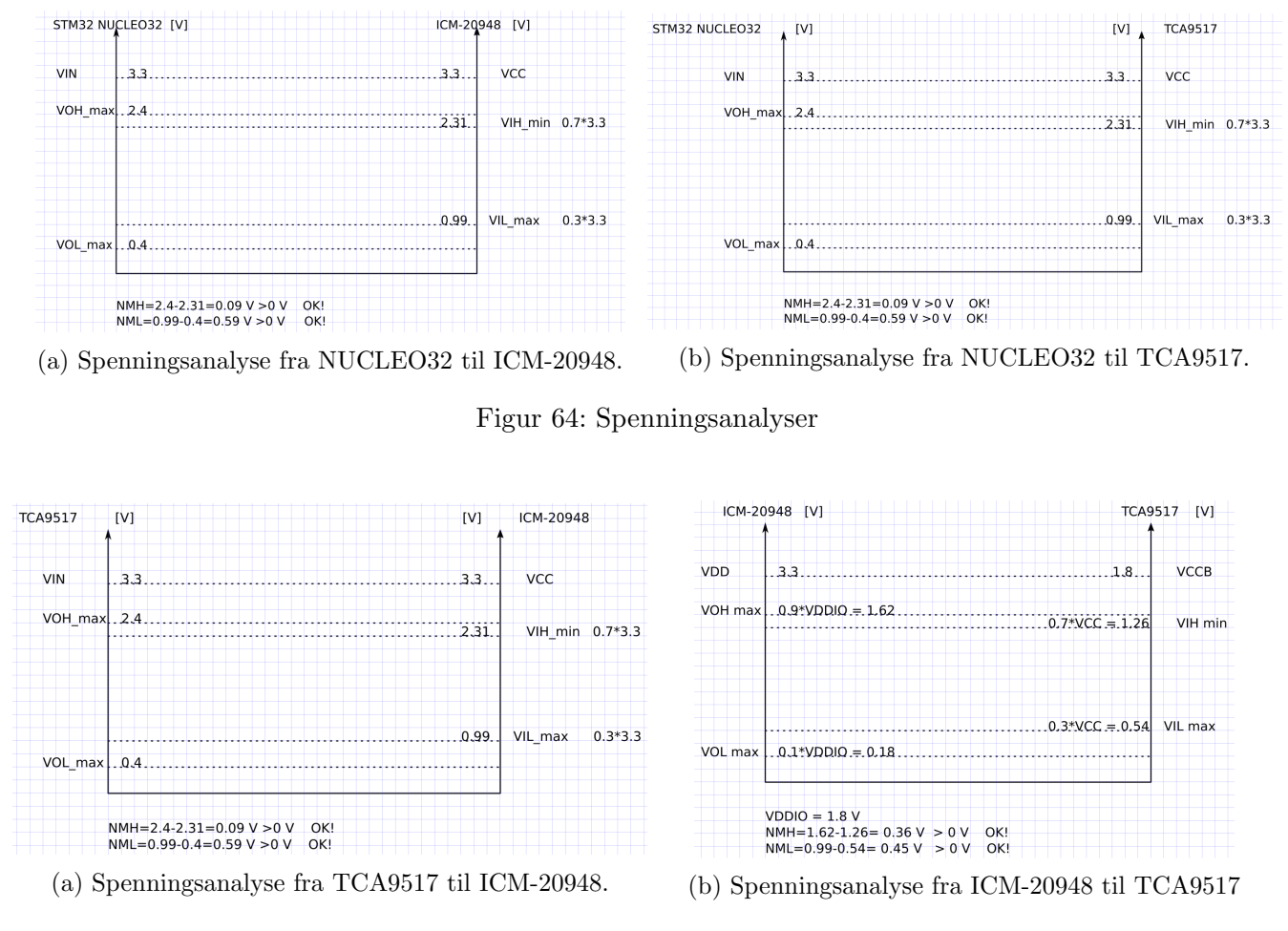

Figur 65: Spenningsanalyser.

Analysen ovenfor viser tilfredsstillende resultat for alle komponenter.

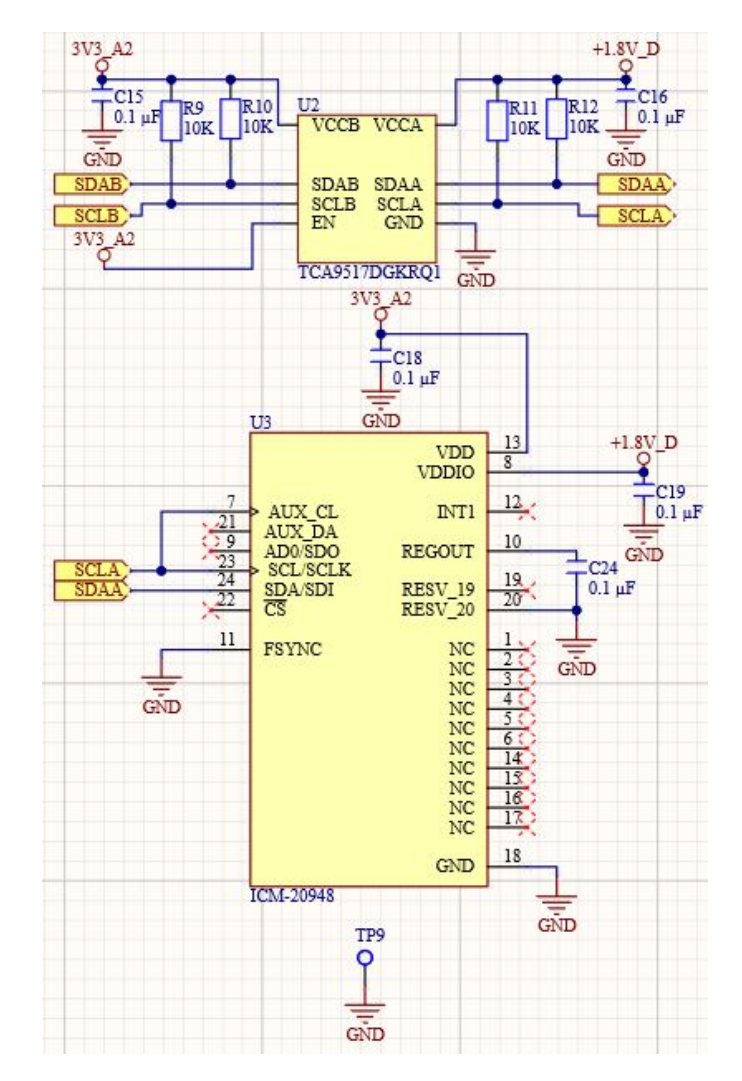

<span id="page-91-0"></span>I figur [66](#page-91-0) under ser vi den ferdige sensorkretsen hentet ut fra skjemategningen.

Figur 66: Utdrag fra skjemategningen med sensorkretsen og tilleggskomponenter.

# <span id="page-92-0"></span>5.5 E-sikringer

## Teknisk spesifikasjon:

- Navn: TPS26400PWPR
- Betegnelse: F1-F4
- Type brikke: 16-HTSSOP
- Produsent: Texas Instruments
- Spenningtilførsel: 4.2 V til 45 V
- Maks strømtrekk (konstant): 2 A
- Maks signalspenning for [IN, OUT, FLT, UVLO, SHDN] til RTN: 0 V til 42 V
- Maks signalspenning for [OVP, dVdT, ILIM, IMON, MODE] til RTN: 0 V til 4 V
- Fysisk dimensjon: 5 mm x 4.4 mm

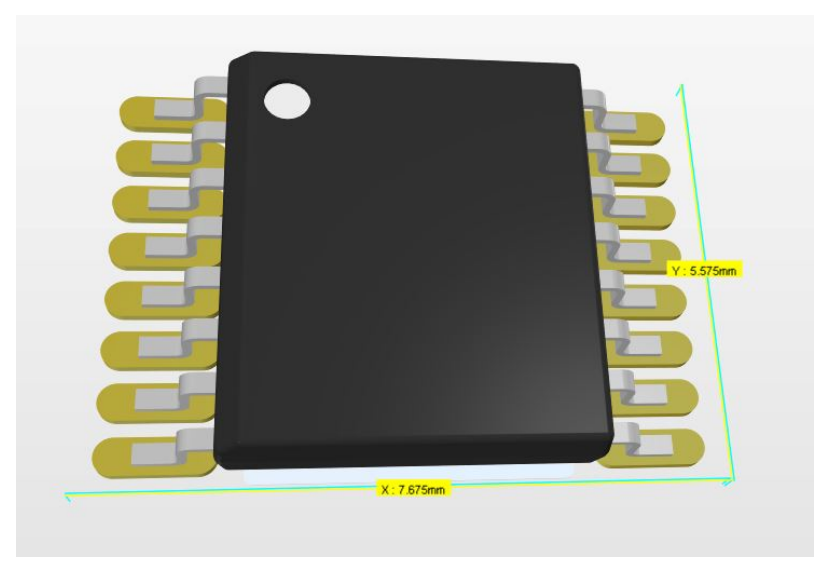

Figur 67: 3D Presentasjon av TPS26400PWPR med fysiske dimensjoner (benyttet i utlegget).

For å kunne overvåke driften av Mikro-ROVen, ønsker vi å implementere strømmåling til hver motor og en egen måling til resterende utstyr. Texas instruments har utviklet en ny serie med elektroniske sikringer, deriblant TPS26400PWPR som mildt sagt proppfulle av nyttige funksjoner. Den har innebygget strømmåler som gir ut et analogt strømsignal med lineær karakteristikk.

E-sikringen har justerbart overspenningsvern, overbelastningsvern, underspenningsvern, "mykstart" og kortslutningsvern. Den sikrer også mot eventuelle feil som medfører at strøm kommer inn på utgangen. For å stille inn sikringen til vårt bruk og finne ut hvilke tilleggskomponenter vi trenger må vi først lese grundig gjennom databladet [\[18\]](#page-219-3). Databladet til TPS26400PWPR er relativt omfattende, vi ønsker først å presentere det teoretiske innholdet fra databladet som er relevant for oss. Deretter vil vi utføre nødvendige beregninger for de fire e-sikringene vi skal bruke og finne ut hvilke tilleggskomponenter vi trenger.

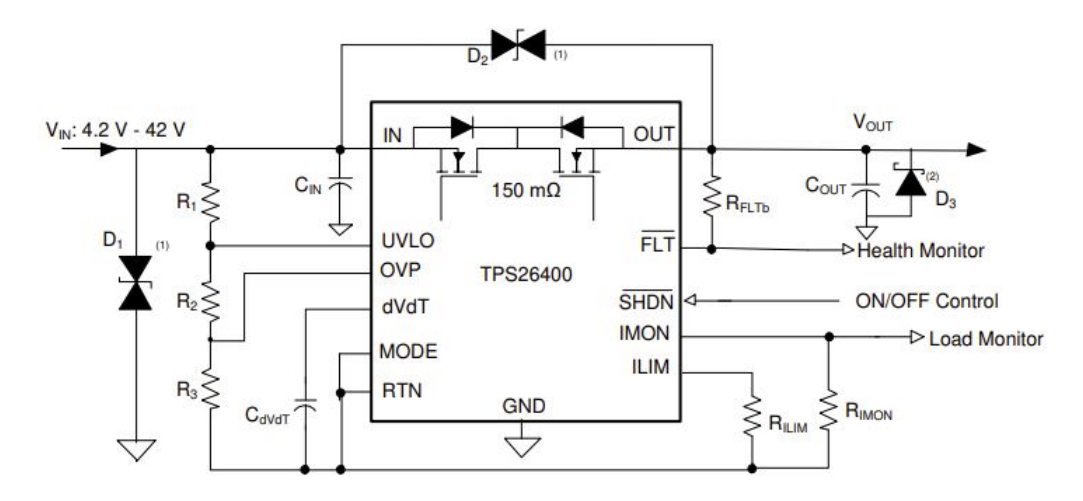

<span id="page-93-0"></span>I figur [68](#page-93-0) under er det vist en typisk oppkobling for e-sikringen:

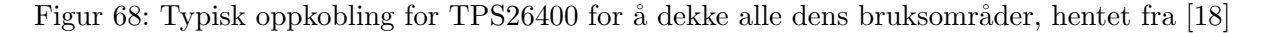

I tabellen under følger en generell beskrivelse av pinnene på e-sikringen.

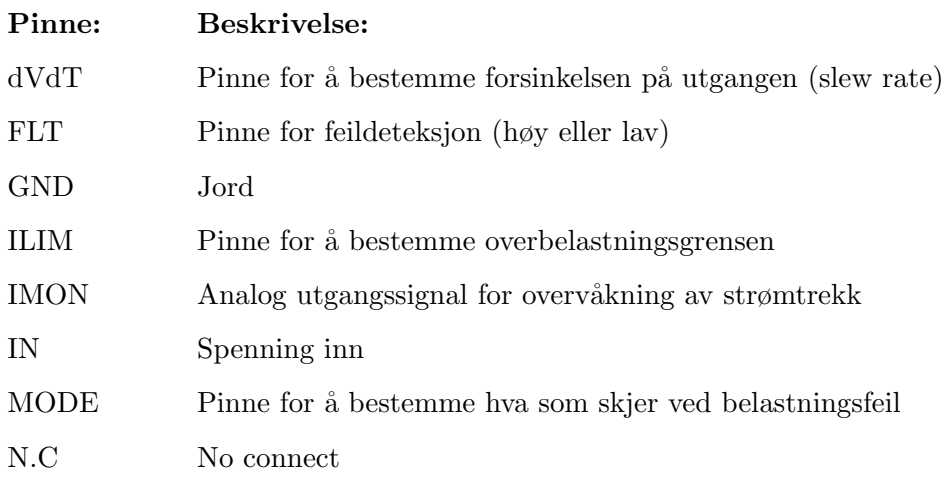

### Overbelastning:

For å programmere inn terskelen for når sikringen skal slå ut på overbelastning, må vi sette inn en motstand fra ILIM til RTN. Ifølge databladet får vi en øvre grense til motorene mellom  $I_{OL} = 0.95$  A og  $I_{OL} = 1.05$  A ved å bruke en motstand  $R_{ILIM} = 12$  k $\Omega$ . Til forsyning av kretskortet med tilleggsutstyr kan vi oppnå  $I_{OL} = 1.425$  A og  $I_{OL} = 1.575$  A ved å bruke en motstand  $R_{ILIM} = 8$  k $\Omega$ . Ved å ha dette som utgangspunkt kan vi se nærmere på hvilke responser/moduser vi kan sette e-sikringen i ved en overbelastning. Vi har mulighet for˚a sette e-sikringen i tre forskjellige responser/moduser. Disse modusene kan vi programmere ved å bestemme hva som skal kobles til pinnen MODE:

Side 92 av [271](#page-268-0)

• Apen/flytende pinne (ingenting tilkoblet):

Ved å holde MODE flytende vil responsen settes til "elektronisk bryter (circuit breaker) med automatisk oppstart". Utgangen OUT vil da brytes fullstendig når  $I_{LOAD} < I_{CB}$  og e-sikringen vil forsøke å tilbakestille seg til normal drift etter 875  $\mu$ s. Vi finner  $I_{CB}$  med følgende formel fra databladet:

$$
I_{CB} = \frac{12}{R_{ILIM}} + 0.03A
$$
 (28)

Hvor  $I_{CB}$  er terskelen for OUT og  $R_{ILIM}$  er motstanden som bestemmer grensen for overbelastningen.

• MODE kortsluttet til RTN:

Ved å kortslutte MODE til RTN vil responsen ved en overbelastning sette TPS26400PWPR til å aktiv begrense overbelastningsstrømmen ut fra OUT til  $I_{OL}$  (OL - Overload).

$$
I_{OL} = \frac{12}{R_{ILIM}} \rightarrow R_{ILIM} = \frac{12}{I_{OL}}
$$
\n(29)

Hvor  $I_{OL}$  er grensen for overbelastningsstrømmen som vi velger.

Ved en overbelastning vil en intern strømbegrensende forsterker begrense strømmen ut fra OUT til  $I_{LIM}$ . Etter 875  $\mu$ s sender FLT-pinnen ut et feilsignal. Dersom temperaturen overstiger terskelen til den interne termiske bryteren  $T_{TSD}$  vil OUT bli brutt. E-sikringen vil prøve å tilbakestille seg til normal drift hvert 512 ms etter at temperaturen til e-sikringen TJ (junction temperature)<  $T_{TSD} - 10^{\circ}C$ .

• En 402 kΩ motstand fra MODE til RTN:

Ved å sette en 402 k $\Omega$  motstand mellom MODE og RTN vil e-sikringen ved en overbelastning begrense strømmen ut fra OUT til  $I_{LIM}$  ved hjelp av en intern strømbegrensende forsterker. Etter  $875 \mu s$  sender FLT-pinnen ut et feilsignal. Dersom temperaturen overstiger terskelen for den interne termiske bryteren  $T_{TSD}$  vil OUT bli brutt. TPS26400PWPR vil ikke bli slått på igjen før SHDNpinnen blir slått av og på (toggled) eller om  $V_{IN} < V_{PORF} = 3.72V$  hvor  $V_{PORF}$  er POR terskelen (power on threshold).

Ved å bruke en jumper med tre kontaktpunkter kan vi tilrettelegge for å bruke alle tre modus på kretskortet vårt.

### Overspenningsvern (OVP-pinnen)

OVP-pinnen brukes for ˚a programmere inn overspenningsterskelen. Dersom spenningen inn p˚a OVPpinnen blir større en  $V_{OVPR}$  (OVPR - Overvoltage Protection Rising) vil den interne FET (field effect transistor) bli slått av for å beskytte det tilknyttede utstyret og FLT-pinnen blir satt til å sende ut feilmelding. Vi kan regne ut og bestemme  $V_{OVPR}$  ved følgende formel:

$$
V_{OVPR} = \frac{R_3}{R_1 + R_2 + R_3} \cdot V_{OV}
$$
 (30)

Hvor:

<span id="page-94-0"></span>Side 93 av [271](#page-268-0)

- $V_{OVPR}$  er spenningen inn på OVP-pinnen når e-sikringen går i overspenningsbeskyttelse
- $V_{OV}$  er terskelen for overspenning som velges
- $R_1, R_2$  og  $R_3$  er motstander

#### Underspenningsvern

Hvis Mikro-ROVen senere videreutvikles og batteriforsyning implementeres, risikerer vi at spenningen synker litt etter hvert som batteriet blir tømt. For at dette ikke skal kunne gjøre skade er det mulig å programmere inn et underspenningsvern (Undervoltage Lockout - UVLO) på TPS26400PWPR. Vi har fra delkapittel [4.2.1](#page-48-0) at minimum driftsspenning til motorkontrolleren Basic ESC er 7 V. Det blir da naturlig å programmere inn en nedre grense for spenningen ut til Basic ESC. Vi har fra kapittel 9.3.1 i databladet [\[18\]](#page-219-3) at når spenningen på UVLO-pinnen faller under  $V_{UVLOF}$  (UVLO Threshold falling) vil den interne FET (Field-effect transistor) slå seg av og FLT-pinnen vil gi ut et feilsignal. Ved å koble inn en motstandsdeler/spenningsdeler med tre motstander, en fra IN til UVLO, en fra UVLO til OVP og en siste fra OVP til RTN kan vi programmere inn terskelen for underspenning inn på IN-pinnen. Vi benytter oss da av følgende formel:

<span id="page-95-1"></span>
$$
V_{UVLOR} = \frac{R_2 + R_3}{R_1 + R_2 + R_3} \cdot V_{UV}
$$
\n(31)

Hvor:

- $R_1, R_2$  og  $R_3$  er motstander
- $V_{UVLOR}$  er UVLO Threshold Rising
- $V_{UV}$  er spenningen som er satt til/definert som en underspenning

For å minimere effekttapet gjennom spenningsdeleren, ønsker vi at motstandene skal være størst mulig. Fra databladet har de oppgitt følgende formel med et forbehold om at  $I_{R_{1,2,3}}$  må være minst 20 ganger større enn lekkasjestrømmene som kommer ut på pinnene UVLO og OVP fra internt i e-sikringen, videre så anbefaler produsenten å gå ut ifra 100 ganger større. Fra kapittel 7.6 i databladet [\[18\]](#page-219-3) fant vi lekkasjestrømmen til å være fra -100 nA til 100 nA og vi får da at  $I_{R_{1,2,3}} = 10\mu$  A. Ved å løse formel [32](#page-95-0) med hensyn på  $R_{1,2,3}$ , får vi et uttrykk for summen av motstandene:

<span id="page-95-0"></span>
$$
I_{R_{1,2,3}} = \frac{V_{IN}}{R_1 + R_2 + R_3} \to R_{1,2,3} = \frac{V_{IN}}{10\mu A}
$$
\n(32)

#### Strømbegrensning ved oppstart

I kapittel 9.3.4 i databladet [\[18\]](#page-219-3) ser vi at TPS26400PWPR har en innebygget funksjon som begrenser en eventuell stor startstrøm til grensen satt av overbelastningsvernet. Dette hjelper mot et eventuelt spenningsfall på forsyningssiden av e-sikringen ved en stor startstrøm på tilkoblet last. Det medbringer ogs˚a positive egenskaper som er med p˚a˚a eliminere EMI (elektromagnetisk forstyrrelser), dette blant annet fordi en slipper store strømtransienter gjennom banene på kretskortet ved oppstart. Vi programmerer esikringen til å ha en begrensning på startstrømmen/stigehastigheten ved å koble til en kondensator  $C_{dVdT}$ fra dVdT pinnen til RTN. Vi finner størrelsen på kondensatoren med løse for  $C_{dVdT}$  i følgende formel fra databladet:

<span id="page-96-0"></span>
$$
t_{dVdT} = 8 \cdot 103 \cdot V_{IN} \cdot C_{dVdT} \rightarrow C_{dVdT} = \frac{t_{dVdT}}{8 \cdot 103 \cdot V_{IN}}
$$
\n(33)

Hvor:

- $t_{dVdT}$  er tiden vi ønsker at spenningen bruker fra 0 V til 12 V på utgangen og er satt til 23.9 V/1.6 ms dersom pinnen flytende.
- $V_{IN}$  er driftsspenningen

#### Strømovervåkning

For å overvåke strømtrekket har TPS26400PWPR en intern strømkilde som gir ut et analogt strømsignal som er proporsjonalt/lineært med strømtrekket gjennom e-sikringen. For å få dette strømsignalet over til et analogt spenningssignal kobler vi en motstand  $R_{IMON}$  mellom IMON-pinnen til RTN-pinnen. Det analoge spenningssignalet er begrenset til å maksimalt gi ut lineær spenning fra 0 til 4 V. ADCen i NUCLEO mikrokontrolleren vår tåler maksimalt  $V_{IMONmax} = 3$  V inn, og vi har derfor behov for å endre utgangssignalet fra IMON til 0 til 3 V. For å finne riktig størrelse på motstanden  $R_{IMON}$  kan vi bruke følgende formel fra kapittel 10.2.2.4 i databladet [\[18\]](#page-219-3):

$$
R_{IMON} = \frac{V_{IMONmax}}{I_{LIM} \cdot 75 \cdot 10^{-6}}
$$
\n
$$
\tag{34}
$$

<span id="page-96-1"></span>Det maksimale analoge spenningen for  $I_{OUT} > 50$  mA (største anbefalte strøm) finnes ved å bruke følgende formel:

$$
V_{IMON} = [I_{OUT} \cdot GAIN_{IMON}] \cdot R_{IMON} \tag{35}
$$

Hvor:

- GAIN<sub>IMON</sub> er forsterkningen fra  $I_{IMON}$ :  $I_{OUT} = 78.4 \mu A/A$
- $I_{OUT}$  er laststrømmen
- $I_{IMON}$  er 2 µA typisk
- $I_{LIM}$  er det maksimale strømtrekket som kan gå gjennom e-sikringen uten at overbelastningsvernet utløses

Side 95 av [271](#page-268-0)

#### Krav for vårt system

For vårt system i Mikro-ROVen bruker vi fire e-sikringer av typen TPS26400PWPR. Tre e-sikringer til tre identiske motorkontrollere og en e-sikring til det interne og eksterne forbruket til Mikro-ROVen som er kretskort, mikrokontroller, Kommunikasjonsmodul, LED-lys og kamera. Vi må dimensjonere 3 av esikringene ut ifra kravene til motorkontrolleren Basic ESC. Den fjerde e-sikringen dimensjonerer vi ut ifra den mest sensitive komponenten i kretsen i forhold til overbelastning, underspenning, overspenning og andre funksjoner. Vi skal nå gå gjennom hvilke tilleggskomponenter vi trenger for å dimensjonere e-sikringene for Basic ESC og for kretskortet med tilleggsutstyr.

### 5.5.1 E-sikringer for Basic ESC

#### • Kondensatorer

Vi trenger kondensatorer på inngang, utgang og fra dVdT-pinnen til RTN. Databladet anbefaler at inngangskondensatoren  $C_{IN}$  og utgangskondensatoren  $C_{OUT}$  er 1  $\mu$ F og av keramisk type. For å få en mykstart må vi finne  $C_{dVdT}$ . Vi setter ønsket oppstart tid  $t_{dVdT}$  til 10 ms og  $V_{IN}$  til 12 V og setter de så inn i formel [33](#page-96-0) og løser for kondensatoren  $C_{dV dT}$ :

$$
C_{dVdT} = \frac{0.1}{8 \cdot 103 \cdot 12} = 10 \mu F \tag{36}
$$

#### • Overbelastningsvern

Vi ønsker å dimensjonere slik at motorene skal operere med strømtrekk opp til 1.9 A. Vi setter derfor terskelen for overbelastning til motorkontrollerene til det høyeste som er mulig  $I_{OL} = 2.23$ A. Vi leser av fra kapittel 7.5 i databladet [\[18\]](#page-219-3) at vi får  $I_{OL} = 2.115$  A til  $I_{OL} = 2.355$  A ved å sette inn en keramisk motstand  $R_{ILIM} = 5.36 \text{ k}\Omega$ 

Videre må vi bestemme hvilket modus/respons vi ønsker ved en overbelastning. Basert på de tre alternativene beskrevet tidligere i dette delkapittelet ønsker vi å bruke modusen med en 402 k $\Omega$ motstand fra MODE til RTN. Dette gir oss muligheten til å styre e-sikringen i større grad og vi tilrettelegger med det samme slik at det er mulig å bruke alle tre moduser, ettersom vi implementerer fotavtrykket til motstanden i utlegget. Det er ikke spesifisert hvilken type motstand som anbefales, men vi kommer konsekvent til å bruke keramiske motstander med så høy nøyaktighet som mulig til e-sikringene.

**Oppsummert komponentbehov:** 1 stk keramisk motstand på 5.36 k $\Omega$  og 1 stk keramisk motstand på 402 k $\Omega$ .

#### • Strømovervåkning

For å sette øvre målegrense til  $V_{IMON} = 3$  V slik at ADCen i mikrokontrolleren kan lese det, må vi først finne  $R_{IMON}$  ved hjelp av ligning [34:](#page-96-1)

$$
R_{IMON} = \frac{V_{IMONmax}}{I_{LIM} \cdot 75 \cdot 10^{-6}} = \frac{3}{2.23 \cdot 75 \cdot 10^{-6}} = 17937 \Omega
$$
 (37)

Det anbefales i databladet at motstanden velges litt mindre enn utregnet verdi, en kan da være sikker på at ADC grensen på 3V ikke overstiges. Vi velger derfor  $R_{IMON}$  til 17.8k $\Omega$ . Det høyeste signalet til ADCen blir da:

 $V_{IMON_{MAX}} = [I_{OUT} \cdot GAIN_{IMON}] \cdot R_{IMON} = 1.9A \cdot 78.4 \cdot 10^{-6} \cdot 17.8 \cdot 10^{3} = 2.65V$  (38)

#### • Underspenningsvern og overspenningsvern

For å kunne programmere terskelen for overspenning og underspenning trenger vi å finne verdiene for R1, R2 og R3. Vi må først finne summen til disse motstandene ved å bruke formel  $32$ :

$$
R_{1,2,3} = \frac{V_{IN}}{10\mu A} = \frac{12V}{10\mu A} = 1200000\Omega = 1.2M\Omega
$$
\n(39)

Den laveste spenningen motorkontrolleren opererer med er 7 V. Vi setter terskelen i sikringen til  $V_{UV}$  = 9.7 V på underspenningsvernet og  $V_{OV}$  = 14.2 V for overspenningsvernet. Ved å sette grensene til akkurat 9.7 V og 14.2 V så ender vi opp med standardiserte motstandsverdier som er lett tilgjengelige og med god presisjon, i tillegg til at vi har tilstrekkelige marginer for lav- og høy spenning. For å finne verdiene for  $V_{UV}$  og  $V_{OV}$  prøvde vi oss frem med tall i de påfølgende ligningene for R2 og R3 helt til vi landet på standard motstandsverdier. Fra databladet har vi oppgitt at  $V_{OVPR} = 1.19$  V (overvoltage threshold voltage rising) og  $V_{UVLOR} = 1.19$  V (UVLO treshold voltage rising). Løser for R3 i formel [30:](#page-94-0)

$$
V_{OVPR} = \frac{R3}{R1 + R2 + R3} \cdot V_{OV} \rightarrow R3 = \frac{V_{OVPR} \cdot R_{1,2,3}}{V_{OV}} = \frac{1.19 \cdot 1.2 \cdot 10^6}{14.2} = 100563 \Omega \approx 100 k \Omega \tag{40}
$$

Vi vil så finne verdien til R2. Den finner vi ved å løse for R2 i formel [31:](#page-95-1)

$$
V_{UVLOR} = \frac{R2 + R3}{R1 + R2 + R3} \cdot V_{UV} \rightarrow R2 = \frac{V_{UVLOR} \cdot (R_{1,2,3}}{V_{UV}} - R3 = \frac{1.19V \cdot 1.2 \cdot 10^6 \Omega}{9.7V} - 100000 \Omega \approx 47k\Omega
$$
\n(41)

Får da R1 til å være:

$$
R1 = 1.2M\Omega - R2 - R3 = 1053000\Omega \approx 1.05M\Omega
$$
\n(42)

Side 97 av [271](#page-268-0)

<span id="page-99-0"></span>Vi ender da opp med følgende standardiserte motstandsverdier: R1= 1.05 M $\Omega$ , R3=100 k $\Omega$  og R2= 47 kΩ. I figur [69](#page-99-0) under ser vi et utdrag fra skjemategningen til en av e-sikringene til Basic ESC.

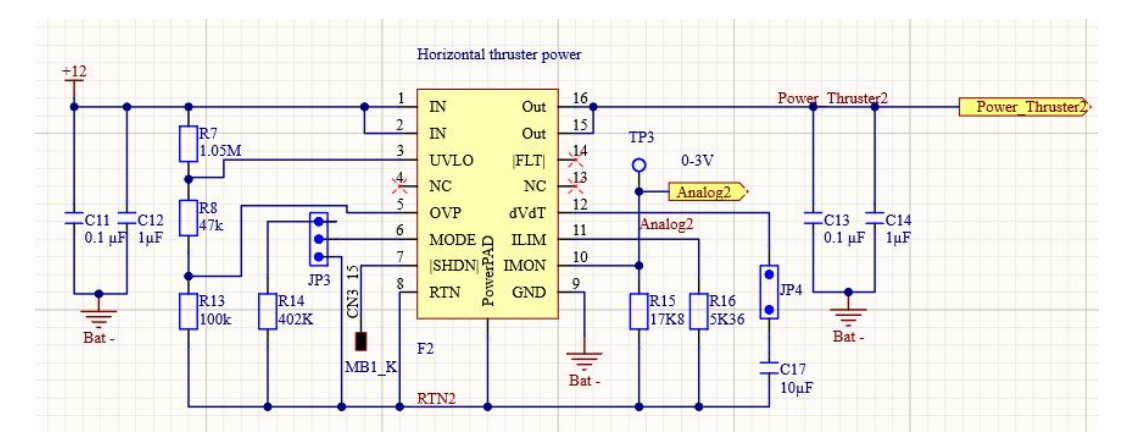

Figur 69: Utdrag fra skjemategningen med e-sikring for en av motorkontrollerene.

### 5.5.2 E-sikringen for kretskort med tilleggsutstyr

### • Kondensatorer

Vi trenger kondensatorer på inngang, utgang og fra dVdT-pinnen til RTN. Databladet anbefaler at inngangskondensatoren  $C_{IN}$  og utgangskondensatoren  $C_{OUT}$  er 1  $\mu$ F og av keramisk type. For å få en mykstart må vi finne  $C_{dVdT}$ . Dersom vi setter ønsket oppstart tid  $t_{dVdT}$  til 10 ms og  $V_{IN}$  til 12 V og setter de så inn i formel [33](#page-96-0) og løser igjen for kondensatoren  $C_{dVdT}$ :

$$
C_{dVdT} = \frac{0.1}{8 \cdot 103 \cdot 12} = 10 \mu F \tag{43}
$$

Bruker keramiske kondensatorer og ender opp med to på 1  $\mu$ F og en på 10  $\mu$ F.

### • Overbelastingsvern

Vi har ikke noen spesifikke krav til overbelastning til annet utstyr utenom motorene. Fra strømanalysen fra kapittel [5.7](#page-108-0) er det avdekket at det interne strømforbruket til Mikro-ROVen kommer til å ligge under 1 A ved normal drift. Terskelen settes derfor til  $I_{OL} = 1.425$  A til  $I_{OL} = 1.575$  A ved å sette inn en keramisk motstand  $R_{ILIM} = 8 \text{ k}\Omega$  mellom IMON og RTN og har da en margin på rundt 500 mA.

Videre må vi bestemme hvilket modus/respons vi ønsker ved en overbelastning. Basert på de tre alternativene beskrevet tidligere i dette delkapittelet ønsker vi å bruke modusen med MODE åpen/flytende, slik at e-sikringen bryter og prøver å tilbakestille seg igjen automatisk. Vi implementerer også her motstanden på 402 k $\Omega$  slik at det er mulig å bruke alle tre modus på et senere tidspunkt.

Oppsummert komponentbehov: 1 stk keramisk motstand på 8 kΩ og 1 stk keramisk motstand på  $402 \text{ k}\Omega$ .

### • Strømovervåkning

For å sette øvre målegrense til  $V_{IMON} = 3$  V slik at ADCen i mikrokontrolleren kan lese det, må vi først finne  $R_{IMON}$  ved hjelp av ligning [34:](#page-96-1)

$$
R_{IMON} = \frac{V_{IMONmax}}{I_{LIM} \cdot 75 \cdot 10^{-6}} = \frac{3}{1.5 \cdot 75 \cdot 10^{-6}} = 26666 \Omega
$$
 (44)

Det anbefales i databladet at motstanden velges litt mindre enn utregnet verdi, grunnen for dette er at en da kan være sikker på at ADC grensen på 3V ikke overstiges. Vi velger derfor  $R_{IMON}$  til 26.1kΩ. Høyeste signalet til ADCen blir da:

$$
V_{IMON} = [I_{OUT} \cdot GAIN_{IMON}] \cdot R_{IMON} = 1.5A \cdot 78.4 \cdot 10^{-6} \cdot 26.1 \cdot 10^{3} = 2.05V \tag{45}
$$

### • Underspenningsvern og overspenningsvern

For over- og underspennigsvern bruker vi de samme verdiene som for motorkontrollerene. For beregninger se utregninger i punktet under "E-sikring for motorkontrollerene". Vi setter da terskelen i sikringen til  $V_{UV} = 9.7$  V på underspenningsvernet og terskelen for overspenningsvernet til  $V_{OV} = 14.2$  V slik at den vil slå ut dersom spenningen nærmer seg eller er større enn den øvre grensen til STM32 NUCLEO-32 kortet som er 15 V. Vi får da de samme verdiene som for e-sikringene for motorkontrollerene: R1= 1.05 M $\Omega$ , R3=100 k $\Omega$  og R2= 47 k $\Omega$ .

I figur [70](#page-100-0) under er det vist et utdrag fra skjemategningen av den resulterende kretsen til en av e-sikringene på kretskortet vårt.

<span id="page-100-0"></span>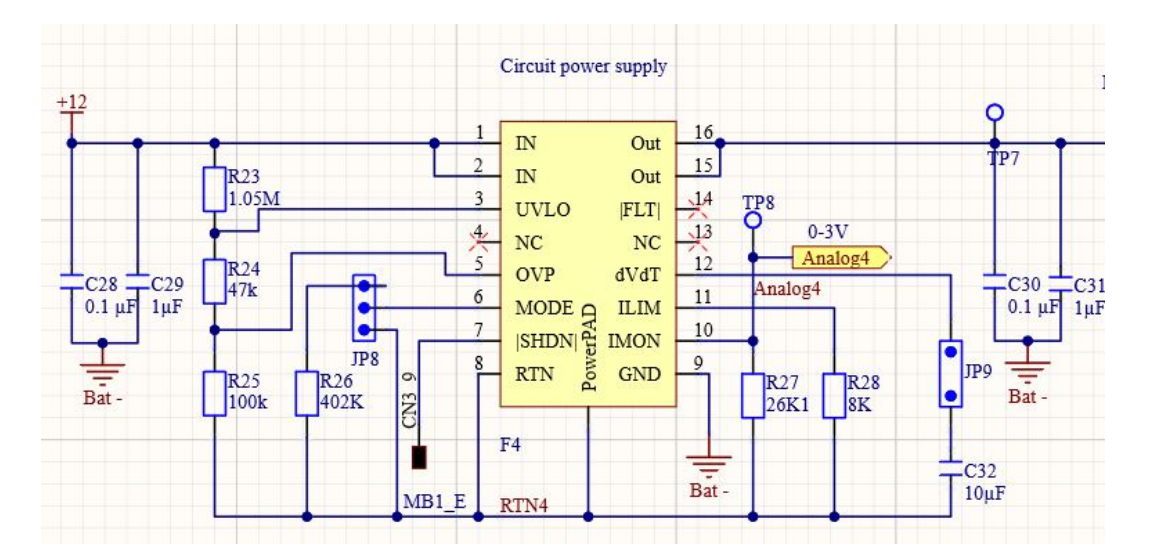

Figur 70: Utdrag fra skjemategningen med e-sikring som forsyner kretskortet.

### <span id="page-101-0"></span>5.6 Analog signalbehandling

Fra delkapittel [5.5](#page-92-0) har vi at e-sikringene gir ut et analogt signal mellom ca 0 V og 3 V. For å forsikre oss om at vi ikke får nedfoldningsfeil (Aliasing) og at signalet blir minst mulig påvirket av støy når det kommer inn på ADCen så er det behov for å filtrere og forsterke signalet. I dette delkapittelet skal vi presentere tiltakene vi har p˚a kretskortet v˚art for analog signalbehandling.

#### 5.6.1 Anti-nedfoldings Filter

For å unngå nedfolding når vi sampler (plukker) det analoge signalet i ADCen, behøver vi et AA-filter (Anti-Aliasing filter/nedfordningsfilter). Et AA-filter demper alle frekvenser over  $f_{max}$  slik at de blir neglisjerbare. Støy inn på ADCen må være mindre enn 1/2LSB for at en ikke skal kunne skalere ned oppløsningen til ADCen. Dette realiseres med et lavpassfilter med så bratt transisjonsområdet som mulig. I tillegg må det ifølge Nyquist-teoremet, som sier at samplefrekvensen til ADCen må være minst det dobbelte av den høyeste frekvenskomponenten (sinus) i signalet  $f_s > 2 \cdot f_{max}$ . Hvis ikke får vi nedfoldningsfeil.

Fra e-sikringene har vi et kontinuerlig signal som i praksis betyr at vi velger samplefrekvensen på ADCen slik at vi kan fange opp selv små og raske strømendringer ut til det tilkoblede utstyret. For å finne sampleraten utførte vi tester på laboratoriet (se vedlagt laboratorieprotokoll i kapittel [14.2.1\)](#page-229-0) ved å sette et sprang på en av thrusterene, der observerte vi at endringen i strømtrekket hadde stabilisert seg etter ca 200 ms. Hvis vi da velger en samplefrekvens  $f_s = 1$  kHz får vi 200 samplepunkter i løpet av spranget, noe som vi vurderer til å være nok.

### <span id="page-101-2"></span>5.6.2 Valg av passende Anti-Aliasing filter

For å realisere anti-nedfordningsfiltreringen må vi ha et lavpass filter som en ferdig IC eller vi kan kon-struere ett passivt<sup>[15](#page-101-1)</sup> 1. ordens filter selv.

Vi undersøkte først muligheten for å bruke ICer for både anti nedfoldningsfiltreringen og forsterkningen, men etter å ha sett på en del alternativer bestemte vi oss for å konstruere et eget passivt RC-filter og benytte oss av en vanlig operasjonsforsterker i bufferkobling. Å designe eget passivt filter har flere fordeler, deriblant:

- Behov for få komponenter
- Effektivt dersom det blir designet riktig
- Høy pålitelighet

<span id="page-101-1"></span><sup>15</sup>Passivt vil si at filteret ikke har ekstern spenningsforsyning

Ulemper kan være:

- Oppførselen kan endres ved endring i utgangslasten
- $\bullet$  Er vanskelig å nøyaktig designe filteret for en bestemt knekkfrekvens

I vårt tilfelle bruker vi en bufferkrets imellom filteret og ADCen. Vi vil da skille disse kretsene fra hverandre, lastmotstanden blir da motstanden i banen på kretskortet som i praksis er neglisjerbar. For å forsikre oss om at vi får samplet det analoge signalet på en driftssikker måte er det noen ting vi må tenke på iforhold til potensielle kvantifiseringfeil<sup>[16](#page-102-0)</sup>. Dersom vi hadde valgt den maksimale oppløsning til vår ADC som er på 12 bit får vi et kvantifiseringstrinn<sup>[17](#page-102-1)</sup> på:  $Lsb = \frac{3V}{2^{12}}$  $\frac{3V}{2^{12}} = 0.73mV$ . En kvantifiseringsfeil vil da oppstå dersom amplituden på støysignalene overstiger  $\pm \frac{Lsb}{2}$  $\frac{e^{i\theta}}{2}$ . For å forsikre oss mot potensielle feil bruker vi følgende tiltak når vi finner et passende AA-filter:

- Oppløsning og antall bit for ADCen: - Velge fornuftig antall bit
- Tilpasning av fysisk signal til ADC: - Bruke hele området, forsterkning/tilpasning
- Støyskjerming:
	- Støy/rippel må være mindre en 1/2 Lsb
- Nyquist teoremet:

- Maksimal frekvens inn på ADCen må være mindre en halvparten av samplefrekvensen, dette oppnås ved å dempe støysignaler

Vi velger først passende antall bit. Som nevnt tidligere får vi kvantifiseringstrinn på  $0.73 \text{ mV}$  ved å bruke 12 bits oppløsning på ADCen. Kravet for filtrering av støyamplituder blir da:

$$
A_d = \frac{1}{2} \cdot Lsb = \frac{1}{2} \cdot 0.73 \cdot 10^{-3} = 0.365 \cdot 10^{-3} \approx 0.36 mV \tag{46}
$$

Fra tidligere prosjekter i studieløpet, har vi erfart å få støysignaler på omkring 30 mV fra omgivelsene. Støyamplituden er altså rundt 100 ganger større en den miste støyamplituden vi kan ha for å få en god sampling i ADCen. Uten filtrering ville vi da fått problemer. Basert på denne kunnskapen velger vi å gå ned til 8 bits oppløsning på ADCen. Transisjonstrinnet blir da:

<span id="page-102-0"></span> $^{16}$ Kvantifiseringsfeil er feil som oppstår dersom amplituden på støy overstiger amplituden på kvantifiseringstrinnene i den valgte oppløsningen til ADCen.

<span id="page-102-1"></span><sup>&</sup>lt;sup>17</sup>Endringen i signalet som registreres i ADCen.

$$
Lsb = \frac{V_{ref}}{2^n} = \frac{3V}{2^8} = 0.0117 = 11.7mV
$$
\n(47)

Hvor:

- $V_{ref}$  er høyeste spenning inn på ADC
- n er antall oppløsningen i antall bit
- Lsb er minst signifikante bit

Videre ønsker vi å finne hvor stor demping  $\alpha$  vi trenger for å dempe støyamplituden  $A_d$  i AA-filteret:

$$
A_d \le \frac{1}{2} \cdot Lsb = \frac{1}{2} \cdot 11.7 \cdot 10^{-3} = 5.85 \cdot 10^{-3} \to A_d \le 5.8 mV
$$
\n(48)

Vi finner dempningen  $\alpha$  ved:

<span id="page-103-0"></span>
$$
\alpha = 20Log(\frac{1}{2} \cdot Lsb) = 20Log(5.85 \cdot 10^{-3}) = -44dB\tag{49}
$$

Vi ser av resultatet i ligning [49](#page-103-0) at vi trenger en dempning på -44 dB på støysignal med amplitude over 5.8 mV. Vi må deretter finne hvilken knekkfrekvens  $F_b$  og filterorden n til AA-filteret. Ettersom signalet vårt fra de elektroniske sikringene er DC spenninger fra ca 0 V til 3 V, har vi ingen frekvenskomponenter vi er interessert i å beholde. Vi velger derfor knekkfrekvensen til AA-filteret til å være så lav som mulig. Vi har allerede funnet samplefrekvensen på 1 kHz, og fra Nyquist teoremet får vi at den maksimale frekvensen inn på ADCen skal være mindre enn halvparten  $f_{max} \le 1/2 \cdot 1000 \rightarrow f_{max} \le 500$  Hz. Vi setter knekkfrekvensen på 1 Hz og ønsker en dempning på -44 dB ved  $f_{max}$ .

For å finne filterordenen behøver vi å vite hvor mange oktav (dobling av frekvens over  $f_b$ ) vi har fra 1 Hz til 500 Hz:

$$
Log2(\frac{f_{max}}{f_b}) = Log2(\frac{500}{1}) \approx 8.97
$$
\n(50)

Vi ønsker  $\geq 44$  dB over 8.97 oktaver. Vi går ut ifra teorien om at filtre har  $n \cdot 6$  dB dempning per oktav hvor n er filterorden og får:

<span id="page-103-1"></span>
$$
8.97 \cdot n \cdot 6dB \ge 44dB \rightarrow n \ge \frac{44dB}{8.97 \cdot 6dB} \rightarrow n \ge 0.81 \approx 1\tag{51}
$$

Vi runder alltid opp filter ordener til nærmeste heltall og ser i ligning [51](#page-103-1) at vi kan bruke ett 1. Ordens AA-Filter for å få tilstrekkelig dempning over  $f_{max}$ . I figur [71](#page-104-0) under ser vi filterkarakteristikken vi har funnet til vårt 1. Ordens AA-filter i et bodeplott:

<span id="page-104-0"></span>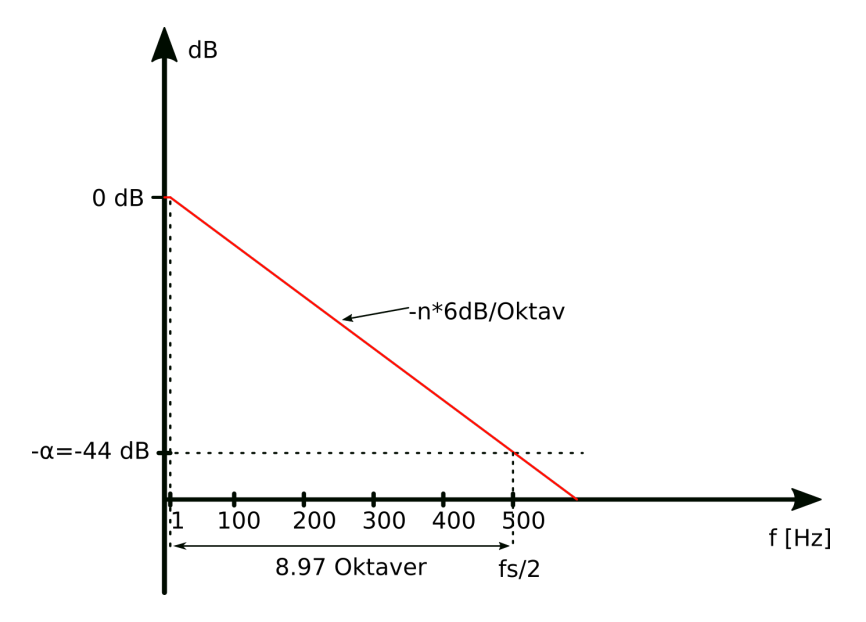

Figur 71: Boldeplott av AA-filteret med  $f_b = 1$  Hz,  $-\alpha = -44$  dB og  $f_s/2 = 500$  Hz.

For å realisere et AA-filter med karakteristikker som vist i figur [71](#page-104-0) kan vi benytte oss av er 1. ordens RC lavpass filter. Vi trenger da å finne verdier for motstanden R og kondensatoren C. Dersom vi velger kondensatoren til  $C = 100$  nF, kan vi finne verdien for motstanden R ved følgende formel for knekkfrekvensen  $f_b$  for 1. ordens lavpass RC filter:

$$
f_b = \frac{1}{2\pi \cdot R \cdot C} \to R = \frac{1}{f_b \cdot 2\pi \cdot C} = \frac{1}{1 \cdot 2\pi \cdot 100 \cdot 10^{-9}} \approx 1590000\Omega
$$
 (52)

Vi ser at vi ender opp med en veldig stor motstandsverdi. Dette kunne hatt stor betydning for den analoge signalbehandlingen ettersom ADCen i mikrokontrolleren vi har valgt ikke klarer å drive en så høy last. Dette løses med å sette inn en forsterker, koblet som en bufferkobling (spenningsfølger) imellom filteret og ADCen. Vi ønsker likevell å ha en mindre motstandsverdi siden usikkerheten ved den faktiske verdien til motstanden utgjør mye ved så høye motstandsverdier, selv med god nøyaktighet på typisk  $\pm 1\%$ . Dersom vi setter verdien til kondensatoren til  $10\mu$ F får vi:

$$
R = \frac{1}{f_b \cdot 2\pi \cdot C} = \frac{1}{1 \cdot 2\pi \cdot 10 \cdot 10^{-6}} = 15915.49 \Omega \approx 15.9 k \Omega
$$
 (53)

Vi ender nå opp med en motstandsverdi på 15.9 kΩ. Dette er fremdeles i høyeste laget for hva ADCen klarer ˚a drive, derfor vil vi fremdeles ha en bufferkoblingen imellom filteret og ADCen. Vi ender dermed opp med ett 1. ordens RC AA-filter som vist i figur [72](#page-105-0) under:

Side 103 av [271](#page-268-0)

<span id="page-105-0"></span>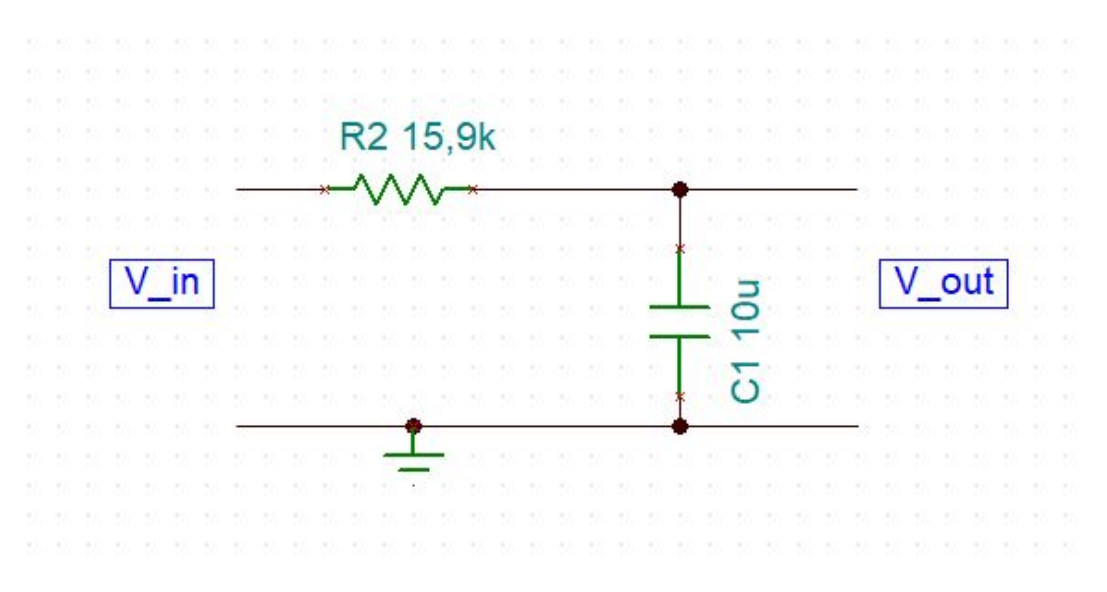

Figur 72: Skjemategning over komponentene i AA-filteret.

### 5.6.3 Forsterkerkrets

For å sikre at ADCen klarer å operere tilfredsstillende, må vi sjekke hvor stor inngangsmotstand den får på signalinngangen ved vårt valg av ADC-karakteristikk. I databladet til mikrokontrolleren [\[35\]](#page-220-0) finner vi på side 116 at den interne ADCen som vi bruker, maksimalt kan drive en inngangsmotstand  $R_{AIN} \leq 6800\Omega$ på inngangen ved 8 bit oppløsning og 1000 Hz sampleintervall. Siden AA-filteret er på 15.9 kΩ, velger vi å ha en forsterker i bufferkoblingen for å skille belastningen fra inngangen til ADCen og dermed forsikre oss om at vi kan drive ADCen.

For å få så mye som mulig av lengden (spanet) til signalet, ønsker vi å bruke en operasjonsforsterker med "skinne til skinne" funskjon (rail-to-rail) og koble denne i en bufferkobling. Bufferkoblingen er en operasjonsforsterker krets med forsterkning  $G = 1$ . Med en forsterkning på 1 vil vi i teorien få den samme spenningen på utgangen som på inngangen. I realiteten vil ikke en bufferkobling med "vanlige" operasjonsforsterkere klare ˚a følge spenningen i hele spanet til forsyningsspenningen, og vil typisk kutte deler av øvre og nedre nivå på spenningssignalet. Man må da gjøre ett kompromiss for hvert enkelt system eller bruke forsyningsregulatorer med høyere spenning enn den høyeste spenningen man får fra signalkilden. Men ved å bruke komponenter med god "skinne til skinne" funksjonalitet kan man slippe denne problematikken og i tillegg bruke en lavere forsyningspenning.

Operasjonsforsterkere med "skinne til skinne" egenskapen er konstruert for ˚a kunne følge signalet mer eller mindre over hele det ønskede området til forsyningsspenningen. Siden operasjonsforsterkeren er en aktiv komponent med ekstern kraftforsyning for utgangen, og har en veldig høy inngangsimpedans blir belastningen på kilden fra operasjonsforsterkeren neglisjerbar, og vi får et effektivt skille av inn- og utgangskrets. Ved å bruke bufferkoblingen etter det 1. ordens passive filteret vårt fra delkapittel [5.6.2,](#page-101-2) blir den analoge signalbehandlingen på kortet vårt som vist i figur [73](#page-106-0) under:

<span id="page-106-0"></span>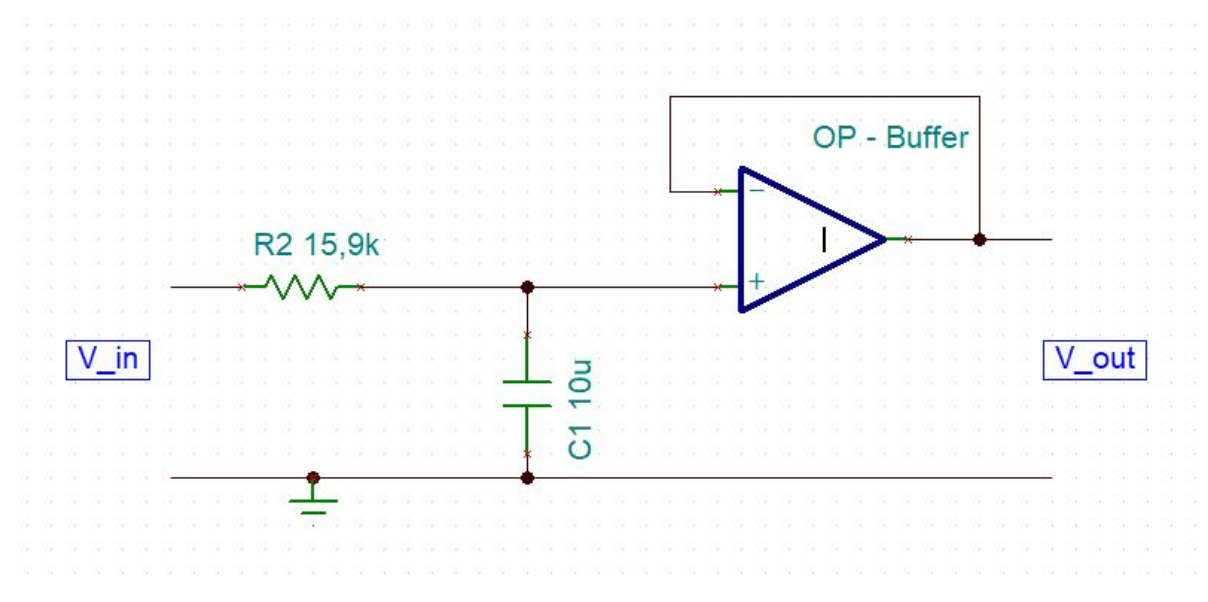

Figur 73: Den teoretiske analoge signalbehandlingen vist i et koblingsskjema.

For å velge rett operasjonsforsterker må vi se på kravene:

- Den må kunne følge spenningssignalet på 0 V til 3 V så godt som mulig av hele spanet  $\rightarrow$  "skinne" til skinne" funksjonalitet
- Minst mulig fysisk størrelse
- God PSRR (Power Supply Rejection Ratio): Evnen til å holde konstant utgangsspenning ved varierende spenningsforsyning.

Forsterkeren vi har valgt å bruke heter S-89431ACMC-HBVT2U og blir produsert av ABLIC U.S.A.Inc. Forsterkeren oppfyller alle kriteriene og har spesielt gode "skinne til skinne" egenskaper ved 3.3 V spenningstilførsel. På bakrunn av dette velger vi denne forsterkeren.

I tabell 8 i databladet [\[15\]](#page-219-4) ser vi at forsterkeren klarer å gi ut en stabil spenning på 0.05 til 2.95 V ved en last  $R_{load} = 100 \text{ k}\Omega$  på utgangen og spenningsforsyning på  $VDD = 3 \text{ V}$ . Vi har ingen last etter forsterkeren bortsett fra noe banemotstand som er så liten at den kan neglisjeres. Siden  $VDD = 3.3$  V vil forsterkeren kunne sende hele spanet av det analoge signalet fra 0 V til 3 V. S-89431ACMC-HBVT2U kommer i tillegg i svært små komponenter som vist i figur [74](#page-107-0) under.

<span id="page-107-0"></span>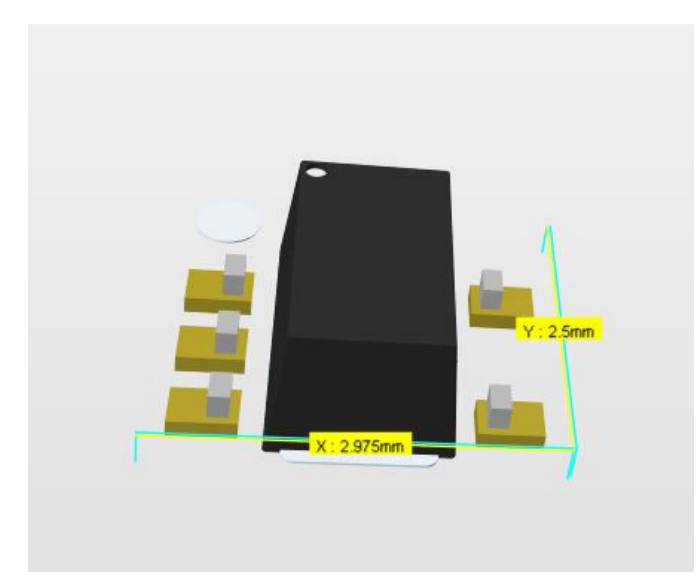

Figur 74: 3D Figur benyttet i utlegget med målinger av den fysiske dimensjonen til S-89431ACMC-HBVT2U.

## Teknisk spesifikasjon:

- Navn: S-89431ACMC-HBVT2U
- Betegnelse: U6-9
- Type brikke: SOT-23-5
- Produsent: ABLIC U.S.A. Inc
- Spenningstilførsel: 0.9 til 5.5 V
- Maks strømtrekk $\mathcal{I}_{out}$ (konstant): 6 mA
- Skinne til skinne: Ja
$\blacksquare$ 

# 5.7 Strømanalyse krets

Vi skal i dette kapittelet analysere maksimalt strømtrekk for Mikro-ROVen. Vi vil da finne ut om komponentene kan brukes og om spenningsregulatorene faktisk klarer å forsyne kretsen som tiltenkt. I analysen skal vi også se på det interne strømforbruket til ICer, som igjen vil gi oss en pekepinn på hvor mye effekt som går bort til varme inne i elektronikkhuset. I tabell [4](#page-108-0) under ser vi strømtrekket som komponentene selv trekker ved bruk.

<span id="page-108-0"></span>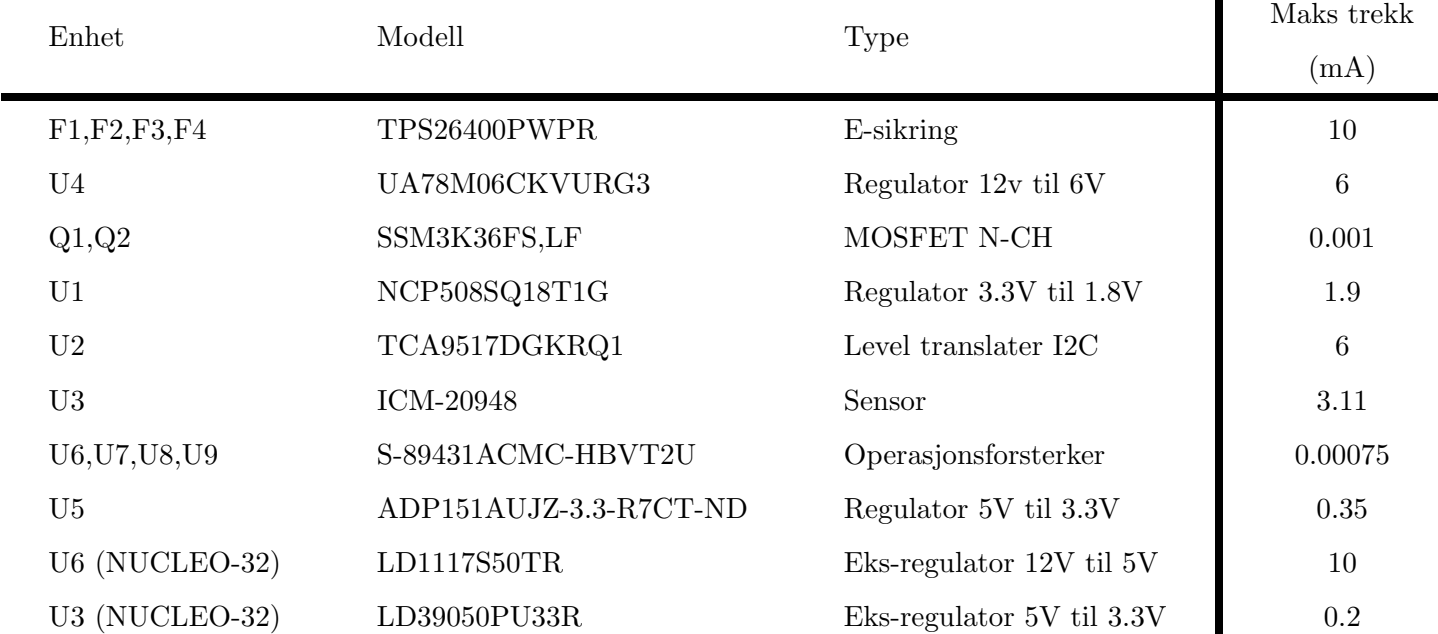

## Internt strømtrekk for hovedkomponentene:

Tabell 4: Konstant strømtrekk for de forskjellige hovedkomponentene på kretskortet og eksternt på STM32 NUCLEO-32 uavhengig av belastning. Verdiene er hentet ut fra databladene til de forskjellige komponentene.

Vi kan dele alt strømforbruket inn i fire strømkurser fra e-sikringene TPS26400PWPR og videre dele komponentene inn i to grupper. En gruppe for komponenter som forbruker strøm og en for strømforsynings komponenter. Vi skal i de neste delkapitlene analysere hvor mye strøm som blir trukket fra hver kurs for å sjekke at ingen strømforsynings komponenter blir overbelastet. Vi velger å se bort fra passive komponenter i utregningene da de har lave strømmer som ikke vil påvirke totalsummen vesentlig, men som konsekvens vil det øke usikkerheten til resultatet.

Virkningsgraden til regulator ICer oppgis som regel ikke direkte i datablad, i utregningene våre vil vi være litt konservative og gå ut ifra en virkningsgrad  $\eta = 0.9$  (90%) for alle spenningsregulatorer. Dette fordi at virkningsgraden til komponentene endres ved store avvik fra nominell temperatur på 25  $^{\circ}C$  og vi ikke vil vite eksakt hvilken temperatur vi ender opp med inne i elektronikkhuset. Dette vil også øke usikkerheten til det totale estimatet av strømtrekket.

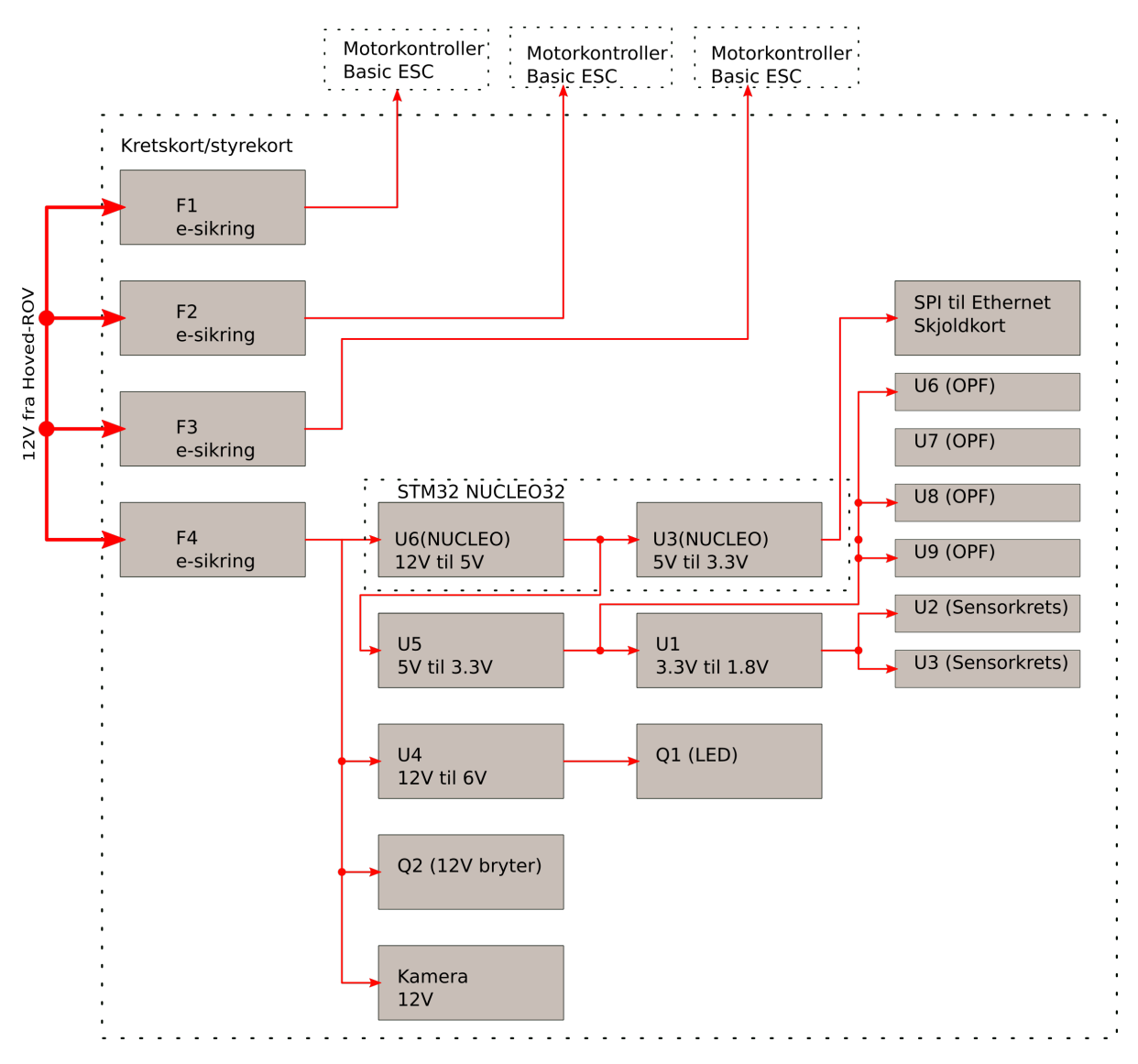

<span id="page-109-0"></span>I figur [75](#page-109-0) under ser vi et blokkskjema over kraftforsyningene på kretskortet.

Figur 75: Blokkskjema over kraftforsyningen til hovedkomponentene på kretskortet.

## 5.7.1 F1-F3: (TPS26400PWPR)

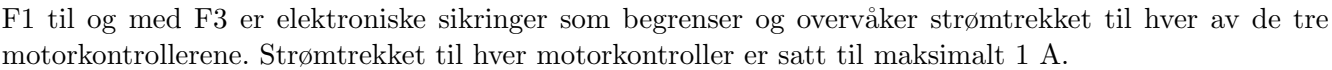

<span id="page-110-0"></span>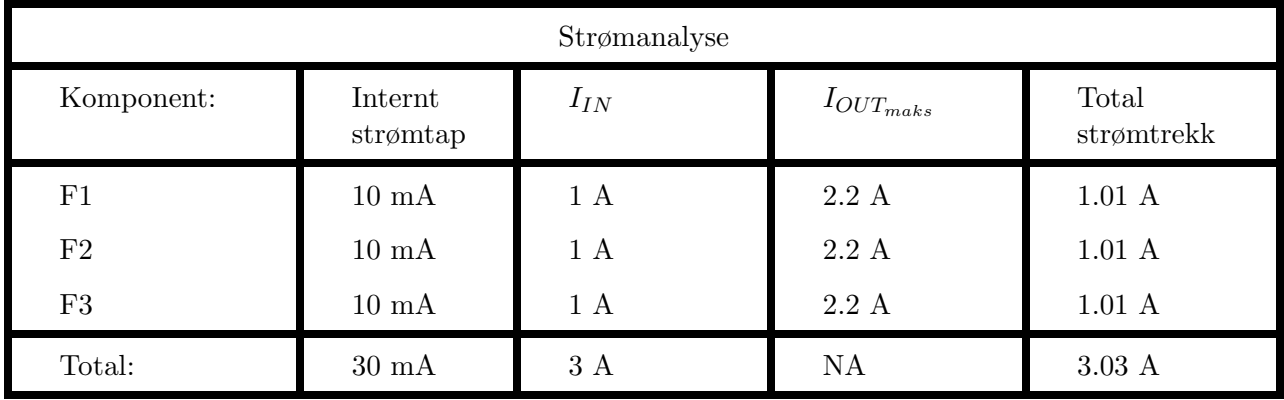

Tabell 5: Tabellen viser forventet strømtrekk inn på innganen på komponentene, det maksimalt tillatte strømtrekk p˚a utgangen og det totale forbruket til kursene. (NA: Not Applicable)

Vi ser i tabell [5](#page-110-0) at det totale strømtrekket vi kan forvente fra F1 til og med F3 er 3.03 A. Vi ser også at hver kurs ikke overstiger overbelastningsgrensen.

## 5.7.2 U4: 12 V til 6 V (UA78M06CKVURG3)

UA78M06CKVURG3 er en lineær regulator som regulerer ned spenningen fra 12 V til 6 V for å drifte LED lyset til Mikro-ROVen. Regulatoren gir ut maksimalt 500 mA på utgangen og vi vil i analysen under undersøke om den klarer å drive den tilkoblede belastningen.

Strømtrekket fra den eneste tilkoblede komponenten Q1 blir:

<span id="page-110-1"></span>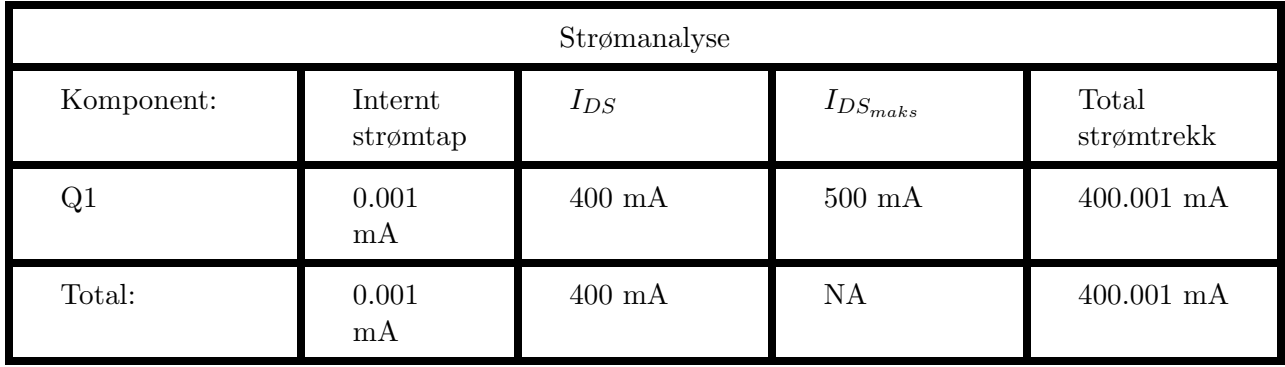

Tabell 6: Tabellen viser forventet strømtrekk inn til Q1, det maksimalt tillatte strømtrekk på utgangen og det totale forbruket.

Vi ser fra tabell [6](#page-110-1) at utgangsstrømmen ikke overstiger det maksimale strømtrekket Q1 tåler. Videre ser vi også at det totale strømtrekket på  $400 < 500$  mA og at regulatoren tåler belastningen.

## 5.7.3 U3 (NUCLEO): 5V til 3.3 V (LD39050PU33R)

LD39050PU33R regulatoren er plassert på- og driver mikrokontrolleren (MCU) vår. Siden vi også bruker denne til å drive SPI-Ethernet modulen MIKROE-1718 (kommunikasjon topside), er det nødvendig å gjøre en analyse for å finne ut om den kan drive begge to. Regulatoren gir ut maksimalt 500 mA på utgangen og i tabell 19 i databladet [\[35\]](#page-220-0) fant vi at det totale strømtrekket fra MCUen er 140 mA. Videre fant vi fra tabell 5.3 i databladet [\[41\]](#page-220-1) til W5500-MCU-brikken til MIKROE-1718 at forbruket er på 131 mA. Vi setter verdiene inn i tabellen nedenfor:

<span id="page-111-0"></span>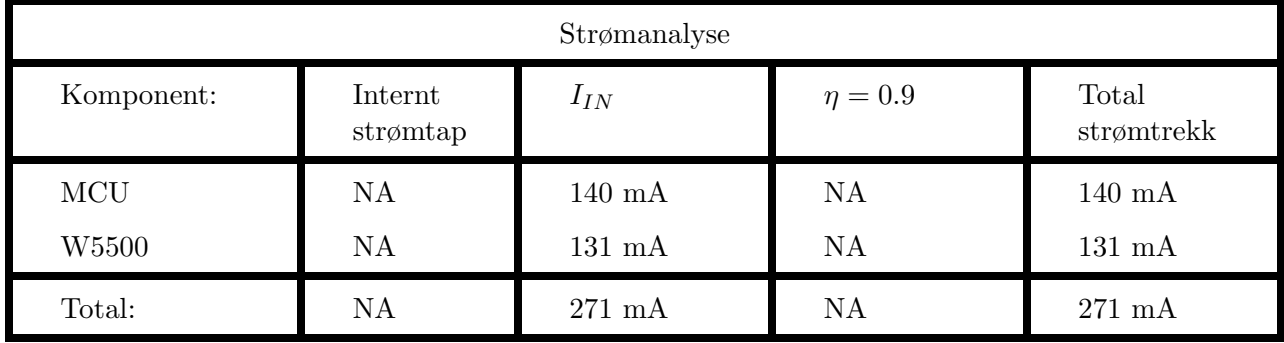

Tabell 7: Tabellen viser det forventede strømtrekket for U3.

Fra tabell [7](#page-111-0) ser vi at LD39050PU33R klarer å drive lasten på utgangen inkludert SPI-Ethernet modulen siden  $500 > 271$  mA.

#### 5.7.4 U6 (NUCLEO): 12 V til 5 V (LD1117S50TR)

LD1117S50TR er en ekstern regulator plassert på mikrokontrolleren vår. Regulatoren tar inn 12 og gir ut 5 V og maks 800 mA. Siden vi bruker denne regulatoren til å drive regulatoren U5 (REF196GRUZ-REEL7) i tillegg til å drive U3 (NUCLEO), må vi sjekke om den klarer det. Først trenger vi å vite hvor mye U3 (NUCLEO) trekker på inngangen ved å regne ut utgangsstrømmen fra tabell [7:](#page-111-0)

$$
I_{I_{U3(NUCLEO)}} = \frac{V_O \cdot I_{O_{U3(NUCLEO)}}}{V_I} = 10 \cdot 10^{-3} + \frac{3.3 \cdot 271 \cdot 10^{-3}}{5} = 178.86 \approx 179 mA \tag{54}
$$

Hvor:

- $I_{I_{U3(NUCLEO)}}$  og  $I_{O_{U3(NUCLEO)}}$  strøm inn og ut av U3(NUCLEO)
- $V_O$  og  $V_I$  spenning inn og ut av U3(NUCLEO)

Videre trenger vi å vite hvor mye U5 trekker på inngangen sin. Utgangsstrømmen er hentet fra tabell [10,](#page-114-0) regner så ut hva inngangsstrømmen blir:

$$
I_{I_{U5}} = \frac{V_O \cdot I_{O_{U5}}}{V_I} = \frac{3.3 \cdot 42 \cdot 10^{-3}}{5} = 27.7 \approx 28 mA \tag{55}
$$

Hvor:

- $I_{O_{U5}}$  og  $I_{I_{U5}}$  strøm inn og ut av U5
- $V_O$  og  $V_I$  spenning inn og ut av U5

Setter så verdier inn i tabellen under:

<span id="page-112-0"></span>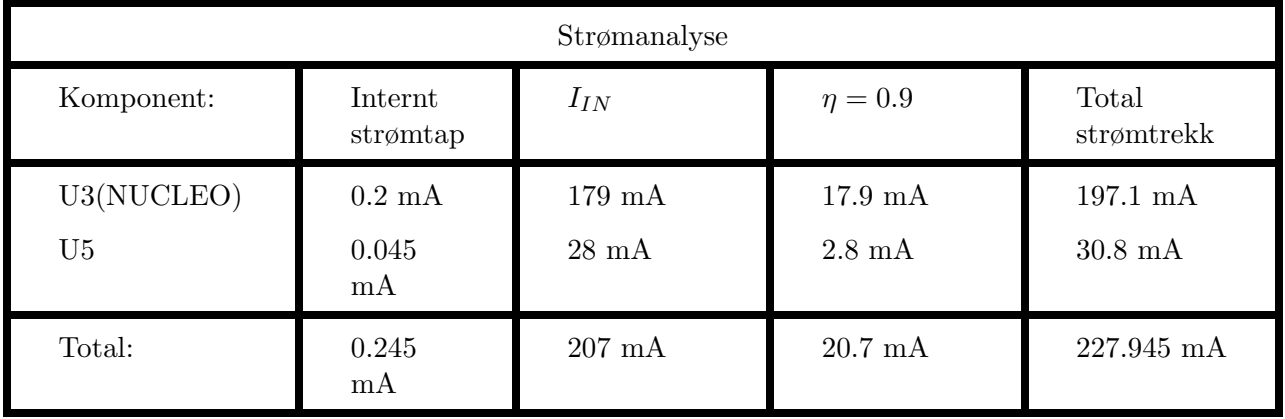

Tabell 8: Tabellen viser forventet strømtrekk og tap som følge av virkningsgrad, og internt strømforbruk for U5 og den eksterne strømforsyningen U3(NUCLEO).

Vi ser at den faktiske belastningen ikke overstiger belastningskravet (228  $\leq 800$  [mA]) og vi konkluderer med at den vil fungere til vårt formål.

Side 111 av [271](#page-268-0)

# 5.7.5 U1: 3.3 V til 1.8 V (NCP508SQ18T1G)

U1 er en lineær regulator som drifter den digitale I/O strømforsyningen til sensorkretsen ICM-20948 (U3) og sekundærsiden på I2C nivå-skifteren U2. U1 gir maksimalt ut 50 mA. I tabellen under finner vi strømtrekket på utgangen.

<span id="page-113-0"></span>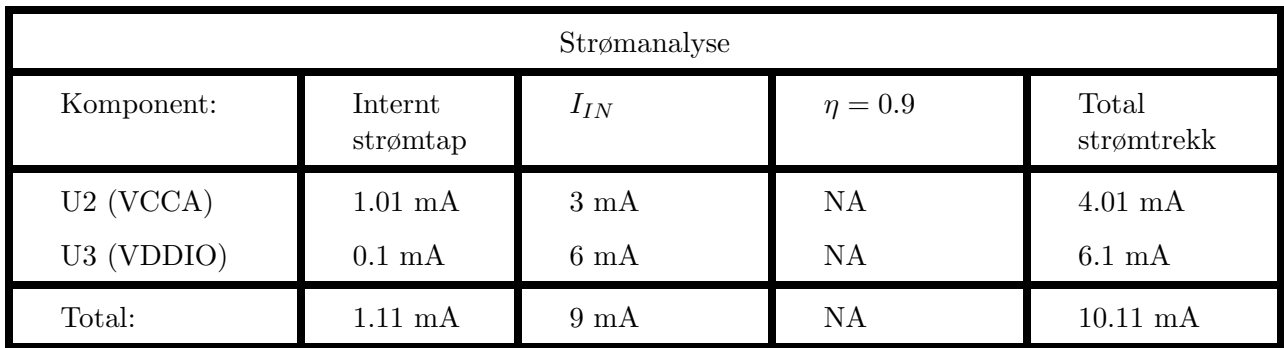

Tabell 9: Tabellen viser internt og forventet strømtrekk til U2, U3, og den totale forventede belastningen på utgangen til U1.

Vi ser at den faktiske belastningen ikke overstiger belastningskravet (10.11  $\leq$  50 [mA]) og vi konkluderer med at den vil fungere til vårt formål.

#### 5.7.6 U5: 5V til 3.3 V (ADP151AUJZ-3.3-R7)

U5 er spenningsregulatoren som forsyner OPF-ene U6-9 i den analoge signalbehandlingen fra kapittel [5.6,](#page-101-0) og sensorkretsen bestående av U1-3 fra kapittel [5.4.](#page-86-0) U5 er en lineær regulator som har svært lavt støynivå på utgangen og kan forsyne belastninger på opptil 200 mA på utgangen.

For å finne ut hvor mye U1 trekker på inngangen henter vi utgangsbelastningen fra tabell [9](#page-113-0) og regner ut strømtrekket på inngangen basert på forholdet mellom spenning inn/ut og utgangsstrøm.

$$
I_{I_{U1}} = \frac{I_{O_{U1}} \cdot V_{O_{U1}}}{V_{I_{U1}}} = \frac{10.11 \cdot 10^{-3} \cdot 1.8}{3.3} = 5.51 mA \tag{56}
$$

Hvor:

- $I_{I_{U1}}$  og  $I_{O_{U1}}$  strøm inn og ut av U1
- $V_O$  og  $V_I$  spenning inn og ut av U1

<span id="page-114-0"></span>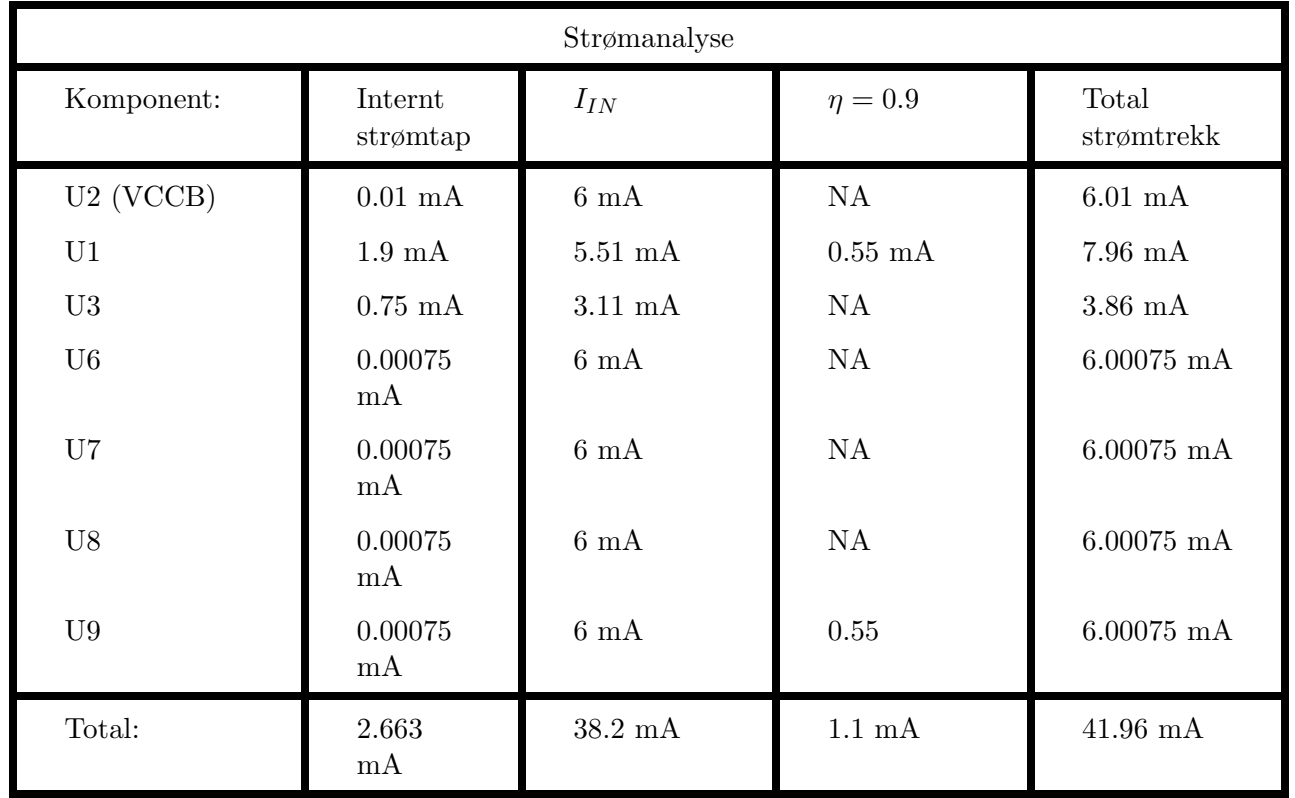

Tabell 10: Tabellen viser forventet strømtrekk på utgangen til U5 som sum av hovedkomponentene som U5 forsyner.

Vi ser at den faktiske belastningen 41.96  $\approx 42$  mA ikke overstiger maksimum kravet på 200 mA, og vi konkluderer med at den vil fungere til vårt formål.

Side 113 av [271](#page-268-0)

#### 5.7.7 F4: (TPS26400PWPR)

F4 er e-sikringen som forsyner all elektronikk på kretskortet i tillegg til lys, kamera og det ekstra 12 V uttaket. For å finne ut hvor mye strøm som går gjennom F4, trenger vi først finne ut hvor mye regulatorene U6 (NUCLEO) og U4 trekker på inngangene:

I tabell [6](#page-110-1) finner vi hvor mye strøm U4 gir ut på utgangen, regner så hvor mye som går på inngangen:

$$
I_{I_{U4}} = \frac{V_O \cdot I_{O_{U4}}}{V_I} = \frac{6 \cdot 400 \cdot 10^{-3}}{12} = 200 mA \tag{57}
$$

Hvor:

- $I_{O_{U4}}$  og  $I_{I_{U4}}$  strøm inn og ut av U4
- $V_O$  og  $V_I$  spenning inn og ut av U4

Videre trenger vi å vite hva U6 (NUCLEO) trekker på inngangen. Vi finner utgangsstrømmen i tabell [8,](#page-112-0) så regner vi ut inngangsstrømmen:

$$
I_{I_{U6(NUCLEO)}} = \frac{V_O \cdot I_{O_{U6(NUCLEO)}}}{V_I} = \frac{5 \cdot 228 \cdot 10^{-3}}{12} = 95 mA \tag{58}
$$

Hvor:

- $I_{I_{U6(NUCLEO)}}$  og  $I_{O_{U6(NUCLEO)}}$  strøm inn og ut av U6(NUCLEO)
- $V_O$  og  $V_I$  spenning inn og ut av U6(NUCLEO)

Setter så verdier inn i tabellen under:

<span id="page-115-0"></span>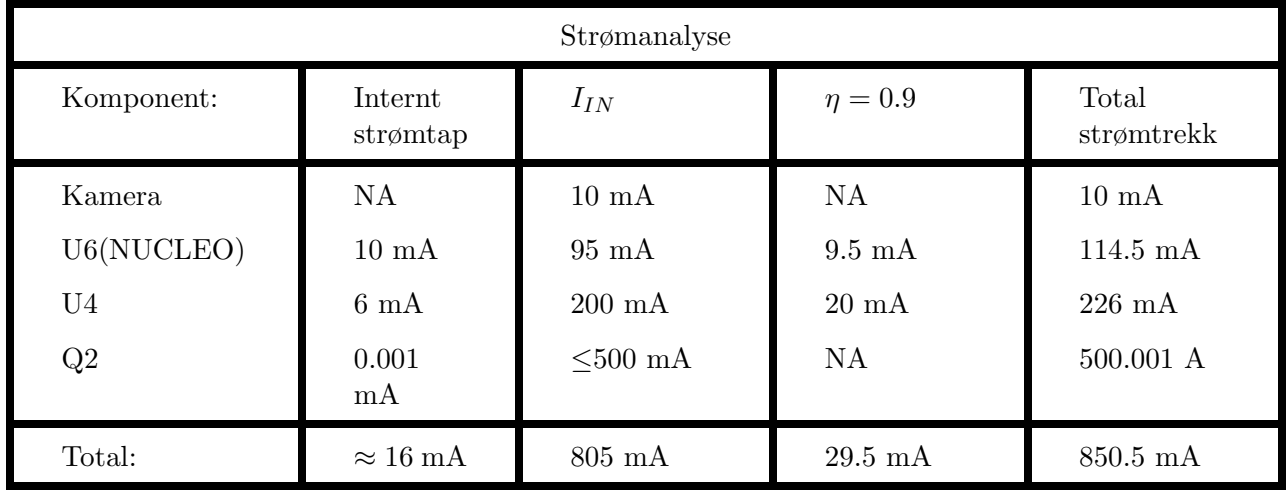

Tabell 11: Tabellen viser forventet strømtrekk på utgangen til e-sikringen F4 som sum av hovedkomponentene som F4 forsyner.

Side 114 av [271](#page-268-0)

Vi ser i tabell [11](#page-115-0) at vi har ett strømforbruk på 850.5 mA gjennom F3 som er innenfor grensen på 1.5 A som er satt som maksgrense for overbelastning på kursen.

#### 5.7.8 Totalt strømtrekk - konklusjon

<span id="page-116-0"></span>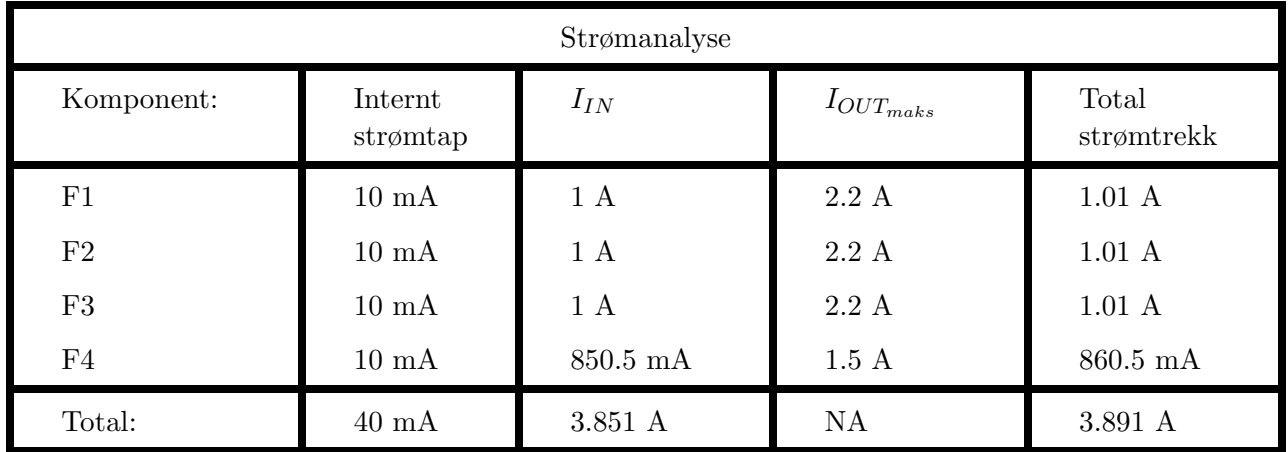

I tabell [12](#page-116-0) under ser vi det totale forventede strømforbruket til Mikro-ROVen:

Tabell 12: Tabellen viser forventet strømtrekk, det maksimalt tillatte strømtrekk på utgangen og det totale forbruket til kursene.

Videre ser vi at forbruket på kretskortet er estimert til totalt ≈ 3.9 A. Det ligger en usikkerhet til resultatet som nevnt i innledningsvis i kapittelet, men resultatet gir oss et godt estimat på det forventede strømforbruket. Vi ser at estimatet er mindre enn begrensingen vår fra reglene som er på 6 A, altså en margin på 2 A. Vi konkluderer med at resultatet er tilfredsstillende.

# <span id="page-117-0"></span>5.8 Utlegg

Når alle komponenter er valgt, de ulike kretsene satt sammen og en strømanalyse er utført, er det siste steget av prosessen for å designe kretskortet og utforme selve utlegget. Det første vi må finne ut av er hvordan det ferdige kretskortet fysisk skal plasseres inne i elektronikkhuset. Etter å ha prøvd oss frem med flere mulige kombinasjoner for plassering av utstyret i en 3D printet prototype av elektronikkhuset, fant vi ut at utstyret må plasseres etasjevis for å få et mest mulig kompakt sluttresultat. Størrelsen på utlegget blir da begrenset til den innvendige diameteren til elektronikkhuset og da kan utlegget maksimalt være 55 mm i diameter. For at det resulterende utlegget skal bli så bra som mulig trenger vi å ta hensyn til følgende punkter:

- Antall lag på utlegget
- Minste banebredde for ruting av kraft til motorkontrollerene
- DRC Design Rule Check regler fra leverandøren Elprint
- Plassering av sensitive kretser og signaler
- Fysisk størrelse for kort og komponenter
- Plassering av plugger/kontakter
- Plassering av gjennomhulls-komponenter
- Plassering av test punkter nær interessante områder
- Bruk av polygoner (avskjermede områder på utlegget)
- Ruting i innvendige lag kan lede jordstrømmer steder der de er uønsket
- Unngå i størst mulig grad serieruting av jording og kraftfordelinger
- Være bevisst på hvor strømmene går i alle lagene
- Støyimmunitet

## 5.8.1 Antall lag, banebredde og DRC

Vi bruker fire kobberlag i utlegget vårt for å kunne ha egne jord/spenningsnett i de indre lagene og for å kunne rute baner som ellers er vanskelige å rute i topp- og bunnlaget. Kortet har 1.378 mils kobbertykkelse i de indre og ytre kobberlagene som vist i figur [76](#page-118-0) under. For å finne ut hvilken banebredde vi må ha, benyttet vi oss av en banebredde-kalkulator på hjemmesiden til digikey [\[9\]](#page-218-0). Vi overdimensjonerer litt og setter inn følgende verdier:

 $Strongm = 2 A$  $Lagtykkelse = 1.378 mil$ tTemperaturøkning =  $25^{\circ}C$ Omgivelsestemperatur =  $60^{\circ}C$ Banelengde  $= 10$  cm

Da får vi følgende minimumsverdier for banebredde kalkulert:

- Innvendige baner: Minimum 46 mils (ca 1.16 mm)
- Utvendige baner (mot luft): Minimum 18 mils (ca 0.46 mm)

<span id="page-118-0"></span>I figur [76](#page-118-0) under ser vi en skjermdump fra prossessen.

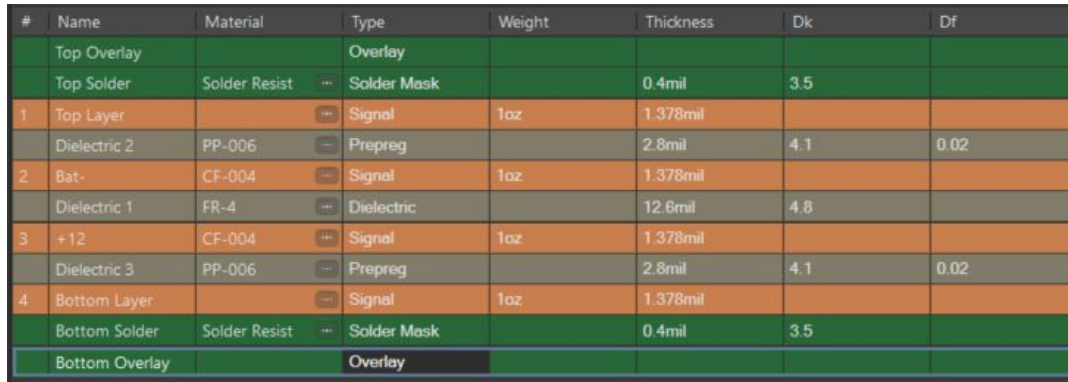

Figur 76: Skjermdump fra Altium: Alle lagene på kretskortet, vi ser vi har egne lag for  $+$  og - fra kraftforsyningen til Mikro-ROVen i lag nr 2 og 3.

Basert på dette resultatet endte vi opp med å bruke 20 mils banebredde for signaler/intern spenningsforsyning og 40 mils banebredde for strømforsyningen til motorkontrollerene i topp- og bunnlaget. Vi rutet også noen kraftbaner i det innvendige 12+ laget hvor vi satte banebredden til 80 mil (ca 2 mm).

Så fortsatte vi med å sette opp DRC reglene i utvikler verktøyet Altium Designer basert på krav og begrensninger funnet fra leverandøren Elprint sin hjemmeside [\[13\]](#page-218-1). Dette er regler som for eksempel minste banebredde, hull diameter, avstand mellom kontaktflater og tekst. Altium Designer sender da varsler dersom regler ikke blir fulgt. I figur [77](#page-119-0) under er DRC-reglene for fysiske avstander vist. Vi valgte å bruke minimumskravene for avstander for å oppnå "MIX-kriterier" slik at utlegget blir billigst mulig.

<span id="page-119-0"></span>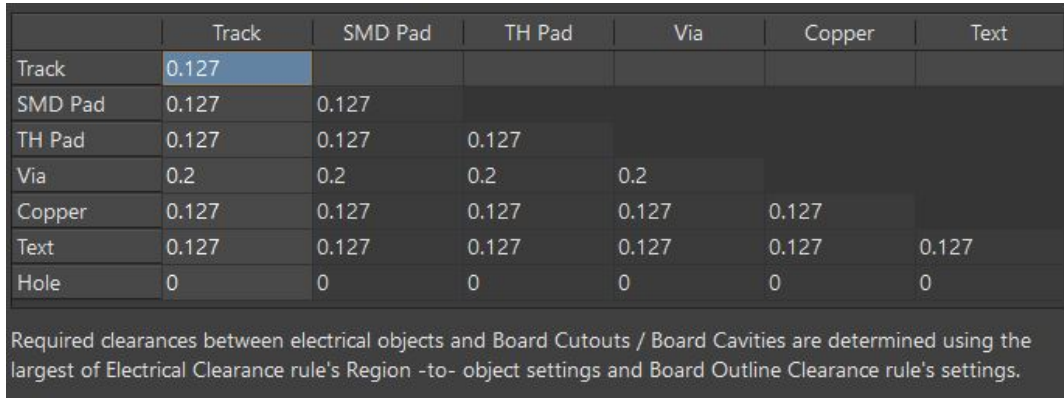

Figur 77: DRC-regler i Altium for minimumskrav til avstand i mellom ulike elektriske objektene som spesifisert av leverandøren Elprint (i mm).

I de indre lagene har vi ett lag for 12 V forsyning fra batteri eller ekstern forsyning, og ett Bat- lag for minus fra batteriet eller GND ifra en ekstern forsyning. Bat- laget har vi også benyttet til å rute baner som ellers ikke kunne rutes på topp- eller bunnlaget. 12V-laget har blitt forsøkt å holde så "rent" som mulig, men også i dette laget endte vi opp med å føre noen kraftbaner og en analog bane, dette blir beskrevet senere i kapittelet.

## <span id="page-120-0"></span>5.8.2 Støyimmunitet

I dette delkapittelet vil vi presentere hvilke beslutninger som er gjort på utlegget for å oppnå best mulig støyimmunitet. De to hovedtypene støy som vi har er ESD (Electro Static Discharge) og EMI (Elektromagnetisk interferens). Inspirasjon til det teoretiske grunnlaget for kapittelet er hentet fra Intel -Designing Microcontroller Systems for Electrically Noisy Environments [\[6\]](#page-218-2).

ESD: Mennesker kan bli ladet opp til flere tusen volt ved hjelp av friksjon når vi beveger oss, eller indirekte av enkelte typer klær. Ett eksempel som kanskje alle kan relatere til er om en tar av seg en fleecgenser i et helt mørkt rom, da kan man se mange gnister/lysbuer inni genseren. Dette kalles for ESD og er statiske utladninger på flere tusen volt som kan ødelegge elektronikk når man berører den, dersom man ikke har tilstrekkelige tiltak. ESD kan også komme fra inngangsspenninger og signaler. Vi vil i listen under presentere og vurdere tiltak mot ESD.

## • Jordingsarmbånd:

Komponenter og ICer blir alle delt inn i tre klasser for hvor robuste de er. Klasse  $1 \leq 2000$  V, klasse  $2 \leq 4000$  V og klasse  $3 > 4000$  V. Siden vi har komponenter fra klasse 1 (for eksempel e-sikringene) må all håndtering av kretskortet kun skje når en er jordet med et jordingsarmbånd eller står på et antistatisk underlag.

## • TVS-dioder:

Et annet tiltak for å sikre mot ESD kunne vært å implementere TVS-dioder i kortdesignet på steder hvor det er stor risiko for ESD (for eksempel brytere som krever berøring og eksterne signallinjer inn). TVS-dioden er koblet til jord, og på grunn av en liten intern motstand vil den få en spenning over seg ved ESD og lede strømmen til jord. Vi har i vårt kortdesign besluttet å droppe TVS-dioder for å spare plass. Vi har vurdert dette til å være greit ettersom kretskortet ikke skal betjenes ved bruk og at det benyttes jordingsarmbånd ved håndtering.

EMI: EMI er alle typer elektrisk støy som ikke er fra indre kretskomponenter som for eksempel termisk støy. Vi har følgende typer EMI:

- Parasitt-induktans
- Induktiv kobling mellom ledere
- Kapasitiv kobling mellom ledere
- Innstrålt elektromagnetisk støy
- Jordstøy

Videre vil vi presentere kort om EMI punktene over og hva vi har gjort på utlegget vårt for å motvirke disse.

#### Parasitt-induktans:

Parasitt-induktans finnes i alle baner og ledere. Parasitt-induktans fører til et magnetisk felt rundt elektrisk ledende baner/ledninger og skapes av induktansen i baner/ledninger. Ved strømendringer i baner/ledninger endres spenningen over parasitt-induktansen som kan føre til forstyrrelser i for eksempel forsyningsspenninger eller signaler.

Tiltakene vi har benyttet for å motvirke parasitt-induktans og dens følger er:

- Avkoblingskondensatorer for å glatte rippelspenninger fra strømendringer som følge av parasittinduktans.
- Bruke størst mulig banebredde, i vårt tilfelle 20 og 40 mil som var større enn nødvendig.
- Ha fokus på effektiv ruting (minst mulig banelengder)

#### Induktiv kobling mellom ledere:

Induktiv kobling mellom ledere er en felles indirekte induktiv kobling som oppstår mellom to sløyfer som er for tett inntil hverandre. Dette er spesielt et problem når støyende sløyfer blir fysisk plassert for nærme sensitive signalsløyfer. Et eksempel på støyende sløyfer kan typisk være svitsjede kraftforsyningssløyfer. Fra den støyende sløyfen oppstår det et magnetisk felt (magnetisk fluks) som smitter over til den sensitive sløyfen. Dette kan være for eksempel være spenningsregulatorer (spesielt svitsjede) som har blitt plassert for nærme sensitive signalbaner som inneholder analoge signaler. I figur [78](#page-121-0) under ser vi en prinsipiell skisse av en induktiv kobling som oppstår mellom to sløyfer:

<span id="page-121-0"></span>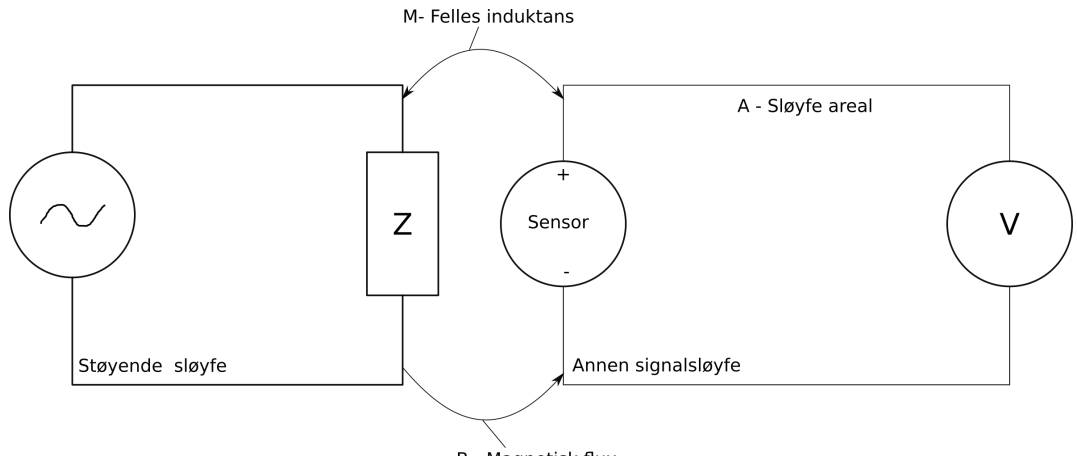

**B** - Magnetisk flux

Figur 78: Prinsipiell skisse av en støyende sløyfe som lager et magnetisk felt som smitter over til en sensitiv sløyfe som er plassert for nærme.

Tiltakene som vi har implementert på kretskortet vårt for å unngå slike induktive koblinger er:

- I utlegget vårt ble det lagt stor vekt på å skille den analoge signalbehandlingen og sensorkretsen mest mulig fra strømforsyningene til motorkontrollerene, i tillegg til den fysiske plasseringen til motorkontrollerene. Ettersom motorkontrollerene blir plassert i bunn av elektronikkhuset og kretskortet kommer like over, ble de sensitive kretsene plassert på toppsiden og e-sikringene og plugger/kontaktene p˚a undersiden av kretskortet. Se kapittel [8.2](#page-168-0) for design detaljer.
- Vi reduserte det fysiske sløyfearealet ved å holde de forskjellige komponentene i de ulike sløyfene så kompakt som mulig (så nærme hverandre som mulig).
- Det ble lagt vekt på å ikke rute kraftlinjer i nærheten av analoge og digitale signalbaner.
- Vi laget fysiske skjerminger i form av polygoner som et ekstra tiltak for å skjerme sensitive sløyfer som for eksempel den analoge banen som ligger i 12+ laget som vist i figur [82.](#page-125-0)

## Kapasitiv kobling mellom ledere (signalsmitte):

Signalsmitte oppstår når et signal i en bane smitter over til en annen bane og fremstår som støy. Dette kan bli et stort problem og vi har derfor innført tiltak for å motvirke dette.

Tiltaket vårt er primært å øke avstand mellom baner og å øke bredden til isolasjonen rundt baner. Tiltaket ble i praksis utført ved å sette DRC-reglene (design rule check) i Altium til 0.2 mm avstand mellom alle ledende flater som baner, VIAer og padder (fotavtrykk). Vi laget også et polygon tilknyttet GND-nettet over hele overflaten til topp- og bunnlaget for å få GND "baner" imellom banene. Dette er vist i figur [79](#page-122-0) under.

<span id="page-122-0"></span>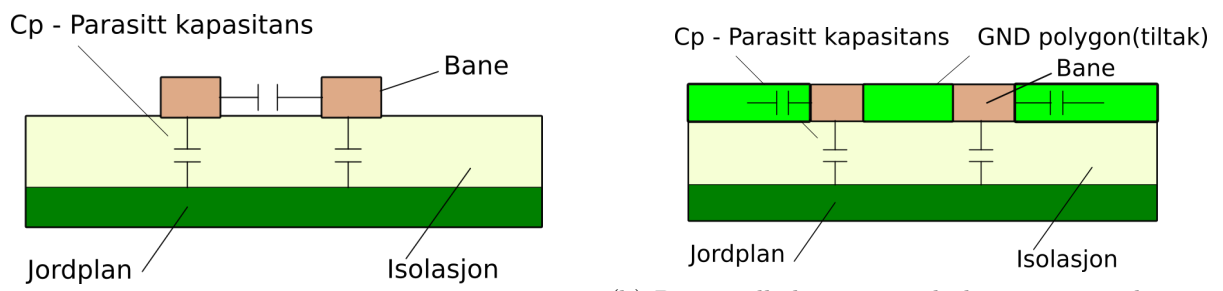

(a) Prinsipiell skisse over parasittkapasitans som kan oppstå mellom baner.  $\mathrm{kan}_c^{\,(\mathrm{b})}$  Prinsipiell skisse over tiltak mot parasitt<br/>kapasitans i form av et polygon tilknyttet GND-nettet.

Figur 79: Prinsipiell skisse over parasitt kapasitans og tiltak mot dette.

Over ser vi to skisser, den ene skissen viser hvor den kapasitive koblingen er og den andre viser tiltaket.

# Innstrålt elektro-magnetisk støy:

Med innstrålt elektromagnetisk støy mener vi:

• RFI - Radio frequency interferens:

RFI er en forstyrrelse generert av en ekstern kilde som påvirker elektriske kretser med elektromagnetisk induksjon. Dette kan redusere funksjonaliteten og i værste tilfelle ødelegge elektronikken.

#### • EMP - Elektromagnetisk puls:

EMP er en kortvarig og intensiv elektromagnetisk puls/utladning som kan gjøre stor skade på elektronikk.

Potensielle kilder til støy som EMP og RFI kan være:

- Gnister og lysbuer
- Motorkontrollere
- Brytere, rele og kontaktorer
- Trådløs kommunikasjon
- Radiokommunikasjon

Både RFI og EMP kan skade eller forringe kretskortet vårt. Med tanke på at kretskortet vårt befinner inni et skjermet elektronikkhus av aluminium og skal operere under vann, så er det tiltak i seg selv. Det som er den største risikoen da er potensiell indusert støy fra motorkontrollerene som vil befinne seg i bunn av elektronikkhuset, under kretskortet. Tiltakene våre mot RFI og EMP er:

- Fysisk skjerme kretskortet fra motorkontrollerene ved å lage et rakk med et 3D-printet plastlokk (isolasjon) imellom kontrollerene og kretskortet.
- Bruke tvinnede ledninger inni elektronikkhuset.

## Jordstøy:

Det vil alltid være noe motstand i jordbaner og potensialforskjeller imellom jordnett (12 V GND, 3.3 V GND osv), jordstøy oppstår når det går strømmer gjennom jord og når jordpotensialet varierer mellom forskjellige steder på kretskortet. Dersom vi for eksempel har en stor last som slås av og på vil det skapes støy via jord til nærliggende kretser som kalles "ground loops". Dette er uønsket og kan ha stor påvirkning for sensitive kretser som vist i figur [80](#page-124-0) under:

<span id="page-124-0"></span>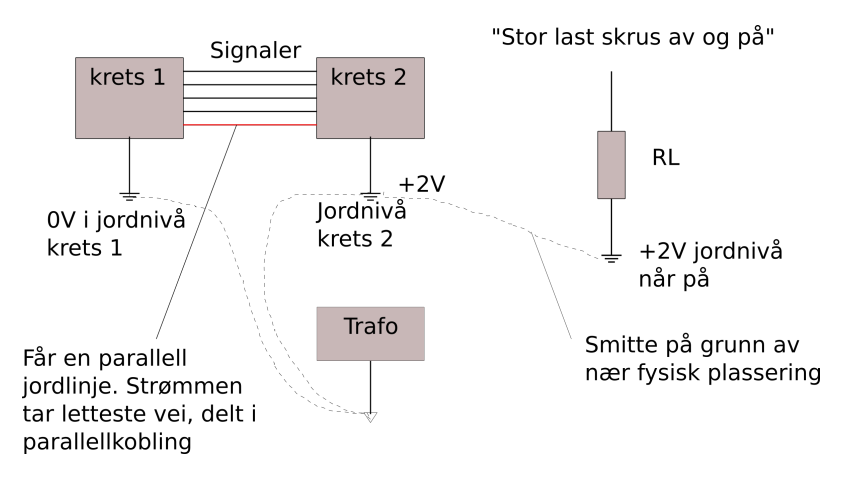

Figur 80: Prinsipiell skisse av jordstøy fra en stor last som slås av og på i nærheten av signalkretser.

Tiltak som vi har mot jordstøy, er:

- Flere jord-nett AGND, GND og bat-/GND tilførsel for å skille støyende kretser fra sensitive med en fysisk barriere som vist i figur [84a](#page-126-0) i kapittel [5.8.3.](#page-125-1)
- Motstander på 0  $\Omega$  mellom jordnettene for å utjevne forskjeller i jordpotensial som vist i figur [81](#page-124-1) under. Det er kun en motstand for hvert jordnett for å unngå jordsløyfer.
- <span id="page-124-1"></span>• Minst mulig motstand i jordbaner. I praksis har vi gått over hele utlegget og sett på hvor de største strømmene vil gå i bat- laget og rutet baner slik at disse store jordstrømmene får fri vei til jord "kilden".

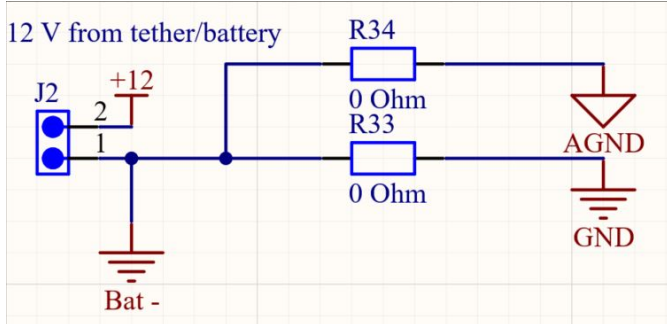

Figur 81: Utdrag fra skjemategning av sammenkoblingen mellom de tre jordingsnettene for å utjevne jordingspotensialer.

Gjennom hele designprosessen har vi gjort flere tiltak for å gjøre kretskortet så støyimmunt som mulig. Hvor bra tiltakene virker er vanskelig å forutse nøyaktig, men dette kan testes i etterkant når kretskortet er ferdig produsert.

#### <span id="page-125-1"></span>5.8.3 Polygoner

For å ha hele felt på utlegget tilknyttet ett nett<sup>[18](#page-125-2)</sup> som for eksempel analog jord som vist i figur [84a,](#page-126-0) bruker vi polygoner. Polygoner er veldig praktiske å bruke ettersom alle kontaktplater for komponenter, hull eller VIA-er<sup>[19](#page-125-3)</sup> automatisk blir koblet til det riktige nettet. Vi har på utlegget vårt benyttet oss av flere polygoner og presenterer i listen under de viktigste:

- Polygon for GND-nettet over hele kortflaten i topp- og bunnlag.
- Polygon for 12+ nettet som vist i figur [83b](#page-126-1) (kobberlag nummer 3 fra toppen).
- Polygon for bat- nettet i [83a](#page-126-1) (kobberlag nummer 2 fra toppen).
- Polygon for GND-nettet rundt en analog bane i  $12+$  laget som vist i figur [82.](#page-125-0)
- Polygon for hvert av RTN1-4 nettene rundt hver av e-sikringene som vist i figur [84b.](#page-126-0)
- <span id="page-125-0"></span>• Polygon for AGND-nettet rundt den analoge kretsen som vist i figur [84a.](#page-126-0)

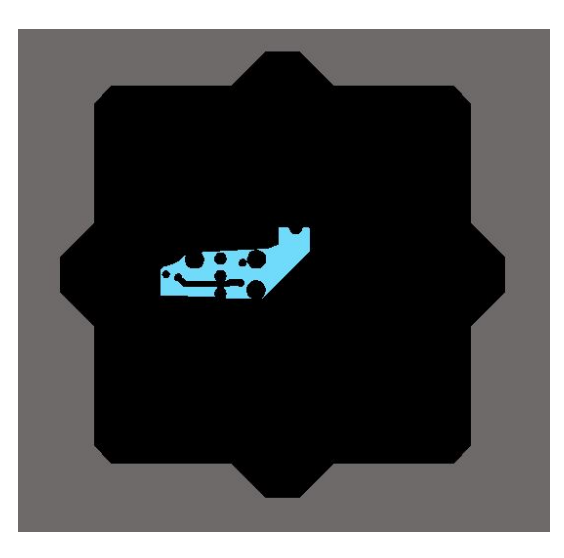

Figur 82: Det blå feltet er polygonet som skjermer den analoge banen i 12+ laget. Polygonet er kun koblet til GND i ett punkt for å unngå at de går jordstrømmer gjennom polygonet.

I figur [83](#page-126-1) under ser vi polygonene for Bat- (hovedjord) og 12+ (tilførsel) laget. Vi ser at det er mange baner i spesielt Bat- laget og dette skaper utfordringer som vi kommer tilbake til i kapittel [5.8.4.](#page-127-0) Vi ser også at Bat- laget mangler de fire monteringshullene, dette er fordi polygonet har full kontakt til padden rundt VIAene som utgjør hullene. Ved å ha kontakt mellom Bat- nettet og disse hullene så vil jordstrømmene kunne ta raskeste vei ut til ledninger som kobles til hullene med kabelsko.

<span id="page-125-2"></span><sup>&</sup>lt;sup>18</sup>Nettverk Altium Designer tildeler hver ledning mellom komponenter eller til jord og spenninger for å unngå kortslutninger og feilkoblinger.

<span id="page-125-3"></span> $19$ VIA er hull i utlegget med tinn for å skape kontakt og rute signaler imellom ulike lag.

<span id="page-126-1"></span>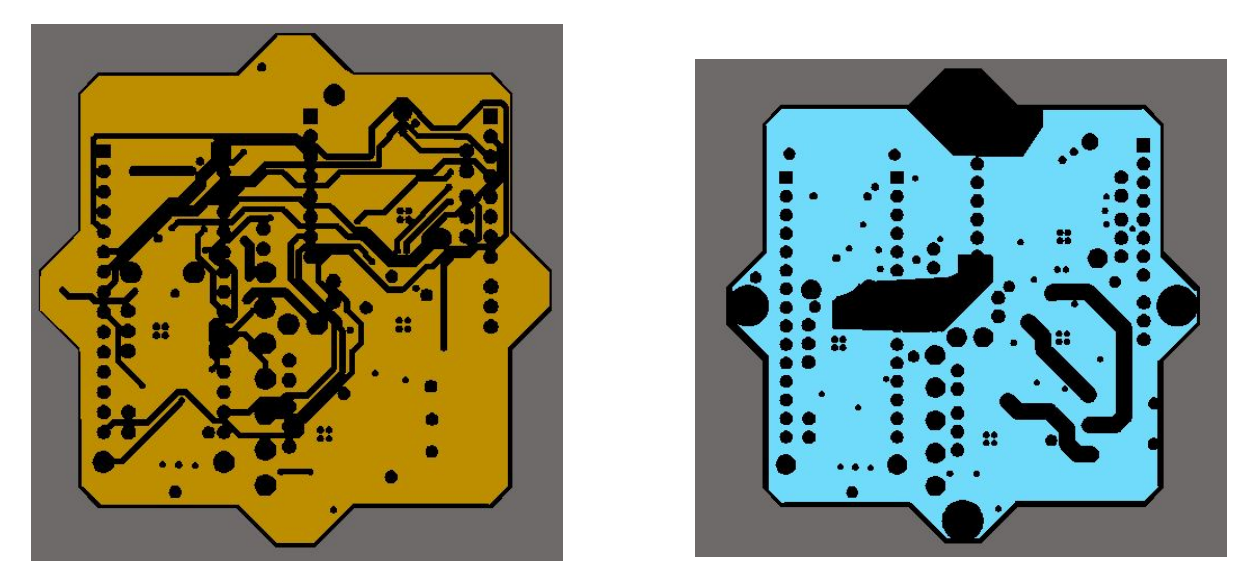

(a) Det sennepsgule feltet er polygonet som utgjør Bat - (b) Det blåe feltet er polygonet som utgjør 12+ laget. laget.

Figur 83: Polygoner for de indre lagene Bat- og 12+.

For å oppnå god jording og skjerming av topp- og bunnlaget har vi lagt et polygon over hele overflaten (rødt og bl˚att felt). Alle andre polygon (mørke felt) blir skjært ut av disse som vist i figur [84.](#page-126-0)

<span id="page-126-0"></span>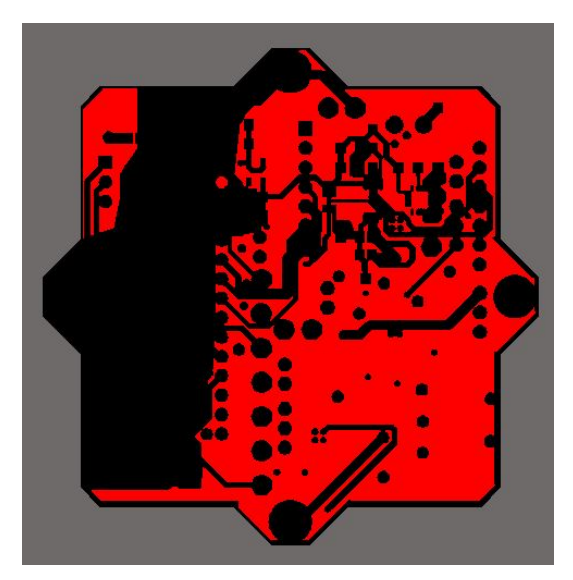

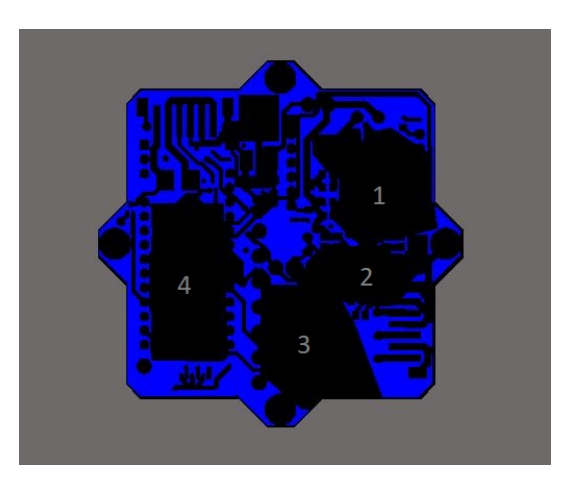

(b) Det blå feltet er polygonet som avgrenser GND-nettet

(a) Det røde feltet er et polygon for GND-nettet og det og de mørke feltene er polygonene for RTN 1-4 nettene. mørke feltet er polygonet som avgrenser den analoge jorden AGND.

Figur 84: Polygoner på topp- og bunnlaget.

## <span id="page-127-0"></span>5.8.4 Ruting

Får å få kontakt mellom de punktene vi ønsker på utlegget, bruker vi utskjæringer av baner i kobberlagene til kortet, som vist i figur [85](#page-127-1) og [87.](#page-128-0) Vi rutet primært alle baner på utlegget ut ifra banebreddene spesifisert i kapittel [5.8,](#page-117-0) med noen unntak hvor vi benyttet 80 mils banebredde (for å ha god margin) til kraftbaner som gikk i det indre 12+ laget, som vi kan se i figur [83b.](#page-126-1)

Vi la vekt på å rute kraftbaner bort fra sensitive områder og unngikk så godt som mulig å rute kraft og jord til komponenter i serie.

I utgangspunktet ønsket vi kun å rute baner i topp- og bunnlaget, men dette viste seg å være vanskelig siden mange komponenter, gjennomgående hull og signalbaner går på tvers av kortet. Derfor ble det gjort noen kompromiss, og flere signalbaner ble lagt til det indre bat- laget som vist i figur [85a](#page-127-1) under.

<span id="page-127-1"></span>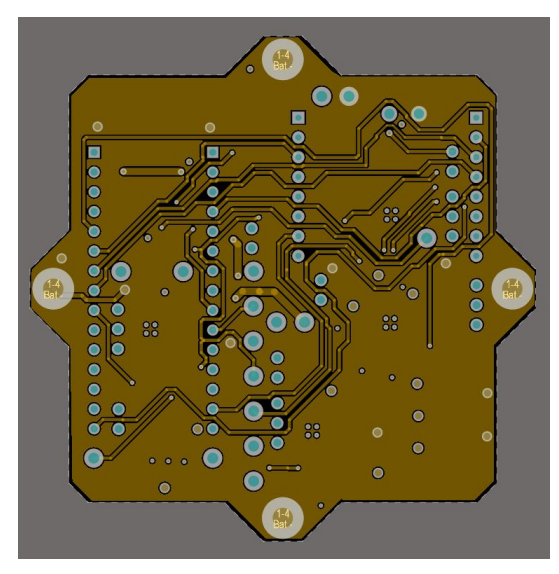

(a) Baner i bat- laget. (b) Baner i topplaget.

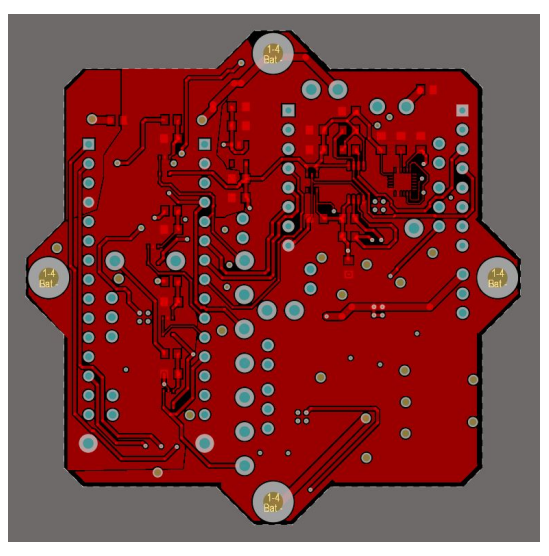

Figur 85: Baner i de ulike lagene.

Dette er ikke optimalt, og vi ser at jordstrømmene potensielt må gå i ytterkant av laget for å komme fra ende til ende. Dette kan som nevnt i kapittel [5.8.2](#page-120-0) føre til uønsket støy. Som tiltak gikk vi grundig over Bat- laget og sjekket om det var noen jordingspunkt for kraftførende komponenter som var låst inne av baner. Risikoen her er at en kan ende opp med innestengte jordingspunkt for kraftførende komponenter, hvor eneste utvei for jordingsstrømmen er forbi sensitive baner. Som følge av dette måtte vi rute om noen baner rundt jordingspunkter som vist i figur [86](#page-128-1) under. Et annet tiltak var å koble de fire hullene i ytterkantene til bat- nettet. Dersom vi kobler ledninger direkte fra minusen på batteriet eller jordingen fra hovedkraftforsyningen til disse fire punktene, vil jordstrømmene gå minste motstands vei og på den måten kan vi unngå at jordstrømmene blir ledet rundt på uønskede plasser i bat- laget.

<span id="page-128-1"></span>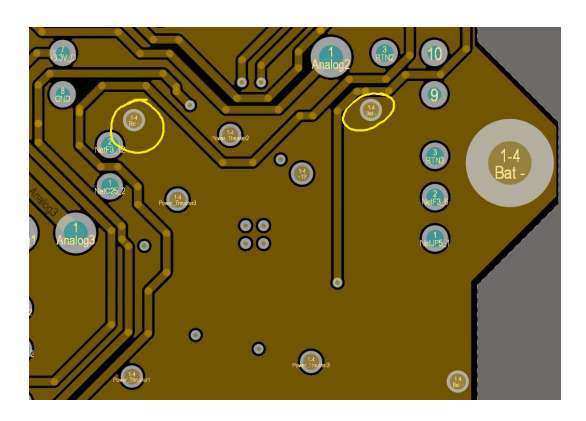

Figur 86: Her ser vi et av tiltakene for å sikre at jordstrømmen til Bat- laget får fri tilgang og blir ledet bort fra sensitive baner.

For å rute imellom de forskjellige lagene benyttet vi oss av VIA-er. En VIA er et hull som strekker seg fra et plan til et annet med elektrisk kontakt for å føre strøm. De kan brukes fra et topp lag til et indre lag eller som et gjennomgående hull fra topplaget til bunnlaget. I utlegget vårt benyttet vi oss kun av gjennomgående VIA-er, og brukte 20 mils hull diameter som utgangspunkt for alle signaler, 12 mils hulldiameter for signaler hvor det på grunn av DRC-konflikter ikke var mulig å ha større hull og 40 mils hulldiameter for VIA-er for jording og kraftbaner.

<span id="page-128-0"></span>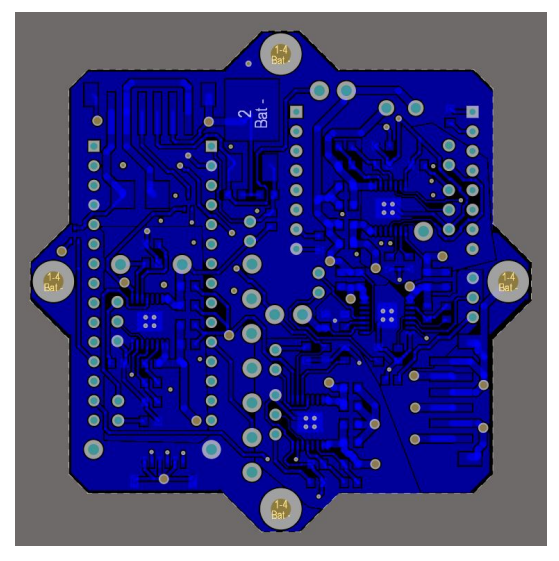

(a) Baner i bunnlaget. (b) Baner i 12+ laget.

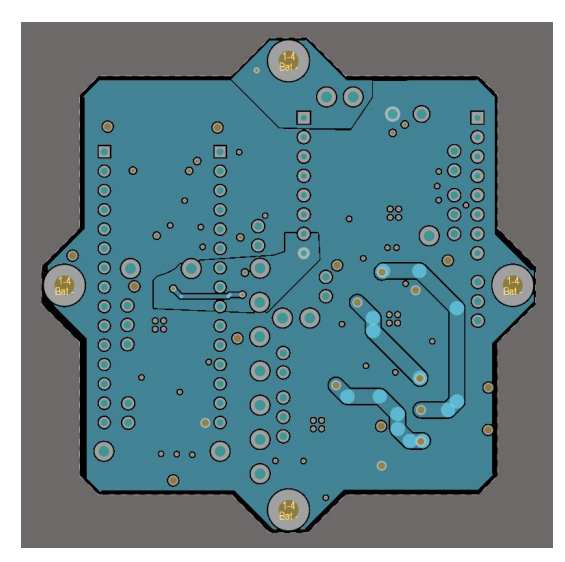

Figur 87: Baner i de ulike lagene.

## 5.8.5 Resultat

<span id="page-129-0"></span>Når vi har satt opp utlegget ut ifra punktene i delkapitlene over, fikk vi sluttresultat som vist i figur [88](#page-129-0) og [89](#page-130-0) under. Siden vi implementerte 3D-modeller av alle komponenter på utlegget, forenklet det arbeidsprosessen betraktelig. Det gjorde det mulig å se de fysiske størrelsene og de beste plasseringene rent praktisk. 3D-modellen av kretskortet vil også komme til nytte senere i prosjektet, da vi kan importere 3D-filen inn i modellen av Mikro-ROVen i programmet Autodesk Inventor hvor vi designer de mekaniske delene til Mikro-ROVen.

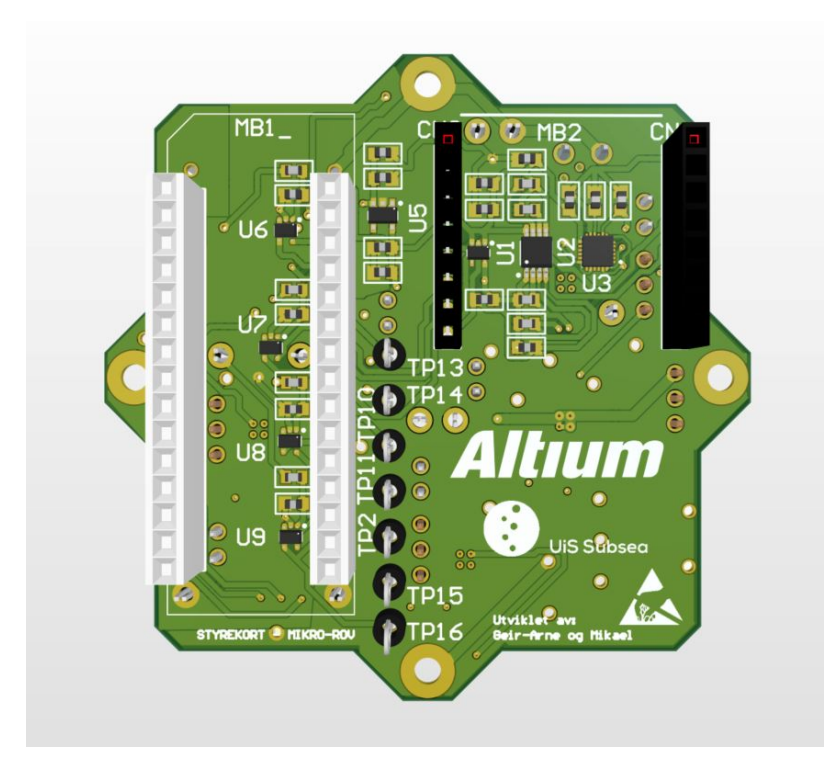

Figur 88: Forsiden av det ferdige utlegget med 3D komponenter, logo til UiS Subsea og sponsoren Altium.

<span id="page-130-0"></span>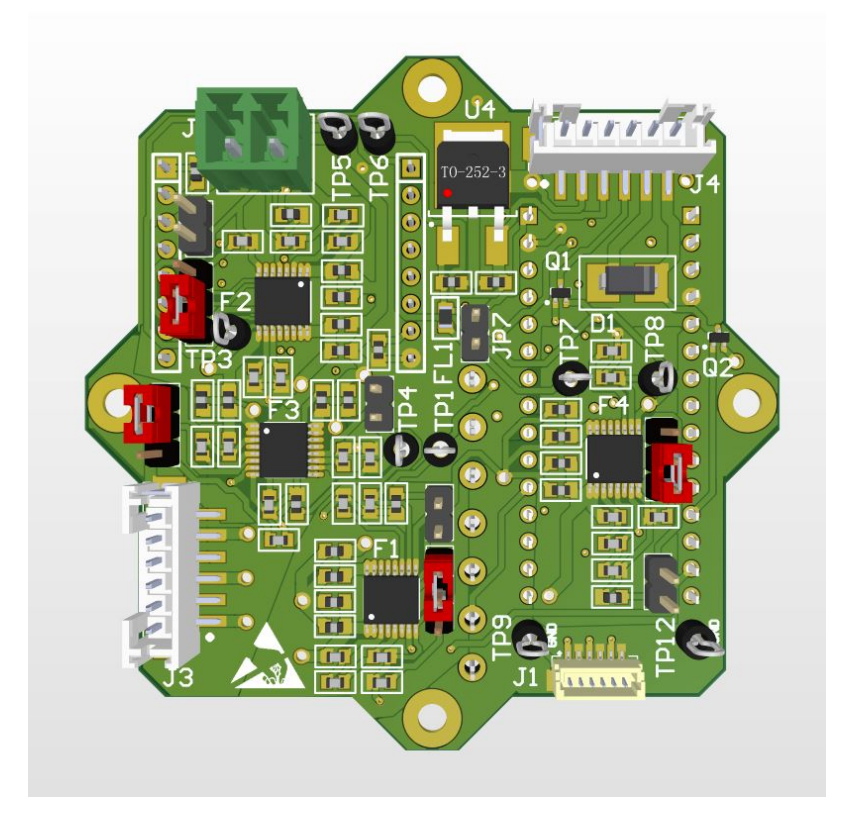

Figur 89: Baksiden siden av det ferdige utlegget med 3D komponenter.

For å spare plass og for å unngå DRC-feil som følge av at tekst kom i konflikt med gjennomgående hull og VIA-er, valgte vi å kun skrive hovedkomponentene som IC-er, plugger/headere og testpunkter i silkelaget som vist i figur [90a](#page-131-0) og [90b.](#page-131-0) Dette er en ulempe når en ønsker å for eksempel lokalisere en enkelt passiv motstand eller lignende. Dette ble løst ved å lage et kunstig lag i Altium Designer hvor teksten ble skrevet, men som ikke fysisk blir printet på silkelagene i selve utlegget som vist i figur [91.](#page-132-0) Vi ser videre i figur [88](#page-129-0) og [89](#page-130-0) at det er et ESD varselskilt nede i venstre og høyre hjørnet. Dette er for ˚a vise at all fysisk berøring av kortet kun må skje når nødvendige ESD-tiltak som jordingsarmbånd brukes.

<span id="page-131-0"></span>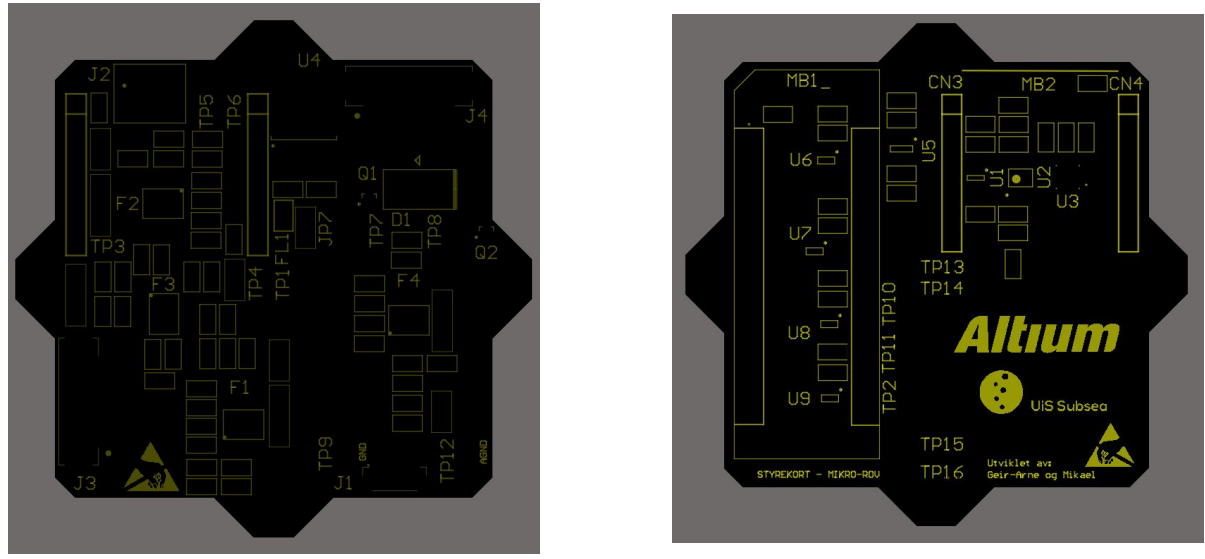

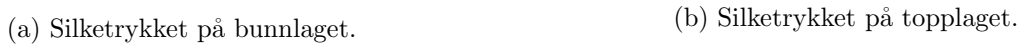

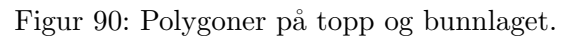

<span id="page-132-0"></span>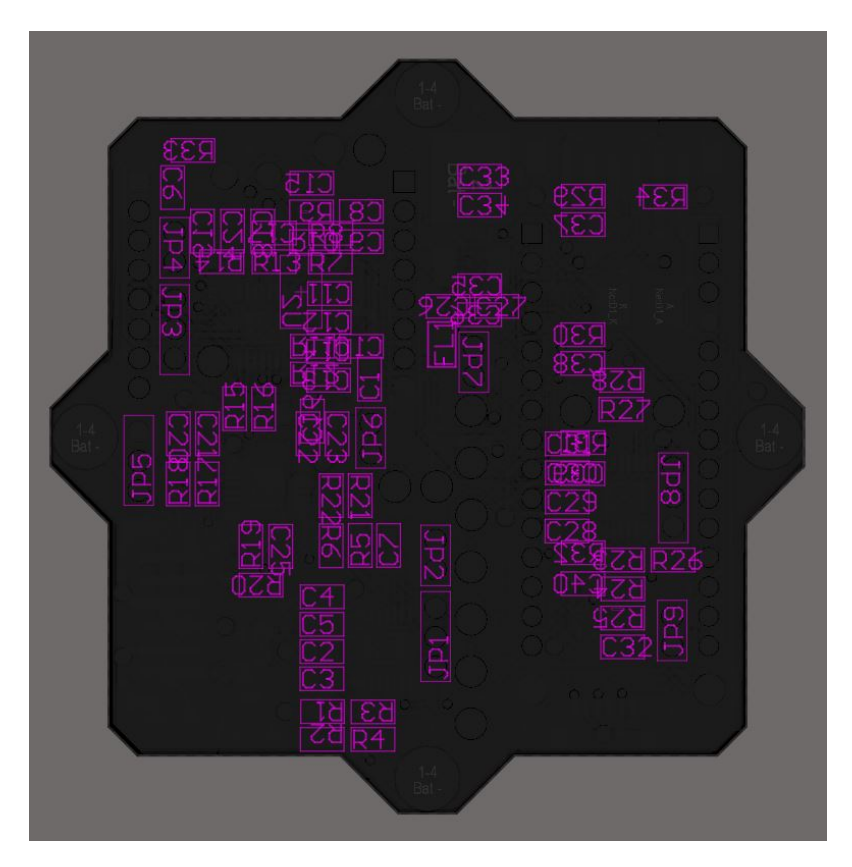

Figur 91: Her ser vi det digitale laget mechanical 29 som brukes for å lokalisere komponenter uten silketrykk.

# 5.9 Produksjon/Bestilling

Her vil vi presentere prosessen rundt bestilling av kretskortet og komponenter fra vår leverandør og sponsor Elprint. Vi hadde i utgangspunktet planlagt ˚a lodde p˚a komponentene selv, men etter diskusjoner internt i UiS Subsea ble vi enige om å prøve å få bestilt ikke bare utlegget, men også komponenter ferdig loddet på kortet ettersom det var nok sponsormidler til dette. I listen under summerer vi opp fordeler og ulemper som ble diskutert rundt det å lodde selv mot å bestille ferdige kort.

## Lodde selv:

- Ulempe: Måtte ha bestilt komponenter direkte fra leverandør og ikke fått dette dekket av sponsoravtalen.
- Ulempe: Det å lodde kortene selv er også en ulempe for oss, dette fordi at vi mangler ferdigheter for å få gode loddinger og kvaliteten på sluttresultatet kunne blitt påvirket i en vesentlig grad. UiS Subsea har heller ikke utstyr for overflatemontering av komponenter som har fotavtrykk under selve komponenten som for eksempel IMU-brikken fra kapittel [5.4.](#page-86-0) Etter samtaler med en laboratorieingeniør ved universitetet fikk vi inntrykk av at det var greit å søke ekstern hjelp for de komponentene som var vanskeligst å lodde selv.
- Fordel: Det hadde vært klart raskere å lodde kortene selv. Estimert leveringstid for komponenter p˚a lager var ca 3 dager og en bestilling av kun utlegget hadde da blitt betydelig raskere.

## Bestille ferdig bestykket kretskort:

- Fordel: Får tilnærmet gratis kretskort til hele prosjektet for UiS Subsea.
- Fordel: Kvalitetslodding, fabrikken tar røntgen av hvert loddepunkt for å sjekke kvaliteten.
- Fordel: Det er rom i budsjett for å få to ferdig bestykket/monterte kort og i tillegg ett utlegg med løse komponenter for hvert kort som produseres for Hoved- og Mikro-ROV.
- Ulempe: Prosessen rundt å bestille ferdig bestykket kort eller løse komponenter via produsenten er at leveringstiden øker drastisk. Først og fremt så krever dette alternativet mye mer dokumentasjon og kvalitet til dokumentasjonen enn ved å kun bestille utlegg. Dette er svært tidkrevende og krever at vi setter oss grundig inn i produsentens programvare Macaos, filtyper og formater som vår produsent foretrekker. I tillegg til dette må fabrikken sjekke tilgjengelighet og priser for hver komponent etter å ha mottatt filer og dokumenter. Fabrikken må så bestille inn alle deler før produksjonen kan starte. Det er også flere ledd med kvalitetssikring av det ferdig bestykkede kretskortet som sinker leveringen.
- Fordel: Lærerik prosess som er veldig relevant for arbeidslivet etter endt studie.

Etter å ha vurdert fordelene og ulempene besluttet vi at det var i UiS Subsea sin beste interesse med tanke på økonomi å bestille ferdig bestykket kort. Det ble underveis i prosessen også besluttet å bestille kretskort til Mikro-ROVen og alle kretskort til Hoved-ROVen (sensorkort og kraftkort) i samme ordre, siden dette var rimeligere og enklere for produsenten. På grunn av at kortene ble ferdig og klar til bestilling på forskjellige tidspunkt, og at det var problemer med å få tak i alle komponenter hos fabrikken i Kina, ble bestillingen av kretskortet til Mikro-ROVen cirka to måneder forsinket og ankom ikke før halvannen uke før innlevering av bacheloroppgaven. I figur [92](#page-135-0) på neste side ser vi det ferdige kretskortet.

<span id="page-135-0"></span>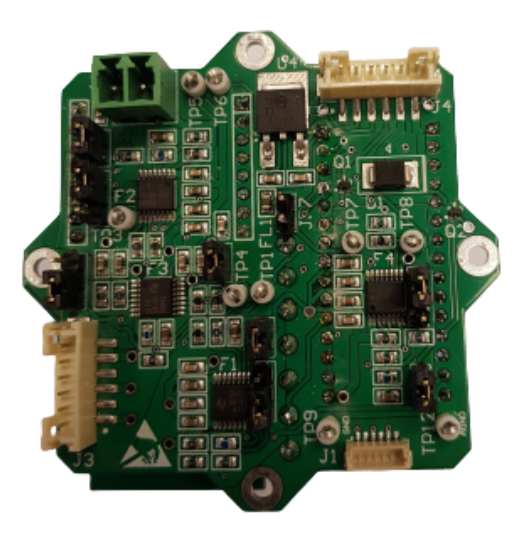

(a) Bilde av bunnlaget til det ferdig produserte kretskortet.

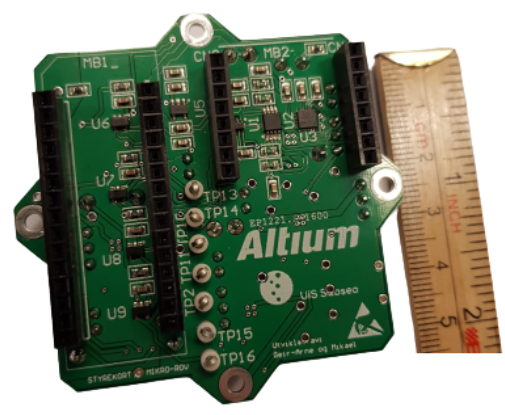

(b) Bilde av topplaget til det ferdig produserte kretskortet.

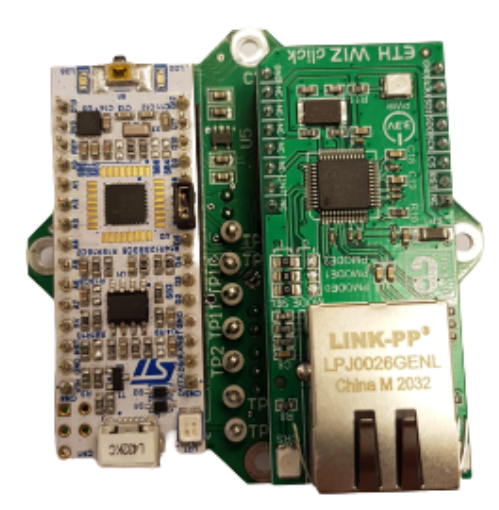

(c) Bilde av topplaget til det ferdig produserte kretskortet med mikrokontroller og Sydeq 134 av [271](#page-268-0) Ethernet modul.

Figur 92: Bilder av det ferdig produserte kretskortet.

## Konklusjon

Alt tatt i betraktning, så er vi svært fornøyd med kretskortet og er overbevist om at det var rett beslutning å bestille ferdig bestykket kort. Takket være en fantastisk support og veiledning fra produsenten Elprint, var det også en svært lærerik prosess. Elprint og produsenten E-LANNET i Kina har virkelig gjort denne prosessen enklere for oss. De har jobbet utallige timer på dugnad med veiledning for å lære oss (alle gruppene i UiS Subsea som designer kretskort våren 2021) om gode metoder for å designe kretskort. De har også hjulpet med å spore opp og få tak i komponenter som var utilgjengelige på markedet, produsere kretskortene og få det ferdig produserte kretskortet så raskt som mulig til Norge.

# 6 Programvare

## 6.1 Introduksjon

I dette kapittelet vil vi starte med å vise de overordna drivermodulene og programstrukturen i form av flytskjema. Så blir utviklingsprogrammet til mikrokontrolleren presentert med en grafisk presentasjon av pinnekonfigurasjonen. Videre vil vi vise hvordan vi har realisert programvaren til Mikro-ROVen. Til slutt vil vi kontrollere programvaren stegvis og utbedre alle eventuelle feilmeldinger. Implementeringen av programvaren vil bli utført i kapittel [11](#page-213-0) når maskin- og programvare skal kobles sammen.

## 6.1.1 Overordna drivermoduler

I tabell [13](#page-137-0) under vises en oversiktstabell for de overordna drivermodulene.

<span id="page-137-0"></span>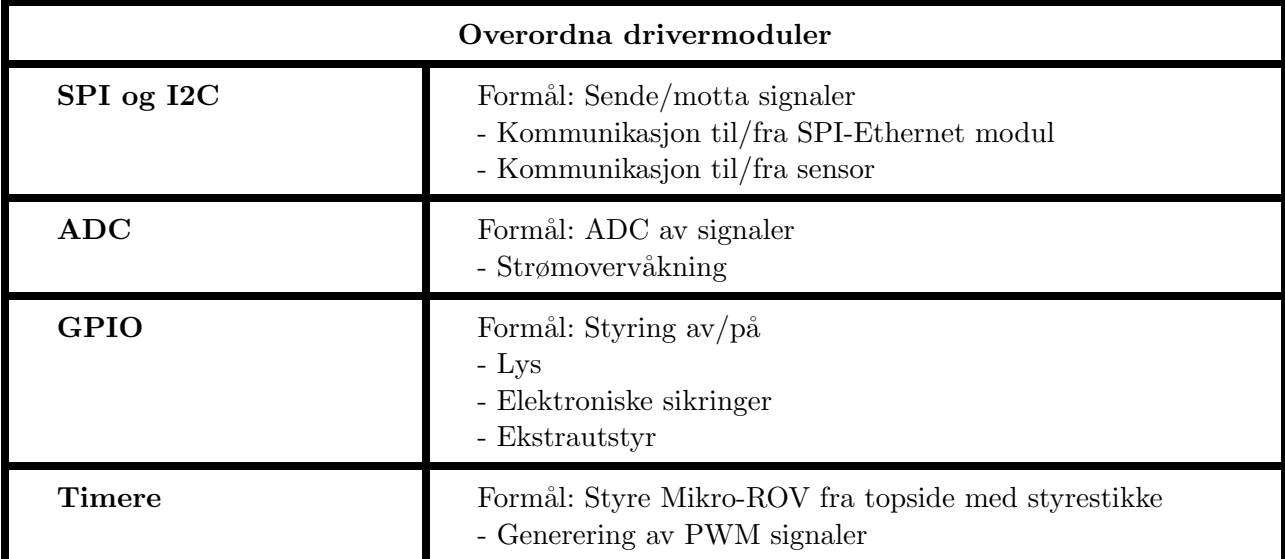

Tabell 13: Overordna drivermoduler.

Alle de overordna drivermodulene vil bli presentert mer detaljert senere i kapittelet.

#### 6.1.2 Programstruktur

Hovedkoden vår ligger i C-kode fila main.c. Vi skiller dokumentasjonen av hovedkoden mellom "Main oppstart" og "Main loop".

#### Main oppstart:

<span id="page-138-0"></span>Her initialiseres alle perifermodulene som er konfigurert.

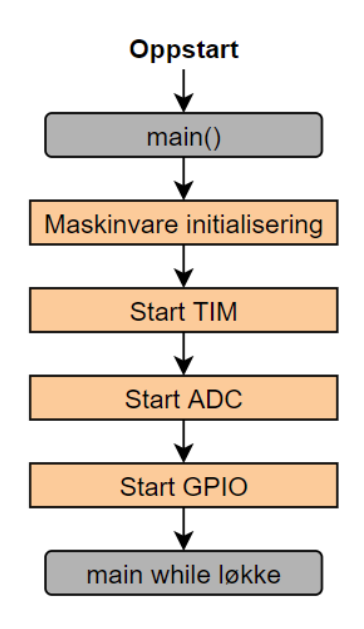

Figur 93: Blokkdiagram for oppstart i main.c .

Som vi ser i figur [93](#page-138-0) er oppstartskoden oppgitt før hoved while-loopen.

#### Main loop:

<span id="page-139-0"></span>Når alle perifermodulene er konfigurert går programmet inn i "Main loop" som vist i figur [94](#page-139-0) under.

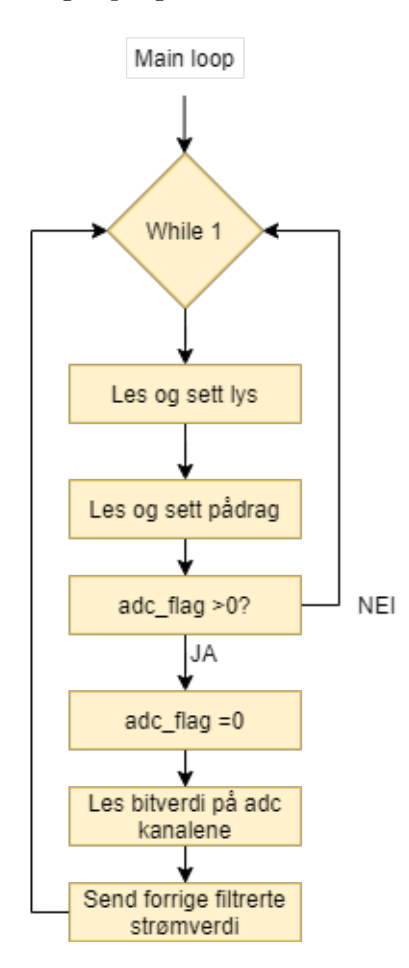

Figur 94: Blokkdiagram for main loop i main.c .

Her følger en forklaring til boksene i figur [94:](#page-139-0)

- Les og sett lys: Her sjekkes det om det er mottatt signal fra topside om å skru på lysene.

- Les og sett pådrag: Her sjekkes det hvilket pådrag som mottas fra styrestikken topside.

- adc flag > 0 ?: Sjekker flagget adc\_flag som blir satt til 1 i systick\_handler() når den har behandlet forrige adc-signal.

- adc flag = 0: Flagget adc\_flag tilbakestilles til 0

- Les bitverdi på adc kanalene: Leser ADCens bitverdi som skal behandles i funksjonen ADC\_Filter\_Calc() som vi kommer tilbake til i kapittel [6.5](#page-143-0)

- Send forrige filtrerte strømverdi: Her sendes dataen om strømtrekket til e-sikringene (fra funksjonen ADC\_Filter\_Calc() ) opp til topside slik at det kan plottes i GUI.

# 6.2 Utviklingsprogram STM32CubeIDE

Vi har valgt utviklingsprogrammet STM32CubeIDE til vår mikrokontroller. Det er et gratis utviklingsprogram som bruker programmeringsspråket  $C/C++$ , og er tilpasset alle STM-kort. Det er enkelt å sette opp pinnekonfigurasjonen og moduler med deres grafiske brukergrensesnitt. I tillegg genereres det ferdig kode av HAL (hardware abstraction layer) biblioteket. I den automatisk genererte koden er det satt av egne avsnitt for å implementere vår egen kode. HAL har ferdige variabler og funksjoner som vi kan bruke til perifermodulene våre. Vi velger å skrive alle variabler, funksjoner og kommentarer på engelsk slik at vi ikke blander språk og har en bedre sammenheng mellom kode og kommentarer.

<span id="page-140-0"></span>For å opprette et nytt program i STM32CubeIDE trykker vi: File  $\rightarrow New \rightarrow STM32Project$ , og velger mikrokontroller STM32 NUCLEO-L432KCUx.

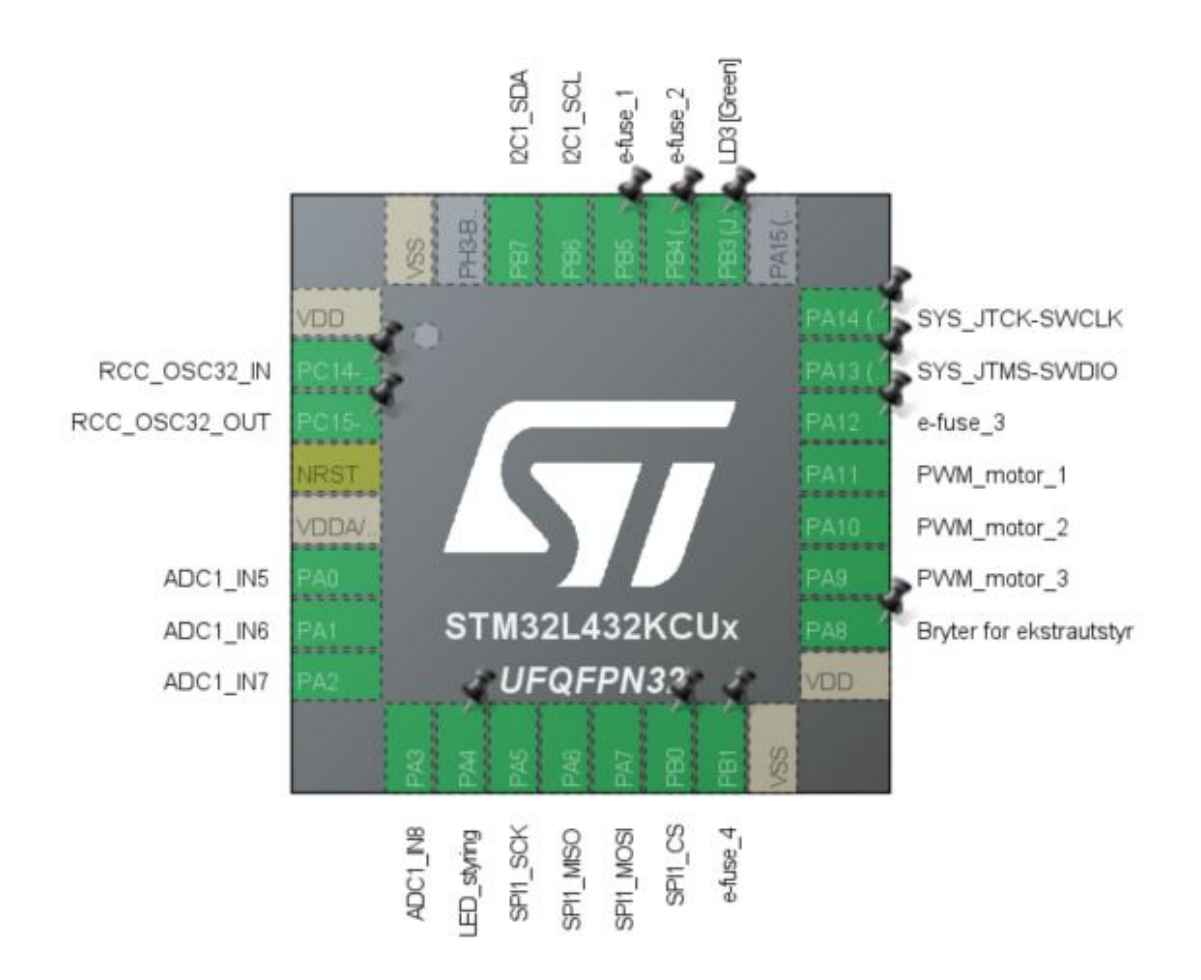

Figur 95: Grafisk presentasjon av pinnekonfigurasjonen til mikrokontrolleren i STM32CubeIDE.

Side 139 av [271](#page-268-0)

I figur [95](#page-140-0) ser vi den resulterende pinnekonfigurasjon i STM32CubeIDE etter at vi har lagt til ønskede inn- og utganger. Videre i kapittelet vil vi gi en mer detaljert forklaring på dette. Avsnittene som er satt av til vår egen kode ser slik ut:

```
1 /* USER CODE BEGIN 2 */
3 /* USER CODE END 2 */
```
2

Dette er bare illustrativt slik at man får et inntrykk av hvordan oppsettet i STM32CubeIDE fungerer. Senere i kapitlet vil det vises kodeutdrag hvor vi har lagt inn vår egen kode i avsnittene.

#### 6.3 Globale variabler

Vi bruker filen main.h til å oppgi alle de globale variablene på formen extern uint8\_t variabel; . I kildekodefilene kan main.h inkluderes med #include "main.h" som gjør at koden i filene vet hvilke variabeltyper de globale variablene er. Her blir også alle funksjonsprototyper til selvlagde funksjoner definert. En funksjonsprototype er en deklarasjon av navnet på funksjonen, variabeltype til parameterne og eventuelt returnert verdi.

I tillegg opprettes hjelpefilen globale\_variabler.h for å definere alle de globale variablene med verdi på formen uint $8_t$ t variabel = 0; I starten av hovedprogrammet main.c inkluderes denne hjelpefilen med #include "globale\_variabler.h" slik at alle variablene får ønsket initialverdi. Denne filen må bare inkluderes en gang, ellers vil kompilatoren gi feilmelding.

#### 6.4 SPI og I2C

Kommunikasjon er en sentral del av programvaren. Hver separate enhet er avhengig av data fra andre enheter for å fungere etter hensikten, det er denne kommunikasjonen som knytter det hele sammen til ett system.

#### 6.4.1 SPI

SPI (Serial Peripheral Interface) er en seriell kommunikasjonsmetode der klokkesignalet er en ekstra signallinje. Dette er en vanlig kommunikasjonsmetode som realiseres av egne perifermoduler i mikrokontrolleren. Siden et SPI-grensesnitt har mange signallinjer, egner det seg ikke for kommunikasjon over store avstander. Derfor er den mest anvendelig som intern kommunikasjon i et innebygd system der avstandene er korte. Vi bruker SPI-modulen i mikrokontrolleren som master og det er den som styrer kommunikasjonen. Deretter kan slavene aktiveres ved bruk av separate signal [\[39\]](#page-220-2).

Side 140 av [271](#page-268-0)

Vi kommuniserer til/fra topside med SPI-kommunikasjon via en SPI-Ethernet modul. Når vi velger SPI1 i STM32CubeIDE konfigureres tre pinner automatisk for oss, ref figur [95:](#page-140-0)

PA5: SPI1\_SCK "Serial Clock": Dette er klokkesignalet som databitstrømmen er synkronisert med.

PA6: SPI1\_MISO "Master In Slave Out": Serielle data inn til master.

PA7: SPI1\_MOSI "Master Out Slave In": Serielle data ut fra master.

#### Deklarasjon main.c:

Her vises koden som genereres automatisk for oss i STM32CubeIDE med forklarende kommentarer.

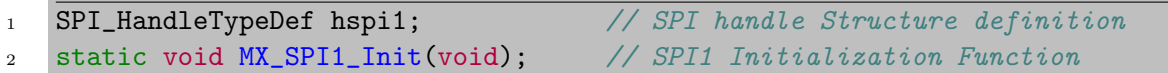

#### 6.4.2 I2C

I2C (Inter-Integrated Circuit) er også en seriell kommunikasjonsmetode, men ulikt fra SPI brukes kun to kommunikasjonslinjer. Det er flere likheter mellom I2C og SPI:

- Du kan tilkoble flere slaver til en master, og du kan ha flere mastere tilkoblet en eller flere slaver.

- Begge benytter synkron metode for overføring som betyr at et klokkesignal genereres av masteren og styrer sending/mottak av bit mellom master og slave.

Vi kommuniserer til/fra IMU-sensoren med I2C-kommunikasjon. Når vi velger I2C1 i STM32CubeIDE konfigureres to pinner automatisk for oss, ref figur [95:](#page-140-0)

PB6: I2C1\_SCL "Serial Clock": Dette er klokkesignalet som databitstrømmen er synkronisert med.

PB7: I2C\_SDA "Serial Data": Dette er linjen mellom master og slave som sender/mottar data.

#### Deklarasjon main.c:

```
1 I2C_HandleTypeDef hi2c1; \frac{1}{2} // I2C handle Structure definition
2 static void MX_I2C1_Init(void); // I2C1 Initialization Function
```
# <span id="page-143-0"></span>6.5 ADC

For å realisere strømovervåkningen trenger vi ADC (Analog-To-Digital Converter), ref kapittel [5.5.2](#page-99-0) for detaljert informasjon.

Når vi velger ADC1 og de fire kanalene vi trenger i STM32CubeIDE, konfigureres fire pinner automatisk for oss, ref figur [95:](#page-140-0)

**PA0:** ADC1\_IN5 "ADC Inngang": Mottar analogt strømovervåkningssignal fra motor 1.

**PA1:** ADC1\_IN6 "ADC Inngang": Mottar analogt strømovervåkningssignal fra motor 2.

**PA2:** ADC1\_IN7 "ADC Inngang": Mottar analogt strømovervåkningssignal fra motor 3.

**PA3:** ADC1\_IN8 "ADC Inngang": Mottar analogt strømovervåkningssignal fra resten av systemet.

## 6.5.1 Regresjonsanalyse

For å kunne regne det analoge spenningssignalet om til verdier for strømtrekk i programvaren er det behov for en matematisk representasjon av sammenhengen mellom spenning [V] og strøm [A]. Som vist i kodeutdraget fra matlab under benyttes det to lister, en med strømtrekk gjennom e-sikringene og den andre med den korresponderende spenningen. Den korresponderende spenningen er funnet ved ligning [45](#page-100-0) fra kapittel [5.5.2](#page-99-0) som er gjenvist under:

$$
V_{IMON} = [I_{OUT} \cdot GAIN_{IMON}] \cdot R_{IMON} = I_{OUT} \cdot 78.4 \cdot 10^{-6} \cdot 26.1 \cdot 10^{3}
$$
\n(59)

Ved å løse for  $V_{IMON}$  for alle strømtrekk  $I_{OUT}$  i Last-listen blir resultatene som vist i listen for spenninger i utklippet under.

```
1 % e-sikring_strømmåler
2 Last = [0.01, 0.02, 0.025, 0.05, 0.1, 0.2, 0.3, 0.5, 0.7, 1, 1.5, 2];
3 spenning = [0.0139552, 0.0279104, 0.034888, 0.069776, 0.139552,0.279104,...
4 0.418656, 0.69776, 0.976864, 1.39552, 2.09328, 2.79104];
5
6 % Plotter de målte spenningsverdiene mot korresponderende last.
7 figure(1)
8 plot(Last,spenning, 'o')
9 grid on
10 title('Strømtrekk')
11 xlabel('Last [A]')
12 ylabel('spenning fra e-sikring [V]')
13 hold on
14
15 % Genererer et 1. Ordens polynom som beskriver strøm som en funksjon av
16 % spennings-signalet fra e-sikringen
17 a_x = polyfit(spenning, Last, 1)
```
Side 142 av [271](#page-268-0)
```
18 spenning_span = 0:0.1:3;
19 y=0.7166.*spenning_span;
20 %plotter regresjonslinje over Last og spenning
21 plot(y, spenning_span)
```

```
22 legend('Målinger', 'Tilpasset kurve')
```
<span id="page-144-0"></span>Videre generes ett førsteordens polynom av sammenhengen mellom listene LAst og spenning ved hjelp av funksjonen polyfit(spenning, Last,1) , resultatet blir 0.7166. Resultatet for regresjonsanalysen plottes mot Last/spenning og blir som vist i figur [96](#page-144-0) under:

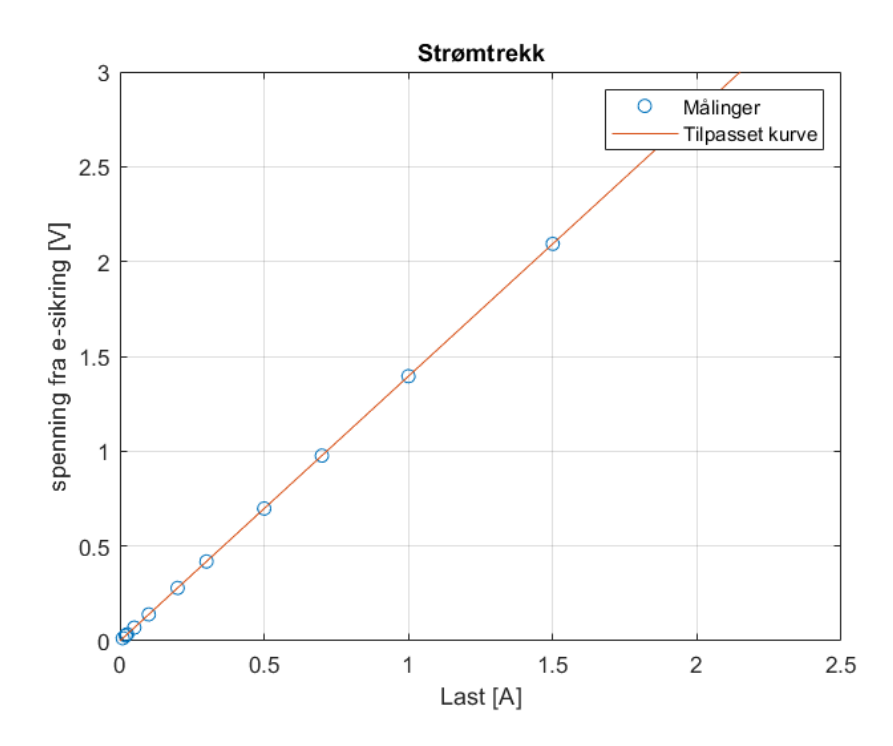

Figur 96: Plott av strømtrekk og analogt spenningssignal mot tilpasset kurve fra den matematiske representasjonen av strøm og spenningsområdet.

Konstanten for det 1. ordens polynomet benyttes videre i C funksjonen ADC\_filter\_calc() i det neste delkapittelet for å regne om fra spenning til ampere.

Forsterkning: 0.7166 Skyv/nullpunkt: 0

Side 143 av [271](#page-268-0)

<span id="page-145-2"></span>For å minimere støy må vi filtrere signalet, dette vil vi gjøre ved hjelp av et digitalt IIR lavpassfilter som lages som en funksjon i programvaren. Ligningen for vårt digitale filter av 1. orden er hentet fra kompendiet [\[40\]](#page-220-0):

$$
y_f(k) = a_1 y_f(k-1) + b_0 y(k)
$$
\n(60)

<span id="page-145-0"></span>Først må vi finne filterkoeffisientene  $a_1$  og  $b_0$ .

$$
a_1 = \frac{1}{1 + \frac{T_s}{T_f}}
$$
\n(61)

$$
b_0 = 1 - a_1 = \frac{\frac{T_s}{T_f}}{1 + \frac{T_s}{T_f}}
$$
\n
$$
(62)
$$

<span id="page-145-1"></span>Vi vil ha et første ordens digitalt filter, med knekkfrekvens  $f_f = 1Hz$  og samplefrekvens  $f_s = 1000Hz$ . For detaljer om disse verdiene se kapittel [5.6.1.](#page-101-0)

**Krav:** Verdiene til filterkoeffisientene  $a_1$  og  $b_0$  må oppfylle kravet  $a_1 + b_0 \equiv 1$ 

$$
T_f = \frac{1}{2\pi \times 1} \text{ sekund og } T_s = \frac{1}{1000} \text{ sekund}
$$
 (63)

Setter inn i ligning [61:](#page-145-0)

$$
a_1 = \frac{1}{1 + \frac{1000}{2\pi \ast 1}} = 0.99375 \approx 0.994
$$
\n(64)

Setter inn i ligning [62:](#page-145-1)

$$
b_0 = 1 - 0.994 = 0.006 \tag{65}
$$

Sjekker at kravet er oppfylt:

$$
a_1 + b_0 \equiv 1 \to 0.994 + 0.006 \equiv 1 \tag{66}
$$

Filteralgoritmen er basert på bruk av heltallsoperasjoner og det er viktig at divisjon kommer til slutt. Ligningen for vårt digitale filter av 1. orden er derfor gitt ved:

$$
y_f(k) = \frac{994 \times y_f(k-1) + 6 \times y(k)}{1000} \tag{67}
$$

Side 144 av [271](#page-268-0)

Under viser vi hvordan vi har definert de globale variablene til ADC i main.h:

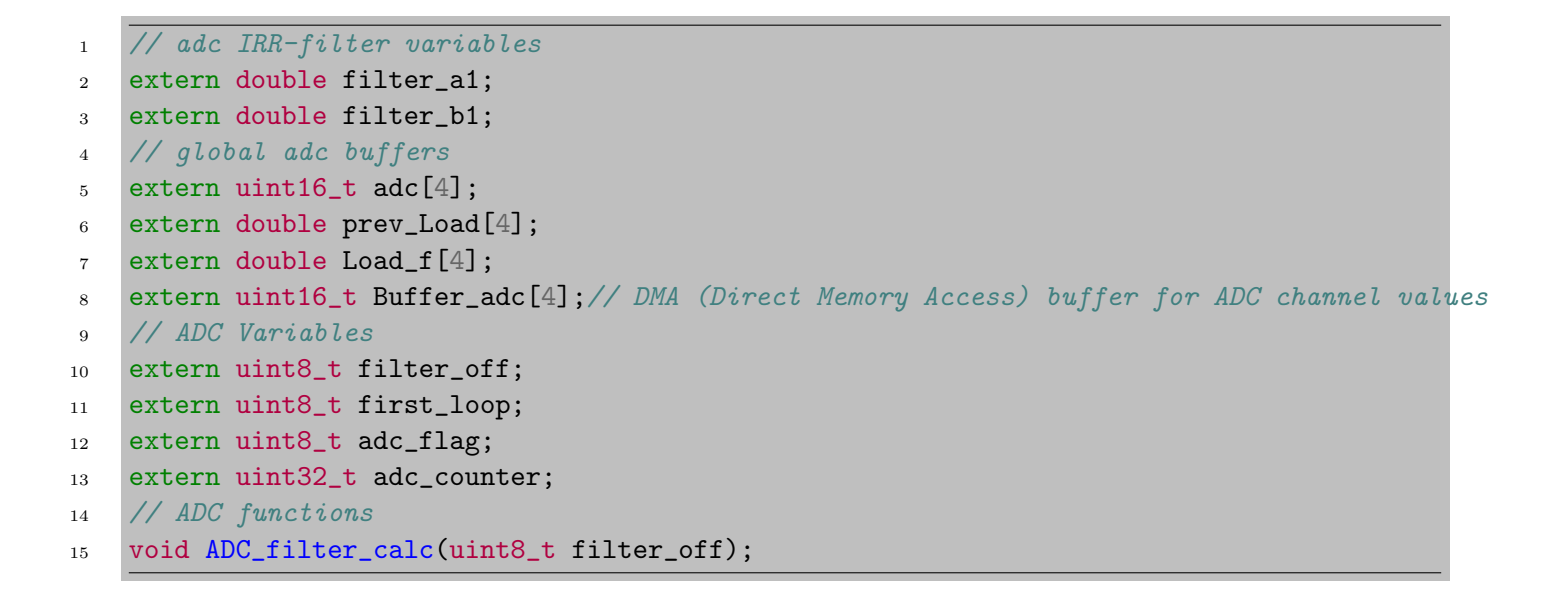

Og i globale\_variabler.h :

```
1 // Saves previous values for filtering
\frac{2}{1} // 1. order IIR-filter based on f_s = 1000Hz, f_b = 1Hz,
3 double filter_a1 = 994;
4 double filter_b1 = 6;
5 // adc buffers
6 double prev_Load[4];
7 double Load_f[4];
\text{sum16}_t \text{adc[4]};9 uint16_t Buffer_adc[4];// Buffer where to store ADC channel values
10 // ADC Variables
11 uint8_t first_loop = 0;
12 uint8_t filter_off = 0;
13 uint8_t adc_flag = 0; // flag for sampling ADC (systickHandler())
14 uint32_t adc_counter = 0; //counter for when adc_flag is set (systickHandler())
```
<span id="page-147-0"></span>For å realisere den digitale filtreringen i C-kode er første steg å lage et blokkskjema med hovedpunktene som trengs i filterfunksjonen, dette er vist i figur [97](#page-147-0) under:

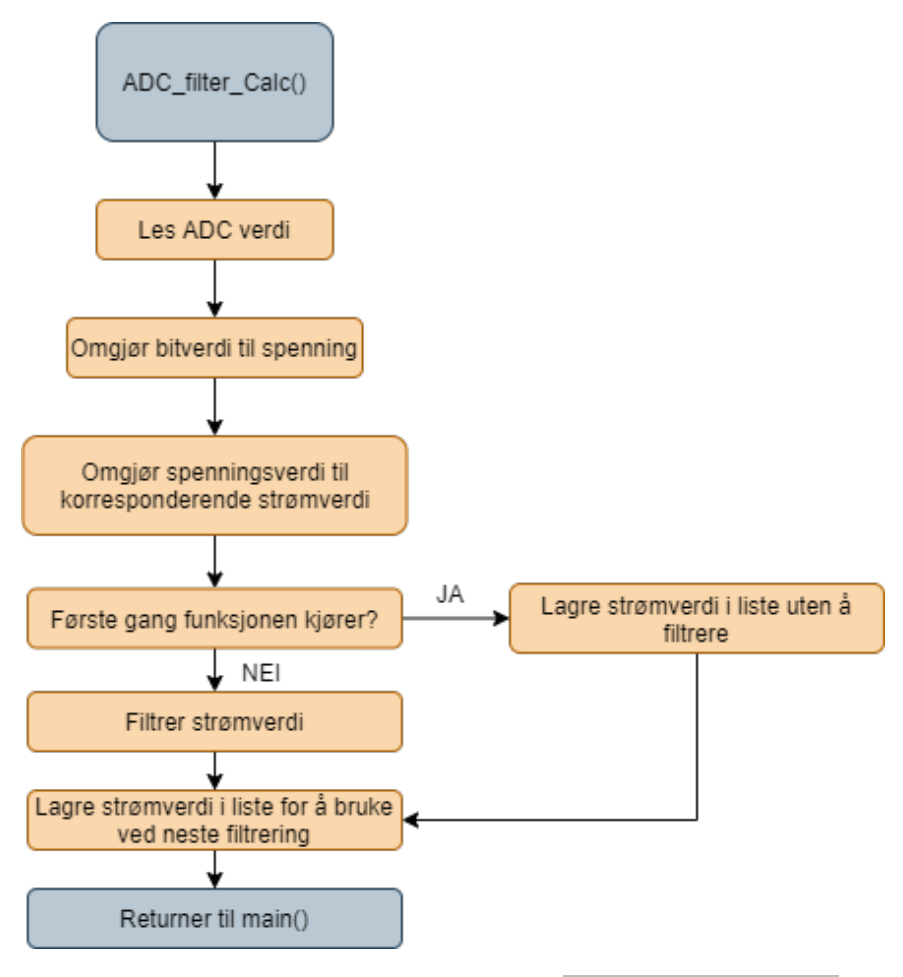

Figur 97: Blokkdiagram for funksjonen ADC\_filter\_calc() .

### Pseudokode: ADC\_filter\_calc() :

- Leser av ADC-verdien og skalerer verdien fra bitverdi til spenningsverdi ved å multiplisere bitverdien med kvantifiseringstrinnet funnet i kapittel [5.6.](#page-101-1)
- Konverterer spenningsverdi om til ampere ved hjelp av konstant funnet i regresjonsanalysen (se kapittel [6.5.2\)](#page-145-2)
- Laster strømverdi inn i listen Load[] og gjentar samme prosedyre for alle ADC-kanalene.
- Sjekker om det er første gang filterfunksjonen blir kjørt og:
	- Laster verdiene fra Load[] direkte inn i listen Load\_f[] dersom det er første gang funksjonen blir kjørt

Side 146 av [271](#page-268-0)

- Dersom funksjonen er blitt kjørt tidligere, filtreres verdiene fra Load[] ved hjelp av IIR-filteret (se kapittel [6.5.2\)](#page-145-2) og laster videre de filtrerte verdiene inn i listen Load\_f[]
- Sjekker om filtrert verdi er mindre en minste nøyaktige lineære verdi og setter verdien til 0 dersom den er mindre enn 25 mA.
- Lagrer en kopi av listen Load\_f[] med navnet prev\_Load[] for å brukes i neste filtrering

Den resulterende funksjonen ADC\_filter\_calc() som vi laget er vist i kodeutdraget under:

```
1 // Take in adc channel buffer, filter values and update the corresponding global
2 // current buffer
3
4 void ADC_filter_calc(uint8_t filter_off){
5 double load [4];
6 for (int i = 0; i<4; i++)
7 \quad \text{f}double Load_volt = adc[i] *. 01289; // Converts bit value to voltage to fit
9 // regression calculation for the motor-controllers
10 double load_A = .7166*Load_volt;// 1. order regression calculation ( convert
11 // from voltage [V] to current [A] )
12 load[i] = load_A;
13 }
14 for (int j = 0; j<4; j++){// Filtering current values from each channel
15 if(filter_off){ // Avoid filtering first iteration
16 double f = load[j];
17 Load_f[j] = f;
18 }else{
19 Load_f[j] = (load[j]*filter\_a1+prev\_Load[j]*filter\_b1)/1000; // Filter20 // load value
21 }
22 if (Load_f[j] < .025) { //
23 Load_f[i] = 0;24 }
25 double y = Load_f[j];
26 prev_Load[j] = y;
27
28 }
29 }
```
### 6.5.3 Systick timeren

<span id="page-149-0"></span>For å styre samplingen og signalbehandlingen av det analoge signalet benytter vi oss av funksjonen void Systic\_Handler(void) som finnes i filen stm3214xx\_it.c . Systick handleren gir et periodisk avbrudd hvert millisekund, ved ˚a ha en global variabel som inkrementeres hver gang timeren kjøres kan en enkelt styre hvor ofte man vil kjøre forskjellige kodesnutter. Ved å bruke flagg, kan man også bruke timeren til å aktivere kodesnutter i hovedprogrammet main(), vi bruker flagget adc\_flag til å realisere periodisk sampling og sending av data til overflaten i vårt hovedprogram. I figur [98](#page-149-0) under er det vist et blokkdiagram over hvordan systickhandleren benyttes i vår programvare.

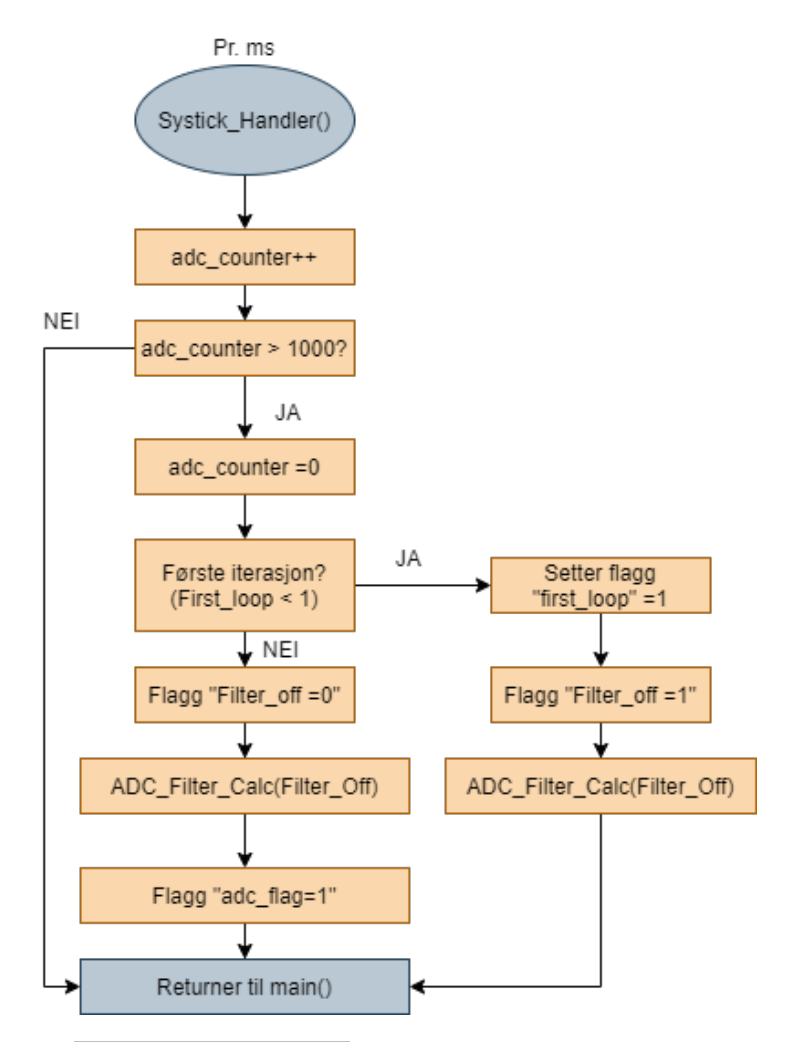

Figur 98: Blokkdiagram for Systick\_Handler(). Her med tellergrense på 1000 ms (settes til 1 ms dersom en ønsker 1000 Hz sampleintervall for de analoge signalene).

## Pseudokode:

- Tellervariablen adc\_counter inkrementeres hvert millisekund til den når 1000 ms. Dersom nei returner til main()
- Tellervariabelen nullstilles
- Test om programmet er i sin første iterasjon.
	- JA: Setter flagget filter\_off = 1 slik at ADC\_Filter\_Calc(filter\_off) kun omformer bitsignal til strømverdi og ikke filtrerer. Returnerer så til Main().
	- NEI: Setter filter\_off = 0 slik at ADC\_Filter\_Calc(filter\_off) både omformer og filtrerer de analoge signalene.
- Setter flagget adc\_flag = 1 slik at hovedprogrammet kjører sampling av nye data og sending av ferdig prosesserte data til overflaten
- Returnerer til main()

Siden systickhandleren avbryter hovedprogrammet for å utføre sin kode ønsker vi minst mulig tidkrevende operasjoner i Systick\_Handler() . Tidkrevende operasjoner kan for eksempel være sending av data. For å kunne sende data til overflaten periodisk uten å måtte kjøre koden i systickhandleren bruker vi som tidligere nevnt et flagg adc\_flag som settes høyt cirka en gang i sekundet utfra grensen satt i blokkdiagrammet som vist i figur [98.](#page-149-0) Når flagget blir satt høyt aktiverer det koden for sending av data om strømtrekk og sampling av nytt analogt signal i hovedprogrammet main() . Under ligger et utdrag fra koden i Systick\_Handler() hvor sampletiden er satt til 1 sekund (1000 ms):

```
1 void SysTick_Handler(void)
2 \vert \vert3 // Processing analog signals
4 adc_counter++;
5 if (adc_counter > 1000){
6 adc_counter=0;
        if (first_loop \leq 1){
8 filter_off = 1; // Stops filtering adc values in the first loop
9 first_loop = 1;
10 ADC_filter_calc(filter_off);
11 }
12 else {
13 filter_off = 0; // Indicates that first loop has passed and filtering can begin
14 ADC_filter_calc(filter_off);
15 }
16 adc_flag=1;
17 }
18 | }
```
# 6.6 GPIO

GPIO (general-purpose input/output) er et pinneoppsett som ikke har noe forhåndsgitt funksjon og kan brukes som inngang, utgang eller begge deler.

Databladet til mikrokontrolleren viser hvilke pinner som kan brukes til GPIO, det vises også i blokkdiagrammet i figur [49.](#page-69-0) Vi velger seks GPIO\_Output og STM32CubeIDE konfigurerer pinnene automatisk for oss, ref figur [95:](#page-140-0)

PB1: GPIO\_Output "e-fuse 4": Sender signal til elektronisk sikring 4.

**PB3:** GPIO\_Output "LED DIODE": Styrer av/på signal til gate pinnen til mosfeten som styrer lyset.

PB4: GPIO\_Output "e-fuse 2": Sender signal til elektronisk sikring 2.

PB5: GPIO\_Output "e-fuse 1": Sender signal til elektronisk sikring 1.

PA8: GPIO\_Output "Bryter for ekstrautstyr": Sender signal til gate pinnen til mosfeten som styrer tilleggsutstyr.

PA12: GPIO\_Output "e-fuse 3": Sender signal til elektronisk sikring 3.

Deklarasjon main.c:

static void MX\_GPIO\_Init(void); // GPIO\_Initialization Function

## 6.7 Timere

TIM (Timer Input Module) er en generell timer som har mange ulike funksjoner. Vi skal bruke den til å generere PWM-signaler til motorene, men de kan for eksempel også brukes til periodiske avbrudd, gene-rere andre typer signaler eller reagere på ulike typer inngangssignaler [\[39\]](#page-220-1).

PA9: TIM1\_CH2 "PWM motor 3": Genererer PWM signal til motor 3. PA10: TIM1\_CH3 "PWM motor 2": Genererer PWM signal til motor 2. PA11: TIM1\_CH4 "PWM motor 1": Genererer PWM signal til motor 1.

For utregning av klokkefrekvens og preskaleringsparametere se kapittel [4.2.2.](#page-50-0)

## 6.7.1 PWM

<span id="page-152-0"></span>Som nevnt i forrige delkapittel skal vi bruke TIM til å generere PWM signaler for styring av motorer. Når man pulsbreddemodulerer et signal styrer man perioden, altså avstanden mellom de positive puls flankene i signalet, se figur [99](#page-152-0) under for illustrasjon. I tillegg styrer man på- og av tiden til signalet som kalles pulsbredden.

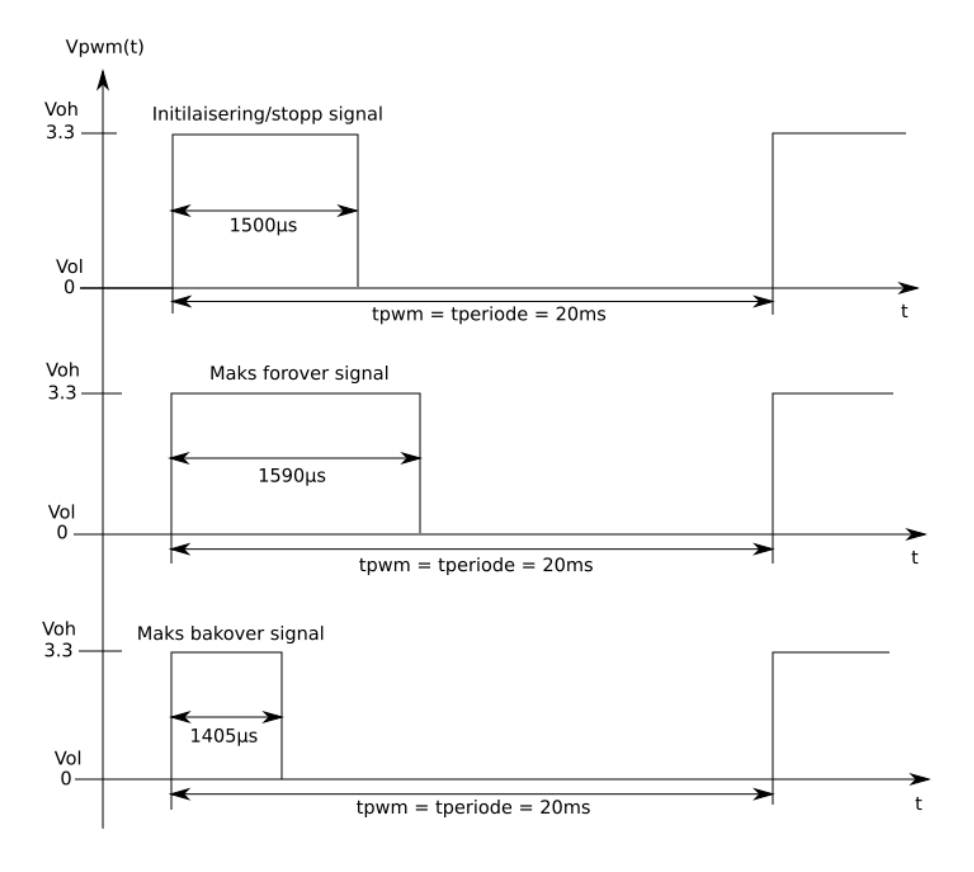

Figur 99: PWM signal.

Se kapittel [4.2.2](#page-50-0) for hvordan vi fant maks- og minimum PWM signal i µs. Som vi ser i figur [99](#page-152-0) holder vi perioden konstant mens vi endrer pulsbredden. I STM32CubeIDE bruker vi funksjonen \_\_HAL\_TIM\_SET\_COMPARE(&htim1, TIM\_CHANNEL\_x, x); for å sette ønsket hastighet til motorene.

For eksempel setter vi initialiseringssignalet til motor 1 slik:

\_\_HAL\_TIM\_SET\_COMPARE(&htim1, TIM\_CHANNEL\_4, 1500);

Dokumentasjonen til motorene krever at signalet må holdes i minimum 1 sekund. Til dette bruker vi HAL\_Delay(); funksjonen slik:

HAL\_Delay(1000);

Merk at HAL\_Delay(); funksjonen kun blir brukt en gang, ved initialisering. Man trenger ikke å vente

Side 151 av [271](#page-268-0)

1 sekund før man kan sette nye pådragsverdier, etter initialiseringen.

### 6.8 Styring

Reguleringsgruppen har satt opp følgende styrevariabler til oss:

```
1 stikke1_y // Forward/back value -100 to 100
2 stikke1_x // Left/right value -100 to 100
3 stikke2_y // Up/down value -100 to 100
```
### 6.9 Kommunikasjon

Kommunikasjonsgruppen har satt opp følgende globale kommunikasjonsvariabler mellom topside og Mikro-ROVen:

```
1 //Motor data mROV//
2 \quad \text{int8_t} \text{stikkel}_y = 0;3 int8_tt stikke1_x = 0;
4 int8_t stikke2_y = 0;
5 //---------------------------//
6 //Kontroll data mROV//
7 int8_t lys = 0;
\sinh 8_t bryter_ext = 0;
9 //--------------------------------------//
10 //Status data mROV//
11 int8_t strom_1 = 0;
12 int8_t strom_2 = 0;
13 int8_t strom_3 = 0;
14 int8_tt strom4 = 0;
```
### 6.9.1 Funksjoner

<span id="page-154-0"></span>I figur [100](#page-154-0) under ser vi retningene vi skal styre. Figuren viser også hvordan vi har navngitt thrusterne slik at man enklere kan holde oversikten i programvaren når vi lager styrefunksjonene.

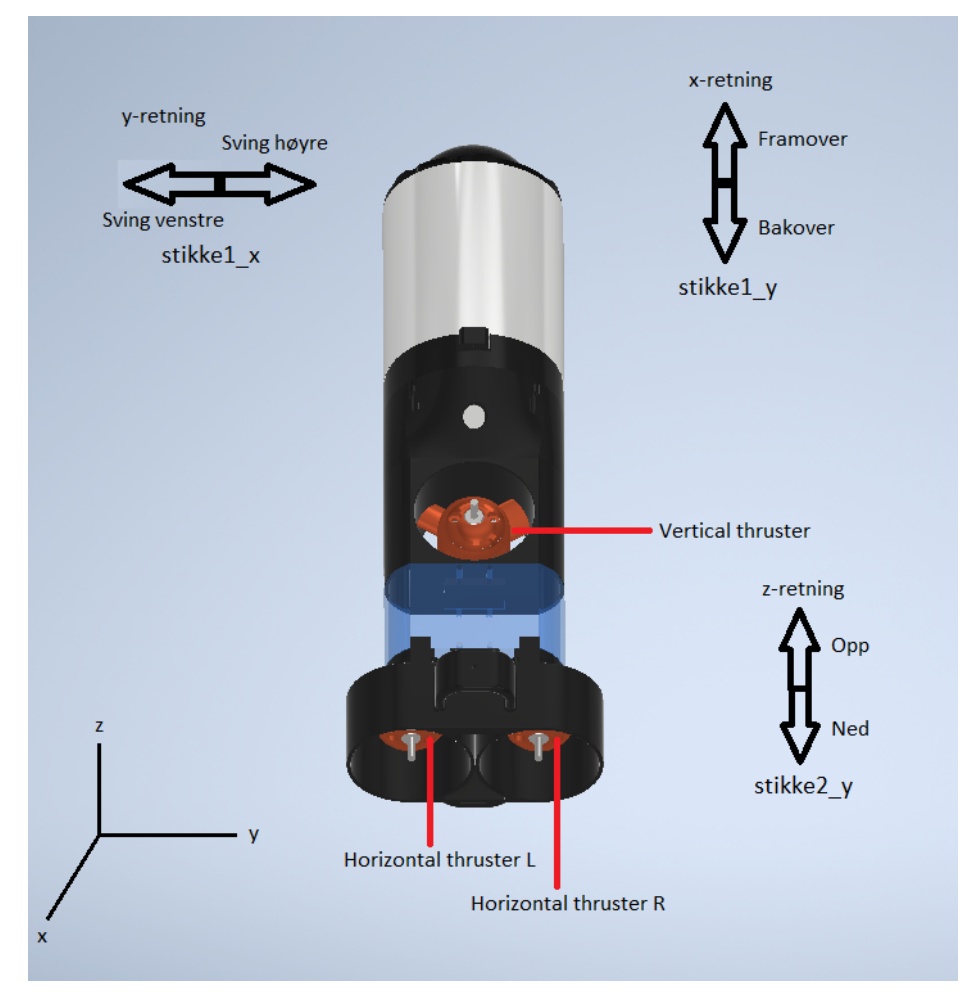

Figur 100: Illustrativt bilde over styreretninger.

For å styre Mikro-ROVen lages flere funksjoner som kalles når vi mottar forskjellige nivåverdier fra styrestikken. I figur [101](#page-155-0) under ser vi en oversiktstabell over alle styrefunksjoner som skal lages til Mikro-ROVen.

<span id="page-155-0"></span>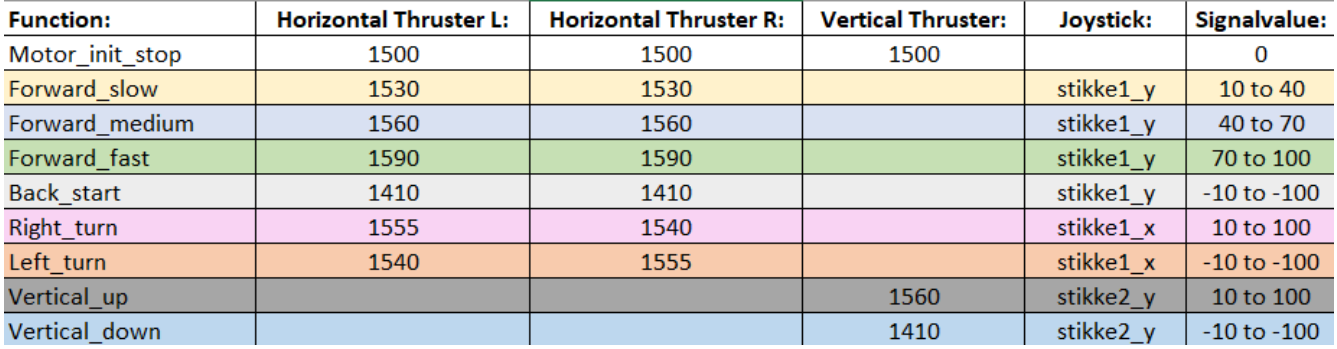

Figur 101: Oversiktstabell over styrefunksjoner.

Pådragsverdiene er oppgitt i  $\mu$ s og er funnet basert på testingen fra kapittel [4.2.2.](#page-50-0)

Figur [102](#page-155-1) under viser hvilken stikke og pådragsverdi som henter de forskjellige funksjonene.

<span id="page-155-1"></span>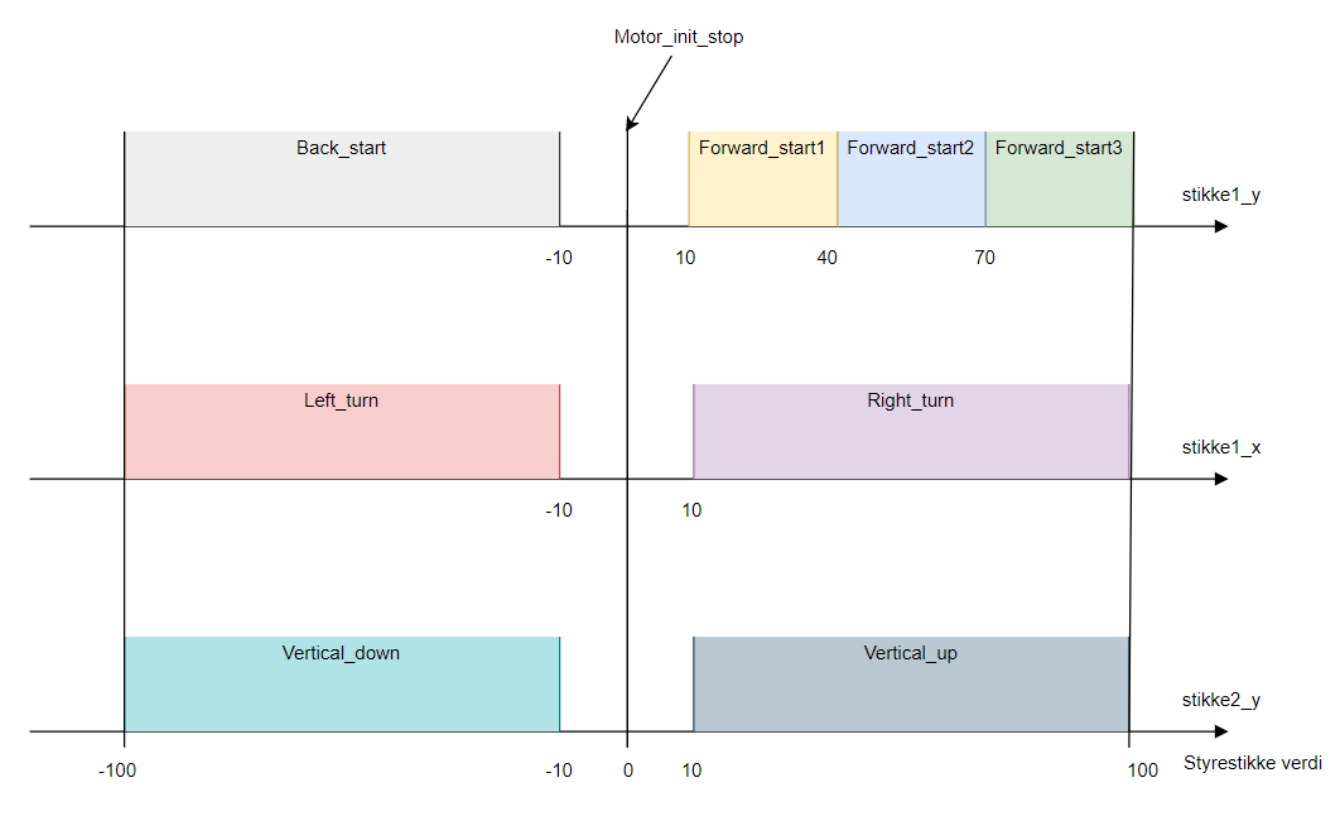

Figur 102: Styreverdier.

Hvis det under testkjøring viser seg at vi trenger en mer nøyaktig styring kan vi enkelt implementere flere "hastighetssteg" slik som det er gjort med Forward\_startx funksjonene. Eventuelt kan man også implementere en regulering basert på mottatt styrestikkeverdi, for eksempel ved å endre PWM-signalet jevnt ettersom styrestikkeverdien endres.

Videre vil vi vise hvordan vi har laget en av styrefunksjonene i STM32CubeIDE. Vi har opprettet en egen fil for alle styrefunksjonene kalt Motor\_Styring.c .

Først defineres funksjonsnavnet:

1 void Forward\_slow(void);

Så lages funksjonen:

```
1 //Forward slow
2 void Forward_slow(void){
3 // Forward value, Horizontal Thruster L
4 LETIM_SET_COMPARE(&htim1, TIM_CHANNEL_2, 1530);
5 // Forward value, Horizontal Thruster R
6 __HAL_TIM_SET_COMPARE(&htim1, TIM_CHANNEL_3, 1530);
```
I main.c kalles styrefunksjonen inne i main loop hvis korrekt styreverdi er mottatt fra styrestikken topside.

```
1 if (\text{stikkel}_y > 9 \leq 40)2 Forward_slow();
3 }
```
Resten av styrefunksjonene ligger som vedlegg i kapittel [14.3.](#page-245-0)

## 6.10 Kontroll

Nå som programvaren for å operere Mikro-ROVen er laget må den kontrolleres, og alle eventuelle feilmeldinger utbedres. Siden STM32CubeIDE bruker engelsk språk i brukergrensesnittet og vi har valgt å lage alle kodeforklaringene på engelsk, fortsetter vi med engelske språk når vi refererer til utviklingsprogram-met. I figur [103](#page-157-0) under ser vi brukergrensesnittet til STM32CudeIDE med røde indikasjoner på deler som er sentrale for oss.

<span id="page-157-0"></span>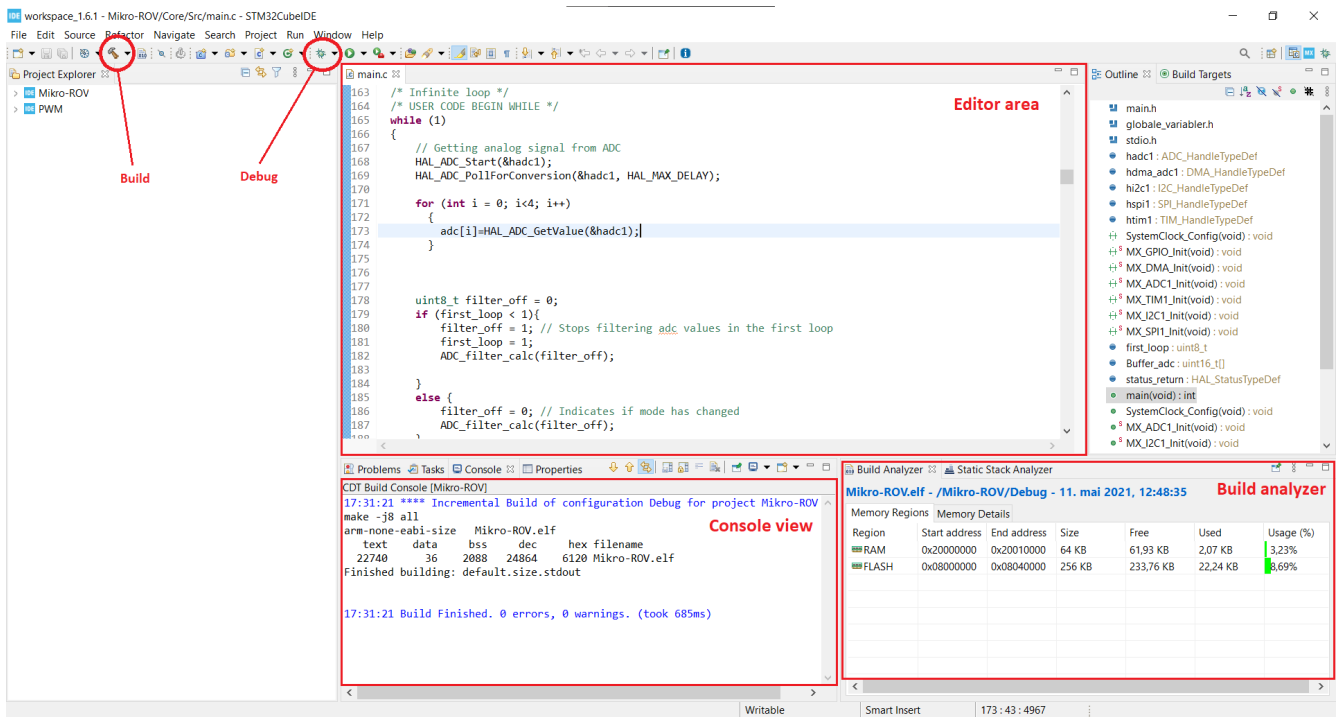

Figur 103: Her vises brukergrensesnittet til utviklingsprogrammet STM32CubeIDE.

- Build: Denne funksjonen sender programvaren over til mikrokontrolleren.
- Debug: Her opprettes det kommunikasjon til/fra og programvaren kjøres.
- Editor area: Her legger vi inn vår kode i avsatte avsnitt.

- Console view: Her vises byggeprosessen når programvaren sendes til mikrokontrolleren. Man får tilbakemelding på eventuelle feil eller advarsler. Når den er ferdig får man informasjon om programmets størrelse.

- Build analyzer: Her får man tilbakemelding på programvarens minneforbruk, RAM og FLASH.

Vi har fortløpende testet de enkelte funksjonene, etterhvert som de har blitt ferdige. Som vi ser i figur [103](#page-157-0) har vi lagt inn koden vår i "Editor area", så trykker vi "Build"  $\rightarrow$  "Debug" og resultatet kan ses i "Console view". Når kommunikasjonsgruppa er ferdig med sin del kan vi integrere programvaren og endelig testing kan utføres. Dette vil bli gjort i kapittel [11.](#page-213-0)

# 7 Redesign

Som nevnt i kapittel [2.1.1](#page-34-0) skal vi redesigne u-båtdesignet til 2019-laget. Til dette skal vi bruke programmet Autodesk Inventor. Inventor er en dataassistert konstruksjonsprogramvare utviklet av Autodesk. Programmet inneholder en rekke funksjoner som 3D design av mekaniske objekter, friformmodellering og simulering. Vi skal bruke programmet til redesign av mekaniske 3D-objekter og til nytt design i det neste kapittelet.

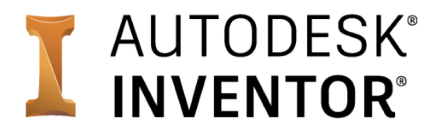

Figur 104: Logo Autodesk Inventor.

## 7.1 U-Båtredesign

<span id="page-158-0"></span>Oversiktsbilde av U-b˚aten til 2019-laget vises i figur [105](#page-158-0) under.

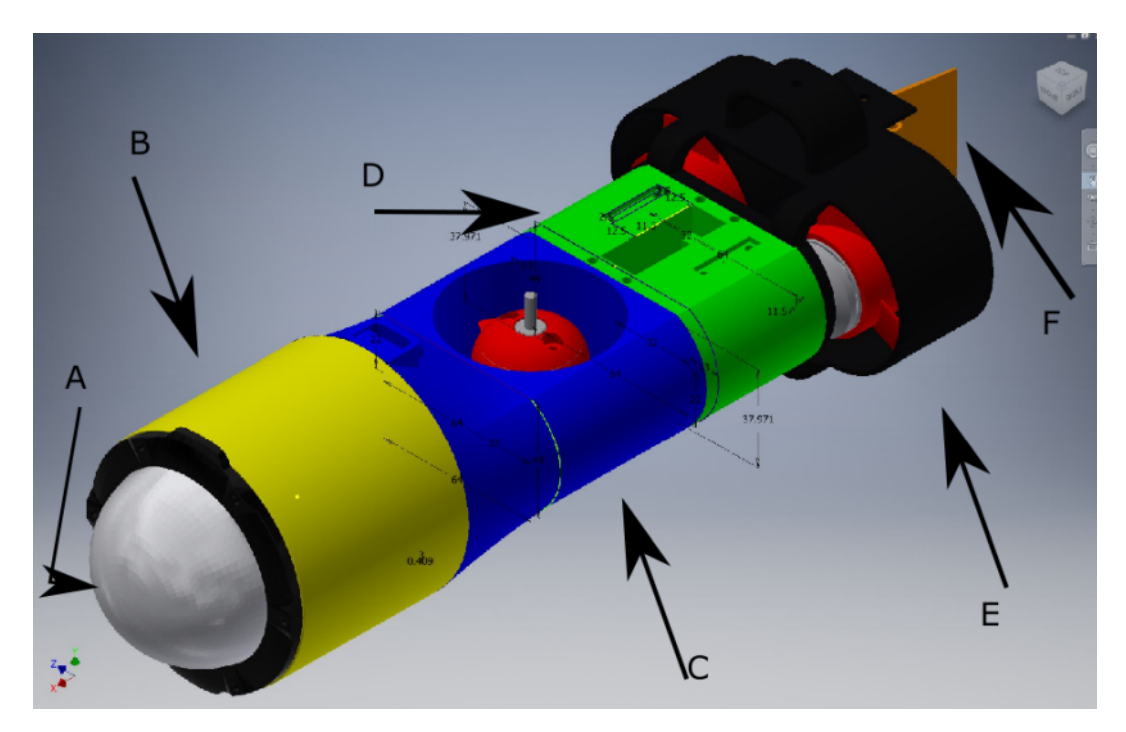

Figur 105: 2019-lagets U-båtdesign fra Inventor. Bildet er hentet fra 2019-bacheloren [\[20\]](#page-219-0).

Bokstavene i figur [105](#page-158-0) viser de ulike delene til Mikro-ROVen som vil bli behandlet fortløpende utover i kapitlet. Før vi ser på de større endringene som er gjort modulvis, skal vi se på noen generelle endringer som er gjort på de fleste delene:

- Hull til modulfester er redusert fra 3.5 til 3 mm. Dette er for å unngå ekstra hulrom til skruene som gjør at de sitter løst.

- Generell endring p˚a alle festepunkter for motorer og lignende. Vi har laget en nedsynking i plasten slik av mutteren sitter fast. Boltene som skal brukes bunnslipes til ønsket lengde slik at de går i flush med plasten.

Hull: 3mm

Utsparing diameter, fra hjørne til hjørne i sekskanten: 5,5mm Utsparing dybde: 2,4mm

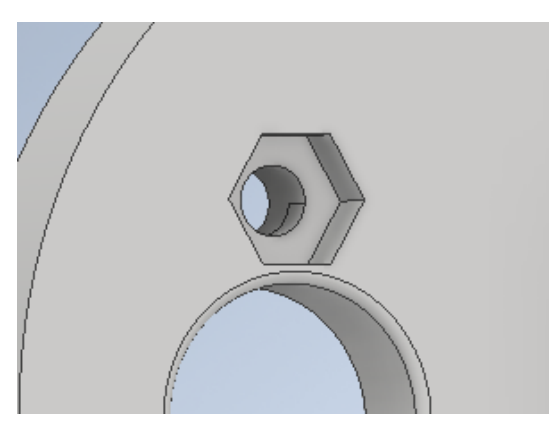

(a) Nedsenking designet i Inventor. (b) Påmontert med bunnslipt bolt.

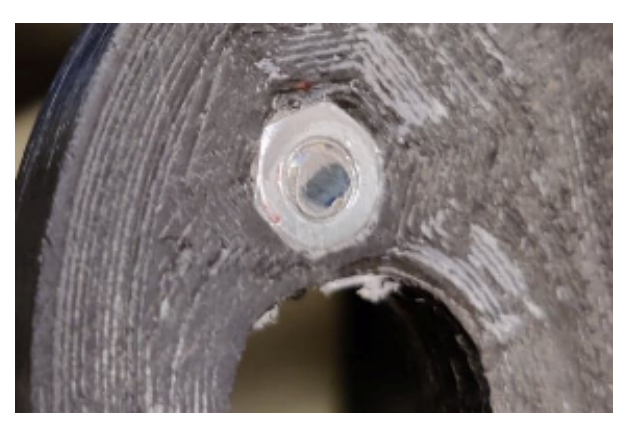

### Figur 106: Generell endring for alle festepunkter.

Videre i delkapitlene vil overskriften referere til modulbokstaven i figur [105.](#page-158-0) Så vil vi vise to bilder, til venstre vil være den originale delen og til høyre vil vise redesignet. Redesignet vil ha nye piler med bokstaver etterfulgt av en forklaring av endringene som er gjort. For ordens skyld: del A dome skal kjøpes ferdig og del B elektronikkhus skal dreies ut i aluminium. Derfor er ikke disse to delene behandlet i dette kapittelet.

# 7.1.1 C Midtdel:

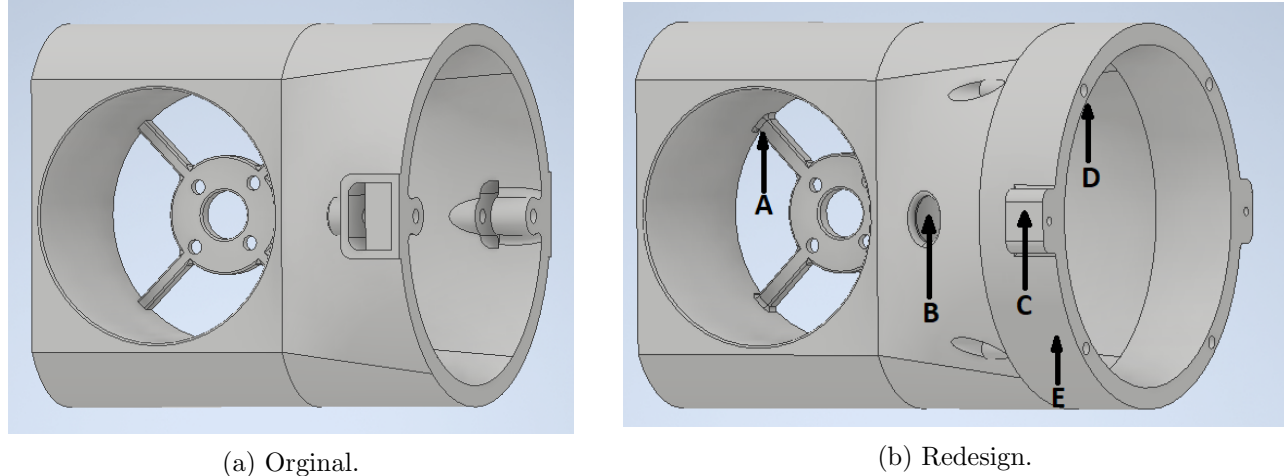

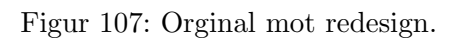

## A: Forsterke motorfestene

- Endret bredde fra 3 til 4mm
- Endret dybde fra 4 til 6mm
- Lagt til forsterkning (fillet) på alle punkter

## B: Hull til tether i midtdel på oppsiden

- Signalkabel diameter 7.6 mm + 2 stk 1 mm radox. 11 mm hull

## C: To fester for stag

- To ører på opp og nedside med 2mm hull. Har også fjernet de innvendige ørene og lagt til punkt D

## D: Ekstra fester for elektronikkhuset

- Fire 3 mm hull. Det originale festet med kun to hull er for svakt for elektronikkhuset

## E: Forlenge "loft"

- Forlenget med 20 mm for å få plass til kabelgjennomføringene og oppdriftsmateriale

### Andre mindre endringen som ikke vises i figuren:

- Forstørret kabelåpning til den vertikale motoren fra 4 til 10 mm
- Runde av kanter og optimalisere for 3D-print

Når prosjektet er ferdig designet i Inventor lagres de som .ipt filer. Disse filene må eksporteres til CAD (Computer Aided Design) format og lagres som .stl filer. Grunnen til dette er at vi skal bruke 3D-printeren Ultimaker S5 som er tilgjengelig for oss på UiS. Ultimaker S5 har et program som heter Ultimaker Cura hvor man kan klargjøre .stl filer for 3D produksjon.

<span id="page-161-0"></span>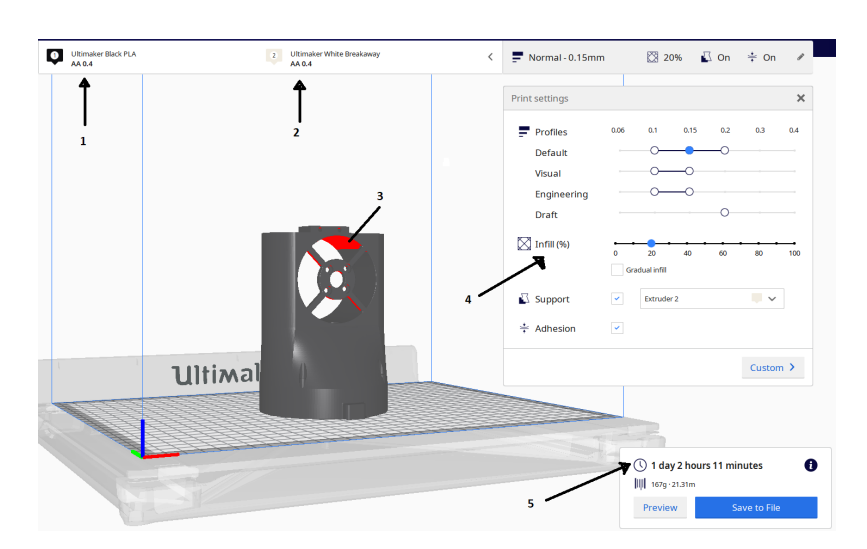

Figur 108: Her ser vi midtdelen som er klar for printing i Ultimaker Cura.

Refererer til pilene i figur [108](#page-161-0) med tilhørende tall:

1: Her velger man printematerialet. Vi har brukt materialet Ultimaker Black PLA (polylactic acid) som er en type bioplast som tåler høy temperatur og gir et robust resultat.

2: Her velger man støttematerialet. Vi har brukt materialet Ultimaker White Breakaway som er en type porøs plastikk som lett kan fjernes når produksjonen er ferdig.

3: Det som er markert med rødt er plasser hvor det trengs support for å fullføre produksjonen. Dette er som regel ønskelig å minimere. Kan man rotere delen og printe de i alle mulige posisjoner for å redusere mengden support.

4: Her velger man "Infill" i %. Dette er tettheten mellom lagene som printes, skal man ha et veldig sterkt objekt kan man velge 100% men tiden og kostnaden til produksjonen vil øke enormt.

5: Her estimeres tidsbruken for å fullføre produksjonen.

# 7.1.2 D Servodel:

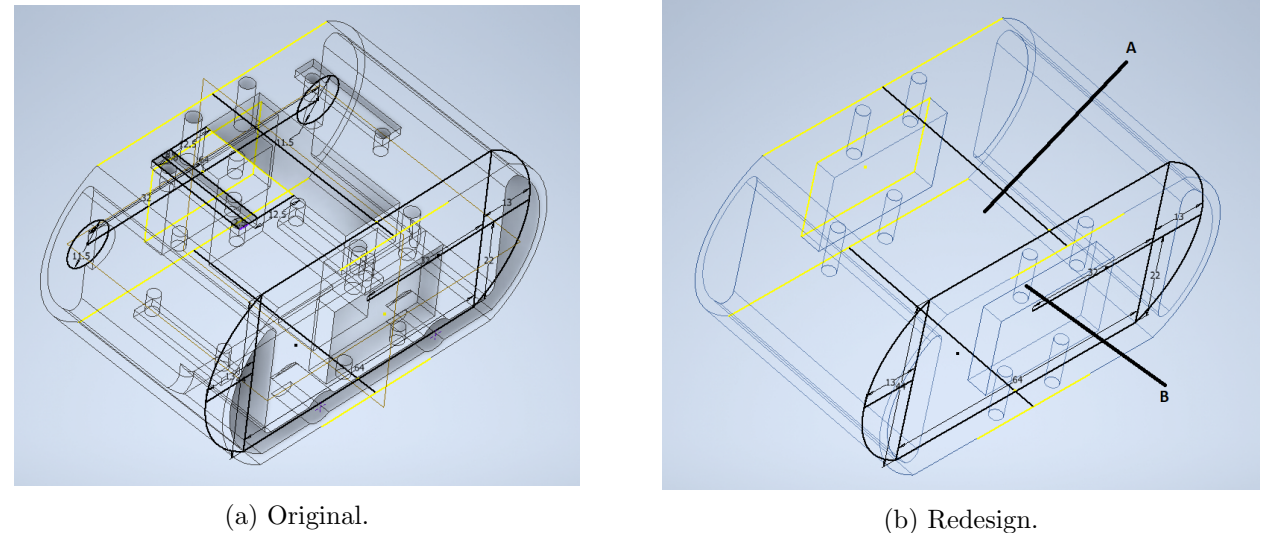

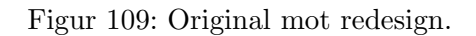

## A: Fjerne servoutsparing

- Denne er fjernet og det er laget hulrom inni for å få plass til oppdriftsmateriale

## B: Gjennomgående hull for festebolter

- Det originale designet hadde festebolter på innsiden, det medførte vanskelig tilkomst og unødvendig support som var veldig vanskelig å fjerne

## Andre mindre endringer som ikke vises i figuren:

- Runde av kanter og optimalisere for 3D-print

## 7.1.3 E Motordel:

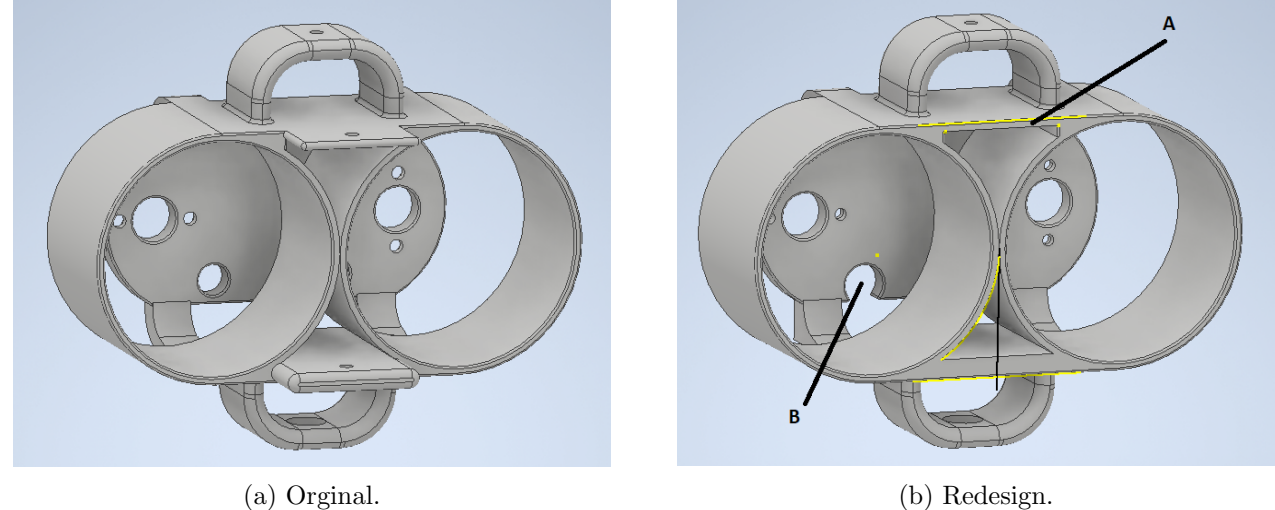

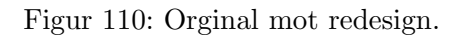

## A: Fjerne ror feste

- Fjernet siden vi ikke skal bruke ror

### B: Større kabelhull

- Forstørret fra 8 til 10 mm

## Andre mindre endringen som ikke vises i figuren

- Runde av kanter og optimalisere for 3D-print

## 7.1.4 F Ror:

Rordelen ble fjernet siden vi ikke skal bruke ror til å manøvrere.

## 7.2 Sammenstilling

Når alle delene er ferdig designet i Inventor kan vi bruke sammenstillingsfunksjonen "Assembly" til å montere alle delene sammen. Da får man sjekket at alle deler kan festes sammen og større feil/mangler vil bli lettere å oppdage.

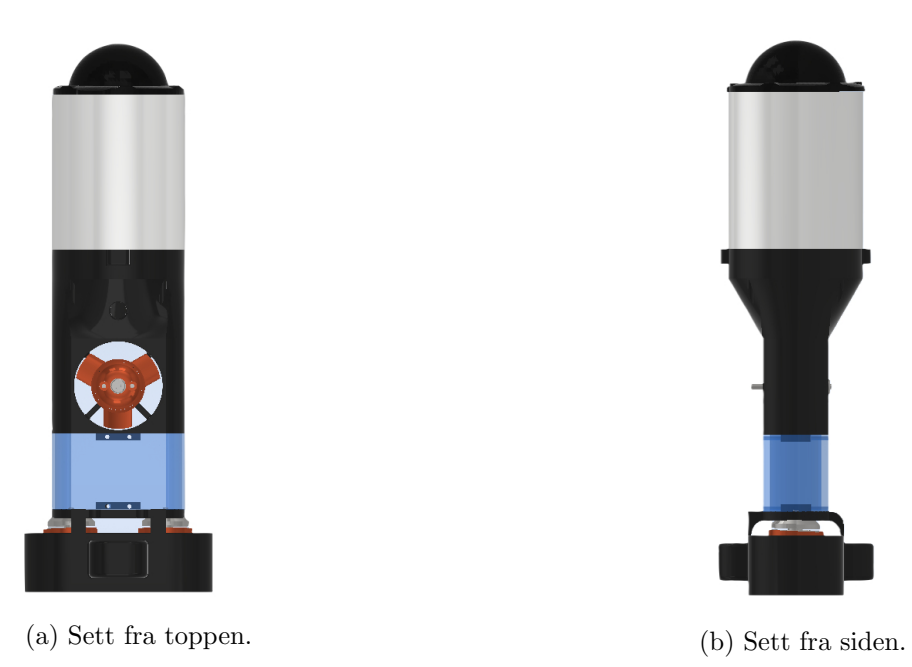

Figur 111: Sammenstillingsbilde fra topp og side.

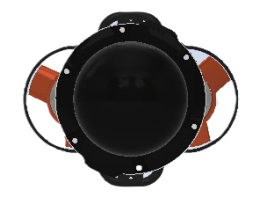

(a) Sett forfra. (b) Sett bakfra.

Figur 112: Sammenstillingsbilde for- og bakfra.

Side 163 av [271](#page-268-0)

<span id="page-165-0"></span>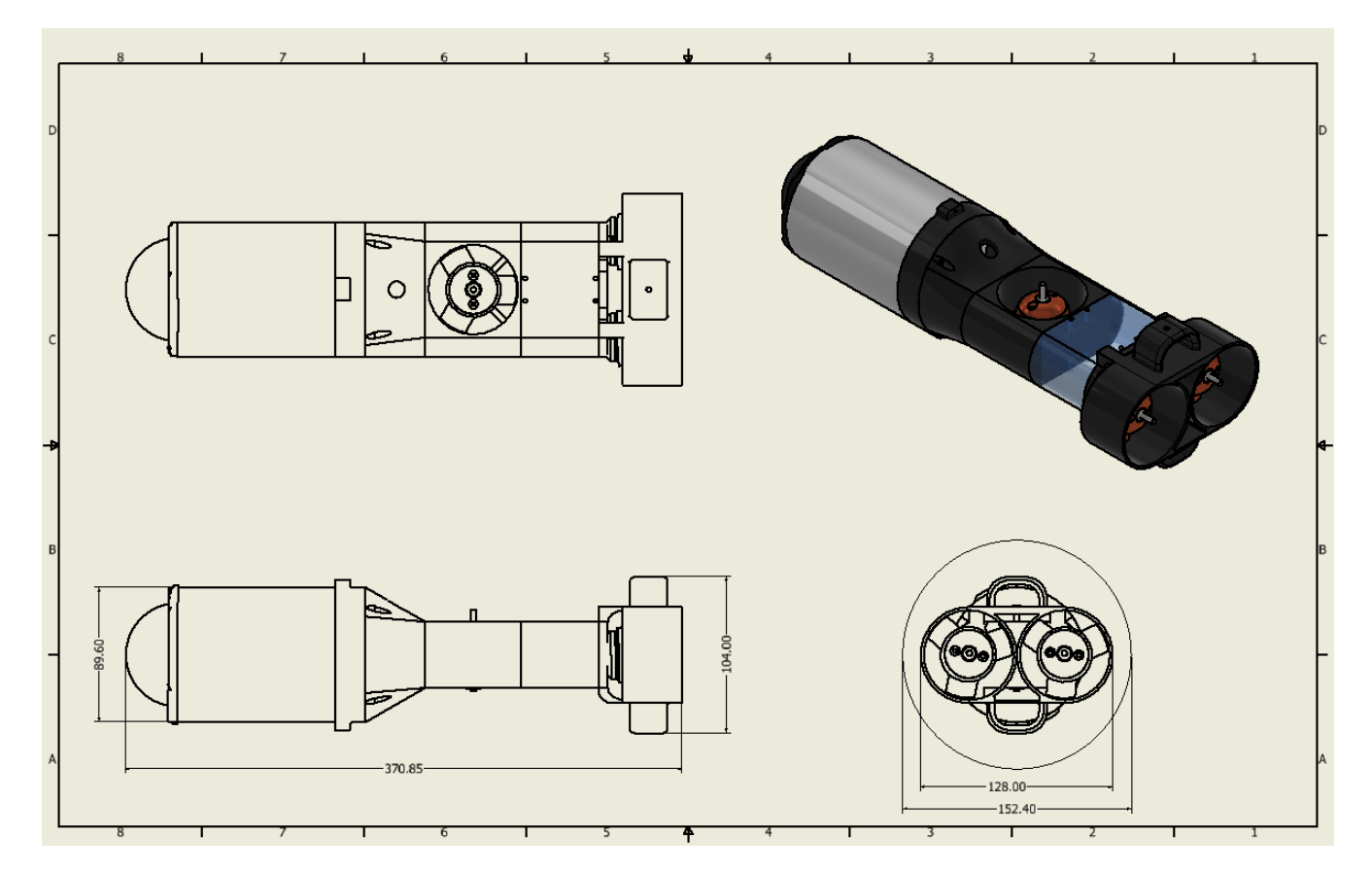

Figur 113: Sammenstillings arbeidstegning med endelige mål på lengde, høyde og bredde angitt i mm.

Lengde: 370,85 mm Høyde: 104,00 mm Bredde: 128,00 mm

I figur [113](#page-165-0) ser vi Mikro-ROVens endelige mål ferdig designet og sammenstilt. Nede til høyre i figuren ser vi bredden på Mikro-ROVen mot sirkelen til røret på 6 tommer (15.24 cm) som den skal kjøre inn i. I motsetning til tidligere år er det ingen bøy på røret som brukes i konkurransen i år. Alle delene markert med "(a) Original" i dette kapittelet er laget av 2019-laget. Alle endringene som er gjort markert med "(b) Redesign" har vi gjort selv, derfor har vi måttet lære oss Inventor selv fra bunnen, fra de mest grunnleggende konstruksjoner til mer avanserte. Vi har brukt opplæringsvideoer fra YouTube og AutoDesk Inventor sitt nettforum som opplæringsplattformer.

# 8 Nytt design

Vi må designe tre nye deler fra bunn av for å lettere kunne implementere utstyret som vi ønsker. De tre nye delene som skal designes er:

- Ring for lys og stagfeste
- Elektronikkhus rack
- Kameraring

## 8.1 Ring for lys og stagfeste

Vi designet en ring som kan monteres sammen med domen, dette skal skrues fast i flensen som er trykket fast med pakninger i elektronikkhuset.

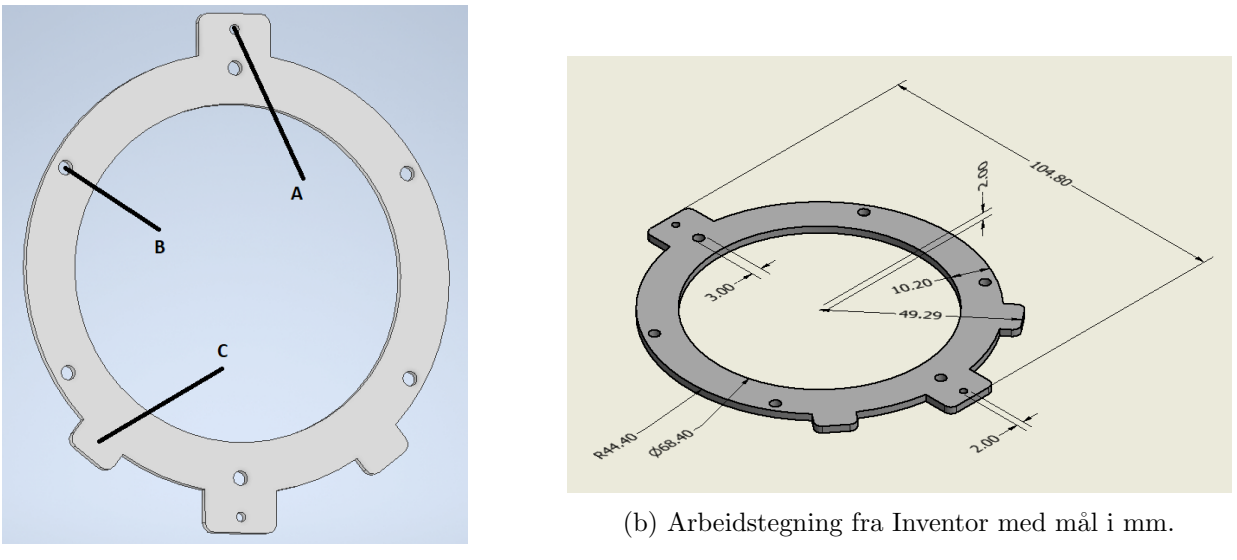

(a) Designet i Inventor.

Figur 114: Ring for lys og stagfeste.

### A: Staghull

- Feste for 3 mm stag som skal holde krok og borrelås som skal stikke litt framfor domen slik at vi kan plukke opp objektet i konkurransen. Montering av dette er vist i kapittel [10.3.2.](#page-207-0)

### B: Festehull

- 6 stk 3 mm hull som er tilpasset festeskruene til domen som skal skrues fast i flensen

### C: Lysøre

- 2 stk festeører for lys. Utenpå elektronikkhuset vil det bli lagt flyteelement, dette vi ha et frest spor slik at kablene til lysene vil ligge i en kabelbane mellom huset og flyteelementet, se kapittel [10.3.1](#page-206-0) for detaljer.

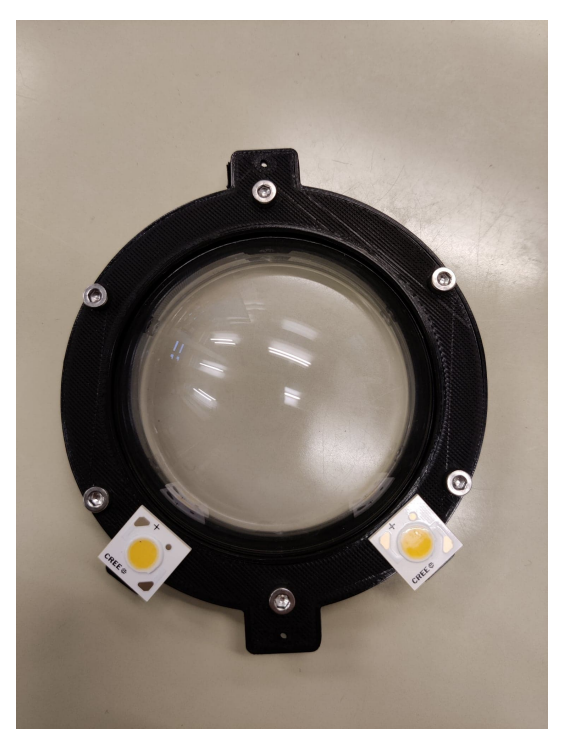

(a) Ringen med med skruer og lys. (b) Ringen på montert flensen.

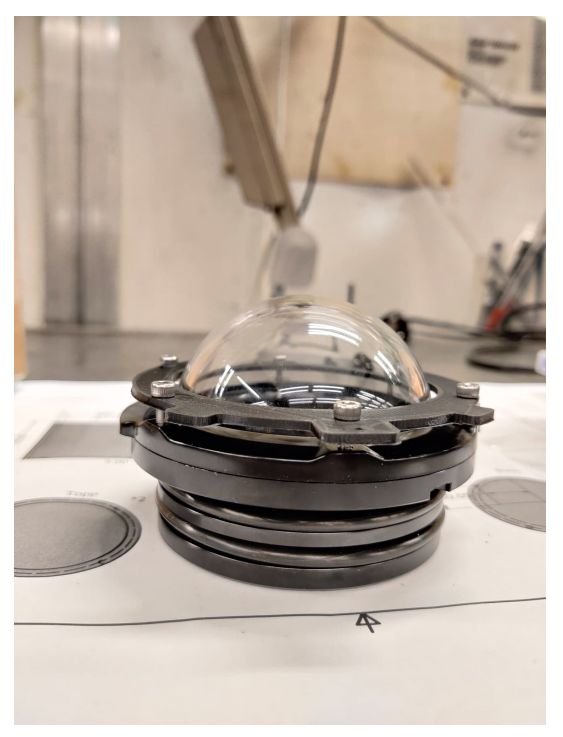

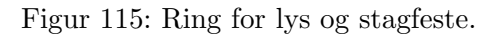

Som vi ser passer hullene til ringen fint på de orginale skruehullene til flensen.

## 8.2 Elektronikkhus rack

En av de større utfordringene er å få plassert de tre motorkontrollerne, kretskortet, mikrokontroller og SPI-Ethert modulen inne i elektronikkhuset. Dette må gjøres på en plassbesparende måte slik at vi får plass til kabelgjennomføringer, kabler og plugger. Samtidig må vi tar hensyn til varmeutvikling i motorkontrollerne og støyskjerming mellom motorkontrollerne og kretskortet og signal- og strømkabler. For å løse dette har vi designet et elektronikkhus rack som vist i figur [116](#page-168-0) under.

<span id="page-168-0"></span>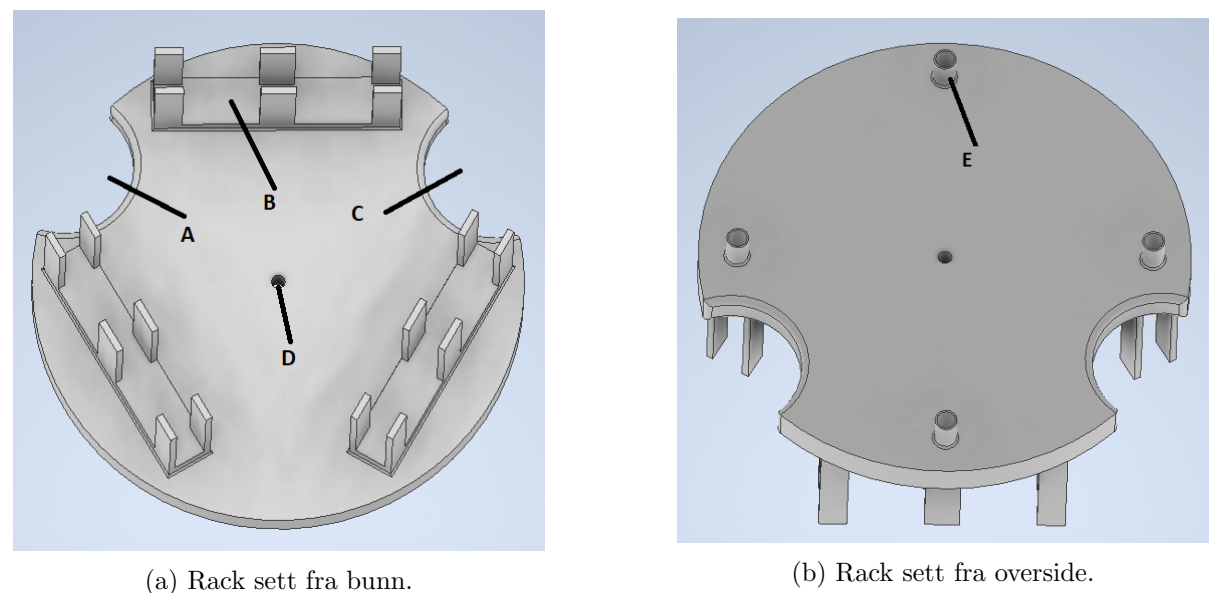

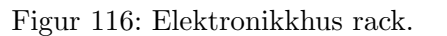

### A: Utsparing for strømkabler

- Ekstra plass til strømkabler adskilt fra signalkabler.

### B: Feste for motorkontrollerne

- 3 stk feste for motorkontrollerne. En 2-i-1 løsning for feste og avstand. 20 mm lengde for avstand til kabelgjennomføringene som skal penetreres i bunn av elektronikkhuset. Med denne løsningen får vi plassert motorkontrollerne samtidig som vi oppnår nok avstand for gjennomføringene. I tillegg blir motorkontrollerne maksimalt adskilt fra kretskortet som skal monteres på den andre siden av den 5 mm tykke plastikkveggen. Festeveggene til kontrolleren er ogs˚a ˚apnet slik at varmeutviklingen reduseres.

### C: Utsparing for signalkabler

- Ekstra plass til signalkabler adskilt fra strømkabler.

### D: Hull for stag

- Hull for 2 mm stag. Slik at vi kan låse racket i lengderetningen med muttere.

## E: Avstandsfeste

- 20 mm avstandsfeste. Dette er de fire festehullene til kretskortet. 20mm avstand slik at vi får plass til plugger på kretskortet og låsemutter fra punkt D som skal plasseres på undersiden av kretskortet. I tillegg vil vi få litt luft som er positivt med tanke på varmeutvikling.

<span id="page-169-0"></span>I figur [117](#page-169-0) under vises der hvordan 3D printingen foregår.

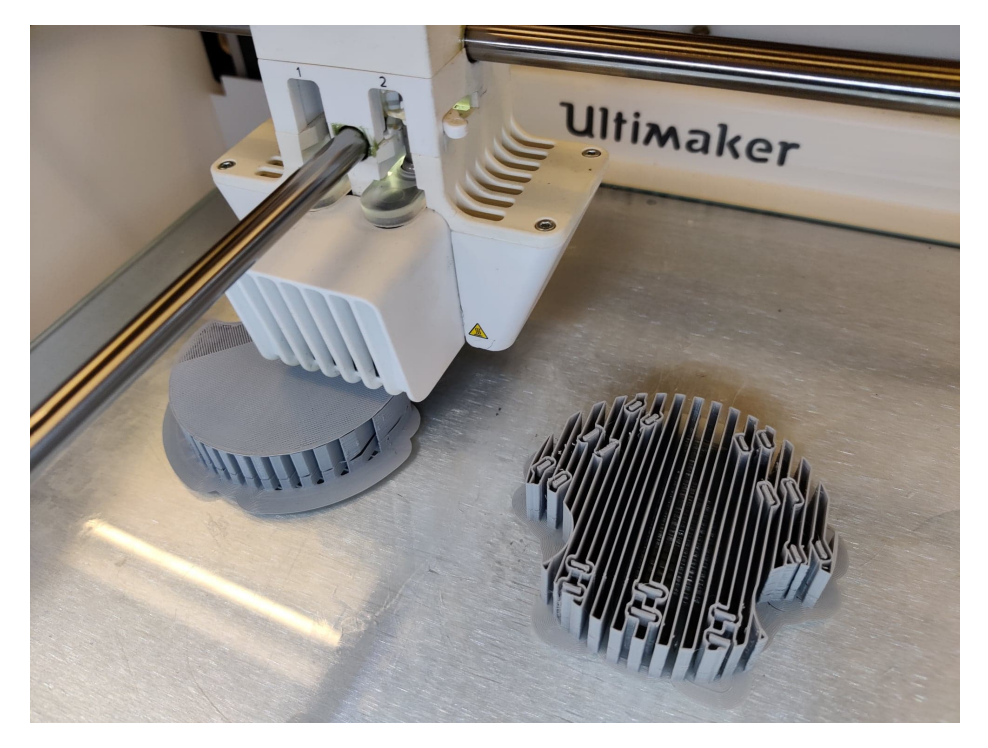

Figur 117: 3D-printeren Ultimaker S5 printer elektronikkhus racket.

<span id="page-170-0"></span>I figur [118](#page-170-0) under ser vi motorkontrollerne plassert i festene, kretskort er montert med mikrokontroller og SPI-Ethernet modul på toppen. Den røde pilen illustrerer hvordan racket skal løftes oppi elektronikkhuset med motorkontrollerne nedover.

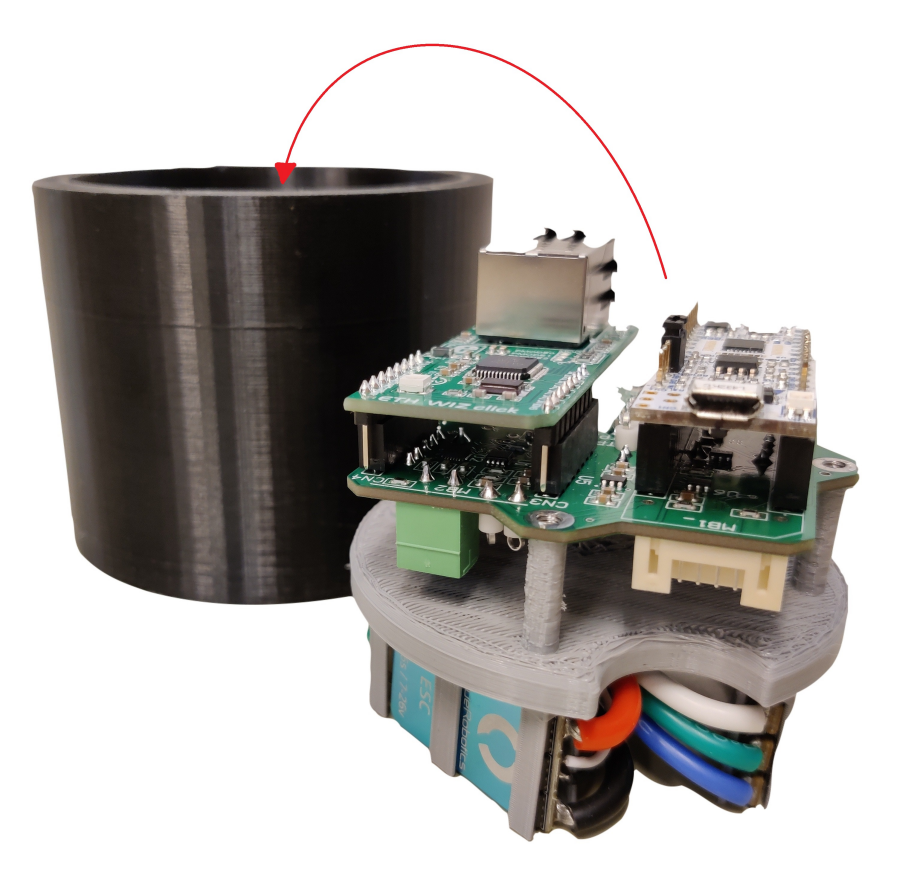

Figur 118: Rack påmontert motorkontrollere, kretskort, mikrokontroller og Ethernet-SPI modul.

Den røde pilen illustrerer hvordan racket skal løftes oppi elektronikkhuset med motorkontrollerne nedover. På bildet har vi brukt en 3D printet prototype av elektronikkhuset.

## 8.3 Kameraring

På innsiden av flensen er det fire skruehull. Vi designet en ring tilpasset disse fire skruehullene. Sensorgruppa har designet et kamerafeste som skal brukes både i Hoved- og Mikro-ROVen.

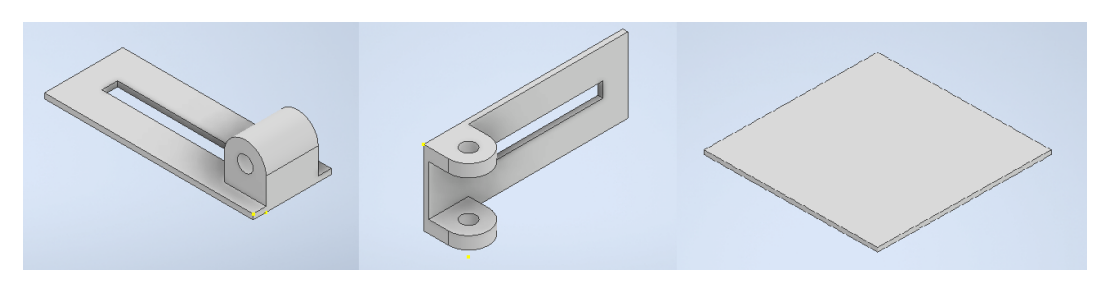

Figur 119: Kamerafestet som er designet av sensorgruppen.

Inne i kameraringen vår designet vi en 8 mm tykk vegg på tvers av sirkelen. Inni veggen har vi en 3 mm bred ˚apning slik at kamera kan festet i ønsket høyde.

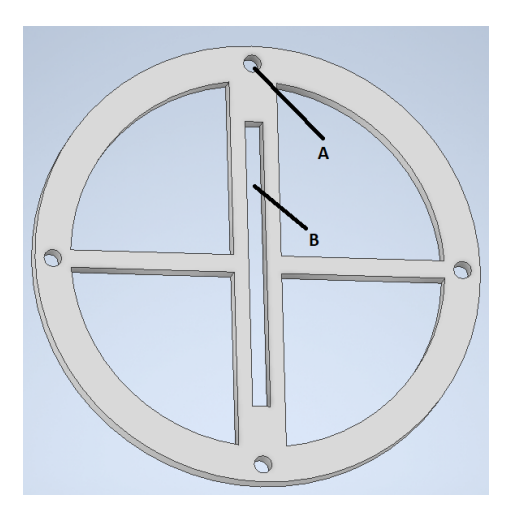

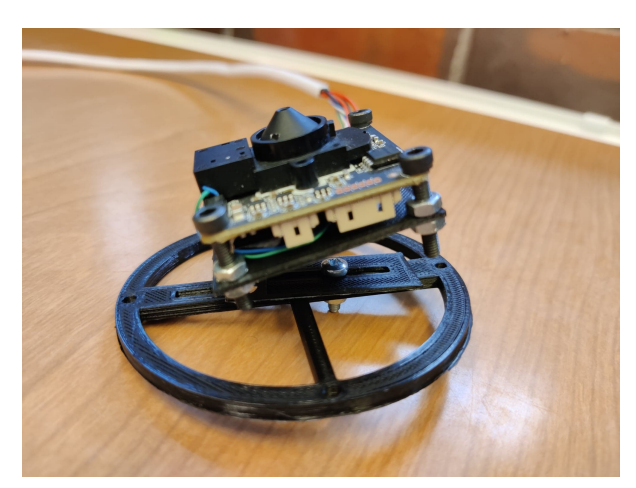

(a) Design i Inventor. (b) Kameraringen på montert kamerafeste og kamera.

### A: Festehull

- 4 stk 3 mm festehull tilpasset flenshullene

### B: Glidefeste

- 3 mm bredt glidefeste slik at kamera kan justeres til ønsket vertikal posisjon

I figur [121](#page-172-0) under ser vi at ringen passer på flensen.

Figur 120: Kameraring påmontert utstyr.

<span id="page-172-0"></span>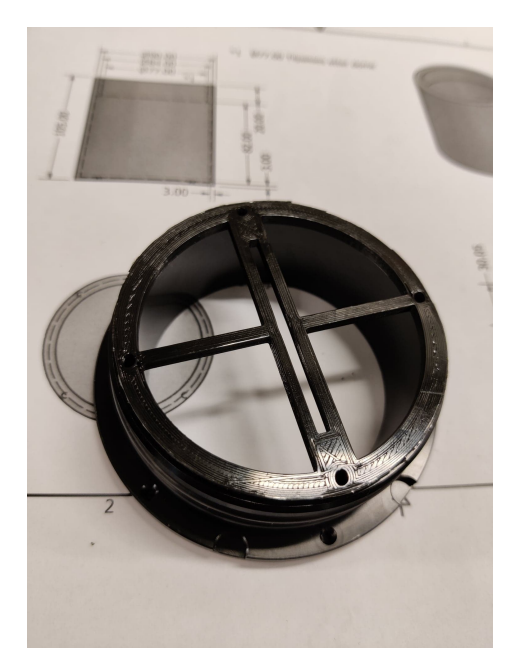

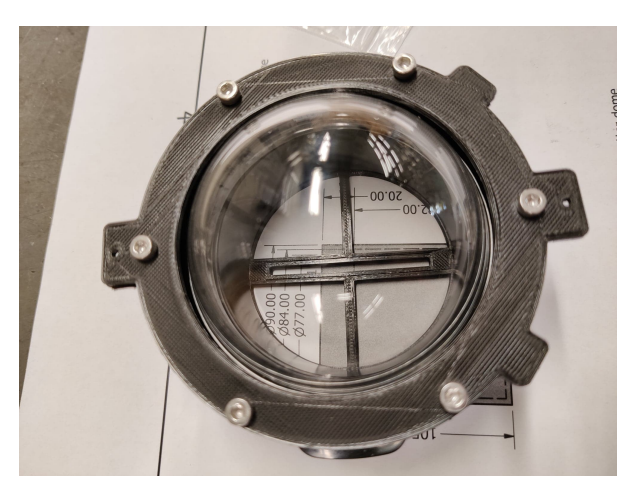

(b) Sett fra utsiden av dome uten kamera.

 $\left( \mathrm{a}\right)$ Kameraringen satt på innsiden av flensen. Ikke satt inn skruer enda.

## Figur 121: Kameraring på flens.

Ferdig montering vises i kapittel [10.](#page-196-0)

# 9 Fysiske egenskaper

I dette kapittelet skal vi undersøke de fysiske egenskapene til Mikro-ROVen når den opererer i vann. Det er viktig å undersøke dette siden manøvreringen er helt avhengig av at Mikro-ROVen har nøytral oppdrift og at den ligger stabilt uten slagside. Vi skal se nærmere på:

- Oppdrift
- Stabilitet i vann
- Oppdrift for navlestreng

# <span id="page-173-0"></span>9.1 Oppdrift generelt

Vi ønsker at Mikro-ROVen skal ha nøytral oppdrift i vannet, for å få til dette må vi sørge for at summen av kreftene  $\sum F = F_g + F_b = 0$ , hvor  $F_g$  er tyngdekraften og  $F_b$  er oppdriftskraften til Mikro-ROVen. Da må vi vite vekten til Mikro-ROVen og basert på denne kan vi finne ut om vi trenger flyteelement og eventuelt hvor mye som trengs for å motvirke vekten.

I listen under er vekten for delene som utgjør Mikro-ROVen listet opp:

- Elektronikkhus med innhold:
	- M˚alt (estimert) vekt p˚a innhold: 200 g
	- 5 stk gjennomføringer: 90 g
	- Stabilitetslodd: 300 g
	- Egenvekt på aluminiumshus er veiet til å være: 161 g
	- Total vekt for elektronikkhus: 751 g
- Motordel/m 2 stk truster:
	- Egenvekt: 66 g
	- 2 stk truster: 238 g
	- Total vekt for motordel: 304 g
- Midtdel/m 1 stk truster:
	- Egenvekt: 116 g
	- 1 stk truster: 119 g
	- Total vekt for midtdel: 235 g
- flytedel/u flyteelement:
	- Egenvekt: 53 g
- Stabilitetslodd: 300 g
- Total vekt for flytedel/u flyteelement: 353 g

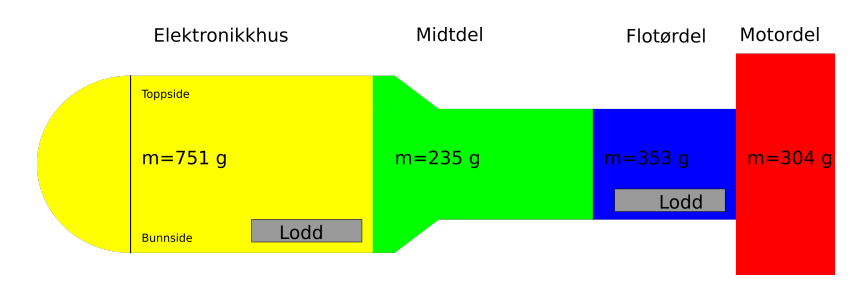

Figur 122: Illustrasjon av hvor vekten til delene til Mikro-ROVen befinner seg i luft.

Dette summeres sammen til å bli 1692 g. Det vi umiddelbart kan legge merke til er at elektronikkhuset er den desidert tyngste delen med sine 751 g og at de andre delene summeres til 892 g. Vi kan på bakgrunn av denne vektfordelingen estimere at tyngdepunktet ligger mellom elektronikkhuset og midtdelen, når den befinner seg i luft.

Dette er derimot ikke tilfelle i vann, når Mikro-ROVen er nedsunket i vann må vi se på massetettheten til de ulike delene vi ønsker å finne oppdriften for. I tabellen på side 31 i formelboken [\[21\]](#page-219-1) får vi oppgitt massetettheten til vann på 0.9982  $g/cm^3$ . For at en gjenstand skal ha en positiv oppdriftskraft i vann, må massetettheten til hele gjenstanden totalt være mindre enn massetettheten til vannet.

<span id="page-174-0"></span>Det skal nå undersøkes hvor mye ekstra oppdrift/vekt Mikro-ROVen trenger for å holde en nøytral oppdrift i vann. Ved å ta utgangspunkt i vekten for delene som utgjør Mikro-ROVen blir utgangspunktet for de fysiske beregningene i vann som vist i figur [123](#page-174-0) under:

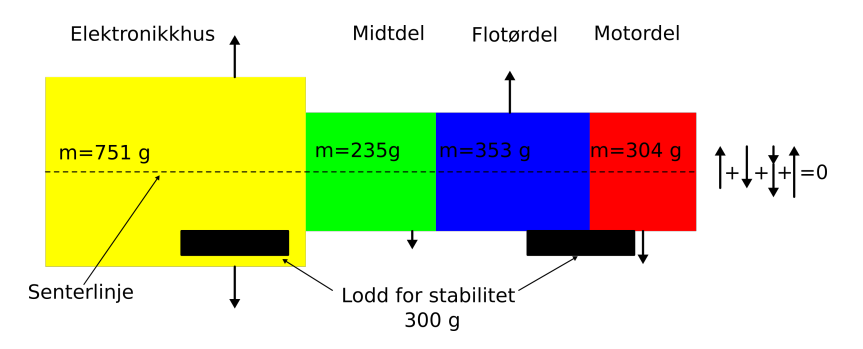

Figur 123: Illustrasjon av hvor vekten til delene til Mikro-ROVen befinner seg i vann med en enkel fremvisning av kreftene som spiller inn i vertikal retning for å oppnå nøytral oppdrift.

Vi vil i de neste delkapitelene undersøke hvor mye oppdrift som trengs fra elektronikkhuset og flytedelen for å oppnå en nøytral oppdrift.

### 9.2 Oppdrift for elektronikkhuset

<span id="page-175-0"></span>For å sikre at Mikro-ROVen skal kunne operere bra i vannet uten å være framtung eller for lett i fronten, må det finnes ut hvor stor oppdriftskraft Mikro-ROVen får fra elektronikkhuset. Vi vet vekten til elektronikkhuset fra kapittel [9.1](#page-173-0) og det regnes ut hvor stort volumet i  $m^3$  elektronikkhuset/m domen er. For å finne volumet blir det tatt utgangspunkt i avstandsverdiene fra det originale elektronikkhuset som 2019-gruppen designet, i figur [124](#page-175-0) er en illustrasjon av elektronikkhuset fremvist med avstandsmål:

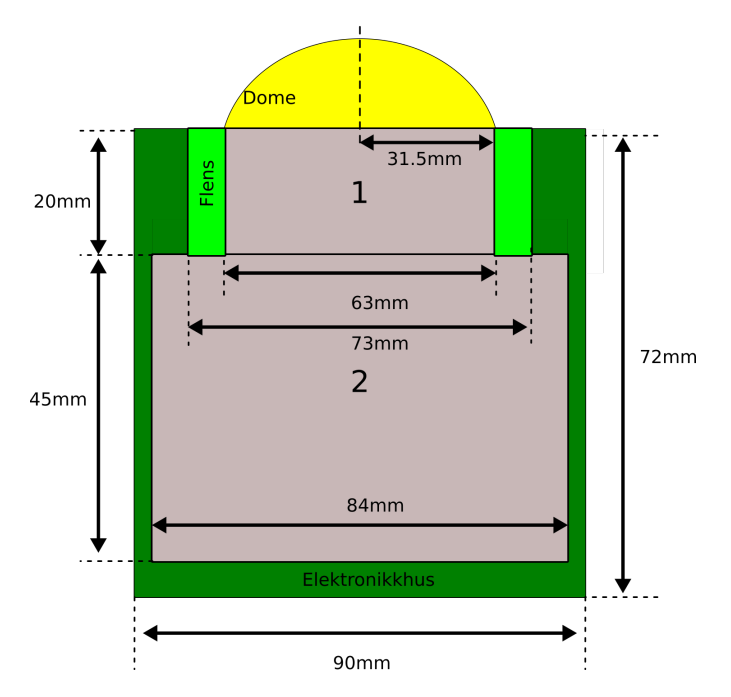

Figur 124: Illustrasjon av sonene med luft inne i elektronikkhuset når det er tomt (sett ovenfra).

Elektronikkhuset blir delt opp i tre soner med luft: Domen, sylinder 1 (˚apningen) og sylinder 2. Volumet blir først regnet i  $mm^3$  for å så bli regnet om til  $m^3$ .

### Volumet av domen:

Domen er utformet som en halvkule, vi bruker formelen for volumet av en kule og setter inn verdier fra figur [124](#page-175-0) for å så dividere svaret med to som vist i utregningen under:

$$
V_{Dome} = \frac{\frac{4}{3} \cdot \pi \cdot r^3}{2} = \frac{\frac{4}{3} \cdot \pi \cdot 31.5^3}{2} = 65462 \approx 6.55 \cdot 10^{-5}
$$
 (68)

Volumet av hele aluminiumsylinderen:

$$
V_{Alu} = \pi \cdot radius^2 \cdot hoyde = \pi \cdot 45^2 \cdot 72 = 458044 = 45.8 \cdot 10^{-5}
$$
 (69)

Volumet av hele elektronikkhuset:

$$
V_{Ehus} = V_{Dome} + V_{Alu} = 6.55 \cdot 10^{-5} + 45.8 \cdot 10^{-5} = 52.35 \cdot 10^{-5}
$$
 (70)

Side 174 av [271](#page-268-0)

### <span id="page-176-1"></span>9.2.1 Oppdrift for det originale elektronikkhuset

For å beregne oppdriften for det originale elektronikkhuset fra 2019-laget, som vi tar utgangspunkt i, brukes verdiene i listen under for videre beregninger.

- Massetetthet for vann funnet i formelboken [\[21\]](#page-219-1):  $\rho_{vann} = 998.2 \frac{kg}{m^3}$  $\overline{m^3}$
- Total volum for elektronikkhus:  $V_{Ehus} = 52.35 \cdot 10^{-5} \ m^3$

<span id="page-176-0"></span>Archimedes-prinsipp sier at som følge av at trykket på undersiden av et nedsunket objekt er større enn trykket på oversiden av objektet, så vil objektet få en kraft rettet mot vannoverflaten tilsvarende vekten av vannet objektet forflytter. I figur [125](#page-176-0) under er det vist en illustrasjon av kreftene som spiller inn på objekter som er nedsenket i væske.

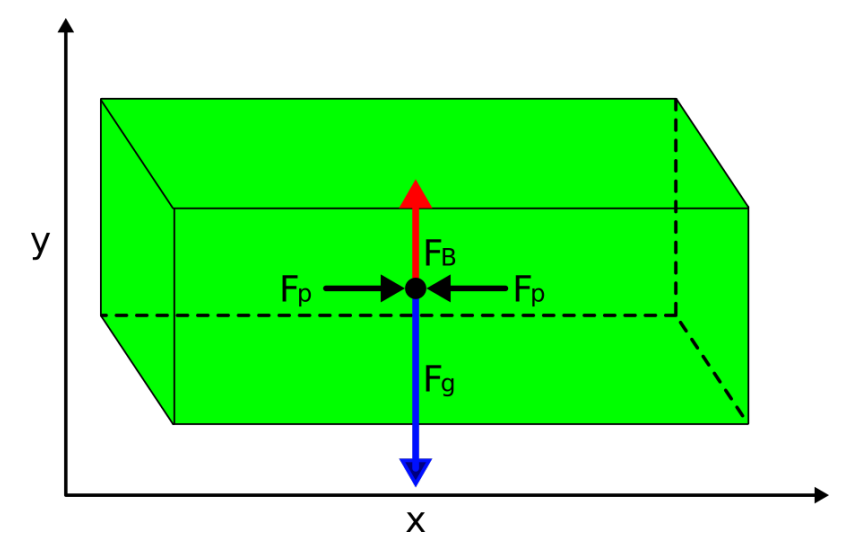

Figur 125: Illustrasjon av alle kreftene som virker på et objekt under vann. Vi ser i dette tilfellet at kreftene som følge av trykket er like store og kansellerer hverandre ut i x-retning, og at objektet synker i y-retning viss  $F_g > F_B$ 

.

Formelen for oppdriftskraft  $F_b$  er:

$$
F_B = \rho \cdot V \cdot g \tag{71}
$$

Hvor:

- $\bullet$   $\rho$  er massetetthet for stoffet et objekt befinner seg i
- V er volumet av objektet
- g er gravitasjonsakselerasjon

Oppdriftskraft  $F_B$ :

$$
F_B = \rho_{vann} \cdot V_{Ehus} \cdot g = 998.2 \frac{kg}{m^3} \cdot 52.35 \cdot 10^{-5} \cdot 9.81 \frac{m}{s^2} = 5.13 \frac{kg \cdot m}{s^2} = 5.13N \tag{72}
$$

**Tyngdekraft**  $F_q$ :

$$
F_g = m \cdot g = m_{Ehus}[kg] \cdot 9.81[\frac{m}{s^2}] = 0.751 \cdot 9.81 = 7.37[\frac{kg \cdot m}{s^2}] = 7.37N\tag{73}
$$

Total netto oppdriftskraft  $F_{tot}$ :

$$
F_{tot} = F_g - F_b = -7.37 + 5.13 = -2.24N
$$
\n<sup>(74)</sup>

Den totale oppdriften er negativ, som betyr at det originale designet av elektronikkhuset synker. Dette er ikke ønskelig, for å få elektronikkhuset til å ha positiv oppdrift har vi to muligheter:

- 1. Redusere vekten
- 2. Øke volumet av aluminiums beholderen

I neste delkapittel vil vi undersøke hvor mye vekt som kan tas bort og hvor mye volumet må økes etter vektreduksjonen.

### 9.2.2 Oppdrift for elektronikkhus med forlenget aluminiumsylinder

Vi har som nevnt i kapittel [9.2.1](#page-176-1) to alternativer for at elektronikkhuset skal kunne få en nøytral oppdrift i vannet.

#### 1. Redusere vekten:

Det er mulig å fjerne litt vekt fra bunnen til aluminiumssylinderen, bunnen er 6 mm tykk og denne kan reduseres til 3 mm (samme tykkelse om de tynneste veggene). Fra formelboken [\[21\]](#page-219-1) har vi at massetettheten for aluminium er 2700  $\frac{kg}{m^3}$ , volumet av aluminium som kan fjernes blir da:

$$
V_{Alu_{bort}} = \pi \cdot r^2 \cdot h = \pi \cdot 45^2 \cdot 3 = 19085 = 1.9 \cdot 10^{-5}
$$
\n<sup>(75)</sup>

Løser så for masse i formelen for massetetthet og setter inn for volum og massetettheten for aluminium:

$$
\rho = \frac{m}{V} \to m = \rho \cdot V = 2700 \left[ \frac{kg}{m^3} \right] \cdot 1.9 \cdot 10^{-5} [m^3] = 0.0513 [kg] \tag{76}
$$

Det kan fjernes 51 g aluminium. Den forventede totalvekten for elektronikkhuset blir da 751-51 g = 700 g. Tyngdekraften for elektronikkhuset blir da:

$$
F_g = m \cdot g = 0.7 \cdot 9.81 = 6.87N \tag{77}
$$

For at vi skal oppnå en nøytral oppdrift så må  $F_g + F_B = 0$ , ettersom 6.87 > 5.13 er det fremdeles en negativ oppdriftskraft. Volumet til aluminiumsylinderen må derfor økes.

Side 176 av [271](#page-268-0)

### 2. Økning av volumet:

For å øke volumet til elektronikkhuset må aluminiumsylinderen forlenges. Arbeidet med å dreie ut aluminiumsylinderen startet på et tidlig tidspunkt i prosjektet, sylinderen ble derfor dreiet ut litt for lang i forhold til den originale størrelsen med en lengde på 10.5 mm. Det ble besluttet å avvente med å øke det interne luftvolumet ved å snevre inn på aluminiumsveggene. Dette fordi det var ønskelig å ha muligheten til å kappe sylinderen på riktig lengde på et senere tidspunkt, det var en god beslutning som vi fikk bruk for. Det er altså mulig å forlenge sylinderen med  $10.5 - 7.2 = 3.3$  cm. Først vil vi undersøke om denne ekstra lengden øker volumet nok til å få en nøytral oppdrift, det blir videre tatt utgangspunkt i lengder som vist i figur [126](#page-178-0) under.

<span id="page-178-0"></span>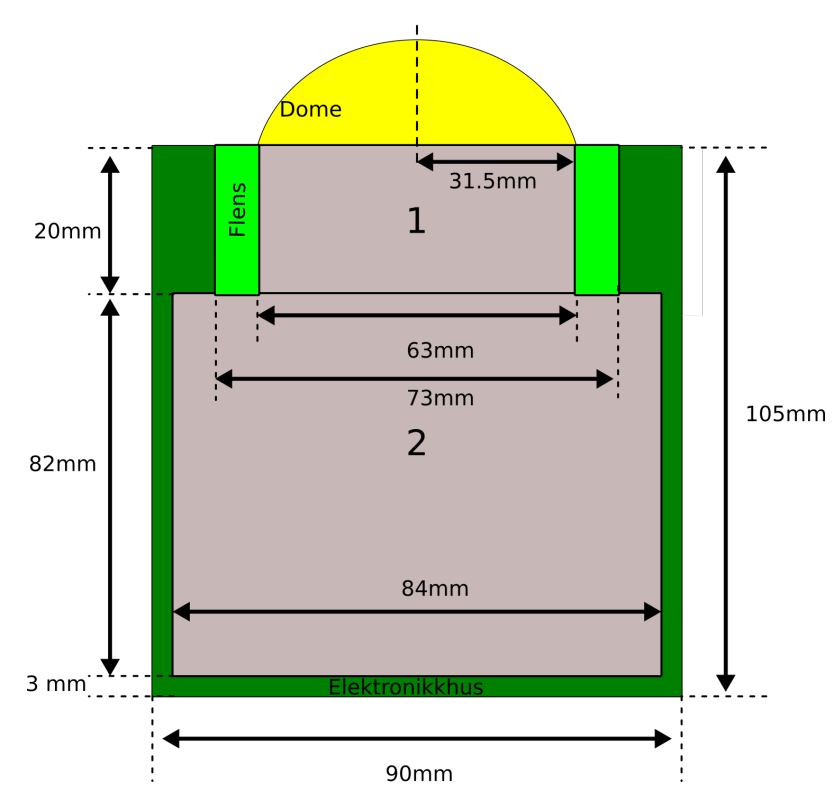

Figur 126: Illustrasjon av elektronikkhuset med nye avstander som følge av tiltak for å øke volumet til elektronikkhuset.

Det nye volumet til elektronikkhuset blir da volumet til domen addert med det nye volumet av aluminiumsylinderen, som nevnt tidligere finner man det ved  $\pi \cdot r^2 \cdot h$ :

$$
V_{Ehus_{ny}} = V_{Dome} + V_{AluSyl} = 65462 + \pi \cdot 45^2 \cdot 105 = 733443 = 73.34 \cdot 10^{-5}
$$
 (78)

Den nye oppdriftskraften  $F_B$  blir da:

$$
F_{B_{ny}} = \rho_{vann} \cdot V_{Ehus_{ny}} \cdot g = 998.2 \frac{kg}{m^3} \cdot 73.34 \cdot 10^{-5} [m^3] \cdot 9.81 \frac{m}{s^2} = 7.18 \frac{kg \cdot m}{s^2} = 7.18N \tag{79}
$$

Side 177 av [271](#page-268-0)

For å finne ut hvor stor tyngdekraften er må først den nye vekten regnes ut. For å finne ut hvor mye den forlengede aluminiumsylinderen veier må først volumet med luft internt i sylinderen beregnes. Det blir tatt utgangspunkt i avstandsverdier vist i figur [126.](#page-178-0) Det er fra før beregnet:

- Volumet til aluminiumsylinderen:  $V_{Alu_{Syl}} = 66.8 \cdot 10^{-5} m^3$
- Volumet til Domen:  $V_{Dome} = 6.54 \cdot 10^{-5}$  m<sup>3</sup>
- Total volum for elektronikkhus:  $V_{Ehus_{Nu}} = 73.34 \cdot 10^{-5}$   $m^3$

Det skal nå beregnes volumet for de to sonene med luft (ser bort fra flensen) og til slutt beregnes vekten til aluminiumet. Sonene er utformet som sylindere.

### Volumet av sylinderen i åpningen:

Ved å sette inn verdiene fra figur [126](#page-178-0) inn i formelen for volumet for en sylinder får vi:

$$
V_{opning} = \pi \cdot r^2 \cdot h = \pi \cdot 36.5^2 \cdot 20 = 83708 \approx 8.37 \cdot 10^{-5}
$$
\n(80)

#### Volumet av sylinderen i sone 2:

Ved å sette inn verdiene fra figur [126](#page-178-0) inn i formelen for volumet for en sylinder får vi:

$$
V_2 = \pi \cdot r^2 \cdot h = \pi \cdot 42^2 \cdot 82 = 454425 \approx 45.44 \cdot 10^{-5}
$$
 (81)

#### Volumet av luft og aluminium i tom aluminiumsylinder:

$$
V_{luft_{tom}} = V_{Dome} + V_{opning} + V_2 = 6.55 \cdot 10^{-5} + 8.37 \cdot 10^{-5} + 45.44 \cdot 10^{-5} = 60.36 \cdot 10^{-5}
$$
 (82)

En finner så volumet av aluminiumsmassen ved å ta volumet av hele elektronikkhuset og trekke fra volumet av luft:

$$
V_{AluMasse} = V_{AluSyl} - V_{luft_{tom}} = 66.8 \cdot 10^{-5} - 60.36 \cdot 10^{-5} = 6.44 \cdot 10^{-5}
$$
\n(83)

Massen av aluminium blir da:

$$
m_{Alu_{Ny}} = \rho_{Alu} \cdot V_{AluMasse} = 2700 \left[ \frac{kg}{m^3} \right] \cdot 6.44 \cdot 10^{-5} \left[ m^3 \right] = 0.174 \left[ kg \right] \tag{84}
$$

Den totale vekten på elektronikkhuset får vi ved å bytte den gamle vekten med den nye lik 0.764 kg. Tyngdekraften blir da:

$$
F_{g_{Ny}} = m_{Ny} \cdot g = 0.764 \cdot 9.81 = 7.49N \tag{85}
$$

Den totale oppdriftskraften blir altså:

$$
F_{tot_{Ny}} = F_{g_{Ny}} - F_{B_{ny}} = -7.49 + 7.18 = -0.31N
$$
\n(86)

Oppdriften er fremdeles er negativ etter at volumet på aluminiumssylinderen er økt så mye som mulig uten å måtte lage en ny aluminiumssylinder. Siste mulighet for å øke volumet til elektronikkhuset er å øke volumet i bredden utvendig. Det skal i neste delkapittel undersøkes hvor stort volum med flyteelement som kreves for at elektronikkhuset skal få nøytral oppdrift.

Side 178 av [271](#page-268-0)
#### 9.2.3 Oppdrift for forlenget elektronikkhus med flyteelement

<span id="page-180-0"></span>Flyteelementet er hardt og enkelt å forme, derfor skal det lages tynt lag med flytelement formet som en halvmåne rundt toppen av aluminiumsylinderen, som vist i figur [127](#page-180-0) under. Dette tiltaket vil i tillegg til å gjøre elektronikkhuset nøytralt i vannet også føre til at COB (Center of Buoyancy) kommer høyere opp, noe som vil forbedre stabiliteten i vannet.

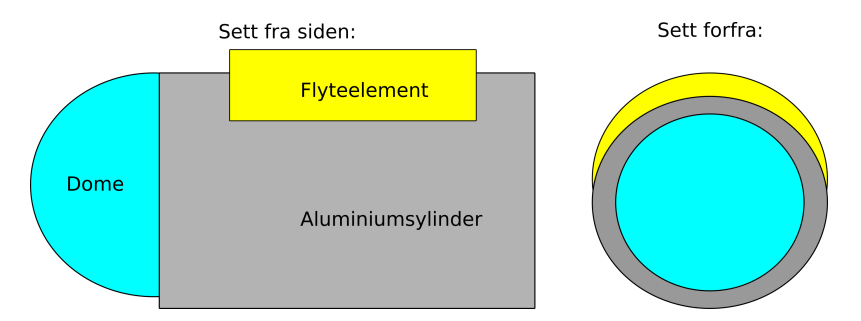

Figur 127: Illustrasjon av elektronikkhuset med påmontert flytelement.

Finner først volumet som er nødvendig for nøytral oppdrift med utgangspunkt i  $F_{tot_{Nu}}$ :

$$
F_{Flyt} = \rho_{vann} \cdot V_{Flyt} \cdot g \rightarrow V_{Flyt} = \frac{F_{Flyt}}{\rho_{vann} \cdot g} = \frac{0.31}{998.2 \cdot 9.81} = 3.17 \cdot 10^{-5} [m^3]
$$
(87)

<span id="page-180-1"></span>Videre må det besluttes hvor stort flytelementet skal være. Det vil i videre beregninger bli gått utfra avstander som vist i figur [128](#page-180-1) under.

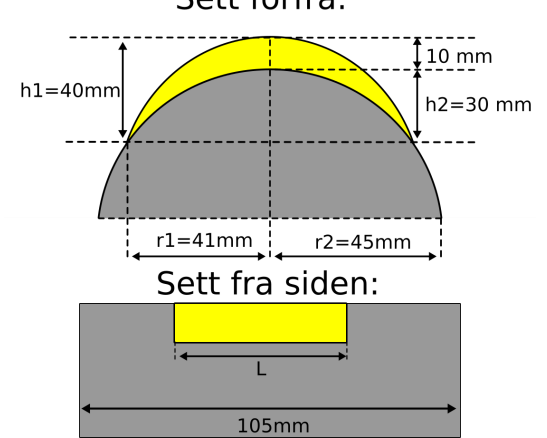

Figur 128: Illustrasjon av elektronikkhuset med påmontert flytelement med avstander og ukjent lengde for flyteelement.

Sett forfra:

Lengden til flyteelementet i figur [128](#page-180-1) finner vi ved å regne ut volumet av en sylinder (med flyteelement) delt på to, videre trekker vi fra volumet til sylinderen som den skal ligge over (delt på to) og til slutt løser vi for den felles lengden L.

$$
V_{Flyt} = V_{FlytE} - V_{Syl_{del}} \implies \tag{88}
$$

<span id="page-181-0"></span>
$$
V_{Flyt} = L \cdot (r_1^2 \cdot \cos^{-1}(\frac{r_1 - h_1}{r_1}) - (r_1 - h_1)\sqrt{2 \cdot r_1 \cdot h_1 - h_1^2}) - L \cdot (r_2^2 \cdot \cos^{-1}(\frac{r_2 - h_2}{r_2}) - (r_2 - h_2)\sqrt{2 \cdot r_2 \cdot h_2 - h_2^2})
$$
\n(89)

Hvor:

- $V_{Flyt} = 31700$  er det beregnede volumet av flyteelement som trengs i  $[mm^2]$
- $V_{FlutE}$  er formelen for en del av av en halv sylinder funnet på nettsiden [\[8\]](#page-218-0), her av flytelement Hvor:
	- $r_1$  er radiusen til den "hele" sylinderen vi regner ut en del av
	- $h_1$  er høyden til flytelementet
	- L er lengden
- $V_{Syl_{del}}$  er volumet av delen av sylinderen som fjernes fra  $V_{FlutE}$ Hvor:
	- $r<sub>2</sub>$  er radiusen til sylinderdelen av flyteelement som fjernes
	- $h_2$  er høyde til sylinderdelen av flyteelement som fjernes
	- L er lengden

Løser for L i ligning [9.2.3](#page-181-0) og løser med verdier fra figur [128](#page-180-1) og får lengden L til å være  $[mm]$ :

$$
L = \frac{V_{Flyt}}{((r_1^2 \cdot \cos^{-1}(\frac{r_1 - h_1}{r_1}) - (r_1 - h_1)\sqrt{2 \cdot r_1 \cdot h_1 - h_1^2}) - (r_2^2 \cdot \cos^{-1}(\frac{r_2 - h_2}{r_2}) - (r_2 - h_2)\sqrt{2 \cdot r_2 \cdot h_2 - h_2^2}))} = 4.7
$$
\n(90)

Vi vet nå hvordan objektet skal bli rent fysisk, lengden blir omtrent 5 mm ettersom flyteelementet har en egenvekt som vil spille inn i den totale oppdriften. Egenvekten finnes ved å bruke spesifikasjonen til flytelementet vi bruker. Flyteelementet som vi bruker fra leverandøren MECHMAN [\[26\]](#page-219-0) heter HCP30 og har massetetthet på:

$$
\rho_{Flyt} = \frac{m_{Flyt}}{V_{Flyt}} = 200 \frac{kg}{m^3} \tag{91}
$$

Hvor:

- $\rho_{Flut}$  er massetetthet for HCP30
- $m_{Flut}$  er masse av flyteelement [kg]

Side 180 av [271](#page-268-0)

•  $V_{Flut}$  er volum av flyteelement[L]

Vi finner vekten med å snu om på formelen for massetetthet:

$$
m_{Fly} = \rho_{Fly} \cdot V_{Ny} = 200 \cdot 3.17 \cdot 10^{-5} = 0.00634[kg] \approx 6.3[g] \tag{92}
$$

Egenvekten for flytelementet er forsvinnende liten, tyngdekraften for elektronikkhuset med modifikasjoner blir da:

$$
F_{g_{tot}} = (m_{Ny} + m_{Fly}t) \cdot g = (0.764 + 0.0063) \cdot 9.81 = 7.56N \tag{93}
$$

Oppdriften blir:

$$
F_{B_{tot}} = \rho_{vann} \cdot (V_{Ehus_{Ny}} + V_{Fly} \cdot g = 998.2 \cdot (73.34 \cdot 10^{-5} + 3.17 \cdot 10^{-5}) \cdot 9.81 = 7.49 \tag{94}
$$

Den totale og endelige oppdriften for elektronikkhuset blir da:

$$
\sum F = -7.56 + 7.49[N] = -0.07 \approx 0N\tag{95}
$$

Det er fremdeles en marginal negativ kraft, men denne er forsvinnende liten og er ubetydelig med tanke på feilmarginer i forhold til teori og praksis. Men det er et veldig godt utgangspunkt for eventuelle justeringer når Mikro-ROVen er ferdig montert.

#### <span id="page-182-0"></span>9.3 Oppdrift for Mikro-ROVens kropp

For å finne ut hvor stor oppdriftskraft som kreves for at kroppen til Mikro-ROVen (alt bortsett fra elektronikkhuset) skal bli nøytralt, m˚a det beregnes hvor stort volumet til flyteelementet i flytedelen som skal motvirke den totale vekten til kroppen som tidligere i figur [123.](#page-174-0) Som utgangspunkt for beregninger, benyttes vektene som vist i listen under:

- Motordel/m 2 stk truster:
	- Egenvekt: 66 g
	- 2 stk truster: 238 g
	- Total vekt for motordel: 304 g
- Midtdel/m 1 stk truster:
	- Egenvekt: 116 g
	- 1 stk truster: 119 g
	- Total vekt for midtdel: 235 g
- flytedel/u flyteelement:
	- Egenvekt: 53 g
	- Stabilitetslodd: 300 g

– Total vekt for flytedel/u flyteelement: 353 g

Den totale vekten for hele kroppen til Mikro-ROVen blir da:  $m_{kropp} = 304 + 235 + 353 = 892$  g, i tillegg vil selve flytelementet ha en egenvekt  $m_{F l u t}$  som blir tatt med i beregningene først etter at volumet til flyteelementet er avklart. Tyngdekraften som virker på kroppen (uten egenvekt) for flytelementet blir:

$$
F_{g_{Kropp}} = m_{Kropp} \cdot g = 0.892[kg] \cdot 9.81[\frac{m}{s^2}] = 8.75[N] \tag{96}
$$

For å få nøytral oppdrift må summen av oppdriftskraften  $F_{B_{kropp}}$  og t  $F_{g_{Kropp}}$  være lik null. For å finne volumet til beholderen for flyteelementet setter vi inn  $F_{B_{kropp}} = 8.75$  N og  $\rho_{vann} = 998.2$  i formelen for oppdriftskraften og løser for volumet. Resultatet vil være summen av volumet for flytelementet  $V_{Flyt}$  og volumet av de tre 3D-printede delene. Volumet til alle 3D-printede deler med påmonterte thrustere ble målt eksperimentelt i liter som vist i listen under:

- 1. Hadde 4 liter vann i en bøtte med streker for å merke antall liter
- 2. La en og en del helt nedsenket i vann
- 3. Satte en strek med sprittusj på det nye vann nivået
- 4. Tok ut delen og målte deretter vannet som måtte tilføyes for å nå streken

Volumet for de 3D-printede delene ble målt til:

- Midtdel: 3.5 dl
- Motordel: 1.5 dl
- flytedel: 0.5 dl
- Totalt volum for 3D-printede deler:  $V_{3D-print_{liter}} = 5.5 \ dl$  som tilsvarer  $V_{3D-print} = 0.00055 \ [m^3]$

Det totale volumet for kroppen som trengs for nøytral oppdrift blir:

$$
F_{B_{kropp}} = \rho_{vann} \cdot V_{Kropp} \cdot g \to V_{Kropp} = \frac{F_{B_{kropp}}}{\rho_{vann} \cdot g} = \frac{8.75}{998.2 \cdot 9.81} = 89.36 \cdot 10^{-5} [m^3] = 893.6 [mm^2]
$$
 (97)

Volumet til flyteelementet blir da:

$$
V_{Flyt} = V_{Kropp} - V_{3D-print} = 89.36 \cdot 10^{-5} - 0.00055[m^3] = 34.36 \cdot 10^{-5}[m^3]
$$
\n(98)

Beholderen som skal inneholde flyteelementet er utformet som et rett prisme med en forh˚andsbestemt bredde b og høyde h som vist i figur [129](#page-184-0) under:

Side 182 av [271](#page-268-0)

<span id="page-184-0"></span>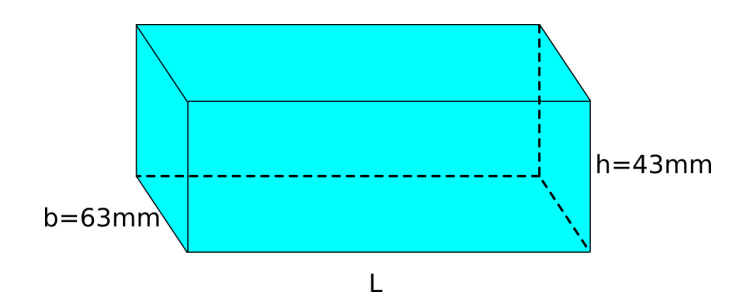

Figur 129: Illustrasjon av beholderen for flyteelementet med dimensjoner.

Det gjenstår å finne ut lengden på beholderen, lengden vil avhenge av volumet. Løser for lengden L i formel for volumet  $(V_{Flyt})$  av et rett prisme:

<span id="page-184-1"></span>
$$
V_{Flyt} = L \cdot b \cdot h \to L = \frac{V_{Flyt}}{b \cdot h} = \frac{34.36 \cdot 10^{-5}}{0.063 \cdot 0.043} = 0.1268 \approx 13 \text{ [cm]}
$$
\n(99)

13 cm er for langt da den totale lengden på Mikro-ROVen da blir 52 cm, som er mye lenger en dokking-stasjonen på 37.5 cm. Dersom ligning [99](#page-184-1) løses for høyden blir svaret ca 10 cm, som også er alt for høyt. Det må da søkes etter en alternativ løsning som ikke påvirker lengden, bredden og minimalt påvirker høyden. Etter litt drøfting ble det besluttet å erstatte den originale flytedelen som bestod av 3D-print (med flyteelement inni) med en flytedel som utelukkende består av flyteelement, dette er vist i figur [130](#page-184-2) under. Vi vil lage flytedelen med det maksimale volumet som ikke ødelegger designet av Mikro-ROVen.

<span id="page-184-2"></span>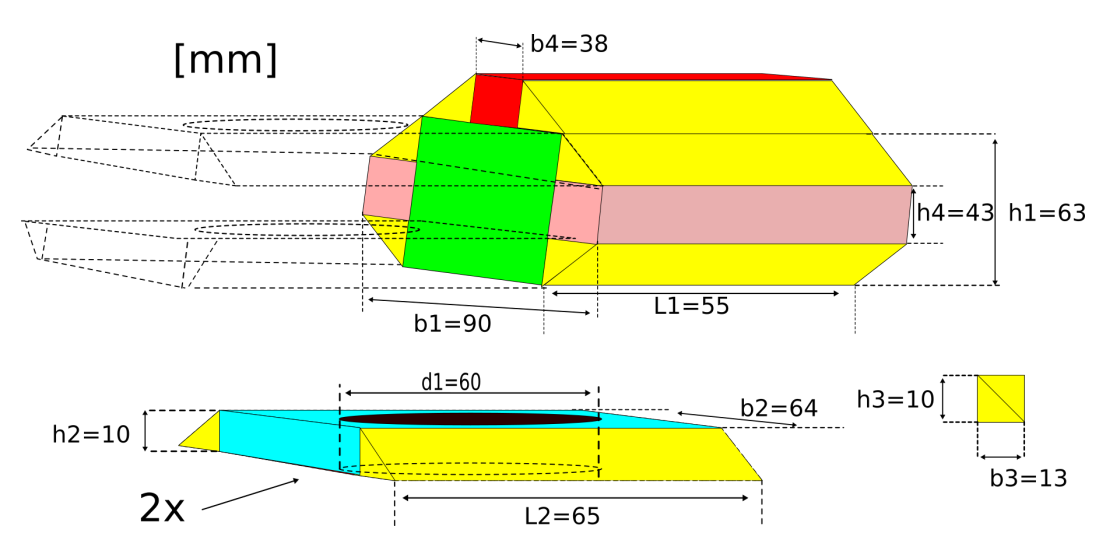

Figur 130: Illustrasjon av alle delene med fysiske lengder som utgjør flytedelen. Den vil strekke seg over topp og bunn på midtdelen for å få størst mulig volum.

Det totale volumet for flytedelen blir da basert på verdier fra figur [130:](#page-184-2)

$$
V_{Flotør} = V_{Bld} + V_{Grønn} + V_{Gul} + V_{Rosa} + V_{Rød}
$$
\n(100)

Side 183 av [271](#page-268-0)

Hvor:

$$
V_{Grønn} = L_1 \cdot b_2 \cdot h_1 = 55 \cdot 64 \cdot 63 = 221760 [mm^3] = 22.18 \cdot 10^{-5} [m^3]
$$
\n(101)

$$
V_{Bl\aa} = 2 \cdot (V_{Prisme} - V_{Syl}) = 2 \cdot (L_2 \cdot b_2 \cdot h_2 - \pi \cdot (\frac{d_1}{2})^2 \cdot h_2) = 2 \cdot (65 \cdot 64 \cdot 10 - \pi \cdot 30^2 \cdot 10) = 26652 \left[ mm^3 \right] = 2.66 \cdot 10^{-5} \left[ m^3 \right] \tag{102}
$$

$$
V_{Gul} = (h_3 \cdot b_3 \cdot L_1) \cdot 3 + (h_3 \cdot b_3 \cdot L_2) \cdot 2 = (10 \cdot 13 \cdot 55) \cdot 3 + (10 \cdot 13 \cdot 65) \cdot 2 = 38350 [mm^3] = 3.83 \cdot 10^{-5} [m^3] \tag{103}
$$

$$
V_{Rosa} = (b_3 \cdot L_1 \cdot h_4) \cdot 2 = (13 \cdot 55 \cdot 43) \cdot 2 = 61490 [mm^3] = 6.15 \cdot 10^{-5} [m^3]
$$
 (104)

$$
V_{R\varnothing d} = L_1 \cdot b_4 \cdot h_3 = 55 \cdot 38 \cdot 10 = 20900 [mm^3] = 2 \cdot 10^{-5} [m^3]
$$
\n(105)

$$
V_{Flotør} = 2.66 \cdot 10^{-5} + 22.18 \cdot 10^{-5} + 3.83 \cdot 10^{-5} + 6.15 \cdot 10^{-5} + 2 \cdot 10^{-5} = 36.82 \cdot 10^{-5} [m^3]
$$
(106)

Vi har nå tatt bort den originale 3D-printede delen som vil påvirke vekten og det målte volumet av plastdelen. Totalvekten blir nå 839 g og  $V_{3D_{Print}} = 5.5 - 0.5 = 5$  dl som er det samme som  $50 \cdot 10^{-5}$   $m^3$ .

Finner videre egenvekten for flyteelementet  $m_{Flyt}$  med å snu om på formelen for massetetthet  $\rho = \frac{m}{V}$  $\frac{m}{V}$ :

$$
m_{Fly} = \rho_{Fly} \cdot V_{Flotør} = 200 \cdot 36.82 \cdot 10^{-5} = 0.074[kg] = 74[g] \tag{107}
$$

Den nye tyngdekraften blir da (sett bort fra egenvekt for flytelement):

$$
F_{g_{ny}} = (m_{Kropp} + m_{Flyt}) \cdot g = 0.839 + 0.074 \cdot 9.81 = 8.95[N]
$$
\n(108)

For at kroppen skal bli nøytral i vannet må volumet for hele kroppen være:

$$
V_{Kropp} = \frac{F_{B_{Kropp}}}{\rho_{Vann} \cdot g} = \frac{8.95}{998.2 \cdot 9.81} = 91.4 \cdot 10^{-5} [m^3]
$$
\n(109)

Volumet for selve loddet må også finnes ved å snu om på formel for massetetthet  $\rho = \frac{m}{V}$  $\frac{m}{V}$ :

$$
V_{Bly} = \frac{m_{Bly}}{\rho_{Bly}} = \frac{0.3}{11340} = 2.65 \cdot 10^{-5} [m^3]
$$
\n(110)

Hvor:

- $\rho_{Bly} = 11340[\frac{kg}{m^3}]$  funnet i [\[21\]](#page-219-1).
- $m_{Bly} = 300[g]$  er massen av bly

Det totale volumet for 3D-deler/m motor, lodd og flytedelen blir da:

$$
V_{tot} = V_{Flotør} + V_{3D_{Print}} + V_{Bly} = 36.82 \cdot 10^{-5} + 50 \cdot 10^{-5} + 2.65 \cdot 10^{-5} = 89.47 \cdot 10^{-5} [m^3]
$$
(111)

 $89.47 \cdot 10^{-5} < 90 \cdot 10^{-5}$   $m^3$  Det mangler med andre ord  $0.53 \cdot 10^{-5}$   $m^3$  for at kroppen skal få nøytral oppdrift. Dette volumet m˚a fylles med flyteelement et annet sted. Det eneste stedet hvor det fremdeles er hulrom så vi kan fylle med flyteelement er i kuppelen til midtdelen hvor alle kabler kommer inn fra baksiden til elektronikkhuset som vist i figur [131.](#page-186-0) Internt i kuppelen kan det basert på målinger legges til et volum tilsvarende en klosse (ett rett prisme) med bredde  $b = 60$ , høyde  $h = 40$  og en lengde på maksimalt  $L = 40$ . Videre beregnes det potensielle volumet for å verifisere at det er mulig å få en positiv oppdriftskraft uten ˚a gjøre videre fysiske endringer p˚a Mikro-ROV designet.

Teoretisk ekstra volum:

$$
V = L \cdot b \cdot h \to L = \frac{V}{b \cdot h} = 40 \cdot 60 \cdot 40 = 96000 = 9.6 \cdot 10^{-5}
$$
 (112)

 $9.6 \cdot 10^{-5} > 0.53 \cdot 10^{-5}$  m<sup>3</sup>, det er altså i teorien plass til nok flyteelement. I praksis vil det derimot bli en justeringssak når Mikro-ROVen går i vannet første gang, en vil da fjerne litt og litt fra volumet av klossen til Mikro-ROVen blir nøytral i vannet.

Det totale og endelige volumet med flyteelement blir da:  $V_{Fly_{tot}} = V_{Flotør} + 9.6 \cdot 10^{-5} = 46.42 \cdot 10^{-5} m^3$ . Ved å multiplisere massetettheten med volumet blir vekten av alt flyteelement  $m_{Flyt} = 93$  g.

Den totale tyngdekraften blir da:

$$
F_{g_{tot}} = (m_{Kropp} + m_{Flyt}) \cdot g = (0.839 + 0.093) \cdot 9.81 = 9.14[N] \tag{113}
$$

Det totale volumet er nå:

$$
V_{tot} = V_{Fly_{tot}} + V_{3D_{Print}} + V_{Bly} = 46.42 \cdot 10^{-5} + 50 \cdot 10^{-5} + 2.65 \cdot 10^{-5} = 98.85 \cdot 10^{-5} [m^3]
$$
(114)

Den totale oppdriften blir da:

$$
F_{B_{Kropp}} = \rho_{vann} \cdot V_{tot} \cdot g = 998.2 \cdot 98.85 \cdot 10^{-5} \cdot 9.81 = 9.68[N] \tag{115}
$$

Vi har altså:

$$
\sum F = F_{g_{ny}} + F_{B_{Kropp}} = -9.14 + 9.68 \approx +0.54[N] \tag{116}
$$

<span id="page-186-0"></span>Kroppen har nå i teorien litt positiv oppdriftskraft ved hjelp av flytedelen og klossen internt i midtdelen. Som nevnt vil dette i praksis bli justert når Mikro-ROVen sjøsettes, da fjernes litt og litt flyteelement fra klokkes helt til Mikro-ROVen er nøytral. Det konkluderes derfor med at Mikro-ROVen teoretisk har en nøytral oppdrift, ettersom at både elektronikkhuset og kroppen har nøytral oppdrift.

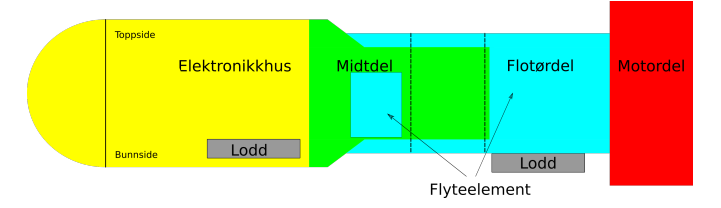

Figur 131: Illustrasjon av Mikro-ROV med ny flytedel og flyteelement internt i midtdelen.

Side 185 av [271](#page-268-0)

# <span id="page-187-0"></span>9.4 Stabilitetsegenskaper for undervannskjøretøy

I dette kapittelet skal vi analysere Mikro-ROVens fysiske egenskaper i vannet. For at vi skal klare å manøvrere Mikro-ROVen i vannet uten stabilitetsregulering trenger vi å vite om den er stabil i vannet i utgangspunktet. For å finne ut av dette må vi undersøke følgende:

- Volumsenter COB (center of buoyancy): Punktet på fartøyet hvor en kan samle all tyngde for fartøyet og fremdeles opprettholde fartøyets egenskaper.
- Massesenter COM (center of mass): Punktet for volumsenteret for skrog under vann.

Designet til Mikro-ROVen vil gi en av følgende tilstander:

- Stabil Likevekt
- Nøytral likevekt
- Ustabil likevekt

For at et undervannsfartøy skal være stabilt og ikke ha en "slagside" og rulle må det være i tilstanden stabil likevekt. I denne tilstanden vil COB til enhver tid ligge i senter av Mikro-ROVen og direkte over COM som vist i figur [132](#page-188-0) under. Dersom man får en sidelengs vridning (krengning/rull) blir COB forskjøvet i forhold til COB og kreftene  $F_b$  og  $F_g$  vil føre til at den retter seg opp igjen.

I nøytral likevekt så er COM og COB i samme punkt. Dersom det oppstår en krengning i denne tilstanden s˚a vil ikke Mikro-ROVen rette seg opp igjen, men beholde den orienteringen den stanset i.

Ved ustabil likevekt så er COM over COB, ved en krengning vil  $F_q$  og  $F_b$  føre til en vridning helt det oppnås stabil likevekt igjen (Mikro-ROVen vil da henge opp ned).

<span id="page-188-0"></span>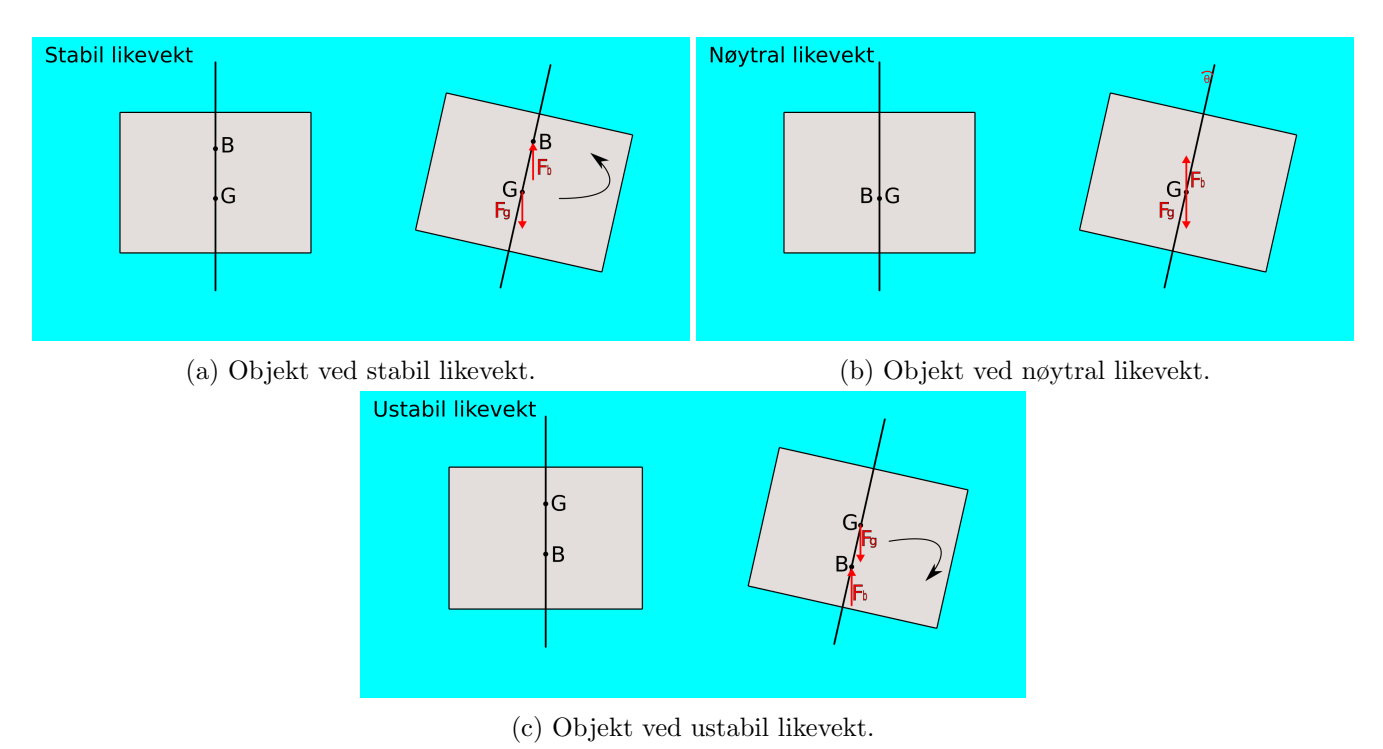

Figur 132: Illustrasjon av de tre tilstandene et nedsenket objekt kan befinne seg i.

Vi ser i figur [132](#page-188-0) hvordan Mikro-ROVen vil oppføre seg i de tre tilstandene den kan befinne seg i. I vårt tilfelle hvor vi ønsker at Mikro-ROVen skal være ved stabil likevekt, må vi sørge for at vi fordeler vekten mest mulig i bunn slik at COM kommer lavt, og så har vi flytelement i toppen for å få COB mest mulig opp.

Dette er grunnen for at det tidlig i designprosessen ble lagt til lodd i bunn av elektronikkhuset og kroppen og at det ble fokusert på å legge så mye som mulig volum av flyteelement på toppen av Mikro-ROVen. I det neste delkapittel skal COB og COM finnes og stabilitetstilstanden for Mikro-ROVen presenteres.

#### 9.4.1 Analyse av stabilitetstilstanden til Mikro-ROVen

I dette kapittelet skal stabilitetstilstanden til Mikro-ROVen i vannet finnes, som ble nevnt i kapittel [9.4.](#page-187-0) Det skal i hovedsak beregnes hvor massesenteret og volumsenteret befinner seg i Mikro-ROVen, for å kunne konkludere med hvilken forventet stabilitetstilstand vi har. Vi vil basere utregninger på metoder presentert i heftet "Oppdrift og stabilitet" [\[14\]](#page-218-1) av Håvard Holm ved NTNU.

Massesenter: Massesenteret finnes ved å dele opp Mikro-ROVen i flere delmasser basert på plassering av vekter og avstanden til punktet beregnes deretter ved formelen:

$$
KG \cdot \sum (m_i) = \sum (h_i \cdot m_i) \tag{117}
$$

Hvor:

<span id="page-188-1"></span>Side 187 av [271](#page-268-0)

- KG er avstanden mellom bunnpunktet til massepunket
- $m_i$  er alle masser som tas med i betraktning
- $h_i$  er høyden fra bunnpunkt til tilhørende masse  $m_i$

For å forenkle beregningene blir det gjort noen antagelser:

- Det antas det at alle masser og flyteelement på kroppen er symmetriske i forhold til en tiltenkt vertikal linje i midten av Mikro-ROVen som vist i figur [133](#page-189-0) under.
- Det antas også at tyngden til elektronikkhuset med innhold (ekskludert lodd) er "balansert" rundt senter av sylinderen og elektronikkhuset.

<span id="page-189-0"></span>En forenklet presentasjon av delmasser med målte avstander på Mikro-ROVen blir da som vist i figur [133](#page-189-0) under:

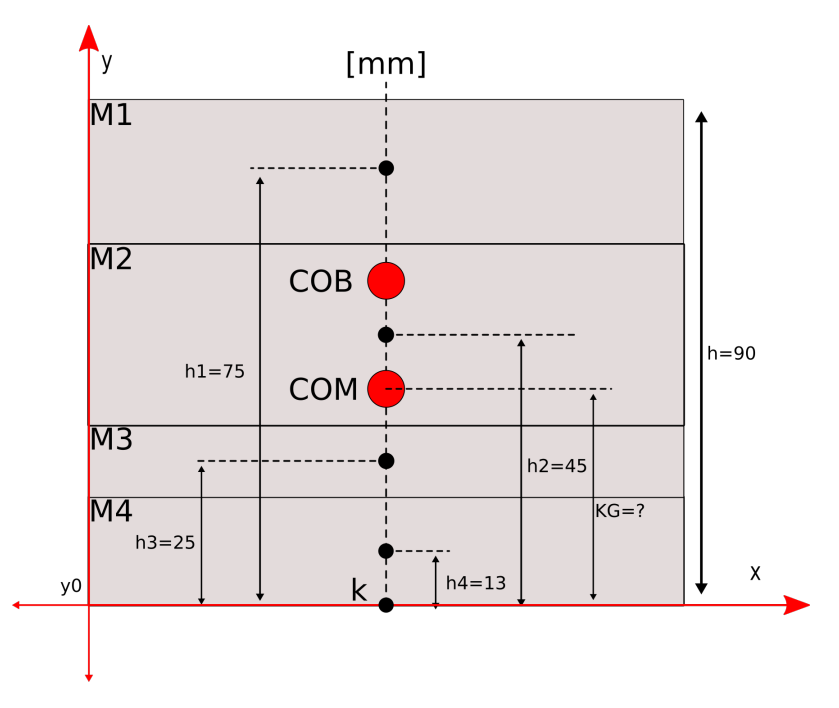

Figur 133: Forenklet fremvisning av plassering til massene i Mikro-ROVen sett forfra.

Hvor:

- $m_1 = 8$  g er massen til flyteelement på toppen av elektronikkhus og kropp (beregnet tall for volum og massetetthet for flyteelement funnet i kapittel [9.2.2\)](#page-177-0)
- $m_2 = 1702$  g er massen til elektronikkhuset, de tre thrustere og kroppen funnet ved å addere de totale massene fra kapittel [9.2.2](#page-177-0) og [9.3.](#page-182-0)

Side 188 av [271](#page-268-0)

- $m_3 = 300$  g er massen til loddet på kroppen
- $m_4 = 300$  g er massen til loddet på elektronikkhuset
- $\bullet\,$ k er senteret i bunn som vi har satt til bunnen i elektronikkhuset

Ligning [117](#page-188-1) løses for lengden KG med tall fra figur [133](#page-189-0) og listen over:

$$
KG = \frac{\sum (h_i \cdot m_i)}{\sum (m_i)} = \frac{(0.075 \cdot 0.008 + 0.045 \cdot 1.702 + 0.025 \cdot 0.300 + 0.013 \cdot 0.300)}{0.008 + 1.702 + 0.300 + 0.300} = 0.038
$$
 (118)

COM ligger da ca 38 mm opp fra bunnen til elektronikkhuset.

#### Oppdriftsenter:

For at Mikro-ROVen skal være stabil må oppdriftspunktet være over massepunktet som vist i figur [133.](#page-189-0) Designet til Mikro-ROVen er utformet slik at det er så symmetrisk som mulig rundt et horisontalt plan i midten av Mikro-ROVen som vist i figur [134a](#page-190-0) og som tidligere vist i utformingen av flytedelen fra kapittel [9.3,](#page-182-0) den er gjenvist her i figur [134b](#page-190-0) under.

<span id="page-190-0"></span>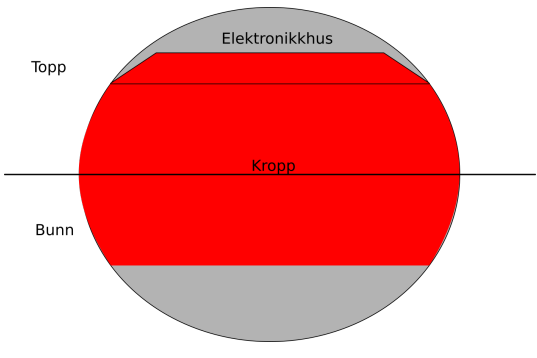

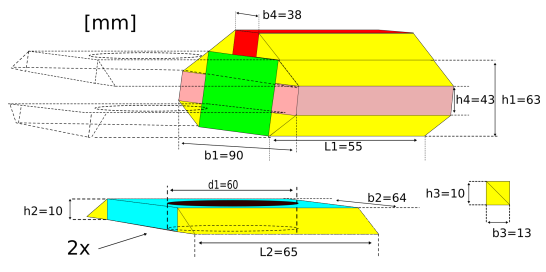

(b) Fremvisning av utformet flytedel for kroppen.

(a) Mikro-ROVen sett bakfra er tilnærmet symmetrisk rundt tverrsnittet.

Figur 134: Illustrasjon av at Mikro-ROVen er symmetrisk rundt et horisontalt plan i midten.

På grunn av symmetrien, kan det gjøres en forenkling for å finne oppdriftspunktet COB ved å gjøre en antagelse om at avstanden KB fra punktet k til COB blir halvparten av den totale høyden:

 $KB = \frac{h}{2} = \frac{100}{2} = 50$  mm. Resultatet blir da som vist i figur [135](#page-191-0) på neste side.

<span id="page-191-0"></span>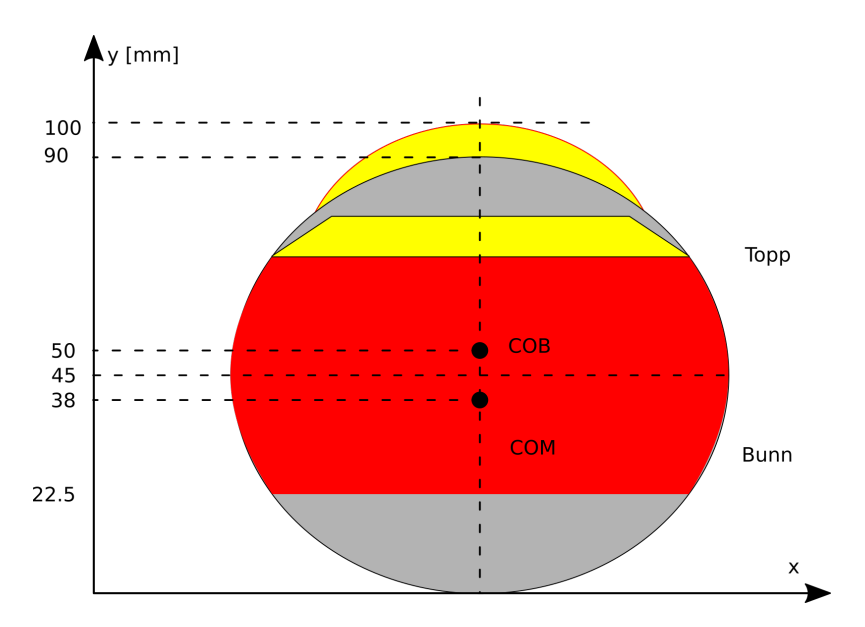

Figur 135: Illustrasjon med estimert plassering av COM og COB.

I utgangspunktet er det ønskelig å ha så stor avstand mellom COB og COM som mulig, i figur [135](#page-191-0) ser man at Mikro-ROVen per definisjon er ved stabil likevekt men at COB og COM er veldig sentrert i midten. Dette betyr at den i teorien skal ligge stabilt i vannet, men siden at avstanden mellom COB og COM er liten så er det vanskelig å si noe konkret om dens stabilitetsegenskaper. Intuitivt kan en si at som følge av den lille avstanden mellom punktene er det en større risiko for at Mikro-ROVen vil være følsom for sidevis vridningskraft, for eksempel som følge av manøvreringen av Mikro-ROVen (svinging). For å finne de konkrete teoretiske stabilitetsegenskapene må det gjøres en grundigere teoretisk analyse av hvor store krefter som må til for å få et stort nok vinkelutslag slik at Mikro-ROVen vipper over.

Dette vitner til dels om begrensningene til det originale ubåtdesignet til 2019-laget i forhold til vårt bruk med manøvrering uten ror. Estimat av hvor store vridningskrefter som Mikro-ROVen tåler før den vipper over i ustabil tilstand kan regnes ut, men det vil p˚a grunn av omfanget av analysen og en begrenset kapasitet ikke utføres nå. Vi må heller fokusere på å løse eventuelle stabilitetsproblemer hvis de faktisk oppst˚ar under testing i vann. To tiltak som kan implementeres i ettertid som vil hjelpe med stabiliteten er:

- 1. Justere ned pådragene for thrusterene ved svinging.
- 2. Legge til ekstra lodd for å føre COM lenger ned mot bunn av Mikro-ROVen. Siden det i kapittel [9.3](#page-182-0) er kommet frem til at det ikke er plass til mye mer volum med flyteelement uten å gå bort fra krav til lengder så er løsningen her å implementere et konstant pådrag rettet nedover for å motvirke den ekstra tyngdekraften.

Det er også verdt å kommentere at plasseringen til den vertikale thrusteren vil påvirke stabiliteten ved vertikale manøvreringer. Ettersom at elektronikkhuset og midtdelen ble forlenget med til sammen 5 cm i designprosessen vil ikke den vertikale thrusteren i midtdelen være helt i midten av Mikro-ROVen. Konsekvensen av dette er at man vil få forskjellig "drag/vannmotstand" på høyre og venstre side av den vertikale thrusteren, dette kan føre til at Mikro-ROVen kan få en uønsket "tilt/hiv" hvor nesen vil peke oppover ved thrusterp˚adrag oppover og nedover ved thrusterp˚adrag nedover. Siden Mikro-ROVen er ved stabil likevekt, vil den etter en "tilt" rette seg selv opp igjen.

Ved å være bevisst på dette, kan det også i dette tilfelle implementeres en løsning i programvaren. Da ved å begrense pådraget i vertikal retning ettersom "tilten" vil slå mer ut jo kraftigere vertikale bevegelser Mikro-ROVen opplever.

I dette kapittelet er det blitt avdekket at Mikro-ROVen i teorien vil være ved stabil likevekt i vannet, basert på noen forenklinger og antagelser. Det vil imidlertid være en relativ stor usikkerhet til hvor stabilt Mikro-ROVen faktisk vil oppføre seg i vannet ettersom det ikke er utført en grundig analyse av disse egenskapene. Men de undersøkelsene som er utført gir likevel en god pekepinn på hvordan Mikro-ROVen vil oppføre seg. Det er videre blitt diskutert ulike alternativer for å kompensere for eventuelle utfordringer relatert til stabilitet i vertikal og vridning i horisontal retning, dersom disse utfordringene skulle oppstå under testing.

# 9.5 Oppdrift for navlestrengen

En nøytral navlestreng er en av forutsetningene for at Mikro-ROVen skal kunne manøvrere nøyaktig, og ha så effektivt strømforbruk som mulig. Da er det viktig at den ikke må slepe med seg navlestrengen, men at denne følger Mikro-ROVen med helt nøytral oppdriftskraft.

<span id="page-193-0"></span>I dette delkapittelet skal det presenteres teoretiske beregninger for å finne ut hvor stort volum med flyteelement som trengs for å gjøre navlestrengen nøytral. Det vil ikke analyseres hvor mye drag navlestrengen vil oppleve i vannet. Fra kapittel [4.4](#page-61-0) har vi at vi skal ha en signalkabel og to kobberledninger som kraftforsyning. For å finne den totale oppdriftskraften for disse er det nødvendig å vite diameteren på ledning/kabel og vekt per meter for alle objekter som utgjør navlestrengen som vist i figur [136](#page-193-0) under.

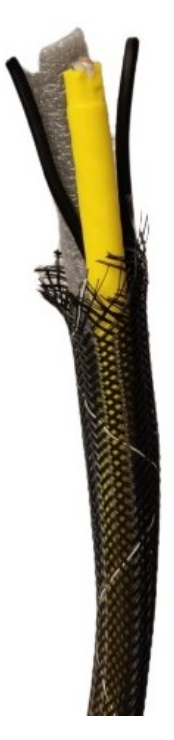

Figur 136: Foto av navlestrengen som brukes til Mikro-ROVen. Gul kabel er signalkabel, svarte ledninger er kraftforsyning og den grå er flyteelement.

I listen under er målt radius (diameter dividert på to) og vekt listet opp for hvert objekt som utgjør navlestrengen:

#### • Signalkabel:

- Radius: 4 mm
- Vekt/m: 43 g
- NEXANS H07V2-K 1.5 CPR kraftledning:
	- Radius: 1.5 mm
	- Vekt/m: 19 g
- Biltema skumlest/flyteelement:
	- Radius: 7 mm
	- Vekt/m: 3.81 g
- Netting for å holde sammen navlestrengen:
	- Radius: 1.8 mm (Tvinnet rundt for å få en solid sylinder)
	- Vekt/m: 12 g

Tyngdekraften som virker på navlestrengen ekskludert flytelement per meter blir:

$$
F_g = m \cdot g = (0.043 + 0.019 \cdot 2 + 0.012 + 0.019) \cdot 9.81 = 1.10[N] \tag{119}
$$

Hvor:

- m er massen per meter
- F er kraften i Newton
- $\bullet\,$ g er tyngdeakselerasjonen som er $9.81 \frac{m}{s^2}$

Ved å sette inn  $F_B = F_q$  og snu om på formelen for oppdrift vist i ligning [71](#page-176-0) i kapittel [9.2.1](#page-176-1) blir det nødvendige volumet på navlestrengen for å ha nøytral oppdriftskraft:

$$
F_B = \rho_{vann} \cdot V_{N-streamg} \cdot g \rightarrow V_{N-streamg} = \frac{F_B}{\rho_{vann} \cdot g} = \frac{0.91}{998.2 \cdot 9.81} = 9.29 \cdot 10^{-5} [m^3]
$$
(120)

Først må volumet fra alle objekter ekskludert flytelementet beregnes. Gitt at alle objektene i navlestrengen er utformet som en sylinder så kan det samlede volumet finnes ved hjelp av formel for volumet til en sylinder  $V = \pi \cdot r^2 \cdot h$ , h vil i dette tilfelle bli en lengde på 1 meter. Volumet av navlestreng ekskludert flytelement blir:

$$
V_{tot_{utenFly}} = V_{signal} + V_{kraft} \cdot 2 + V_{netting}
$$
\n(121)

Side 193 av [271](#page-268-0)

Innsatt formler for sylinder og tall fra listen ovenfor blir volumet:

$$
V_{tot_{utenFly}} = \pi \cdot 0.004^2 \cdot 1 + 2 \cdot (\pi \cdot 0.0015^2 \cdot 1) + \pi \cdot 0.0018^2 \cdot 1 = 7.46 \cdot 10^{-5} [m^3]
$$
(122)

Oppdriftskraften blir:

<span id="page-195-0"></span>
$$
F_B = \rho_{vann} \cdot V_{tot_{utenFly}} \cdot g = 998.2 \cdot 7.46 \cdot 10^{-5} \cdot 9.81 = 0.73[N] \tag{123}
$$

Som vist i ligning [123](#page-195-0) blir oppdriftskraften 0.73 N, som er noe mindre enn tyngdekraften på 0.91 N og summen av kreftene blir  $\sum F = F_g + F_B = -1.10 + 0.73 = -0.37$  N navlestrengen vil derfor synke. Det blir da nødvendig å finne ut et estimat på hvor mye volum til flyteelementet må være. Volumet for en meter flytelement formet som en hel sylinder blir:

$$
V_{flyt_{hel}} = \pi \cdot r^2 \cdot h = \pi \cdot 0.007^2 \cdot 1 = 15.39 \cdot 10^{-5} [m^3]
$$
\n(124)

Videre trengs det å finne ut hvor stort volum med flytelement som trengs ved å sette inn  $\sum F = 0.37 = F_B$ i formelen for oppdriftskraften  $F_B$  og løse for volumet. Volumet som trengs, blir da:

$$
V_{behov} = \frac{\sum F}{\rho_{vann} \cdot g} = \frac{0.37}{998.2 \cdot 9.81} = 3.78 \cdot 10^{-5} [m^3]
$$
\n(125)

Det trengs svært lite flytelement, men for å finne et estimat på hvor mye som trengs så starter vi å dele opp flyteelementet opp i 4 biter (pizzastykker sett ovenfra) og får  $V_{Fly t_{fjerdedel}} = \frac{V_{fly t_{hel}}}{4} = 3.85 \cdot 10^{-5}$   $m^3$ som er veldig nærme  $V_{behov} = 3.78 \cdot 10^{-5} \ m^3$  og dette vurderes som akseptabelt å bruke som et estimat videre.

Den totale tyngdekraften inkludert flyteelement blir:

$$
F_{g_{tot}} = m \cdot g = (0.043 + 0.019 \cdot 2 + 0.012 + 0.019 + \frac{1}{4} \cdot 0.00381) \cdot 9.81 = 1.1034 \approx 1.10[N] \tag{126}
$$

Hvor:

 $\bullet$   $\frac{1}{4}$  $\frac{1}{4} \cdot 0.00381$  er massen til flyteelementet som trengs for å oppnå nøytral oppdriftskraft

Det totale volumet blir:

$$
V_{tot} = V_{tot_{utenFly}} + V_{Fly_{tfierdedel}} = 7.46 \cdot 10^{-5} + 3.85 \cdot 10^{-5} = 11.31 \cdot 10^{-5} [m^3]
$$
 (127)

Den endelige oppdriftskraften blir:

$$
F_B = \rho_{vann} \cdot V_{tot} \cdot g = 998.2 \cdot 11.31 \cdot 10^{-5} \cdot 9.81 = 1.11[N] \tag{128}
$$

Summen av kreftene for navlestrengen blir:

$$
\sum F_{tot} = -1.10 + 1.11 = +0.01 \approx 0[N] \tag{129}
$$

Det er nå beregnet et teoretisk estimat for hvor mye flyteelement som trengs for at navlestrengen skal ha nøytral oppdrift i vannet, dette må i praksis sannsynligvis justeres manuelt og fysisk testes for å få navlestrengen helt nøytral.

Side 194 av [271](#page-268-0)

# 10 Mekanisk arbeid

I dette kapittelet presenteres det mekaniske arbeidet som ble utført under monteringen av Mikro-ROVen.

### 10.1 Elektronikkhus

Når vi valgte å ha elektronikkhuset i aluminium var det to åpenbare alternativer. Første alternativ var å bestille en ferdig dreiet sylinder fra Blue Robotics med tilhørende flens. Det andre alternativet var å dreie ut elektronikkhuset fra et aluminiums stykke på verkstedet til UiS og kjøpe ferdig flens fra Blue Robotics. På grunn av ledig kapasitet på dette tidspunktet og mulighet for å få elektronikkhuset akkurat som spesifisert i oppdriftskapittelet til elektronikkhuset [9.2.2](#page-177-0) ble det besluttet å gå for alternativ to. For å lage elektronikkhuset selv var det nødvendig med gode arbeidstegninger som vist i figur [137](#page-196-0) under:

<span id="page-196-0"></span>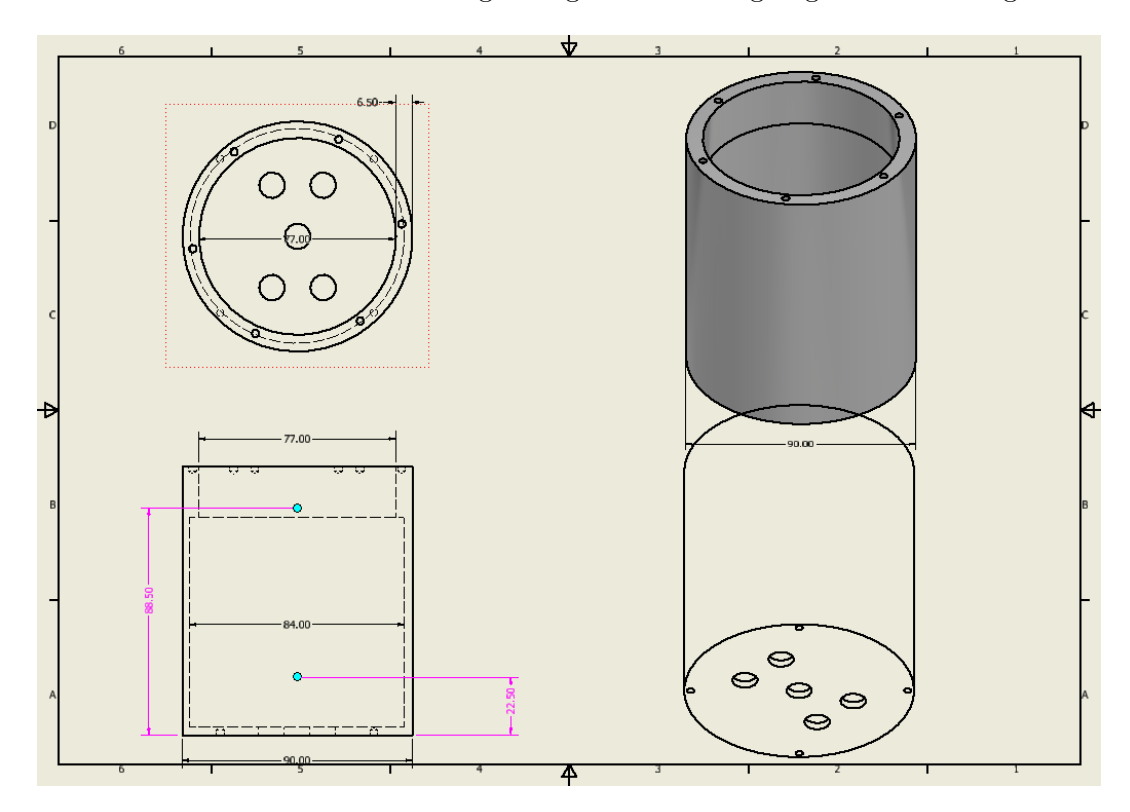

Figur 137: Teknisk tegning av elektronikkhuset laget i Autodesk Inventor.

I figur [138](#page-197-0) under er det vist bilder fra dreieprosessen.

<span id="page-197-0"></span>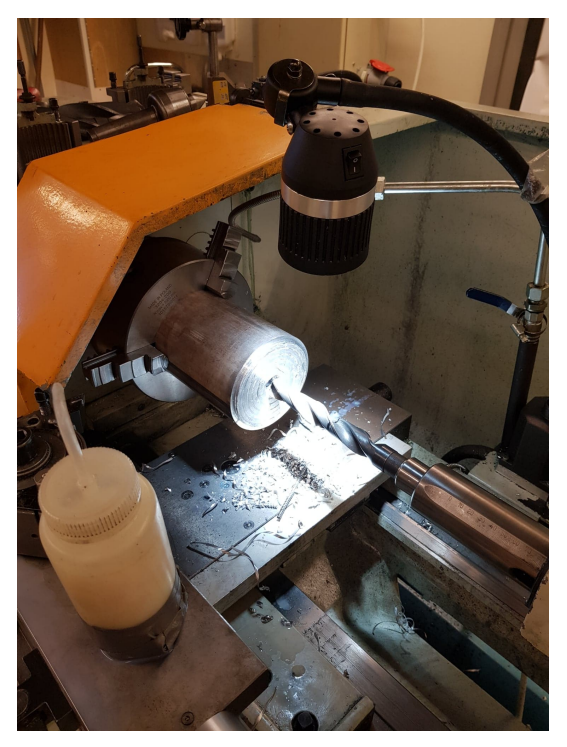

(a) Foto av aluminiumsstykket før bearbeiding til å bli $\rm et$ (a) Foto av adminimumsstykket før bearbending til a bli et (b) Foto av elektronikkhuset på dreiebenken.<br>
elektronikkhus.

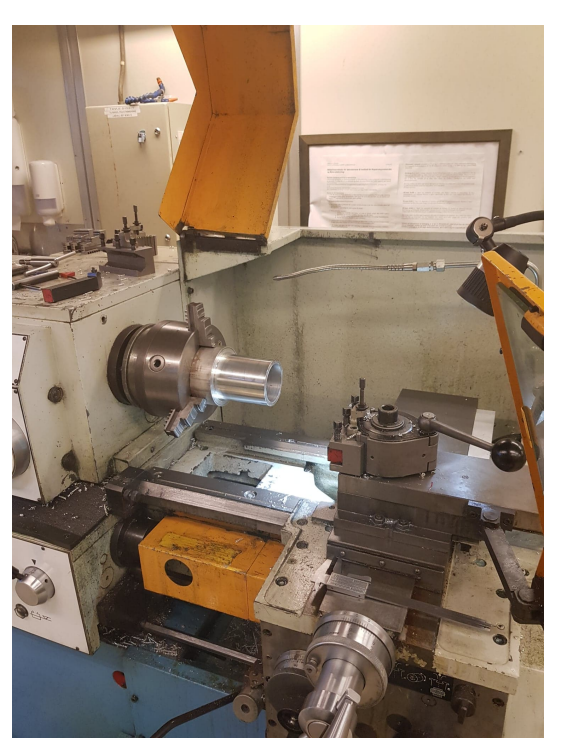

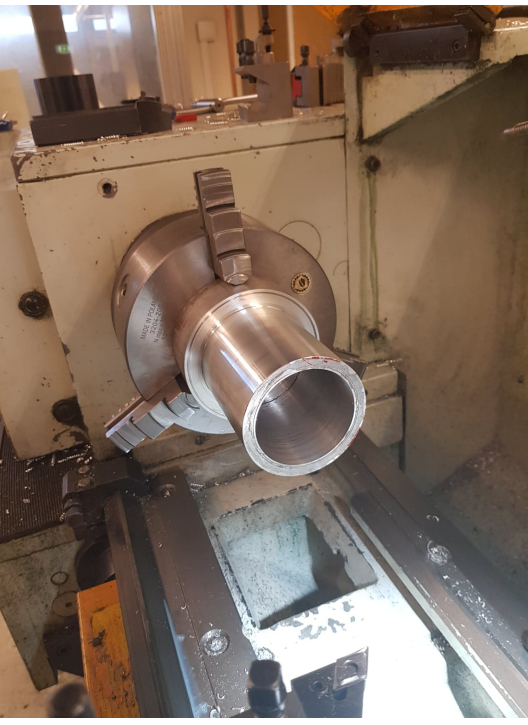

(c) Foto av elektronikkhuset ferdig dreiet utvendig.

Figur 138: Utforming av elektronikkhuset i dreiebenk.

Side 196 av [271](#page-268-0)

Det mekaniske arbeidet vi utførte i forbindelse med utforming av elektronikkhuset bestod av:

- Planlegging/lage teknisk tegning
- Opplæring fra verkstedansatte i hvordan å bruke aktuelle maskiner sikkert i henhold til styrende HMS regler ved UiS
- Drei utvendig og innvendig
- Pusse og polere alle overflater som skal være i kontakt med tetningspakkinger
- Bore hull til skruer for å feste elektronikkhuset til kroppen til Mikro-ROVen
- Bore hull til alle nødvendige kabelgjennomføringer

Vi fikk god hjelp med spesielt de tre siste punktene av de ansatte p˚a verkstedet slik at elektronikkhuset skulle være klart til bygging etter "eksamenspausen" i slutten av semesteret. Det resulterende elektronikkhuset ble som vist i figur [139](#page-198-0) under:

<span id="page-198-0"></span>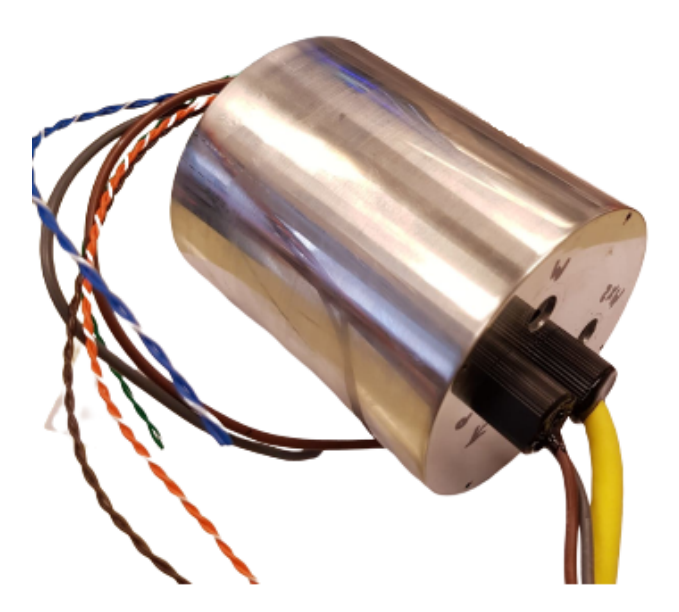

Figur 139: Bilde av det ferdige elektronikkhuset med to påmonterte kabelgjennomføringer.

Arbeidet med elektronikkhuset var svært tidkrevende, ved å summere opp timer ført på mekanisk arbeid kan det anslås at det tok nesten en hel arbeidsuke for å få elektronikkhuset helt klar til montering. Dette var en svært lærerik prosess, og vi er veldig fornøyde med resultatet. I ettertid ser vi at vi kunne trengt denne arbeidsuken på andre deler av prosjektet. Hadde vi visst at det kom til å ta så lang tid hadde vi bestilt en ferdig aluminiums sylinder fra Blue Robotics.

# 10.2 Flytedel

<span id="page-199-0"></span>Fra kapittel [9.3](#page-182-0) ble det avdekket at det var behov for en egen flytedel laget av flyteelement materialet HCP30 fra leverandøren MECHMAN som var en av sponsorene for UiS Subseas prosjekt våren 2021. Det ble i kapittel [9.3](#page-182-0) gjort teoretiske beregninger som førte frem til følgende flytedel gjenvist i figur [140](#page-199-0) fra kapittel [9.3:](#page-182-0)

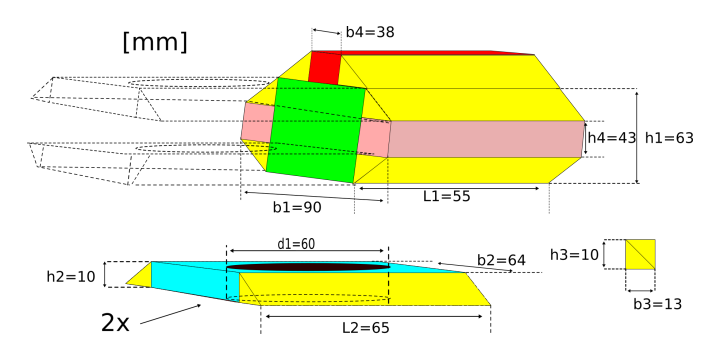

Figur 140: Gjenvisning av den teoretiske flytedelen fra kapittel [9.3.](#page-182-0)

Flytedelen ble manuelt saget, frest ut og lakkert ved studentverkstedet til UiS. Under arbeidet med å lage flytedelen ble det gjort noen mindre endringer på designet som førte til at den resulterende flytedelen hadde noe avvik i forhold til spesifikasjonene i figur [140.](#page-199-0) Avvikene var at toppen på flytedelen (rødt prisme og to gule rette trekantede prismer) ble ført helt ut over hele lengden til flytedelen og det ble lagt til en ekstra bit over og under som vist med piler i figur [141b](#page-199-1) under:

<span id="page-199-1"></span>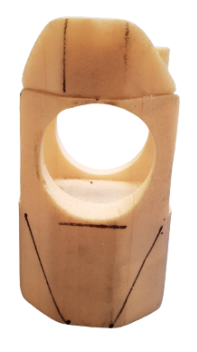

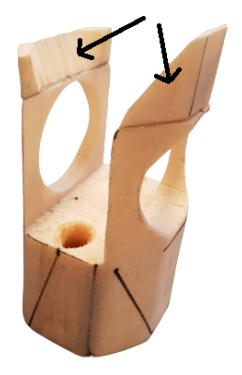

(a) Foto av flytedelen under konstruksjon. (b) Foto av flytedelen under konstruksjon.

Figur 141: Bilder av flytedelen før lakkering.

Konsekvensen av endringene ble at det ble et mindre behov for flyteelement internt i midtdelen, nøyaktig hvor mye endringen påvirker sluttresultatet er uvisst før faktisk testing blir utført i vann. Resultatet ble som vist i figur [142](#page-200-0) under:

<span id="page-200-0"></span>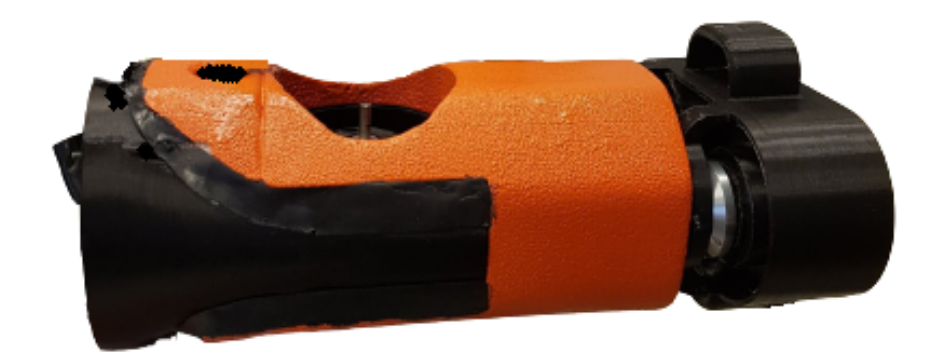

Figur 142: Foto av kroppen til Mikro-ROVen med flytedelen lakkert i oransje farge.

Bortsett fra noen mindre kosmetiske detaljer ble den resulterende flytedelen veldig bra. Prosessen med å utforme flytedelen gikk veldig greit ettersom HCP30 var et veldig lett materiale å jobbe med. Det ble også lagt et lite lag med svart silikon (TEC7) for å fjerne "skarpe kanter" som potensielt kunne ført til at Mikro-ROVen kunne hekte seg fast under bruk. Nøyaktig hvordan Mikro-ROVen vil bli påvirket av flytedelen blir avdekket og justert når Mikro-ROVen skal testes i vann.

Side 199 av [271](#page-268-0)

# 10.3 Støping av gjennomføringer

Vi bruker BlueRobotics sitt støpesett bestående av pistol "Potting Cartridge Dispenser", støpemasse "3M Scotch-Weld DP620NS Black" og mikserør "Mixing Tips". I figur [143](#page-201-0) under ser man de tre delene til støpesettet sammensatt og klargjort til støping.

<span id="page-201-0"></span>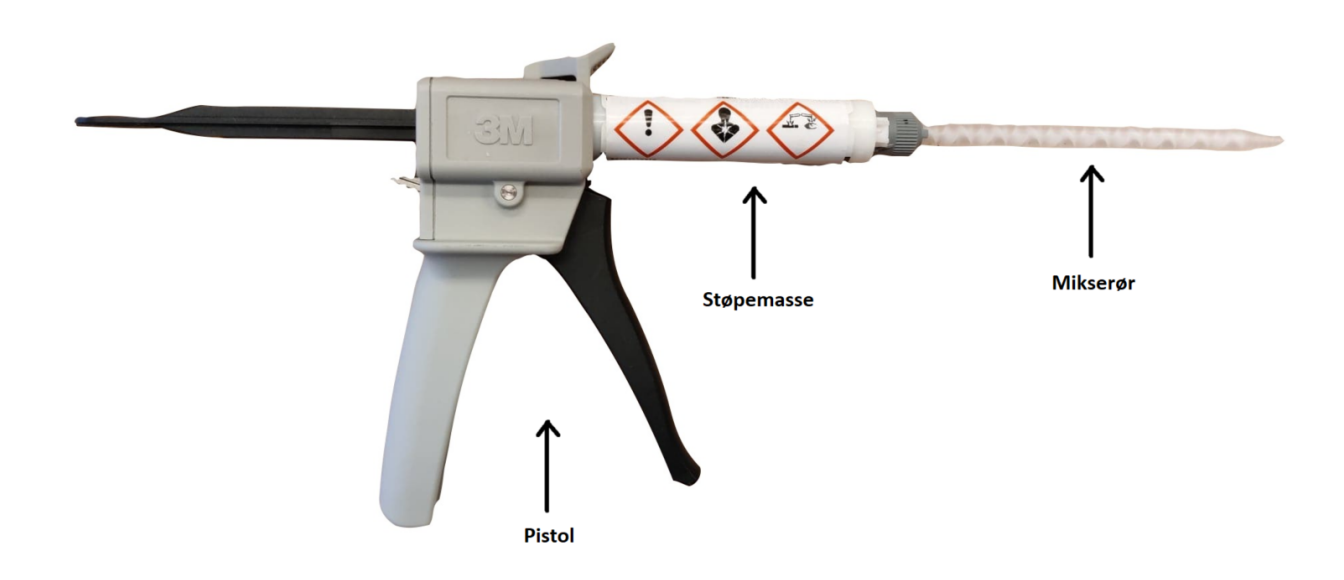

Figur 143: Bilde av støpesett fra BlueRobotics med forklarende piler.

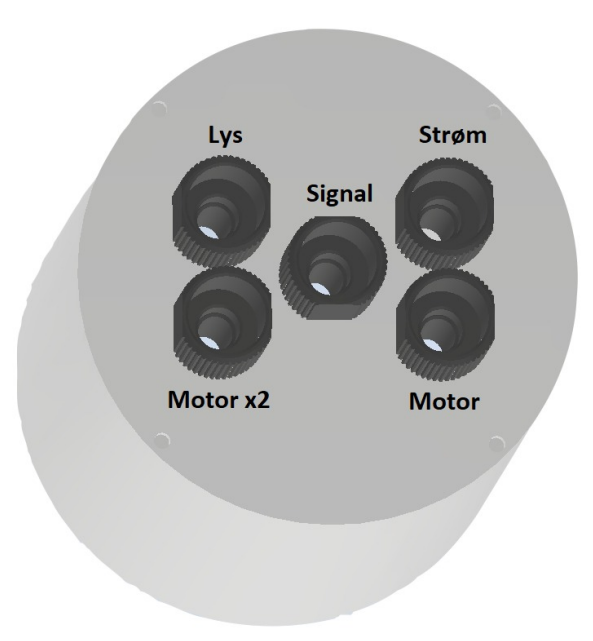

<span id="page-202-0"></span>I figur [144](#page-202-0) under ser man plassering av kabelgjennomføringer inn til elektronikkhuset.

Figur 144: Bilde fra Inventor av plassering til kabelgjennomføringer i elektronikkhuset.

På BlueRobotics sin hjemmeside kan man laste ned 3D-filer av komponenter. I figur [144](#page-202-0) over har vi lagt inn deres plugger sammen med vårt elektronikkhus. Ved bruk av sammenstillingsfunksjonen i Inventor får man et realistisk bilde av sluttresultatet.

På hjemmesiden til BlueRObotics finnes en oppskrift for å støpe kabelgjennomføringer:

#### • 1. Avisolere kabel

- 2. Tvinn kabel og rengjør overflate
- 3. Stikk kabel igjennom kabelgjennomføringen

#### • 4. Klargjør mikserøret

- Støpemassen er tokomponent, så sprut ut litt så man er sikker på at blandingsforholdet i røret er korrekt

#### • 5. Fyll gjennomføringen

- Fyll den nederste delen av kabelgjennomføringen hvor bare lederne går igjennom

#### • 6. Fyll hele gjennomføringen

- Fyll "hodet" til gjennomføringen slik at alt er dekket av støpemasse

Side 201 av [271](#page-268-0)

# • 7. Tørking

- La gjennomføringen stå å tørke i romtemperatur i 24-36 timer

<span id="page-203-0"></span>I figur [145](#page-203-0) under ser vi resultatet av den ferdige støpte gjennomføringen til motor x2.

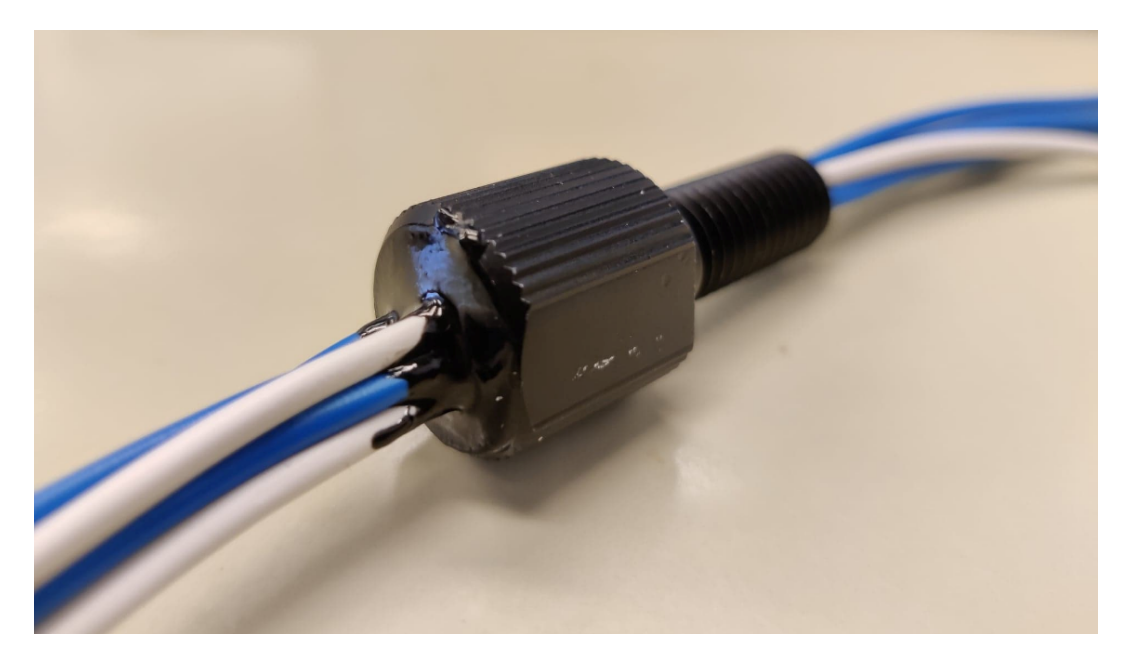

Figur 145: Ferdig støpt og tørket gjennomføring til to motorer.

I figur [146](#page-204-0) under ser vi alle de støpte gjennomføringene montert til elektronikkhuset.

<span id="page-204-0"></span>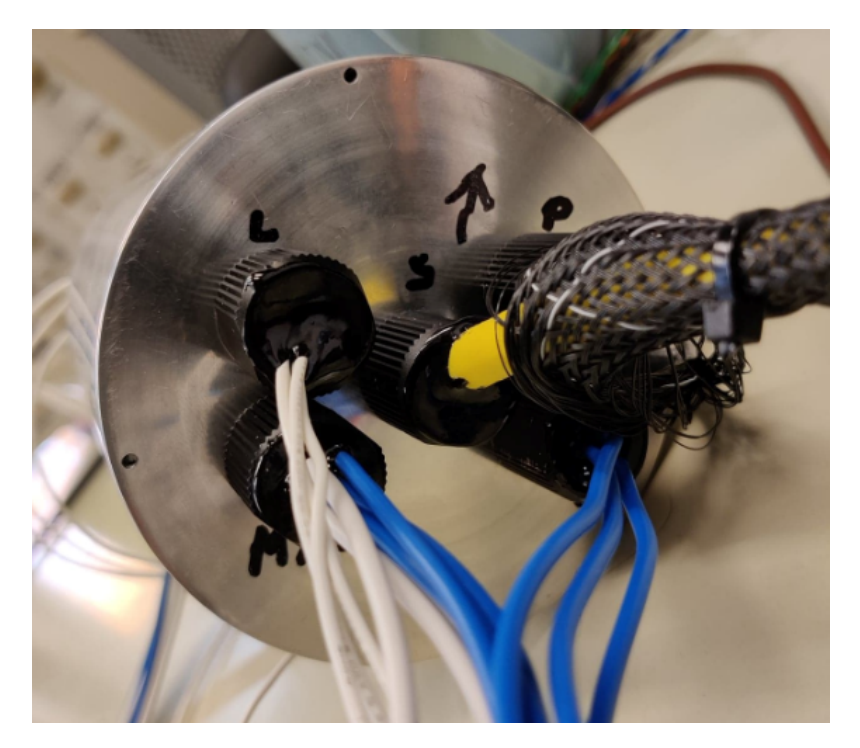

Figur 146: Alle støpte gjennomføringer montert inn i elektronikkhuset.

<span id="page-204-1"></span>For å lettere kunne ta av motorer og demontere modulene til Mikro-ROVen har vi valgt å lodde på plugger til alle motorene om vist i figur [147](#page-204-1) under. Disse vil bli liggende inni hulrommet for kabler i midtdelen.

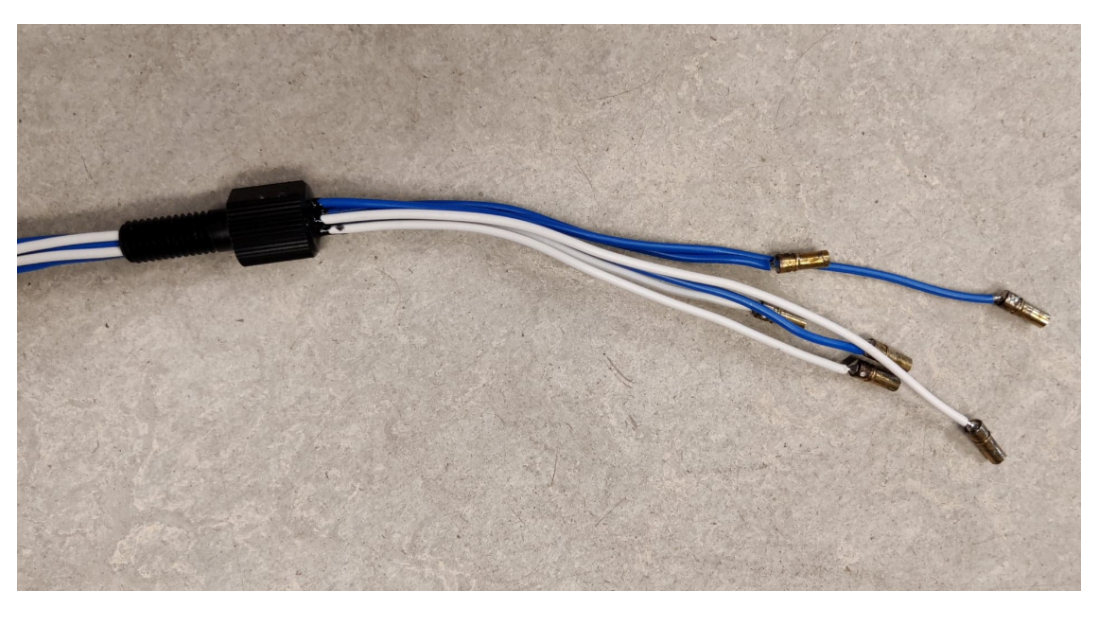

Figur 147: Avtakbare plugger til alle motorer.

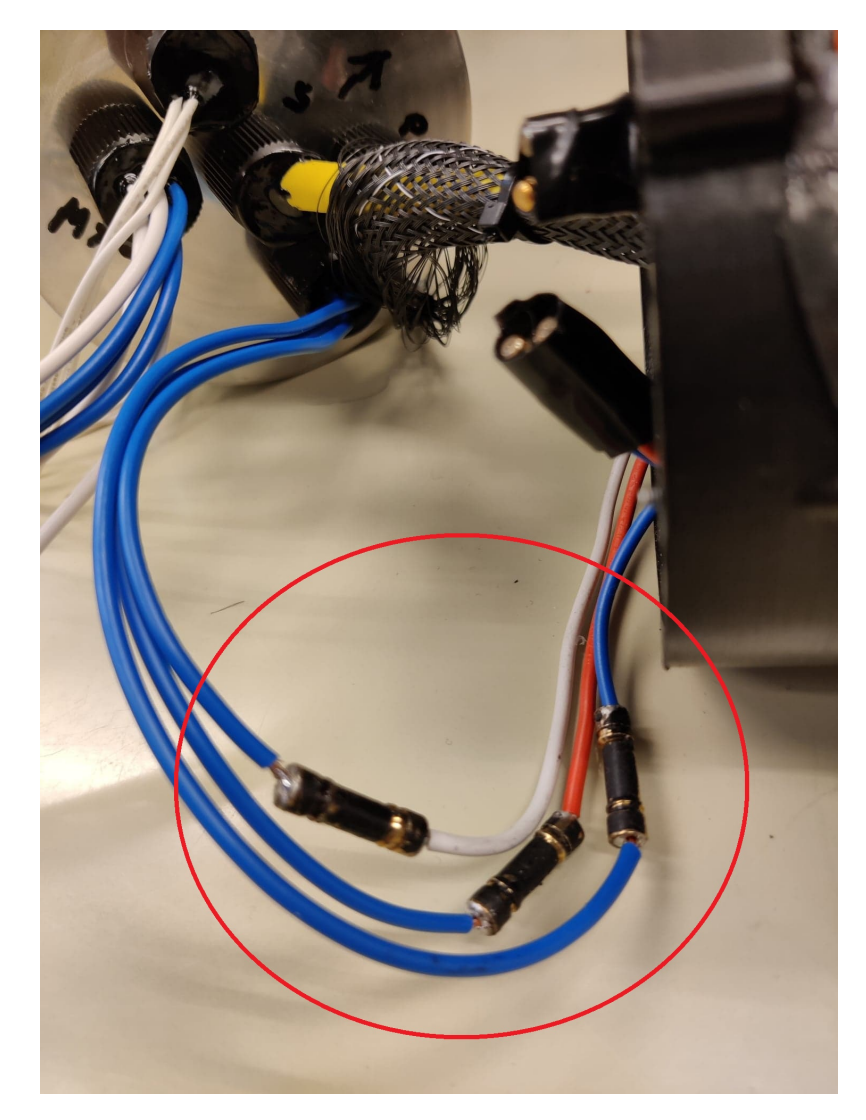

<span id="page-205-0"></span>I figur [148](#page-205-0) under ser vi hvordan de støpte kablene fra elektronikkhuset er koblet til motorene. De er kuttet i forskjellige lengder for å unngå kortslutning.

Figur 148: Avtakbare plugger til alle motorer.

Får å unngå at vann kan trenge seg inn mellom kobbertrådene og videre inn i elektronikkhuset, tapes alle pluggene med vulk tape som er laget for akkurat slike bruksområder.

#### 10.3.1 Lys og kamera

<span id="page-206-0"></span>I figur [149](#page-206-0) under ser vi hvordan ringen til lys og stagfeste er påmontert flensen. Kabler til lysene er loddet på og lyset er festet med araldite til ringen. Lysene er til slutt tettet med gjennomsiktig epoxy.

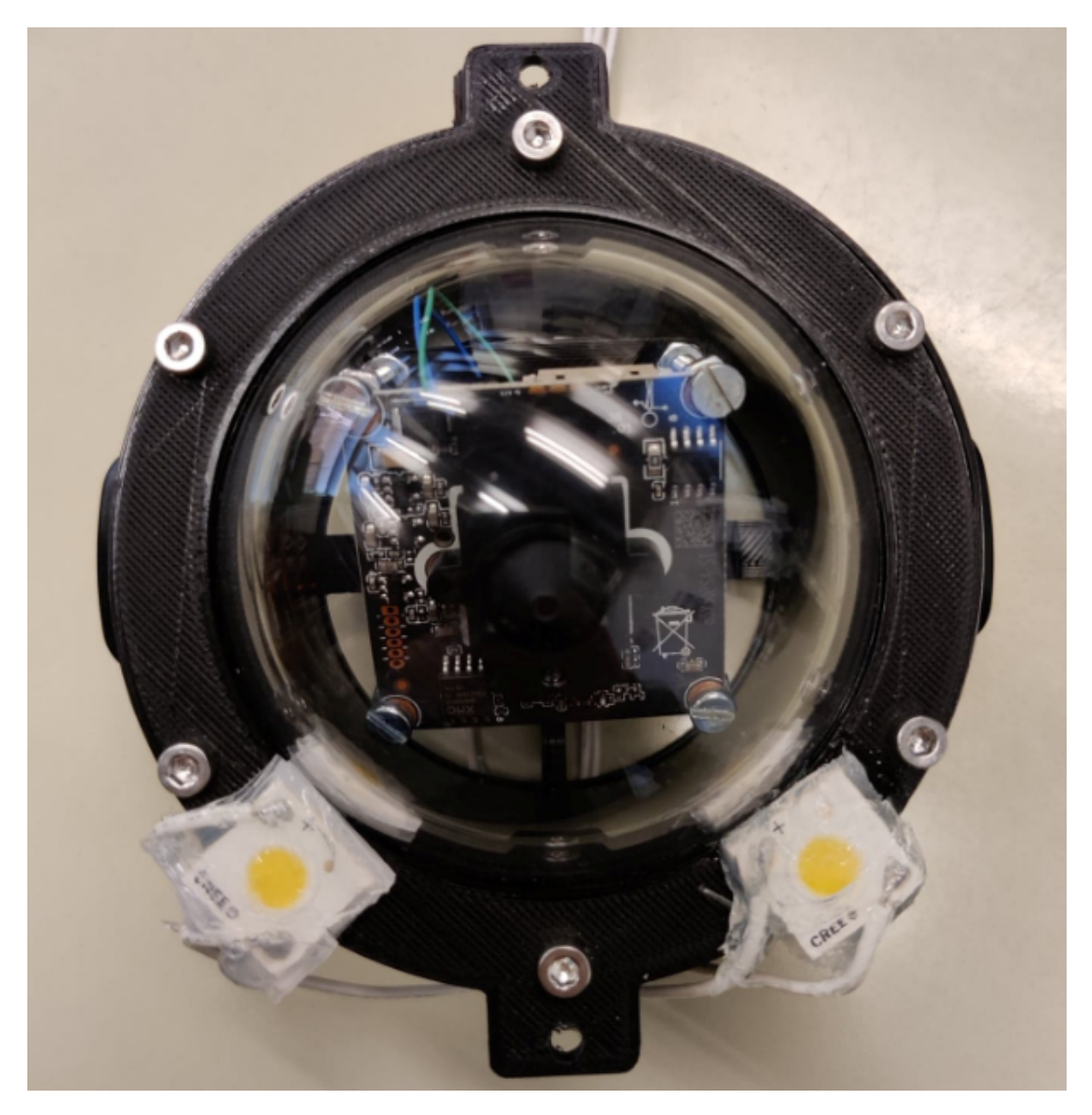

Figur 149: Lys og kamera ferdig montert.

Som vi ser, er kameraet montert inni domen og den er klar til å monteres på elektronikkhuset.

Side 205 av [271](#page-268-0)

#### 10.3.2 Krok

For å plukke med oss objektet inne i røret har vi montert en krok i fronten av Mikro-ROVen. Det er et 3mm gjengestag som er bøyd til en krok i fronten. Resultatet vises i figur [150](#page-207-0) under.

<span id="page-207-0"></span>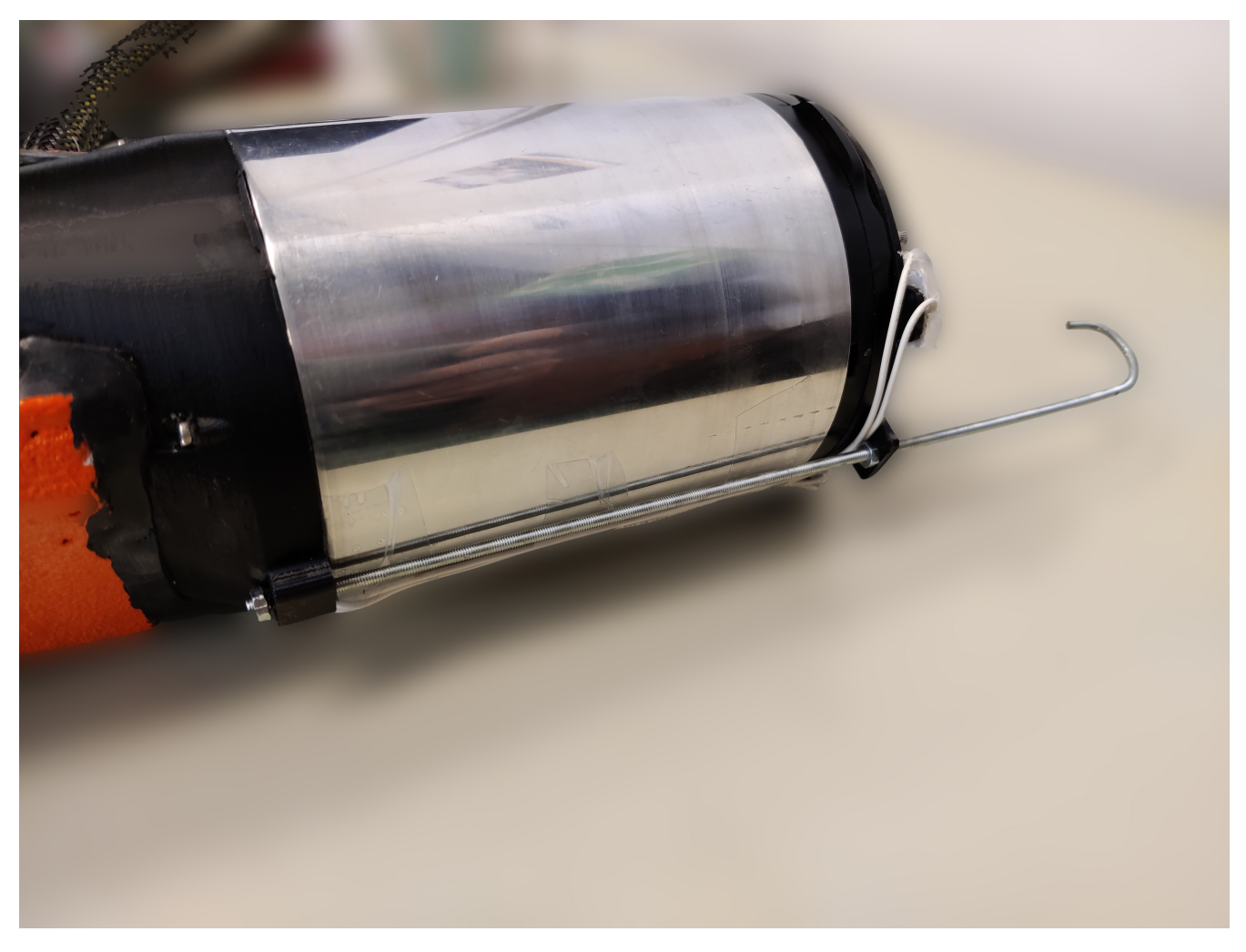

Figur 150: Bilde av kroken ferdig montert.

Den bakre delen er festet i midtdelen, så går den gjennom "ring for lys og stagfeste", se kapittel [8.1](#page-166-0) for illustrasjon.

Side 206 av [271](#page-268-0)

#### 10.3.3 Montering av motorer

#### Motordel:

I figur [151](#page-208-0) under ser vi sluttresultatet for motordelen.

<span id="page-208-0"></span>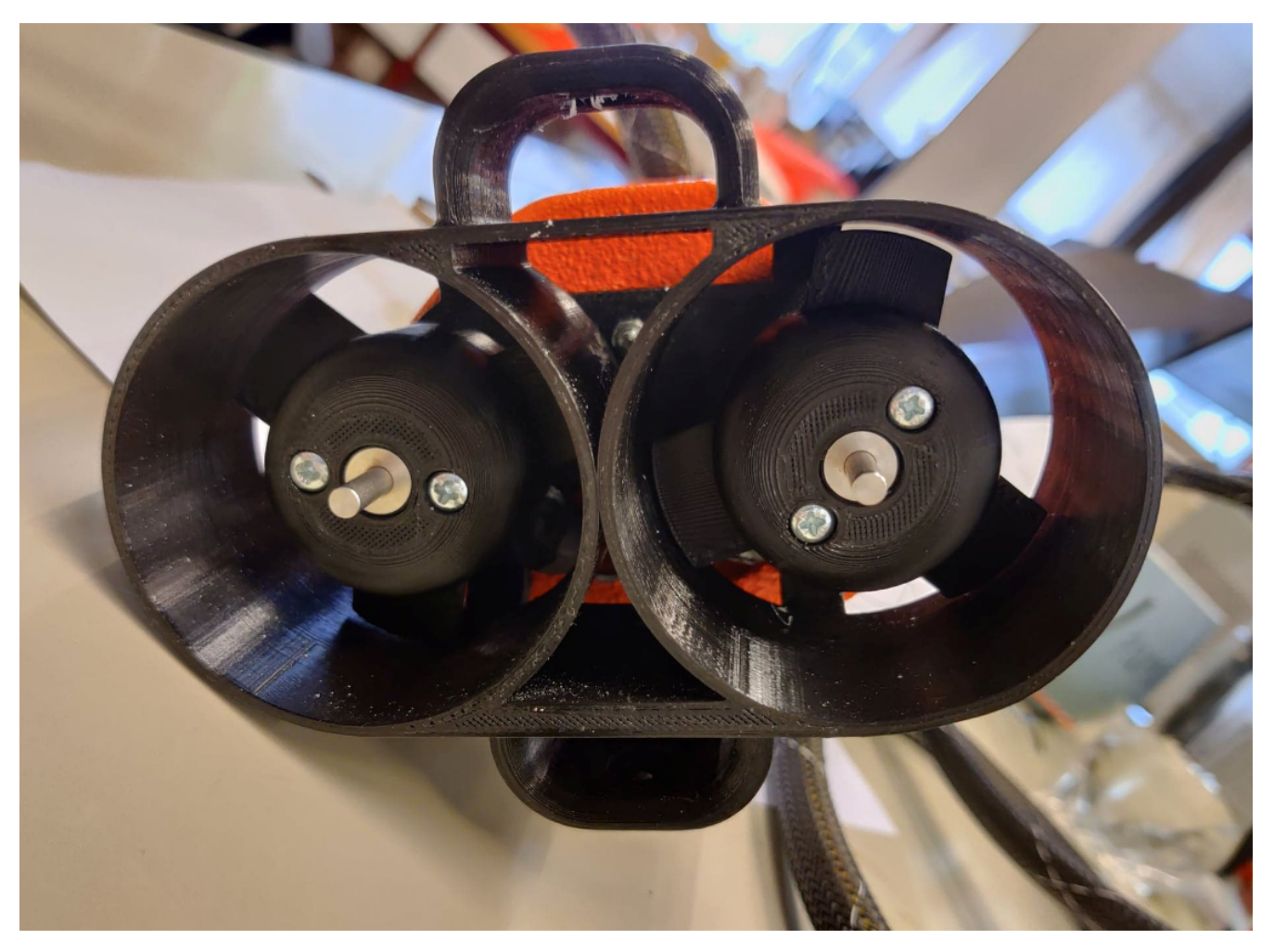

Figur 151: Motordel med begge de horisontale motorene ferdig montert.

Begge de horisontale motorene er montert med tilhørende 3D-printede propeller.

# Midtdel:

<span id="page-209-0"></span>I figur [152](#page-209-0) under ser vi sluttresultatet for den vertikale motoren.

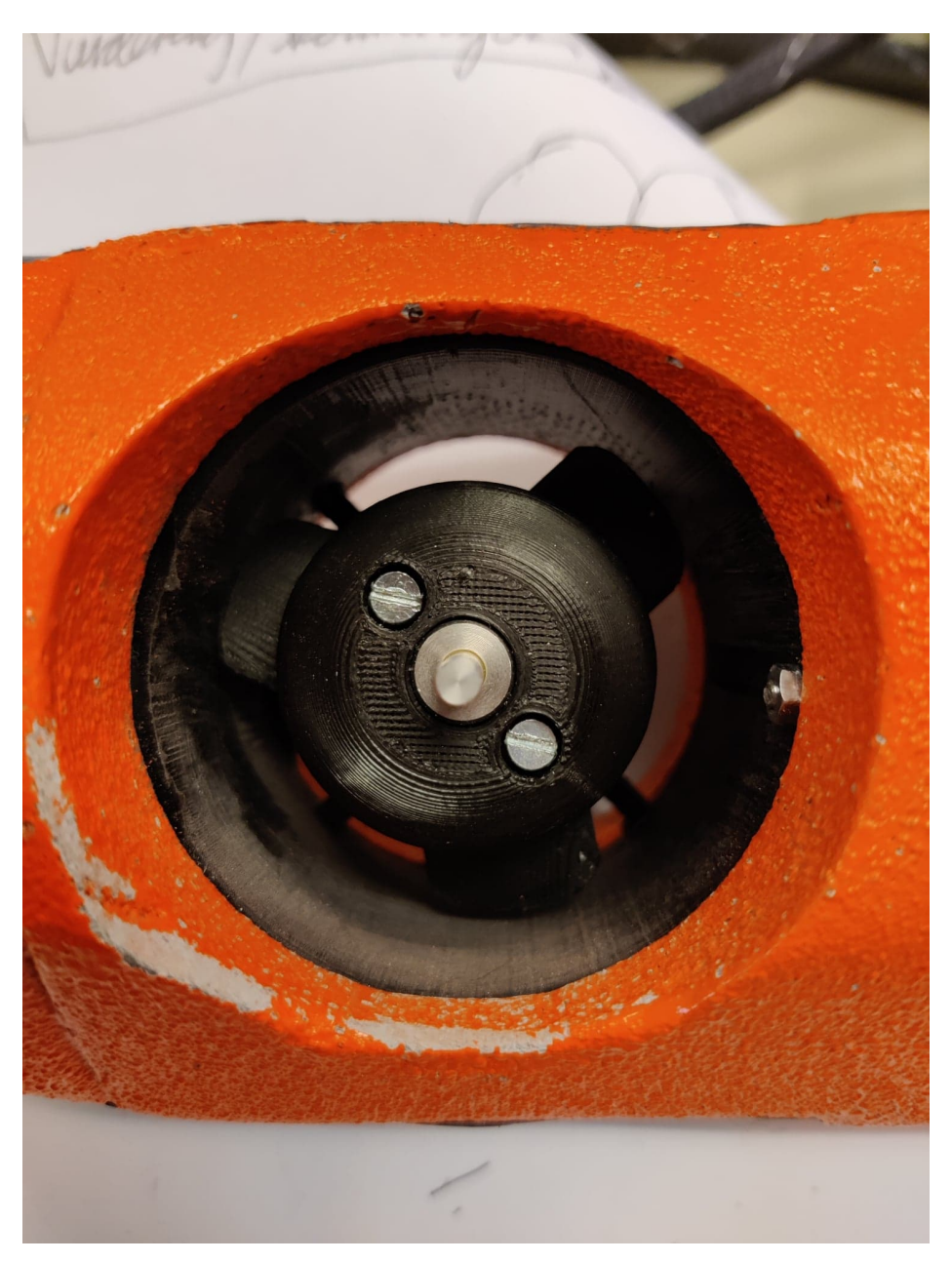

Figur 152: Midtdel med den vertikale motoren ferdig montert.

Den vertikale motoren er montert i midtdelen med tilhørende 3D-printet propell.

#### 10.3.4 Sammenstilling

Nå er alle de mekaniske delene produsert, elektronikk som skal festes er montert og alle mindre deler som skruer, bolter, gjengestag og lignende er tilgjengelige, kan vi begynne med sammenstillingen. Vi begynner fra motordelen og monterer modulvis sammen hele Mikro-ROVen. Før vi avslutter dette kapittelet med en liten oppsummering følger noen bilder av det endelige resultatet på de neste sidene.

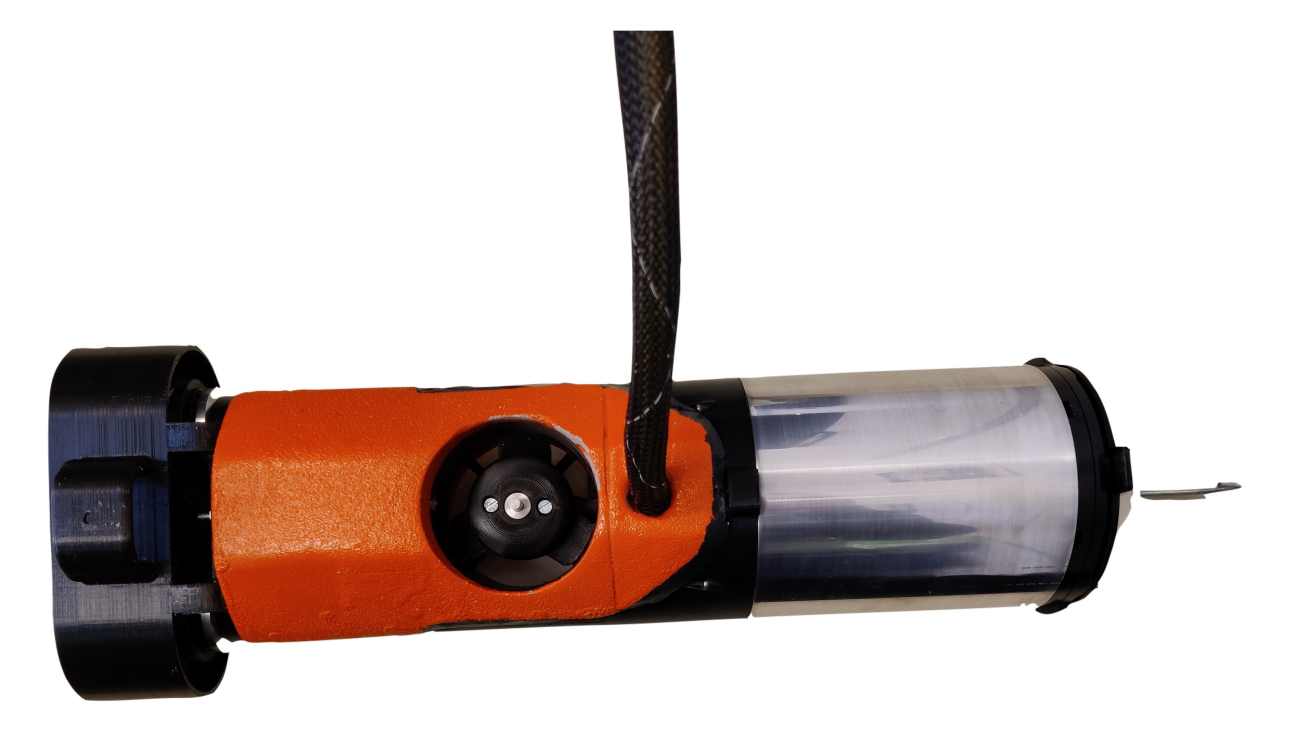

Figur 153: Sett fra toppen.

Side 209 av [271](#page-268-0)

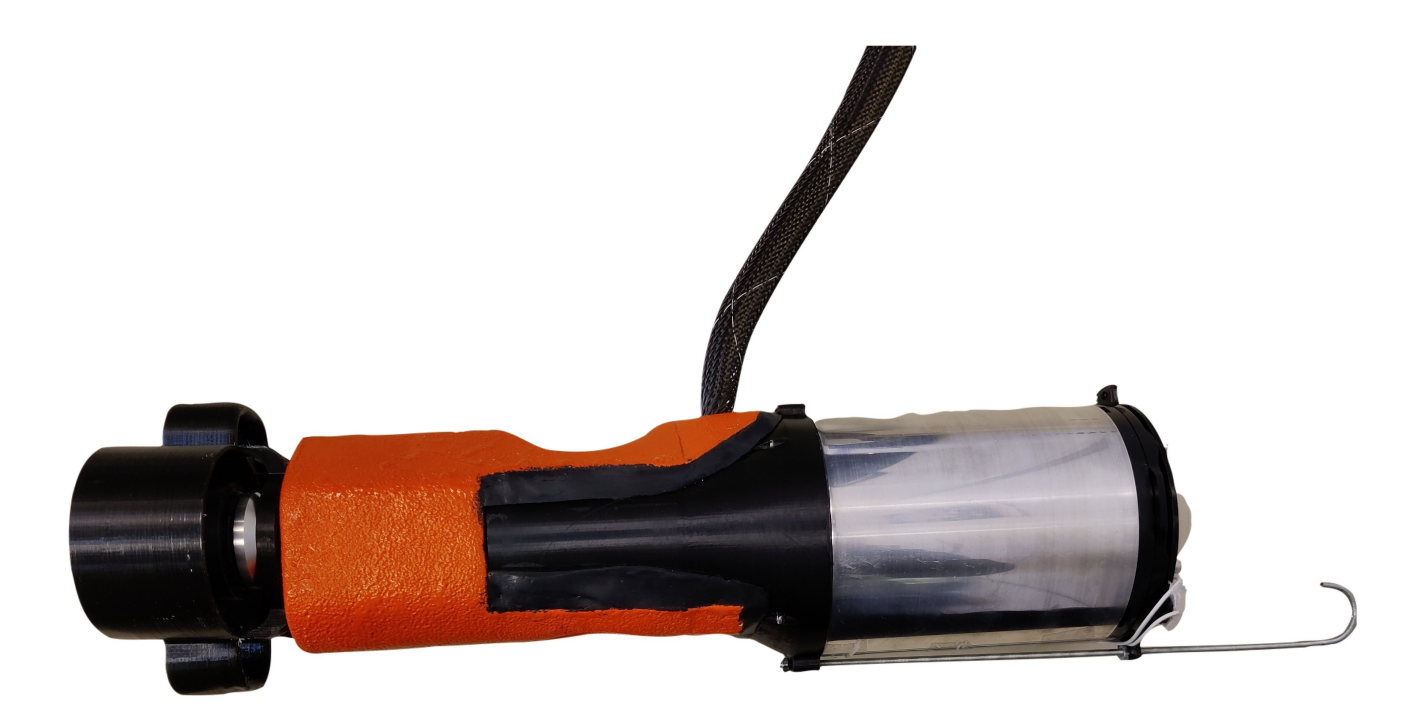

Figur 154: Sett fra siden.

Side 210 av [271](#page-268-0)

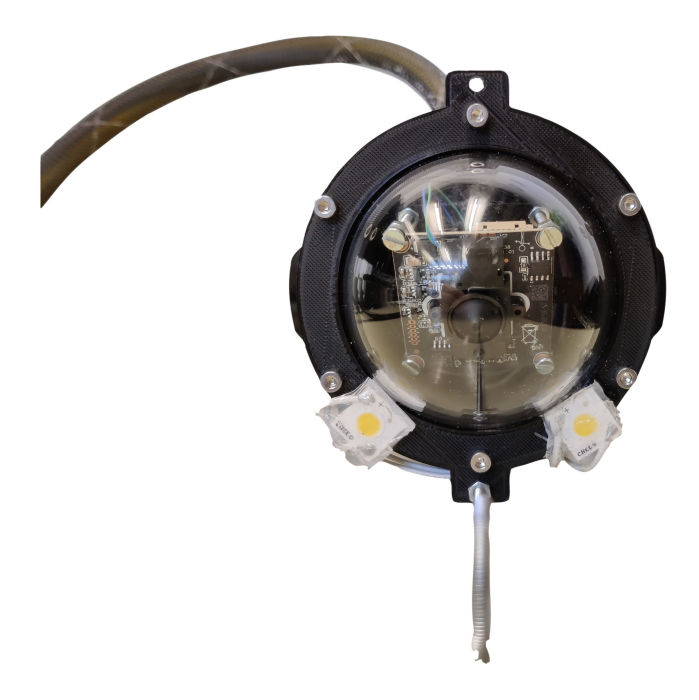

Figur 155: Sett forfra.

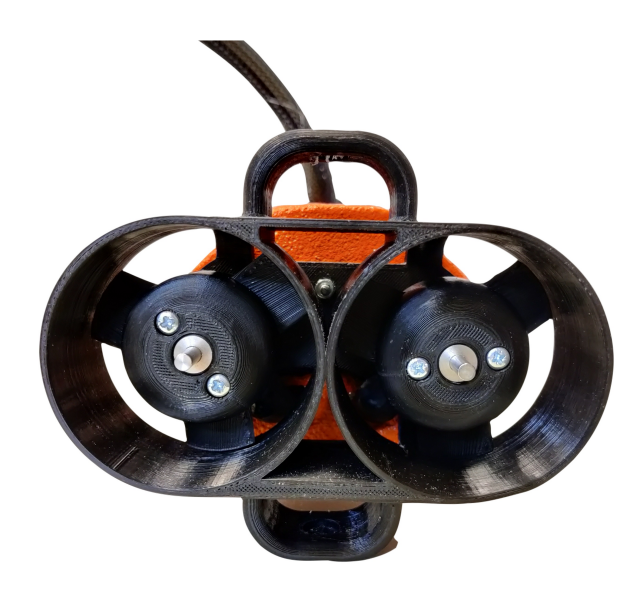

Figur 156: Sett bakfra.

Side 211 av [271](#page-268-0)

#### Oppsummering:

Hvis man sammenligner de endelige sammenstillingsbildene over med sammenstillingsbildene fra Inventor i kapittel [7.2](#page-164-0) ser man store likheter. Det som skiller de, er flytedelen og kroken som ikke ble designet i Inventor. Vi er veldig fornøyde med det endelige resultatet av det mekaniske arbeidet. Et robust og stilig design som samtidig ivaretar alle funksjonene som trengs for å løse oppgaven som er definert i planleggingsfasen i kapittel [3.](#page-40-0)

# 11 Integrering av systemet

Nå som store deler av systemet er lagd, skal det settes sammen til ett enkelt system. I dette kapittelet skal kretskortet funksjonstestes og dokumenteres. Videre skal all elektronikk kobles sammen i elektronikkhuset slik at Mikro-ROVen i sin helhet kan testes slik at ytelsene kan dokumenteres.

Som følge av sen levering av kretskortet, ble hverken kretskortet eller Mikro-ROVen testet tilstrekkelig for å gi et godt grunnlag til dette kapittelet. Grunnen for dette kommer tydeligere frem under diskusjonen i kapittel [12.](#page-214-0) Siden dette arbeidet uavhengig av innleveringsfristen til bacheloroppgaven skal utføres og dokumenteres i forbindelse med konkurransen MATEROV vil vi i listen under presentere hovedpunktene som skal utføres:

- Visuell kontroll av kretskort. En tilbakemelding fra Elprint angående det ferdig produserte kretskortet var at dette måtte sjekkes grundig i tilfelle noen ICer skulle være loddet feil fra fabrikk.
- Testing av spenningsregulatorer for intern og ekstern kraft i og fra elektronikkhuset.
- Integrering av programkode for IMU-sensor, kommunikasjon og styring ved hjelp av xbox-kontroller
- Testing av kommunikasjonen opp til overflaten.
- Test og dokumentasjon av ytelse til thusterene og egenskapene med begrensninger for e-sikringene.
- Test og dokumentering av den analoge signalbehandlingen.
- Test og dokumentasjon av de fysiske egenskapene og begrensningene til Mikro-ROVen i basseng.
- Optimalisering av Mikro-ROVen basert på resultatene fra punktene over.

# <span id="page-214-0"></span>12 Diskusjon og konklusjon

# 12.1 Diskusjon

Under arbeidet gjennom våren med å utvikle Mikro-ROVen, har vi hatt en veldig brå læringskurve. Det har vært en del ny teori å sette seg inn i og mye anvendelse og fordypning av teori fra tidligere semester. Vi er fornøyde med at vi valgte en så bred oppgave med innslag fra så mange forskjellige "disipliner", vi har vokst enormt faglig som følge av det. Videre i dette kapittelet vil vi ta for oss de ulike hovedkapitlene, diskutere arbeidsprosessene og resultatet.

Hovedmålet for oppgaven var å videreutvikle Mikro-ROVen fra 2019 og ferdigstille den, for å løse en konkret oppgave om å hente ut et objekt i et rør i verdensmesterskapet MATEROV 2021. Basert på rapporten fra 2019-laget, ble det vist et bilde om en langt mer testet og ferdig utviklet ROV enn det som var tilfelle. Dette førte til at planen om videreutvikling på et tidlig tidspunkt ble endret til utvikling av Mikro-ROV med inspirasjon fra det tidligere designet, da primært ved å redesigne det tidligere ubåtdesignet og gjenbruke motorene fra den tidligere ROVen. Det har blitt lagt stor vekt på at både elektronikken som har blitt utviklet og de fysiske egenskapene til Mikro-ROVen skal kunne videreutvikles uten omfattende endringer. Videre var delmålene som listet opp under:

- Undersøkelse om det var mulig å implementere batteridrift i henhold til spesifikasjoner og regler til MATEROV.
- Utvikling av multifunksjonelt kretskort.
- Programvare for behandling av rådata og kjøring av Mikro-ROVen.
- Redesigne det gamle ubåtdesignet fra 2019.
- Undersøke og optimalisere fysiske egenskaper i vann i henhold til begrensninger til det eksisterende ubåt-designet.
- Bygge Mikro-ROVen ferdig og teste i vann før innlevering av bacheloroppgave.

Det ble lagt mye tid og sjel i å utvikle ett enkelt multifunksjonelt kretskort som brukes til intern kraftforsyning og ekstern kraftforsyning til motorer, lys, kamera og eventuelt tilleggsutstyr. Kretskortet er laget for å være gjenbrukbart slik at det ikke bare skal kunne brukes i denne Mikro-ROVen, men at det også på grunn av størrelsen og egenskapene skal kunne brukes som et tilleggskort i andre ROVer eller elektrisk utstyr. Et annet bruksområde kan for eksempel være å styre og drifte en enkel manipulatorarm med opptil tre motorer med individuelle strømtrekk på maksimalt 1.5 A. Avhengig av plasseringen av kretskortet så vil en da også potensielt kunne bruke data om orientering og hastighet/bevegelse i tillegg til data om strømtrekk. Kretskortet skal også kunne brukes til generell testing og eksperimentering av elektrisk utstyr av fremtidige grupper ved UiS Subsea.

Kretskortet ble designet med egen IMU-krets for detektering av bevegelse og orientering i tillegg til en egen krets for analog signalbehandling av signalene for overvåkning av strømforbruket til de tre motorene og interne forbruket til ROVen. Kretskortet fungerer også som styreenhet og kommunikasjonsenhet ettersom

det er tilrettelagt for at både mikrokontrollerkortet og SPI til Ethernet skjoldkortet monteres direkte på kretskortet. Et overordnet mål for kretskortet var å lage et så kompakt design, slik at det skulle få plass i en normal kopp. Kretskortet ble bestilt ferdig montert fra fabrikk og det ble utført enkle tester/målinger i dagene før innlevering. I testingen/måling av kraftbanene på kretskortet ble det avdekket at det manglet en bane imellom to punkter (se vedlegg [14.2.2](#page-241-0) for mer informasjon). Denne feilen ble sporet tilbake til skjemategningen i Altium designer hvor en tilsynelatende tilkoblet linje, ikke var koblet til. Dette resulterte i to ulike nettverk som igjen førte til at det ikke ble opprettet baneforbindelse i utlegget. Løsningen var heldigvis enkel hvor det kun behøvdes å lodde på en 10 mm lang ledning mellom punktene hvor det skulle vært kontakt.

Det ble også som del av oppgaven lagt vekt på å erstatte ror-designet med tilhørende servomotor fra 2019-ROVen med manøvrering ved hjelp av manipulering av turtallet til de horisontale thrusterene. For å tilrettelegge slik at denne måten for manøvrering kunne realiseres ble det nødvendig å undersøke og optimalisere de fysiske egenskapene til Mikro-ROVen. I forbindelse med dette ble det gjort beregninger på hvor fysisk stor både elektronikkhuset og flytedel/ene skulle være. Det ble også undersøkt hvor det teoretiske tyngdepunkt og oppdriftspunkt var i forhold til plasseringen av lodd og flyteelement og det ble vist at Mikro-ROVen i teorien skal være i en stabil tilstand når den befinner seg i vannet.

Innledningsvis i rapporten blir det nevnt at det også skulle skrives et egent kapittel 11 om integrering av systemet. I kapittelet skulle kretskortet bli testet og alle funksjonene skulle dokumenteres. Videre skulle kretskortet integreres med den ferdig bygde Mikro-ROVen og hele systemet med kommunikasjon, sending av data fra e-sikringene og IMU-sensoren til overflaten, thrustere skulle testes og dokumenters. Som en konsekvens av at kretskortet ankom Norge rett før innlevering av bacheloroppgaven og den ene personen i gruppen havnet i karantene i dagene før innlevering (som følge av sår hals i den pågående koronapandemien) var det ikke nok tid til å teste kretskort og Mikro-ROV grundig nok til å ha med som egent kapittel i rapporten. Arbeidet er likevel nødvendig å utføre skikkelig for å få Mikro-ROVen konkurranseklar og vil bli ført opp som gjenstående punkter i delkapittel om videre arbeid [12.3](#page-216-0) og utført etter innlevering av bacheloroppgaven. Tester som er rukket å bli utført av kretskort før innleveringsfristen er vedlagt som laboratorieprotokoller i kapittel [14.2.](#page-229-0)

# 12.2 Utfordringer:

De største utfordringene med oppgaven har vært tidspress og forsinkelser fra kretskortleverandøren i Kina.

Prosjektet har vært svært omfattende med en betydelig arbeidsmengde for to personer. Det har blitt loggført ca 1500 timer totalt i aktivitetsplanen [14.4.3](#page-265-0) og det underveis har blitt gjort noen kompromisser for å spare tid, så kan det godt argumenteres for at oppgaven optimalt sett skulle vært en tremannsoppgave.

Videre var det en stor utfordring for prosjektflyten at kretskortet ble forsinket opp mot to måneder og ikke ankom før ca en uke før innlevering av bacheloroppgaven. Dette har ført til at Mikro-ROVen ikke har blitt tilstrekkelig testet og fått dokumentert konkrete resultater.
## 12.3 Videre arbeid

Ettersom Mikro-ROVen med navlestreng er ferdig bygget og klar til bruk, vil det videre mot konkurransen jobbes med følgende punkter:

- Teste og dokumentere at kretskortet fungerer etter hensikten.
- Det skal i lag med maskiningeniørene i UiS Subsea utvikles en enkel trommel for navlestrengen til Mikro-ROV. Trommelen må ha plass til minimum fem meter kabel og skal være modulær slik at den enkelt kan implementeres internt i Hoved-ROVen.
- Implementering av programvare for IMU-krets laget av sensorgruppen ved UiS Subsea.
- Implementering av programkode for kommunikasjon laget av kommunikasjonsgruppen ved UiS Subsea for testing av kommunikasjon og verifisering av sensordata fra Mikro-ROVen.
- Implementering av programkode for styring ved hjelp av xbox-kontroller laget av reguleringsgruppen ved UiS Subsea.
- Testing av kapslingsgrad for å avdekke eventuelle lekkasjer før praktisk testing i basseng.
- Testing av Mikro-ROVens programkode, ytelse og fysiske egenskaper i basseng.
- Eventuelle fysiske endringer på design som følge av resultat fra tester og potensielle utfordringer rundt oppdrift og stabilitet i vannet.

### 12.4 Forbedringsforslag

Siden årets Mikro-ROV har blitt designet modulær og ut ifra en ide om at den også skal kunne videreutvikles av neste generasjon elektroingeniørstudenter ved UiS Subsea er det en rekke punkter som det kan bygges videre på:

- Elektronikkhus: Som en konsekvens av at elektronikkhuset ble forlenget og thrusteren i midtdelen ikke lenger er helt i midten av ROVen, så ble de fysiske egenskapene til Mikro-ROVen påvirket. Det kan ved videreutvikling av Mikro-ROVen legges et fokus på å lage et så lite elektronikkhus som mulig. Dette vil potensielt kunne forbedre stabilitet og manøvreringsevne ved operasjoner inne i rør (komme seg forbi en 90 graders sving for eksempel).
- Batteridrift: Implementere batteridrift for Mikro-ROVen. Dette er antageligvis kun aktuelt for videreutvikling utenom MATEROVs strenge regler for bruk av batteriforsyning. Denne endringen vil derimot endre de fysiske aspektene og for å fremdeles kunne operere i 6 tommers rør vil lengden måtte forlenges betraktelig. Dette vil også påvirke stabilitet og manøvreringsevne ved operasjoner inne i rør. Som et forslag til å løse denne problemstillingen ser vi det som mulig å fordele flere batterimoduler jevnt over lengden til Mikro-ROVen og legge til moduler med fleksible ledd som gjerne kan løses ut/inn fjernstyrt ved hjelp av den ekstra eksterne kraftforsyningen implementert p˚a kretskortet. ROVen vil da kunne manøvrere seg gjennom svinger under operasjoner inni rør.
- Avansert dokkingstasjon: Det kan utvikles en avansert dokkingstasjon med "catch and releese" funksjon. Da med utstyr for å låse/låse opp Mikro-ROVen fra dokkingstasjonen og elektrisk trommel for å kunne hente tilbake Mikro-ROVen etter operasjoner.
- Regulering: Det kan eksperimenteres med regulering av stabilitet i vannet ved hjelp av data fra IMU-kretsen og pådrag fra thrusterene. Det kan også utføres en detaljert stabilitetsanalyse av Mikro-ROVen slik den er designet.
- Fiberkommunikasjon: Det kan implementeres fiberkommunikasjon til overflaten eller Hoved-ROVen for å få en utvidet rekkevidde. Ettersom kretskortet er klargjort med mikroBUS grensesnitt så kan det undersøkes om det er mulig å kobles til andre modulkort basert på samme grensesnitt som for eksempel modulkortet MIKROE-1940 som er et MikroBUS-kort spesifikt designet for optisk kommunikasjon.
- Redesigne motordel: Motordelen kan redesignes ytterligere slik at navlestrengen ligger skjult gjennom hele kroppen og kommer ut helt sentrert bak på Mikro-ROVen, motordelen kan videre gjøres "rundere" i kantene slik at den lettere entrer dokkingstasjonen igjen etter endt operasjon. Per dags dato vil navlestrengen "flyte" over hele ryggen til Mikro-ROVen (kan sammenlignes med et håndtak) slik at den har en risiko for å hekte seg fast under operasjoner.
- Manipulator: Utvikle en enkel manipulatorerarm/mekanisme foran på Mikro-ROVen som vil kunne utvide bruksområdet betraktelig.

### 12.5 Konklusjon

Denne rapporten har tatt for seg utvikling av Mikro-ROV for UiS Subsea. En god prosjektplanlegging (se vedlegg [14.4.3\)](#page-265-0) i starten ble nøkkelen for å komme i mål med oppgaven. Det kan også nevnes at den gode overordnede strukturen og ledelsen ved UiS Subsea har tilrettelagt slik at prosjektet kunne gjennomføres på en bedre måte.

Det har underveis i prosjektet blitt utført flere teoretiske analyser for å sikre at kretskort og fysikken til Mikro-ROVen skulle ha et godt grunnlag før testing. Vi føler oss derfor sikre på at videre testing og arbeid skal gå fint og at Mikro-ROVen oppfører seg opp imot de teoretiske estimatene som har blitt funnet.

Vi er veldig fornøyde med den resulterende Mikro-ROVen, spesielt da at den er modulær i tillegg til at kretskortet er tilrettelagt for videreutvikling som gjør Mikro-ROVen til et godt utgangspunkt for fremtidig videreutvikling.

Oppsummert så er gruppen svært fornøyd med resultatet så langt og vi gleder oss til å vise frem Mikro-ROVen og konkurrere ikke bare i MATEROV men også TAC konkurransen, som er lokalisert på Tau utenfor Stavanger.

## 13 Referanser

## Referanser

- [1] Jason Arrigo. Input and Output Capacitor Selection, 2006. [https://www.ti.com/lit/an/slta055/](https://www.ti.com/lit/an/slta055/slta055.pdf?ts=1611903723940&ref_url=https%253A%252F%252Fwww.google.com%252F) [slta055.pdf?ts=1611903723940&ref\\_url=https%253A%252F%252Fwww.google.com%252F](https://www.ti.com/lit/an/slta055/slta055.pdf?ts=1611903723940&ref_url=https%253A%252F%252Fwww.google.com%252F) - Besøkt 23.02.21.
- [2] BlueRobotics. Bluerov2. <https://bluerobotics.com/store/rov/bluerov2/> Besøkt: 08.01.21.
- [3] BlueRobotics. Fathom ROV Tether (ROV-ready). [https://bluerobotics.com/store/](https://bluerobotics.com/store/cables-connectors/cables/fathom-tether-nb-4p-26awg-r2/) [cables-connectors/cables/fathom-tether-nb-4p-26awg-r2/](https://bluerobotics.com/store/cables-connectors/cables/fathom-tether-nb-4p-26awg-r2/) - Besøkt 18.03.21.
- [4] BlueRobotics. M100 brushless motor (retired). [https://bluerobotics.com/store/retired/](https://bluerobotics.com/store/retired/m100-motor-r1/) [m100-motor-r1/](https://bluerobotics.com/store/retired/m100-motor-r1/) - Besøkt 25.02.21.
- [5] MATE Center. MATE ROV Competition manual Explorer, 2020. [http://files.](http://files.materovcompetition.org/2021/2021_EXPLORER_Manual_14Sept2020.pdf) [materovcompetition.org/2021/2021\\_EXPLORER\\_Manual\\_14Sept2020.pdf](http://files.materovcompetition.org/2021/2021_EXPLORER_Manual_14Sept2020.pdf) - Besøkt: 09.01.21.
- [6] INTEL CORPORATION. Intel Designing Microcontroller Systems for Electrically Noisy Environments, December 1993 AP-125. <https://ecee.colorado.edu/~mcclurel/iap125.pdf> - Besøkt: 02.03.21.
- [7] TDK Corporation. Datasheet ICM-20948, 2017, Rev.1.3. [https://invensense.tdk.com/](https://invensense.tdk.com/wp-content/uploads/2016/06/DS-000189-ICM-20948-v1.3.pdf) [wp-content/uploads/2016/06/DS-000189-ICM-20948-v1.3.pdf](https://invensense.tdk.com/wp-content/uploads/2016/06/DS-000189-ICM-20948-v1.3.pdf) - Besøkt 09.02.21.
- [8] Cuemath. Cuemath, 2021. <https://www.cuemath.com/measurement/volume-of-half-cylinder/> - Besøkt: 06.04.21.
- [9] Digikey. Banebredde kalkulator fra digikey, 2021. [https://www.digikey.no/no/resources/](https://www.digikey.no/no/resources/conversion-calculators/conversion-calculator-pcb-trace-width) [conversion-calculators/conversion-calculator-pcb-trace-width](https://www.digikey.no/no/resources/conversion-calculators/conversion-calculator-pcb-trace-width) - Besøkt: 01.02.21.
- [10] Draka. Teknisk h˚andbok Kraftkabel, 4 Utgave. [http://media.draka.no/2016/07/](http://media.draka.no/2016/07/Teknisk-Handbok-2010_final-til-web.pdf) [Teknisk-Handbok-2010\\_final-til-web.pdf](http://media.draka.no/2016/07/Teknisk-Handbok-2010_final-til-web.pdf).
- [11] Duracell. Duracell MN1300. [https://media.digikey.com/pdf/Data%20Sheets/Duracell/](https://media.digikey.com/pdf/Data%20Sheets/Duracell/MN1300.pdf) [MN1300.pdf](https://media.digikey.com/pdf/Data%20Sheets/Duracell/MN1300.pdf) - Besøkt 21.01.21.
- [12] Duracell. Duracell MN1400. [https://media.digikey.com/pdf/Data%20Sheets/Duracell/](https://media.digikey.com/pdf/Data%20Sheets/Duracell/MN1400.pdf) [MN1400.pdf](https://media.digikey.com/pdf/Data%20Sheets/Duracell/MN1400.pdf) - Besøkt 20.01.21.
- [13] Elprint. Drc regler fra hjemmesiden til firmaet elprint, 2021. [https://www.elprint.no/](https://www.elprint.no/Kapabilitet?fbclid=IwAR2L3rOZHcq5eF_a7oSU55lAE2lB-5jJPwY1cJpkxONxaygFONXd7z2OuRk) Kapabilitet?fbclid=IwAR2L3rOZHcq5eF\_a7oSU551AE21B-5jJPwY1cJpkxONxaygFONXd7z2OuRk -Besøkt: 01.02.21.
- [14] Håvard Holm. Oppdrift og stabilitet. NTNU, 1 edition, 2004. Litteratur mottatt fra veileder.
- [15] ABLIC U.S.A. Inc. S-89430/89431 Series OPERATIONAL AMPLIFIER, Rev.2.1 02. [https://](https://www.ablic.com/en/doc/datasheet/cmos_opamp/S89430_89431_E.pdf) [www.ablic.com/en/doc/datasheet/cmos\\_opamp/S89430\\_89431\\_E.pdf](https://www.ablic.com/en/doc/datasheet/cmos_opamp/S89430_89431_E.pdf) - Besøkt 12.02.21.
- [16] Analog Devices Inc. Datasheet ADP151AUJZ-3.3-R7, 2020 rev. 1. [https://www.analog.com/](https://www.analog.com/media/en/technical-documentation/data-sheets/ADP151.pdf) [media/en/technical-documentation/data-sheets/ADP151.pdf](https://www.analog.com/media/en/technical-documentation/data-sheets/ADP151.pdf) - Besøkt 06.03.21.
- [17] Seoul Semiconductor Inc. Lys. [https://www.digikey.no/product-detail/en/](https://www.digikey.no/product-detail/en/STW8C2SA-J19K26-CA/897-1161-1-ND/3918479/?itemSeq=352572365) [STW8C2SA-J19K26-CA/897-1161-1-ND/3918479/?itemSeq=352572365](https://www.digikey.no/product-detail/en/STW8C2SA-J19K26-CA/897-1161-1-ND/3918479/?itemSeq=352572365) - Besøkt: 24.02.21.
- [18] Texas Instruments. TPS26400 42-V, 2-A eFuse With Integrated Reverse Input Polarity Protection, 2020. Initial Release November 2020 [https://www.ti.com/lit/ds/symlink/tps2640.pdf?](https://www.ti.com/lit/ds/symlink/tps2640.pdf?ts=1620819220103&ref_url=https%253A%252F%252Fwww.ti.com%252Fproduct%252FTPS2640) [ts=1620819220103&ref\\_url=https%253A%252F%252Fwww.ti.com%252Fproduct%252FTPS2640](https://www.ti.com/lit/ds/symlink/tps2640.pdf?ts=1620819220103&ref_url=https%253A%252F%252Fwww.ti.com%252Fproduct%252FTPS2640) - Besøkt 12.03.21.
- [19] Texas Instruments. UA78M06CKVURG3, JUNE 1976–REVISED JANUARY 2015. [https://www.](https://www.ti.com/lit/ds/slvs059t/slvs059t.pdf) [ti.com/lit/ds/slvs059t/slvs059t.pdf](https://www.ti.com/lit/ds/slvs059t/slvs059t.pdf) - Besøkt 04.02.21.
- [20] Elzat Kadeer Jon Erik Bjerga. 2019-BSc-Utvikling av Mikro-ROV for undervannsinspeksjon [223872, 239208]. UiS, 2019. Stavanger.
- [21] Paul T. Kapplen. Tabeller og formelsamling. Gyldendal, 1 edition, 2018.
- [22] Store Norske Leksikon. Lux, 2018. <https://snl.no/lux> Besøkt 10.03.21.
- [23] Store Norske Leksikon. Lumen, 2019. [https://snl.no/lumen\\_-\\_enhet\\_for\\_lysstr%C3%B8m](https://snl.no/lumen_-_enhet_for_lysstr%C3%B8m) Besøkt 10.03.21.
- [24] MateROV. Mate competition logo. [https://files.materovcompetition.org/images/logos/](https://files.materovcompetition.org/images/logos/MATEROVCompetition5683x2662.png) [MATEROVCompetition5683x2662.png](https://files.materovcompetition.org/images/logos/MATEROVCompetition5683x2662.png) - Besøkt: 06.01.21.
- [25] MateROV. Mate logo. [https://www.facebook.com/materovcompetition/photos/](https://www.facebook.com/materovcompetition/photos/1250385541654400) [1250385541654400](https://www.facebook.com/materovcompetition/photos/1250385541654400) - Besøkt: 06.01.21.
- [26] Mechman. Mechman, 2021. <https://www.mechman.no/buoyancy-material-guide/> Besøkt: 03.04.21.
- [27] Novasub. Seabed dredger. [https://www.novasub.com/project-details/seabed-dredger/](https://www.novasub.com/project-details/seabed-dredger/#1532340251241-e0d5a862-6c83) [#1532340251241-e0d5a862-6c83](https://www.novasub.com/project-details/seabed-dredger/#1532340251241-e0d5a862-6c83) - Besøkt: 09.01.21.
- [28] RapidTables. How to convert lux to lumens. [https://www.rapidtables.com/calc/light/](https://www.rapidtables.com/calc/light/how-lux-to-lumen.html) [how-lux-to-lumen.html](https://www.rapidtables.com/calc/light/how-lux-to-lumen.html) - Besøkt: 11.03.21.
- [29] Renesas. Dc og bldc motor. [https://www.renesas.com/us/en/support/engineer-school/](https://www.renesas.com/us/en/support/engineer-school/brushless-dc-motor-01-overview) [brushless-dc-motor-01-overview](https://www.renesas.com/us/en/support/engineer-school/brushless-dc-motor-01-overview) - Besøkt: 15.02.21.
- [30] Seaviewsystems. Serpent seaview. <https://www.seaviewsystems.com/toolbox/serpent-2/> Besøkt: 09.01.21.
- [31] ON Semiconductor. Datasheet NCP508SQ18T1G, 2011, Rev 5. [https://www.onsemi.com/pub/](https://www.onsemi.com/pub/Collateral/NCP508-D.PDF) [Collateral/NCP508-D.PDF](https://www.onsemi.com/pub/Collateral/NCP508-D.PDF) - Besøkt 08.02.21.

Side 218 av [271](#page-268-0)

- [32] Toshiba Semiconductor and Storage. SSM3K36FS N-Channel 20V 500mA (Ta) 150mW (Ta) Surface Mount SSM, 2020-07-01. Initial Release 2008-02 [https://www.digikey.com/en/products/detail/](https://www.digikey.com/en/products/detail/toshiba-semiconductor-and-storage/SSM3K36FSLF/3191296) [toshiba-semiconductor-and-storage/SSM3K36FSLF/3191296](https://www.digikey.com/en/products/detail/toshiba-semiconductor-and-storage/SSM3K36FSLF/3191296) - Besøkt 02.03.21.
- [33] NXP Semiconductors. Datasheet NX3008NBKT, 2011 rev. 1. [https://assets.nexperia.com/](https://assets.nexperia.com/documents/data-sheet/NX3008NBKT.pdf) [documents/data-sheet/NX3008NBKT.pdf](https://assets.nexperia.com/documents/data-sheet/NX3008NBKT.pdf) - Besøkt: 16.02.21.
- [34] Delphi Series. Delphi Series Q36SR, 2014. [https://www.mouser.com/datasheet/2/632/DS\\_](https://www.mouser.com/datasheet/2/632/DS_Q36SR12017_12272012-349643.pdf) [Q36SR12017\\_12272012-349643.pdf](https://www.mouser.com/datasheet/2/632/DS_Q36SR12017_12272012-349643.pdf) - Besøkt: 27.02.21.
- [35] ST. Datasheet STM32L432KB STM32L432KC Ultra-low-power  $Arm(\mathbf{\hat{R}})$  Cortex $(\mathbf{\hat{R}})$ -M4, 2018. DS11451 Rev 4; <https://www.st.com/resource/en/datasheet/stm32l432kc.pdf> - Besøkt: 28.03.21.
- [36] STM. STM32 Nucleo-32 boards. [https://www.st.com/resource/en/data\\_brief/nucleo-l432kc.](https://www.st.com/resource/en/data_brief/nucleo-l432kc.pdf) [pdf](https://www.st.com/resource/en/data_brief/nucleo-l432kc.pdf)- Besøkt 22.01.21.
- [37] STM. STM32 Nucleo-32 datasheet. [https://www.st.com/resource/en/datasheet/stm32l432kc.](https://www.st.com/resource/en/datasheet/stm32l432kc.pdf) [pdf](https://www.st.com/resource/en/datasheet/stm32l432kc.pdf) 22.01.21.
- [38] Microchip Technology. DatasheetLSM115J, 2007, Rev 6. [https://www.digikey.no/](https://www.digikey.no/htmldatasheets/production/84319/0/0/1/lsm115j.html) [htmldatasheets/production/84319/0/0/1/lsm115j.html](https://www.digikey.no/htmldatasheets/production/84319/0/0/1/lsm115j.html)- Besøkt 13.02.21.
- [39] Morten Tengesdal. Frå transistor til datamaskin. UiS, 1 edition, 2018. Stavanger.
- [40] Morten Tengesdal. ELE200 Elektroteknikk 2 Litt om prosessregulering og filtrering med hovudvekt på implementasjon i mikrokontroller. UiS, 1 edition, 2019. Stavanger.
- [41] WIZnet. Datasheet iEthernetW5500, Version1.0.6 (DE 2014). [http://wizwiki.net/wiki/lib/](http://wizwiki.net/wiki/lib/exe/fetch.php/products:w5500:w5500_ds_v109e.pdf) [exe/fetch.php/products:w5500:w5500\\_ds\\_v109e.pdf](http://wizwiki.net/wiki/lib/exe/fetch.php/products:w5500:w5500_ds_v109e.pdf) - Besøkt: 03.04.21.
- [42] Youtube. Skjermdump av konkurranseoppgaver. [https://www.youtube.com/watch?v=](https://www.youtube.com/watch?v=KWNBOUqVIPQ&t=6s&ab_channel=MATECenter) [KWNBOUqVIPQ&t=6s&ab\\_channel=MATECenter](https://www.youtube.com/watch?v=KWNBOUqVIPQ&t=6s&ab_channel=MATECenter) - Besøkt: 19.01.21.

# 14 Vedlegg

- 14.1 Veiledningsmøter
- 14.1.1 Veiledningsmøte 1

Side 220 av [271](#page-268-0)

### **Veiledningsmøte 1 13.01.21**

Gjennomgang av oppgaven som skal utføres av Mikro-ROVen og avklaringer med tanke på fokusområder og arbeidslast.

Hovedfokuset vil ligge på:

- Implementere batteriforsyning i en ny batterimodul. Krever forbruksanalyse og redesign for batterimodul i henhold til MATE regelverk. Dropper overvåkning

- Fjerner roret og tilhørende motor. Styrer med regulering av den ene vertikal og de to horisontale motorene. I tillegg må vi ha et DC-akselerometer

- Konstruere et eget styrekort med mikrokontroller på

- Vurdere nye motorkontrollere

Andre avklaringer:

- Bruke IP-kamera

- For og redusere arbeidslast og være sikker på å komme i mål med et ferdig funksjonelt produkt vil vi gjenbruke det som er bra fra 2019 bacheloren. Pr nå gjelder det design, motorer/propeller, MCU og lys.

- Dropper egenprodusert motorkontrollerkort

- Aktivitetsplan noe generell i planleggingsfasen

## 14.1.2 Veiledningsmøte 2

#### **Veiledningsmøte 2 04.02.21**

Oppgaveteksten trenger ingen formell endring, bare det kommer klart frem i statusrapporter og veiledningsmøter.

# Revidert oppgavespesifikasjon

- Utvikling av styrekort
	- Forsyning
	- Sensorer (Akselerasjon, Gyroskop og kompass)
	- Analog signalbehandling
	- Mikrokontroller STM32 NUCLO-32 (header tilkobling)
	- SPI til Ethernet skjoldkort for kommunikasjon til top-side (kommunikasjonsgruppen programmerer dette)
	- Overspenningsvern (e-sikring)
	- Underspenningsvern (e-sikring)
	- Overbelastningsvern (e-sikring)
	- Kortslutningsvern (e-sikring)
	- Vern mot reversert strøm (e-sikring)
	- Strømmåling (e-sikring)
- Manøvrering ved å styre trøstere (fjerner servomotor og ror-løsning)
- Optimalisering av manøvreringen ved hjelp av fysiske beregninger (for eksempel tyngdepunkt)
- Beholder motorer/trøstere fra det originale designet
- Kraftforsyning fra batteri, utvikling av batteribeholder
- Kraftforsyning til IP Kamera fra styrekort
- Bruker Basic ESC motorkontroller istedenfor Vedder som ble benyttet før

### **Oppstart** •Planlegging

•Behovsspesifikasjon •Funksjonsspesifikasjon

#### Maskinvare

•Design •Valg av deler og komponeter •Utlegg (styrekort) •Konstruksjon av styrekort

#### Programvare

•Motorstyring •Kretskort •Behandlig av analog og digital data fra sensorer **Montering** •Integrering •Fysiske endringer på design •Montering

#### **Sluttfase**

- •Testing
- •Evaluering •Innlevering

# Konklusjoner

### **Motor, batteri og kondensator:**

Vi må finne en ny type batterier som ikke har like stort spenningsfall ved oppstart av motorer. Det burde utarbeides testrapporter for alt arbeid fram til endelig resultat. Et eget kapittel i Bacheloren med testing, kondensator og batterier er anbefalt. Testrapportene kan legges som vedlegg med de viktigste punktene oppsummert i Bacheloren.

### **Styrekort:**

Diskusjon om akselerasjonsmåler ICen og om det er behov for den:

Vi konkluderte med at vi beholder den ettersom den allerede er implementert i designet og vi kommer til å bruke den for å referere til i kapittelet om fysikkberegninger. Trenger den mest sannsynlig ikke, men ikke krise om den står ubrukt.

Diskusjon rundt analog signalbehandling:

Konkluderte med at det ikke var hensiktsmessig å bruke det foreløpige oppsettet med filter IC og instrumentforsterker. Vi ville ikke få nytte av hele signalområdet. Vi ble videre anbefalt å heller konstruere et 1. ordens RC filter og bruke en vanlig operasjonsforsterker som buffer. Dette vil være godt nok for bruken. Ble også anbefalt å drifte bufferet med 5V istedenfor 3.3V.

### 14.1.3 Veiledningsmøte 3

### **Veiledningsmøte 3 15.04.21**

Etter at vi mottok tilbakemelding på kapittel 1-5 på bacheloren, har vi rettet opp i feil og lagt til mer utfyllende tekst/figurer der ting har vært uklart. Vi er ferdige med kretskortet og det er sendt til bestilling, uklart når vi får det. Vi er ferdig med re-designet og produksjonen av 3D-deler. Ellers så er vi godt i gang med programvare og fysikk kapitlene.

For å være sikker på å komme i mål med oppgaven har vi laget en tentativ framdriftsplan fram til leveringsdato 15.05. Det er satt av en uke til eksamensøving i teknologiledelse (eksamensdato 05.05), derfor har vi delt opp framdriftsplanen i to deler, før og etter eksamen.

#### **2 ukers plan fra dagens dato til 28.04:**

- Mekanisk arbeid

Her har vi som sagt fått produsert alle deler. Vi må dreie ut elektronikkhuset i aluminium og montere Mikro-ROVen sammen med motorer osv.

- Fysikk (teoretisk)

Påbegynt.

- Programvare

Påbegynt. Venter på informasjon fra kommunikasjon- og reguleringsgruppen slik at vi kan integrere koden vi mottar i vår programvare.

- Testing av kretskort

Venter på kretskortet.

- Integrering

Kan fullføres når alle overstående punkter er ferdige.

Vi håper å kunne sende et nytt utkast av bacheloren for gjennomlesning rundt den 28.04. Forhåpentligvis kan vi da ha en siste tilbakemelding klar til etter eksamen som er den 05.05.

#### **10 dagers plan fra 05.05 til 15.05:**

- Eventuelt gjenstående arbeid
- Korrigere kommentarer fra tilbakemelding
- Ferdigstille rapport

#### **Spørsmål til og veiledning fra Tengesdal:**

- Programvare: Hvor mye kodeutsnitt bør ligge i bacheloren og hvor mye i vedlegg?

Overordnet struktur med blokkskjema og eksempelkode. Detaljer som vedlegg.

- Tilbakemelding: Samme strømformel på svitsja og lineære regulatorer?

Ingen problem siden vi bare har lineære regulatorer

- Kapittel: Fysiske egenskaper

Varmeutvikling og termisk fysikk, ikke bruk mye tid og energi her. Fokuser på viktigere kapittel

- Struktur: På bacheloroppgave

Omvendt pedagogikk noen plasser, revurder oppbygning på tekst. Presenter strukturen til bacheloren i kapittel 1.1. Del opp maskinvare i del 1- og 2 istedenfor maskinvare og kretskort. Legg til et delkapittel med oppsummering i kapittel 2 redesign Forord, innledning, sammendrag, diskusjon og konklusjon, forbedringsforslag er veldig viktige kapittel som må prioriteres.

## 14.2 Tester

### 14.2.1 Test: M100 og ESC + A23

Side 228 av [271](#page-268-0)

# Teste M100 og ESC + A23

Testnummer: **1**

Utført av: **Mikael Rodal Helgesen og Geir Arne Kindingstad** Dato: **03.02.21**

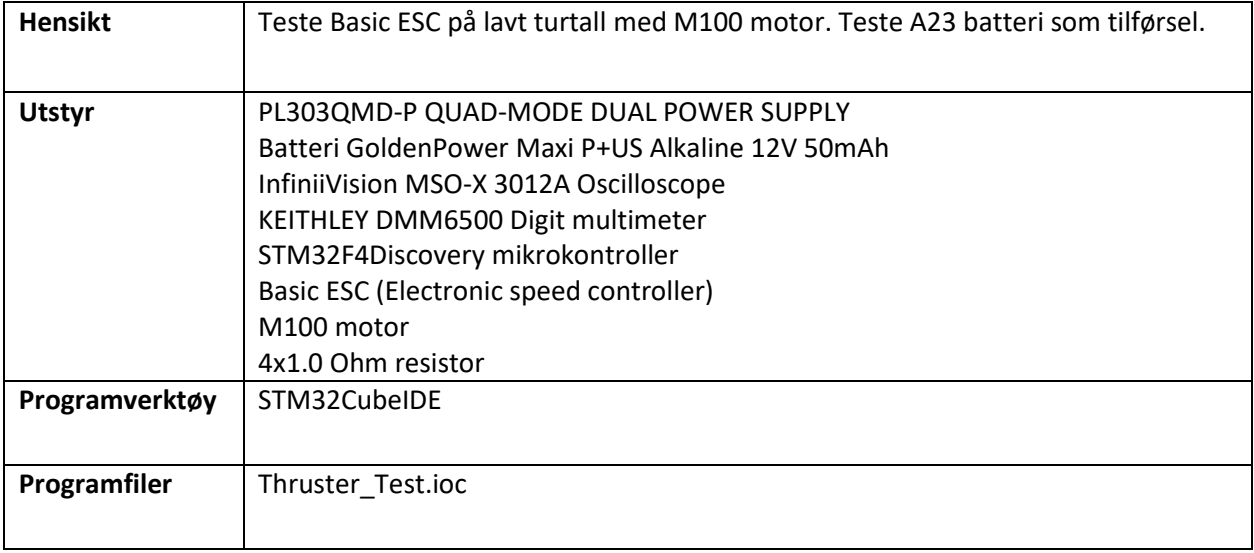

# **Fremgangsmåte:**

Først må vi verifisere korrekt PWM signal. Deretter må vi teste hvilken PWM verdi som gir oss et forbruk på 1 A, da får vi også testet motoren på lavt turtall. Deretter vil vi teste motoren med A23 batterier som tilførsel.

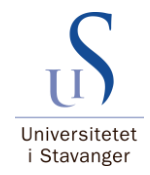

# **STM32CubeIDE:**

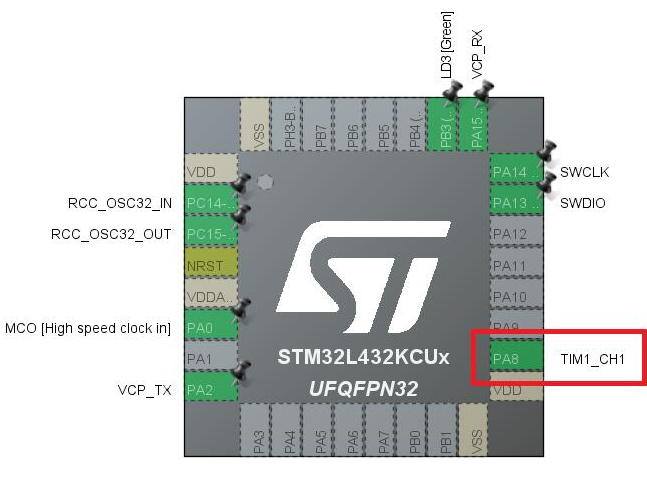

Utgang PA8, timer 1 og kanal 1

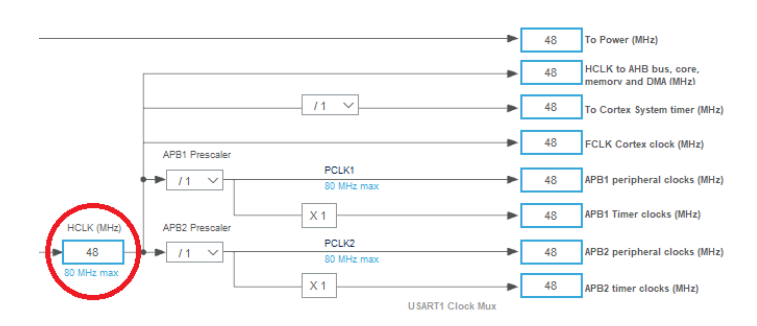

Klokkefrekvens  $F_{clk} = 48 MHz$ 

 $F_{PWM} =$  $F_{clk}$  $(Periode + 1)(PSC + 1)$ 

Periode = 20000, PSC = Prescaler

 $50 Hz =$ 48 MHz  $\frac{12 \text{ m/s}}{(19999 + 1)(PSC + 1)}$  = > PSC = 47

NB: Teller fra 0

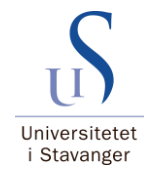

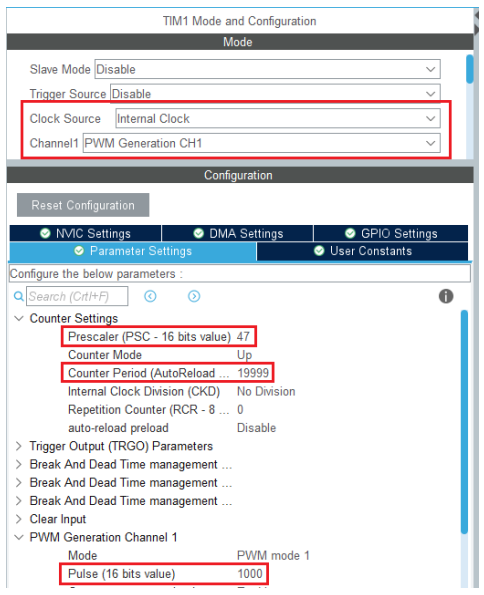

Timer 1 modus og konfigurasjoner. Gir et 50 Hz PWM signal med 20ms periodetid.

```
/* USER CODE BEGIN 2 */
 95
      HAL_TIM_PWM_Start(&htim1, TIM_CHANNEL_1); // Start PWM
96
97
      /* USER CODE END 2 */98
99
      /* Infinite loop *//* USER CODE BEGIN WHILE */100
101
      while (1)102
      €
        /* USER CODE END WHILE */103
104
105
        /* USER CODE BEGIN 3 */
106
           _HAL_TIM_SET_COMPARE(&htim1, TIM_CHANNEL_1, 1500); // Initialisering (stopp signal)
107
          HAL_Delay(1000); // Hold 1 sekund
108
           _HAL_TIM_SET_COMPARE(&htim1, TIM_CHANNEL_1, 1610); // Maks forover 1A
109
          HAL_Delay(10000); // Hold 10 sekunder
110
      Β.
      /* USER CODE END 3 */111
```
Utsnitt fra vår kode i «main.c». Motoren må først få et 1500 initialiserings signal i minimum 1 sekund. Deretter kjører vi motoren direkte opp til en gitt verdi (μs) i10 sekunder som gir oss et forbruk på x A. Vi gjør dette i en while løkke for å få mange oppstarter.

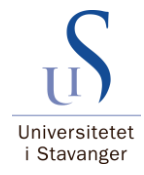

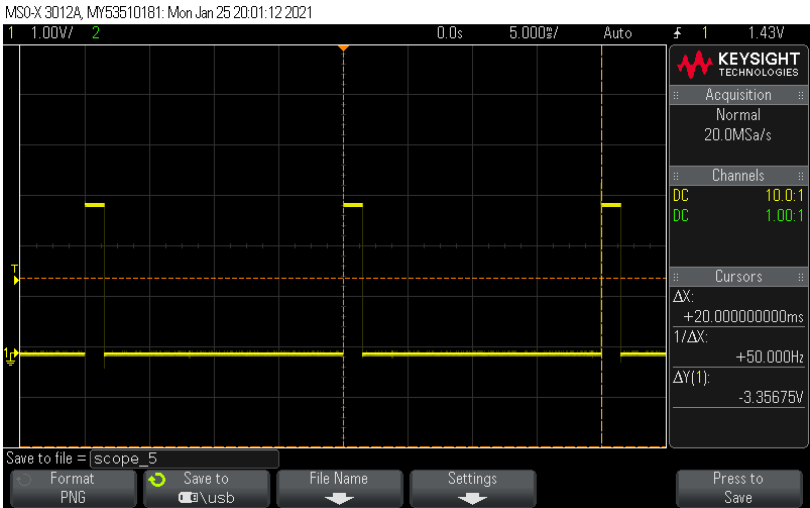

Verifiserer PWM signalet. Frekvens 50 Hz, periodetid 20 ms og en puls på 1500 μs. Ved å bruke delay funskjonen på scopet verifiserer vi også at den endres til 1610 μs etter 1 sekund.

# **Oppkobling 1:**

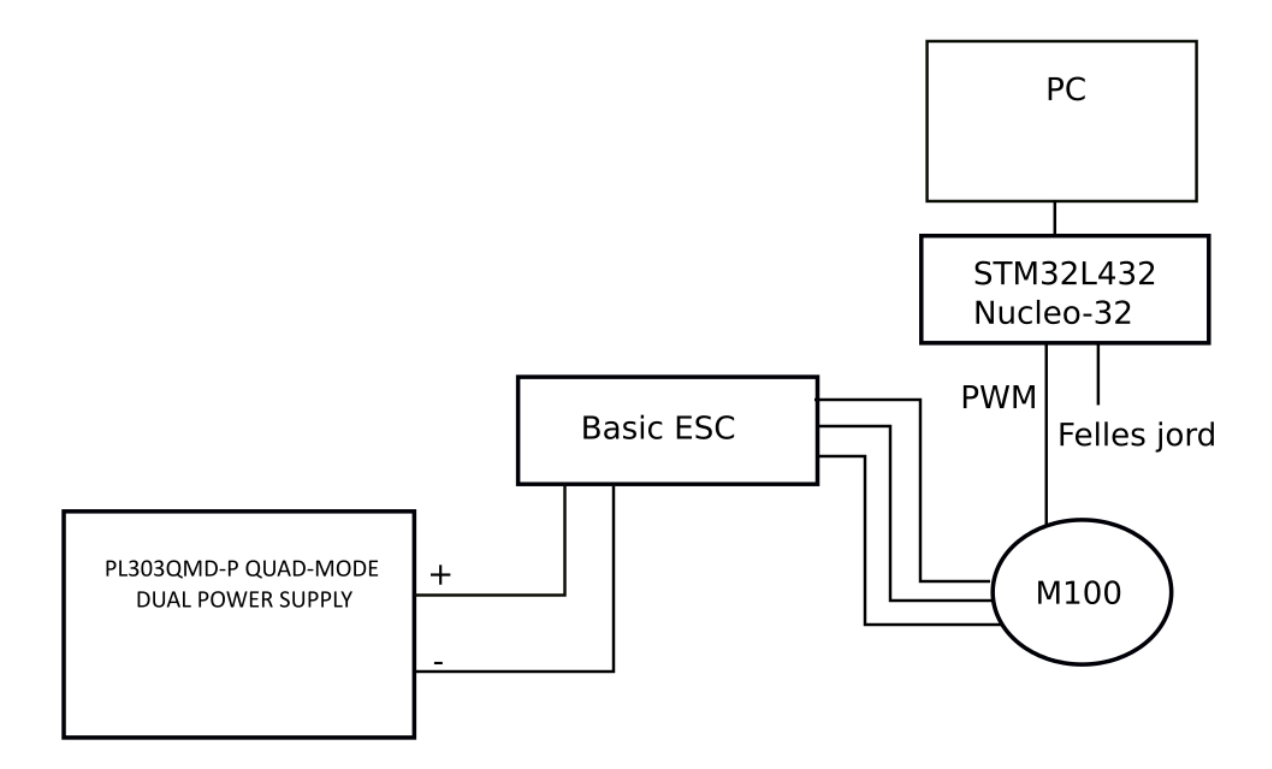

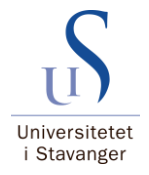

# **Strømtrekk testing:**

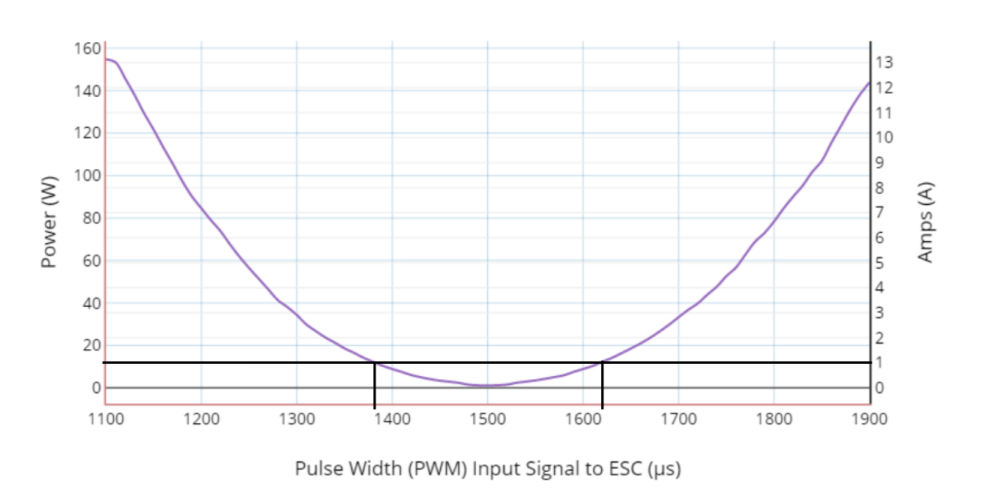

M100 Motor w/ 3D Printed Prop: Power and Current vs. Input Signal to ESC

Bildet er fra «Teknisk spesifikasjon» for M100 motoren på BlueRobotics hjemmeside. Ved avlesning av grafen ser vi at vi må ligge mellom 1380-1620 μs for og ha et forbruk på 1 A.

Siden vi har begrenset med batterier utfører vi strømtrekk testing med PL303QMD-P QUAD-MODE DUAL POWER SUPPLY.

Foroverretning

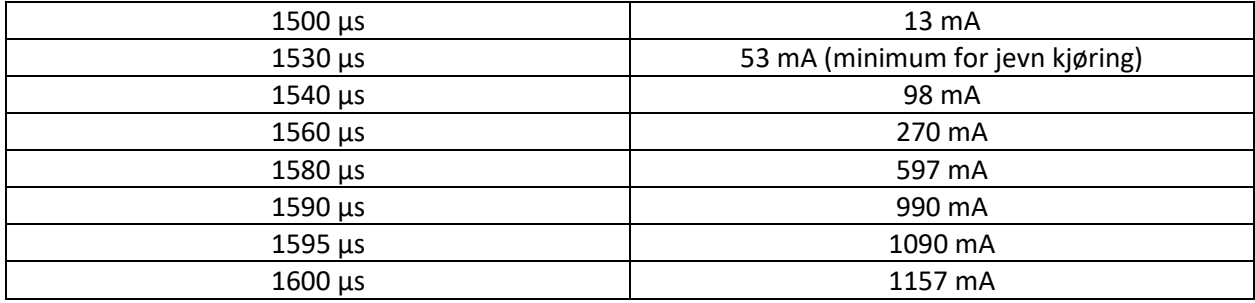

### Bakoverretning

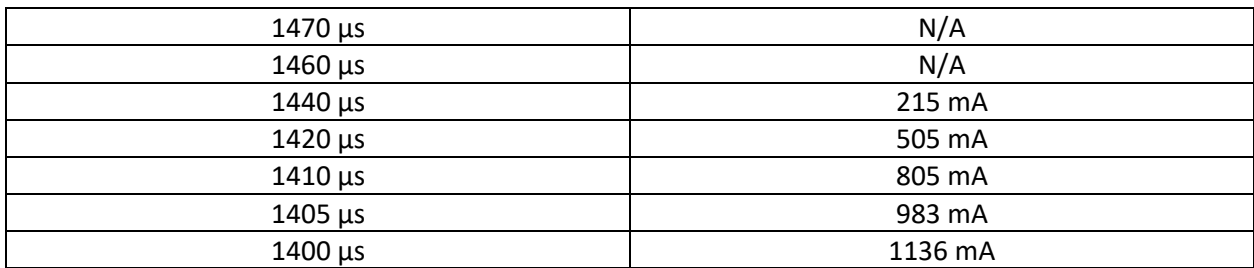

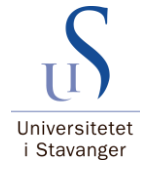

Som vi ser her må vi ligge noe lavere enn det som var avlest fra grafen til M100, altså mellom 1405-1590 μs.

# **Oppkobling 2:**

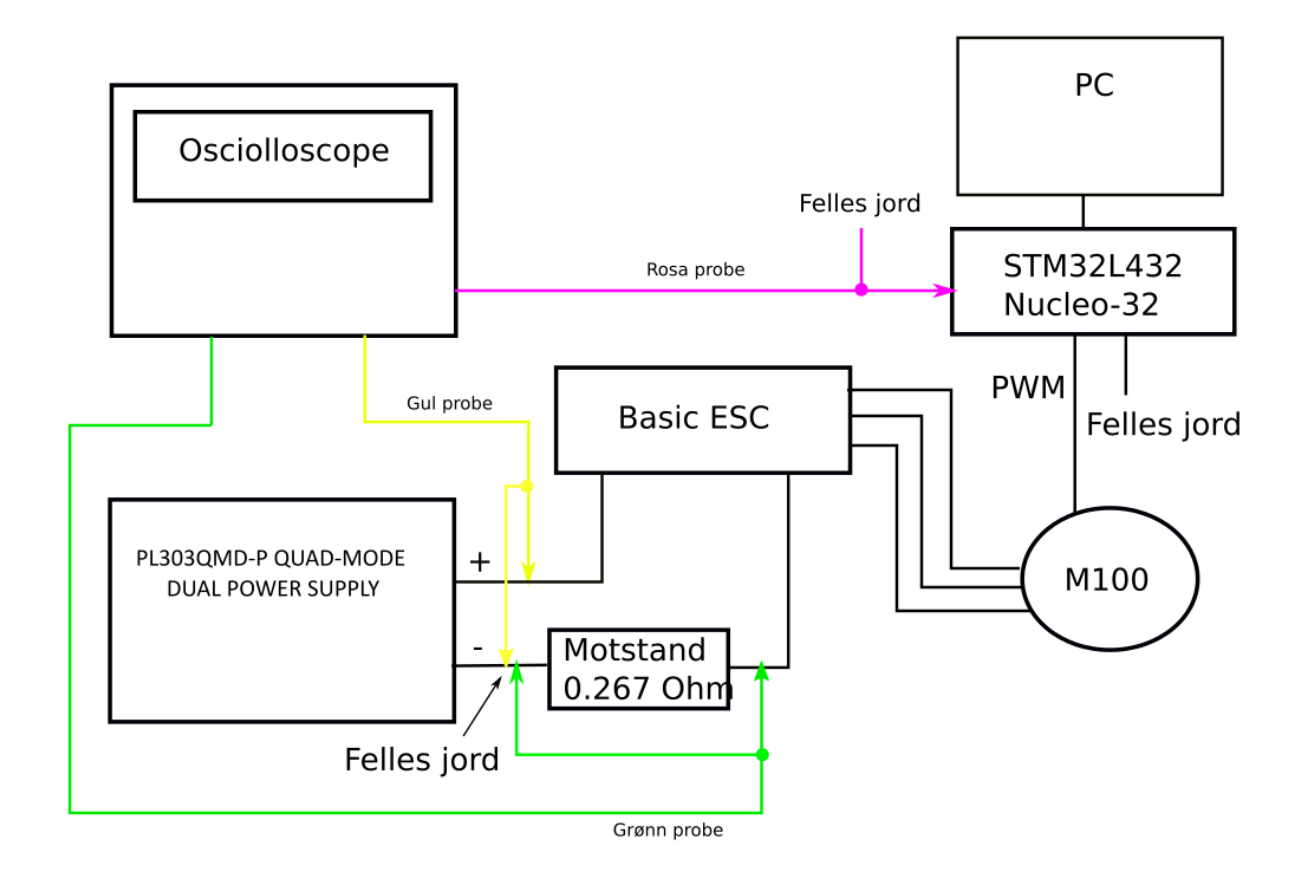

Som oppkoblingen viser, har vi lagt en motstand på 0.267 Ohm i serie med kretsen for å måle strømmen i kretsen. Vi brukte 4x1 Ohms motstander i parallell. De ble målt med 4W metoden.

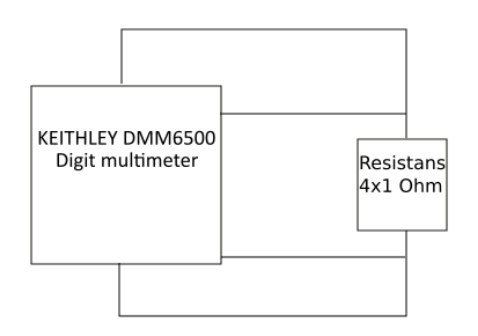

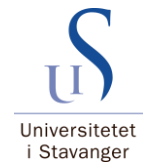

#### **Teoretisk:**

1  $\frac{1}{R_{tot}} =$ 1  $\frac{1}{R_1}$  + 1  $\frac{1}{R_2}$  + 1  $\frac{1}{R_3}$  + 1  $\frac{1}{R_4}$  ==>  $R_{tot}$  = 0.25 *0hm* 

### **2W:**

Målt til 0.33 Ohm

**4W:**

Målt til 0.267 Ohm

```
HAL TIM PWM Start(&htim1, TIM CHANNEL 1); // Start PWM
 96
      HAL Delay(1000); // Hold 1 sekund
 97
       HAL TIM SET COMPARE(&htim1, TIM CHANNEL 1, 1500); // Initialisering (stopp signal)
 98
 99
      HAL_Delay(1000); // Hold 1 sekund
100
      /* USER CODE END 2 */101
     /* Infinite loop */102
     /* USER CODE BEGIN WHILE */
103
104
      while (1)105
      \mathcal{F}/* USER CODE END WHILE */
106
107
        /* USER CODE BEGIN 3 */
108
109
          HAL_Delay(1000); // Hold 1 sekund
110
          _HAL_TIM_SET_COMPARE(&htim1, TIM_CHANNEL_1, 1590); // Maks forover 1A
          HAL_GPIO_WritePin(GPIOA, GPIO_PIN_9, GPIO_PIN_SET); // Sett PA9 høy 3.3V
111
          HAL_Delay(10000); // Hold 10 sekunder
112
113
      P.
      /* USER CODE END 3 */114
```
Dette er kodeutklipp fra main.c i STM32CubeIDE som ble brukt under kjøring. Vi trigger et signal på utgang PA9 på samme tidspunkt som motoren begynner å kjøre. Slik kan vi trigge den rosa proben på 2V på scopet (går fra 0-3.3V). Da vil vi få bilde av oppstarten slik vi ønsker.

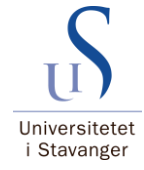

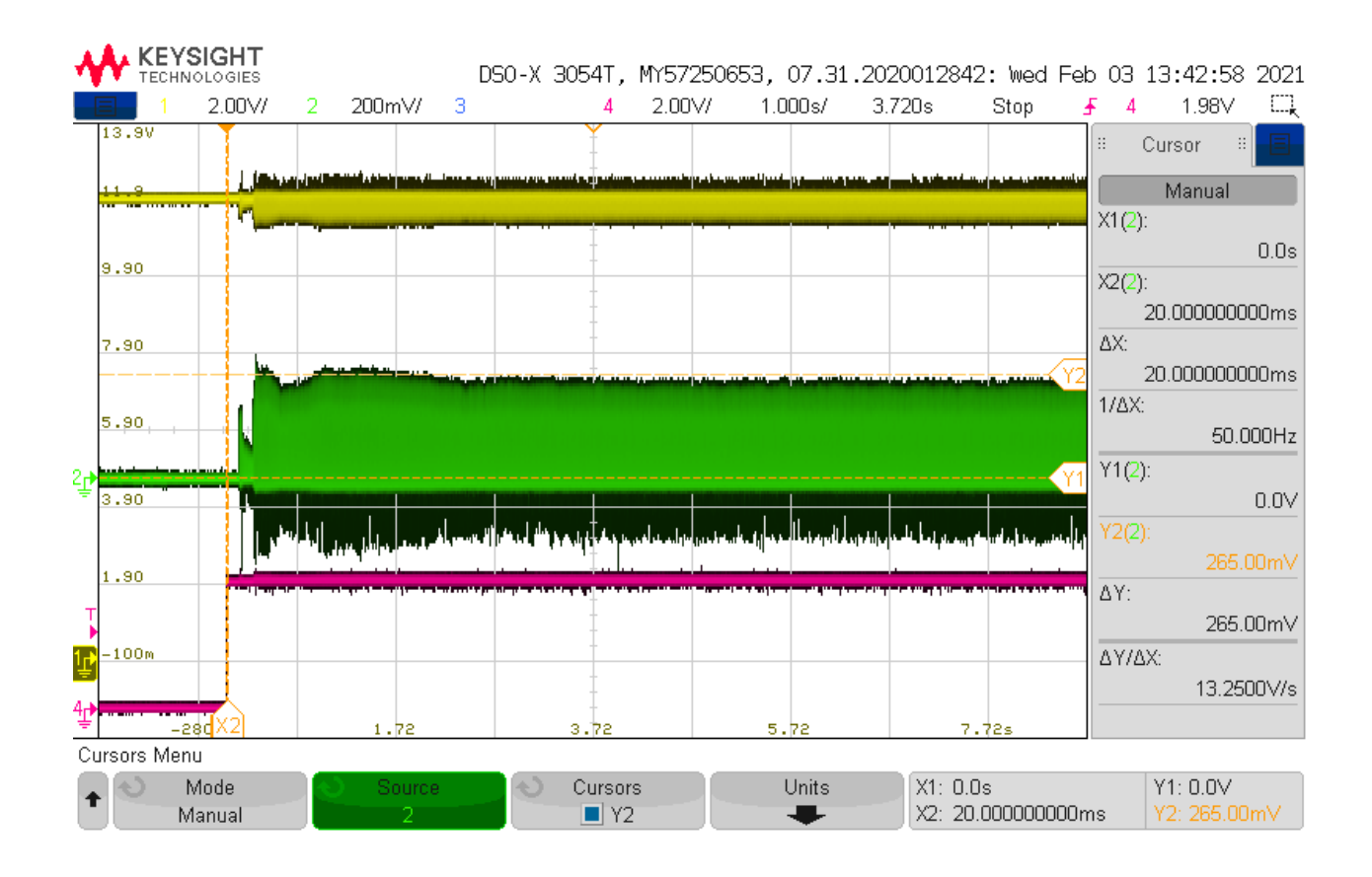

Her kjører vi 1610 μs. Gul: Inngangsspenningen synker fra 12 til 11.5V Grønn: Startstrøm:  $U = R * I \implies I = \frac{U}{R}$  $\frac{U}{R}$  ==>  $\frac{265*10^{-3}}{0.267}$  $\frac{13*10}{0.267} = 0.99A$ Rosa: Triggesignal 0-3.3V

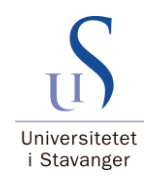

# **Oppkobling 3:**

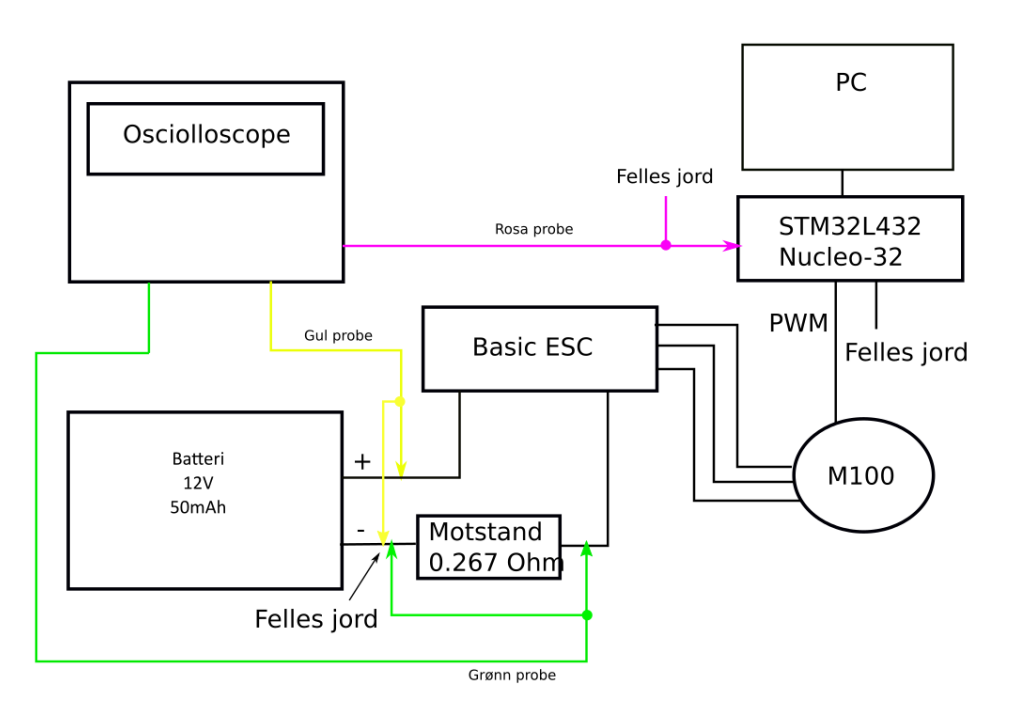

Eneste forskjellen fra oppkobling 2 er batteri som spenningskilde. Samme kode og rosa probe for triggesignal.

Batteri GoldenPower Maxi P+US Alkaline 12V 50mAh. Vi brukte 2 parallell koblede batterier i testen. Ved 1390 μs skal vi etter oppkobling 2 ha et forbruk på 1A. Beregner kapasiteten som trengs ved og ta utgangspunkt i 2 minutters kjøring.

2 minutters kjøring trenger:  $1A *$ 2  $\left(\frac{6}{60}\right) = 0.033Ah$  $Kapasitet: 0.05Ah * 2 = 0.1Ah > 0.033 Ah$ 

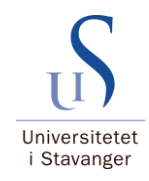

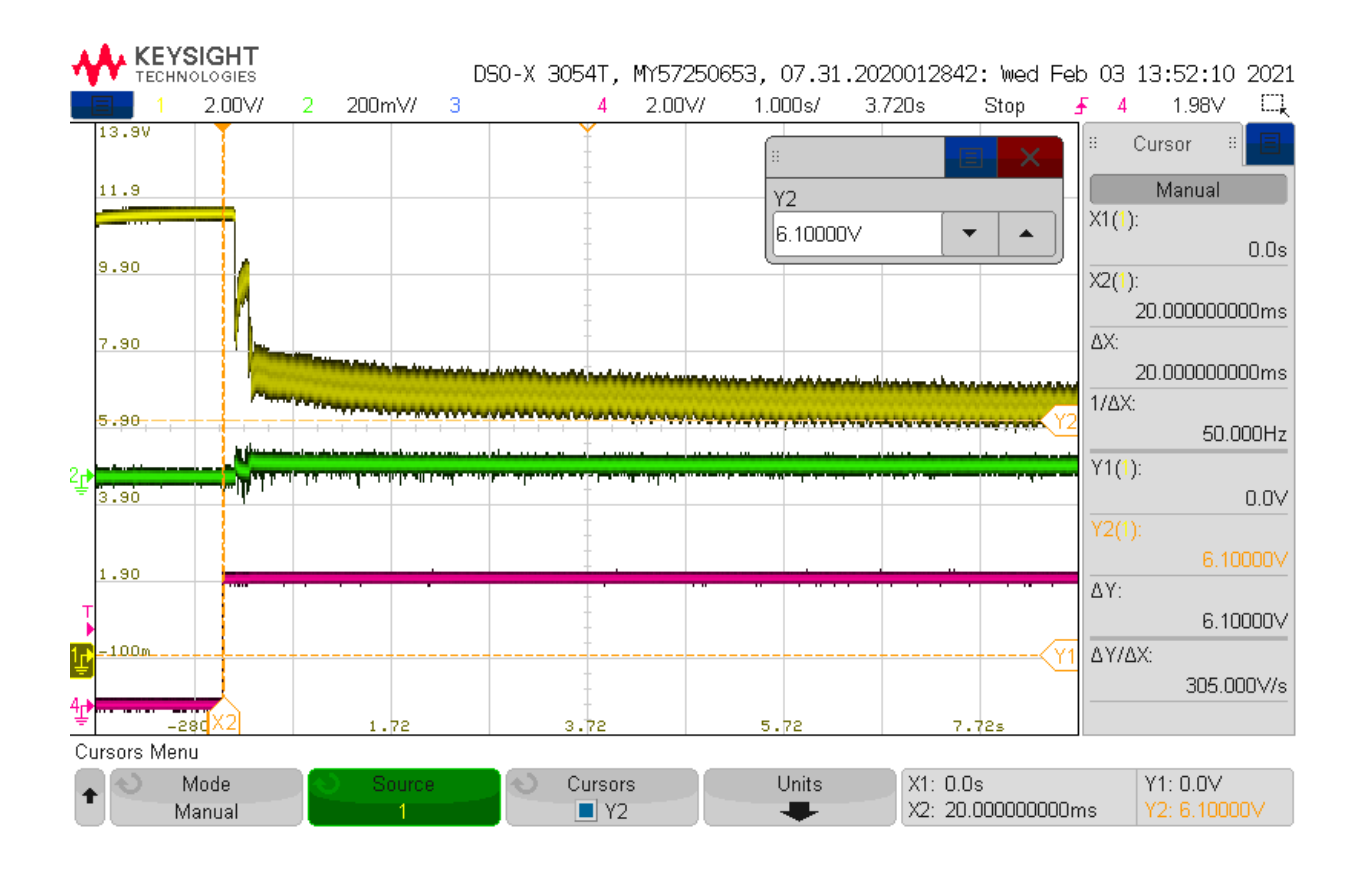

Gul: Inngangsspenningen synker fra 11.5-6.9V ved oppstart. Deretter synker den fra 6.9-6.1V i løpet av 6 sekunder.

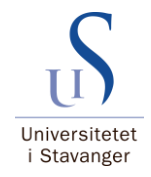

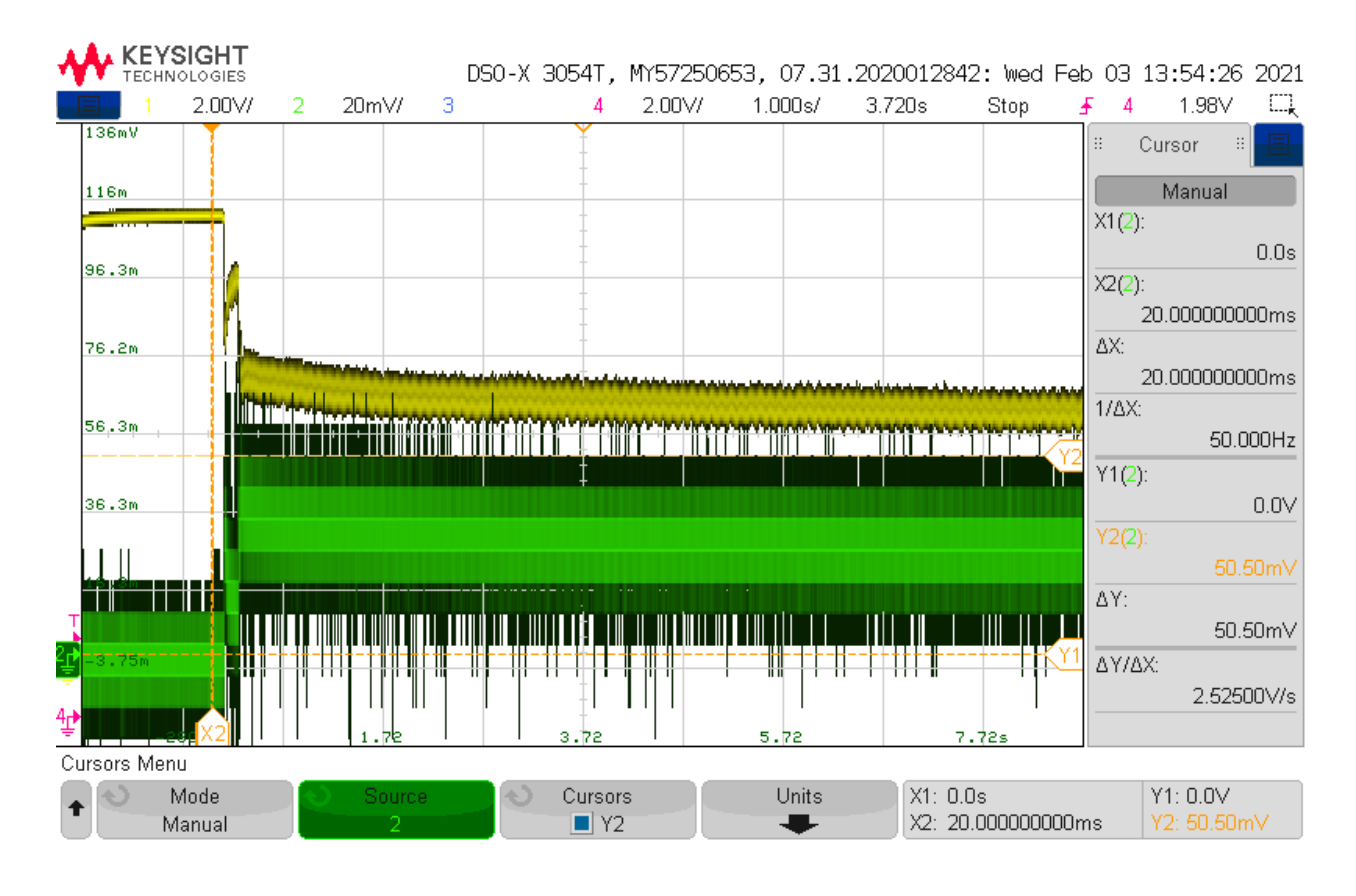

**Graphn:** *Startstrøm*: 
$$
U = R * I \implies I = \frac{U}{R} = \frac{50.5 * 10^{-3}}{0.267} = 0.189
$$

## **Konklusjon:**

### **M100 og ESC test:**

Vi kan altså kjøre motoren forover mellom 1530-1590 μs og ha et strømtrekk mellom 53-990 mA. «Dødtiden» mellom 1500-1530 μs gjør ikke noe da den starter med veldig lav kraft på 1530 μs. Bakover kan vi kjøre mellom 1440-1405 μs og ha et forbruk mellom 215-983 mA.

### **Batteritest A23:**

Ved oppstart synker spenningen fra 11.5 til 6.9V. Dette er kritisk da ESC opererer mellom 7-26V. I tillegg klarer vi kun og få ut 0.189A når vi burde ha 1A. En differanse på 0.811A. Vi kan ikke bruke batterier!

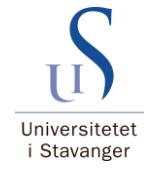

### 14.2.2 Test: Igangkjøring kretskort

Side 240 av [271](#page-268-0)

# Igangkjøring av kretskort

Testnummer: **1**

Utført av: **Geir Arne Solland Kindingstad og Mikael Rodal Helgesen** Dato: **10.05.21**

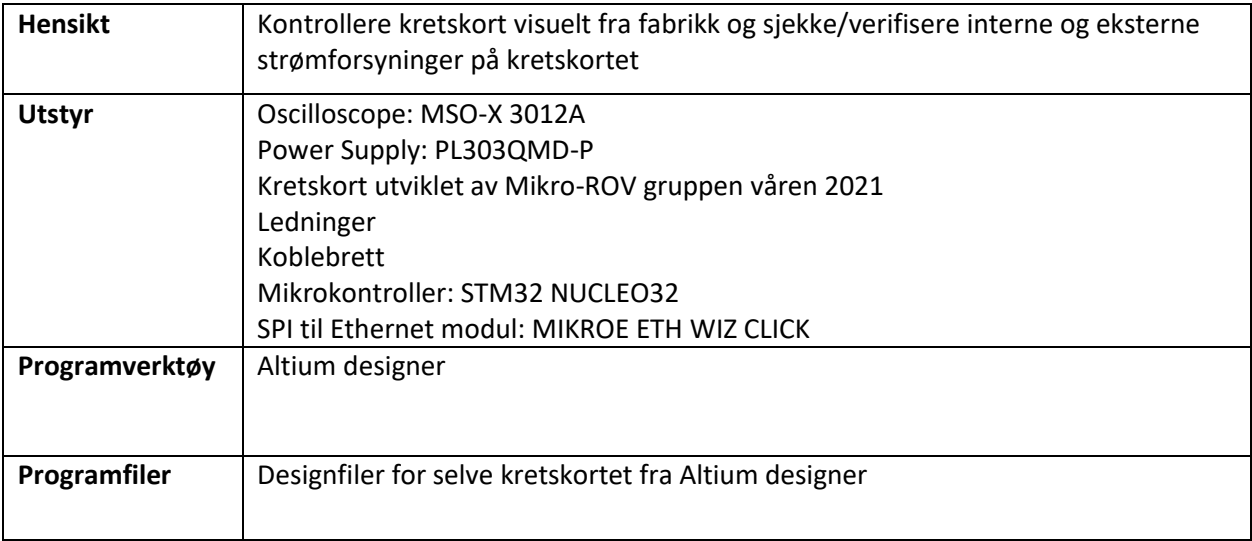

# **Fremgangsmåte:**

- Separer mikrokontroller og SPI til Ethernet modul fra kretskortet
- Visuell kontroll over alle komponenter for å sjekke at de har blitt loddet riktig på fra fabrikk
- Koble 12 V kraftforsyning fra PL303QMD-P til kretskortet og måle/verifisere spenning ut til motorkontrollene
- Måle og verifisere spenning ut fra spenningsregulatorer på kretskortet
- Måle/verifisere spenningen til mikrokontroller og SPI til Ethernet modul

## **Visuell kontroll:**

Kontroll av orienteringen til alle ICer på kretskortet, det vil si at alle brikker/ICer er loddet på riktig fra fabrikk avdekket ingen feil.

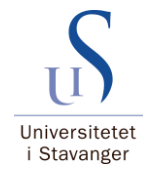

# **Måling/verifisering av interne og eksterne kraftforsyninger**

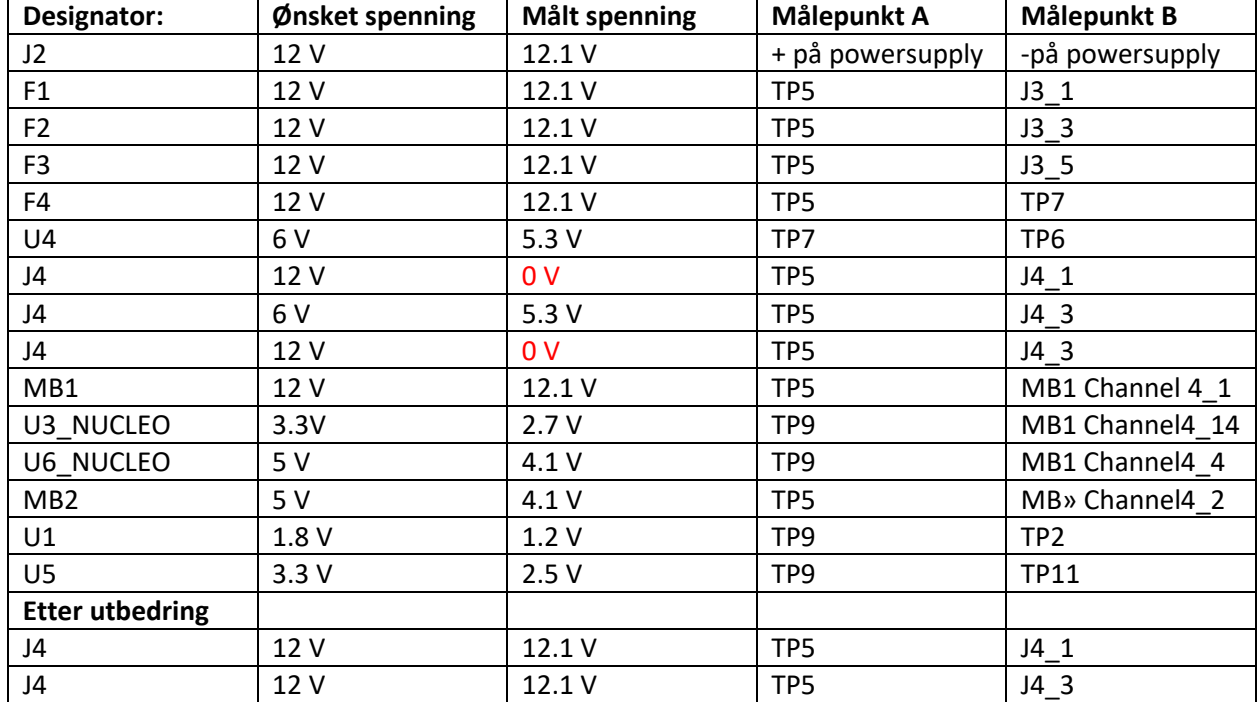

Tabell 1:

# **Konklusjon:**

Visuell kontroll avdekket ingen feil. Under måling/verifisering av kraftforsyningene på kretskortet og eksterne forsyninger fra kretskortet ble det avdekket en rutingsfeil. Feilen var at det manglet en bane imellom FL1 og J4 (indikert med gul pil i figur 1). Dette ble løst med å lodde på en liten ledning som vist i figur 2 og det ble målt ønsket resultat etter at feilen var utbedret. Punktet i skjemategningen hvor problemet ble lokalisert til er vist med rød sirkel i figur 1.

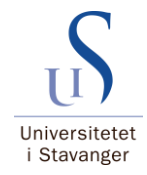

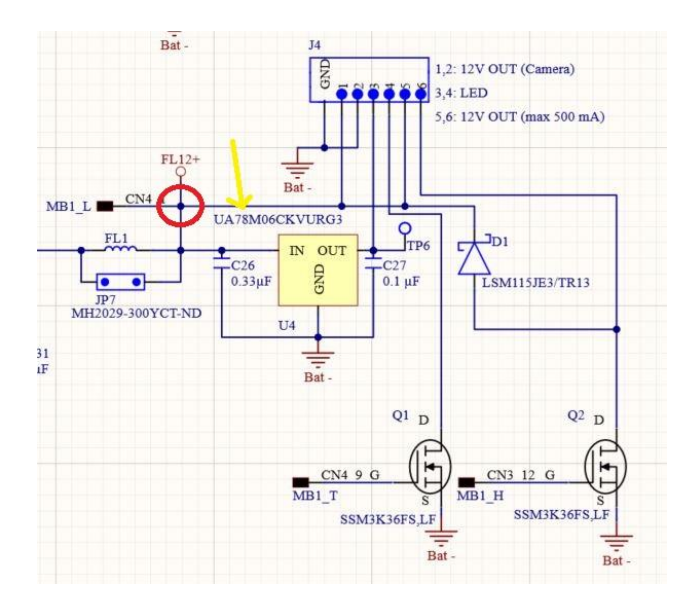

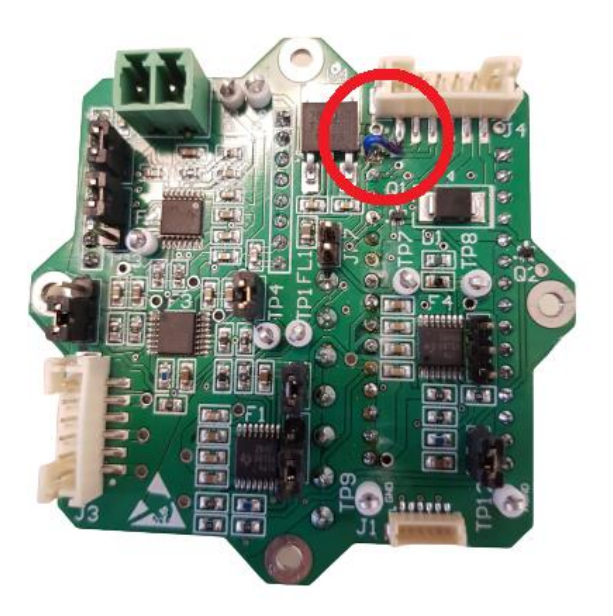

*Figur 1: Utdrag fra skjemategning som viser hvor banefeilen oppstod*

Som følge av at den lineære spenningsregulatoren U6\_NUCLEO på mikrokontrolleren kun ga ut 4.1 V istedenfor 5 V ut til U5, ble det målt lavere utgangspenning på U1 og U5 enn hva som var forventet. For å verifisere spenningen til U5 og U1 har riktig utgangsspenning trengs det en ny mikrokontroller som gir ut nøyaktig 5 V.

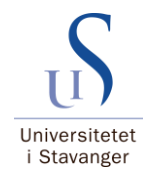

### 14.3 Kode

### 14.3.1 main.h

 /\* Private defines #define LED\_styring\_Pin GPIO\_PIN\_4 #define LED\_styring\_GPIO\_Port GPIOA #define SPI1\_CS\_Pin GPIO\_PIN\_0 #define SPI1\_CS\_GPIO\_Port GPIOB #define e\_fuse\_4\_Pin GPIO\_PIN\_1 #define e\_fuse\_4\_GPIO\_Port GPIOB #define Bryter\_for\_ekstrautstyr\_Pin GPIO\_PIN\_8 #define Bryter\_for\_ekstrautstyr\_GPIO\_Port GPIOA #define PWM\_motor\_3\_Pin GPIO\_PIN\_9 #define PWM\_motor\_3\_GPIO\_Port GPIOA #define PWM\_motor\_2\_Pin GPIO\_PIN\_10 #define PWM\_motor\_2\_GPIO\_Port GPIOA #define PWM\_motor\_1\_Pin GPIO\_PIN\_11 #define PWM\_motor\_1\_GPIO\_Port GPIOA #define e\_fuse\_3\_Pin GPIO\_PIN\_12 #define e\_fuse\_3\_GPIO\_Port GPIOA #define GPIO\_LED\_DIODE\_Pin GPIO\_PIN\_3 #define GPIO\_LED\_DIODE\_GPIO\_Port GPIOB #define e\_fuse\_2\_Pin GPIO\_PIN\_4 #define e\_fuse\_2\_GPIO\_Port GPIOB #define e\_fuse\_1\_Pin GPIO\_PIN\_5 #define e\_fuse\_1\_GPIO\_Port GPIOB /\* USER CODE BEGIN Private defines \*/ // Here, global variables must be defined extern uint8\_t variabel\_navn; // adc IRR-filter variables extern double filter\_a1; extern double filter\_b1; // global adc buffers extern uint16\_t adc[4]; extern double prev\_Load[4]; extern double Load\_f[4]; extern uint16\_t Buffer\_adc[4]; // DMA (Direct Memory Access) buffer for ADC channel values // ADC Variables extern uint8\_t filter\_off; extern uint8\_t first\_loop; extern uint8\_t adc\_flag;

Side 244 av [271](#page-268-0)

```
40 extern uint32_t adc_counter;
41 // ADC functions
42 void ADC_filter_calc(uint8_t filter_off);
43 uint16_t ADC_read_Load(ADC_HandleTypeDef *hadc, uint8_t filter_off); // not in use
44 // GPIO Functions
45 void GPIO_LED(void);
46 void GPIO_SWITCH(void);
47 void GPIO_E_FUSE_ON_OFF(void);
48 void GPIO_RESTART(void);
49
50 // GPIO variables
51 extern uint8_t LED_ON;
52 extern uint8_t SWITCH_ON;
53
54 // MODE_MANUAL variables
55 extern uint8_t forward;
56 extern uint8_t back;
57 extern uint8_t left;
58 extern uint8_t right;
59 extern uint8_t up;
60 extern uint8_t down;
61
62 // MODE_MANUAL FUNCTIONS
63 //void Forward_start(void);
64 void Back_start(void);
65 void Right_Turn_start(void);
66 void Left_Turn_start(void);
67 void Vertical_Up_start(void);
68 void Vertical_Down_start(void);
69 void Motor_init_stop(void);
70 void Forward_slow(void);
71 void Forward_medium(void);
72 void Forward_fast(void);
73 //kontroller variabler
74 extern uint8_t stikke1_x;
75 extern uint8_t stikke1_y;
76 extern uint8_t stikke2_y;
77 extern uint8_t lys;
78 extern int8_t bryter_ext;
79 //--------------------------------------//
80 //Status data mROV//
81 extern int8_t strom_1;
82 extern int8_t strom_2;
```

```
83 extern int8_t strom_3;
84 extern int8_t strom_4;
85 /* USER CODE END Private defines */
```
#### 14.3.2 globale variabaler.h

```
1 / *2 * globale_variabler.h
3 *
4 * Created on: Mar 5, 2021
5 * Author: Geir Arne
6 */7
8 #ifndef INC_GLOBALE_VARIABLER_H_
9 #define INC_GLOBALE_VARIABLER_H_
10
11 // Here the global variables must be defined
12 uint8_t variabel_navn = 1;
13
14
15 // Saves previous values for filtering
16
17 // 1. order IIR-filter based on f_s=1000Hz, f_b=1Hz,
18 double filter_a1 = 994;
19 double filter_b1 = 6;
20 // adc buffers
21 double prev_Load[4];
22 double Load_f[4];
23 uint16_t adc[4];
24 uint16_t Buffer_adc[4];// Buffer where to store ADC channel values
25 // ADC Variables
26 uint8_t first_loop = 0;
27 uint8_t filter_off = 0;
28 uint8_t adc_flag = 0; // flag for sampling ADC
29 uint32_t adc_counter = 0; //counter for when adc_flag is set
30
31 // MODE_MANUAL variables
32 uint8_t forward = 0;
33 uint8_t back = 0;
34 uint8_t left = 0;
35 uint8_t right = 0;
```

```
36 uint8_t up = 0;
37 uint8_t down = 0;
38
39
40 // GPIO variables
41 uint8_t LED_ON = 0;
42 uint8_t SWITCH_ON = 0;
43
44 // kontroller verdier
45 uint8_t stikke1_x =0;
46 uint8_t stikke1_y =0;
47 uint8_t stikke2_y =0;
48 uint8_t lys = 0;
49 int8_t bryter\_ext = 0;50 //--------------------------------------//
51 //Status data mROV//
52 int8_t strom_1 = 0;
53 int8_t strom_2 = 0;
54 int8_t strom_3 = 0;
55 int8_t strom_4 = 0;
56 #endif /* INC_GLOBALE_VARIABLER_H_ */
```
### 14.3.3 Motor Styring.c

```
1 /* Private function prototypes --
2 void Forward_slow(void);
3 void Forward_medium(void);
4 void Forward_fast(void);
5 void Back_start(void);
6 void Right_Turn_start(void);
7 void Left_Turn_start(void);
8 void Vertical_Up_start(void);
9 void Vertical_Down_start(void);
10 void Motor_init_stop(void);
11 TIM_HandleTypeDef htim1;
12 /* Functions ---
```

```
1 // stop init
```
void Motor\_init\_stop(void){

```
3 // Stop init signal, Horizontal Thruster L
4 __HAL_TIM_SET_COMPARE(&htim1, TIM_CHANNEL_2, 1500);
5 // Stop init signal, Horizontal Thruster R
6 __________HAL_TIM_SET_COMPARE(&htim1, TIM_CHANNEL_3, 1500);
7 // Stop init signal, Vertical Thruster
8 ________HAL_TIM_SET_COMPARE(&htim1, TIM_CHANNEL_4, 1500);
9 HAL_Delay(1000); // time for initialization to take place
10 }
11
12
13 //Forward slow
14 void Forward_slow(void){
15 back = 0;
16 // Forward value, Horizontal Thruster L
17 LHAL_TIM_SET_COMPARE(&htim1, TIM_CHANNEL_2, 1530);
18 // Forward value, Horizontal Thruster R
19 __HAL_TIM_SET_COMPARE(&htim1, TIM_CHANNEL_3, 1530);
20 \quad \}21
22
23 //Forward medium
24 void Forward_medium(void){
25 back = 0;
26 // Forward value, Horizontal Thruster L
27 __HAL_TIM_SET_COMPARE(&htim1, TIM_CHANNEL_2, 1560);
28 // Forward value, Horizontal Thruster R
29 __HAL_TIM_SET_COMPARE(&htim1, TIM_CHANNEL_3, 1560);
30 }
31
32
33 //Forward fast
34 void Forward_fast(void){
35 back = 0;
36 // Forward value, Horizontal Thruster L
37 __HAL_TIM_SET_COMPARE(&htim1, TIM_CHANNEL_2, 1590);
38 // Forward value, Horizontal Thruster R
39 __HAL_TIM_SET_COMPARE(&htim1, TIM_CHANNEL_3, 1590);
40 }
41
42
43 // Back
44 void Back_start(void){
45 // Back value, Horizontal Thruster L
```

```
46 __HAL_TIM_SET_COMPARE(&htim1, TIM_CHANNEL_2, 1410);
47 // Back value, Horizontal Thruster R
48 LEWALL TIM_SET_COMPARE(&htim1, TIM_CHANNEL_3, 1410);
49 }
50
51 // Right Turn
52 void Right_Turn_start(void){
53 // Forward value, Horizontal Thruster L
54 LHAL_TIM_SET_COMPARE(&htim1, TIM_CHANNEL_2, 1555);
55 // Forward value, Horizontal Thruster R
56 _____HAL_TIM_SET_COMPARE(&htim1, TIM_CHANNEL_3, 1540);
57 }
58
59 // Left turn
60 void Left_Turn_start(void){
61 // Forward value, Horizontal Thruster L
62 LHAL_TIM_SET_COMPARE(&htim1, TIM_CHANNEL_2, 1540);
63 // Forward value, Horizontal Thruster R
64 LHAL_TIM_SET_COMPARE(&htim1, TIM_CHANNEL_3, 1555);
65 }
66
67 // Vertical Up
68 void Vertical_Up_start(void){
69 down = 0;
70 __HAL_TIM_SET_COMPARE(&htim1, TIM_CHANNEL_4, 1560); // Up value, Vertical Thruster
71
72 \quad \boxed{}73
74 // Vertical Down
75 void Vertical_Down_start(void){
76 __HAL_TIM_SET_COMPARE(&htim1, TIM_CHANNEL_4, 1410); // Down value, Vertical Thruster
77
78 }
```
### 14.3.4 ADC GA.c

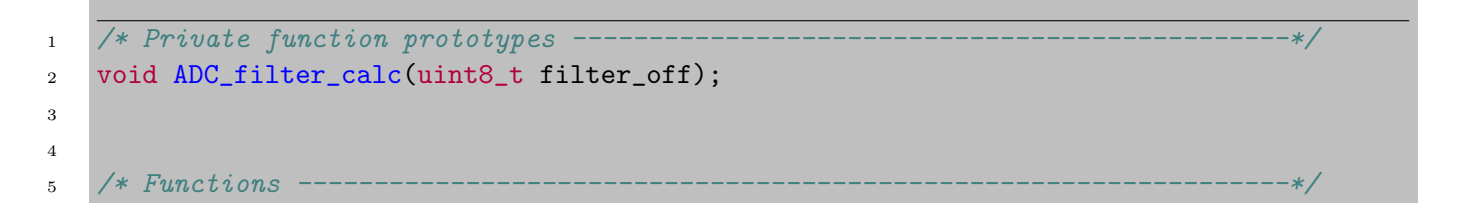

Side 249 av [271](#page-268-0)

```
6
7 // Take in adc channel buffer, filter values and update the corresponding global
8 // current buffer
9 void ADC_filter_calc(uint8_t filter_off){
10 double load [4];
11 for (int i = 0; i \le 4; i++)
12 \qquad \qquad {
13 double Load_volt = adc[i]*.01289; // Converts bit value to voltage to fit
14 // regression calculation for the motor-controllers
15 double load_A = .7166*Load_volt;// 1. order regression calculation (convert
16 // from voltage [V] to current [A])
17 load[i] = load_A;
18 }
19 for (int j = 0; j<4; j++){// Filtering current values from each channel
20 if(filter_off){ // Avoid filtering first iteration
21 double f = load[j];22 Load_f[j] = f;
<sup>23</sup> }else{
24 Load_f[j] = (load[j]*filter\_a1+prev\_Load[j]*filter\_b1)/1000; // Filter25 // load value
26 }
27 if \text{Load}_f[j] < .025 { //
28 Load_f[j] = 0;
29 }
30 double y = Load_f[j];
31 prev_Load[j] = y;
32
33 }
34
35 // Return filtered load value
36 //return Load_data[4];
37 }
```
#### 14.3.5 main.c

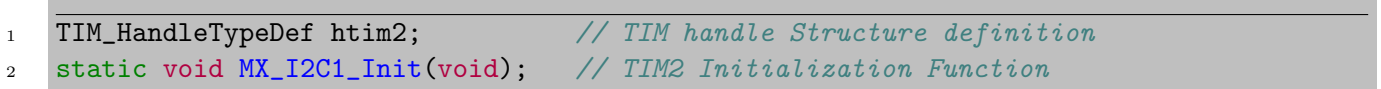

Side 250 av [271](#page-268-0)
```
_1 while (1)2 {
3 // // Getting analog signal from ADC when flag for new signal is set in systickHandler()
4 if (adc_flag > 0){
5 HAL_ADC_Start(&hadc1);
6 HAL_ADC_PollForConversion(&hadc1, HAL_MAX_DELAY);
7 for (int i = 0; i < 4; i + 1)
 \overline{\mathbf{8}} \overline{\mathbf{8}} \overline{\9 adc[i]=HAL_ADC_GetValue(&hadc1);
10 }
11 \text{adc}_\text{1} = 0;12 }
13
14
15
16 // setting thrusters in motion
17 if (forward > 0){
18 Forward_slow();
19 }
20
21 if \text{back } >0 } {
22 Back_start();
23 }
2425 if (left>0){
26 Left_Turn_start();
27 }
28
29 if (right>0){
30 Right_Turn_start();
31 }
32
33 if (up>0){
34 Vertical_Up_start();
35 }
36
37 if down>0 {
38 Vertical_Down_start();
39 }
40 else {
41 Motor_init_stop();
42 }
43
```

```
44
45
46
47 if (\text{lys} == 1){
48 // LED ON
49 HAL_GPIO_WritePin(GPIOB, GPIO_PIN_3, GPIO_PIN_SET);
50 // LED OFF
51 }
52 else {
53 HAL_GPIO_WritePin(GPIOB, GPIO_PIN_3, GPIO_PIN_RESET);
54 }
55
56 if (\text{stikkel}_y > 9 \&\& \text{stikkel}_y \leq 40){
57 Forward_slow();
58 }
59
60 if (\text{stikkel}_y > 40 \&& \text{stikkel}_y \leq 70){
61 Forward_medium();
62 }
63
64 if (stikke1_y > 70 && stikke1_y <= 100){
65 Forward_fast();
66 }
67
68 if (\text{stikkel}_y < -9 \&\& \text{stikkel}_y \ge -100){
69 Back_start();
70 }
71
72 if (\text{stikkel}_x > 9 \text{ k\&} \text{stikkel}_x \leq 100)73 Right_Turn_start();
74 }
75
76 if (stikke1_x < -9 && stikke1_x <= -100){
77 Left_Turn_start();
78 }
79
80 if (stikke2_y > 9 && stikke2_y <= 100){
81 Vertical_Up_start();
82 }
83
84 if (stikke2_y < -9 && stikke2_y <= -100){
85 Vertical_Down_start();
86 }
87
```

```
88 else {
89 Motor_init_stop();
90 }
91
92 // Etter innlevering av bacheloroppgave:
93 // Les data fra topside når flagg er satt i systickHandler()
94
95 // --------------------------------------------------------
96
97 // send data tid topside når flagg er satt i systickHandler()
98
99 // --------------------------------------------------------
100
101
102 /* USER CODE END WHILE */
103
104 /* USER CODE BEGIN 3 */
105 \quad | \quad \}106 /* USER CODE END 3 */
107
```
#### 14.3.6 Systick Handler

```
1 / * *2 * @brief This function handles System tick timer.
3 \times /4 void SysTick_Handler(void)
5 \mid \{6 /* USER CODE BEGIN SysTick_IRQn 0 */
7 /* USER CODE END SysTick_IRQn 0 */
8 HAL_IncTick();
9 /* USER CODE BEGIN SysTick_IRQn 1 */
10
11 // Processing analog signals
12 adc_counter++;
13 if (adc_counter > 1000){
14 adc_counter=0;
_{15} if (first_loop < 1){
16 filter_off = 1; \frac{1}{5} // Stops filtering adc values in the first loop
17 first_loop = 1;
18 ADC_filter_calc(filter_off);
```
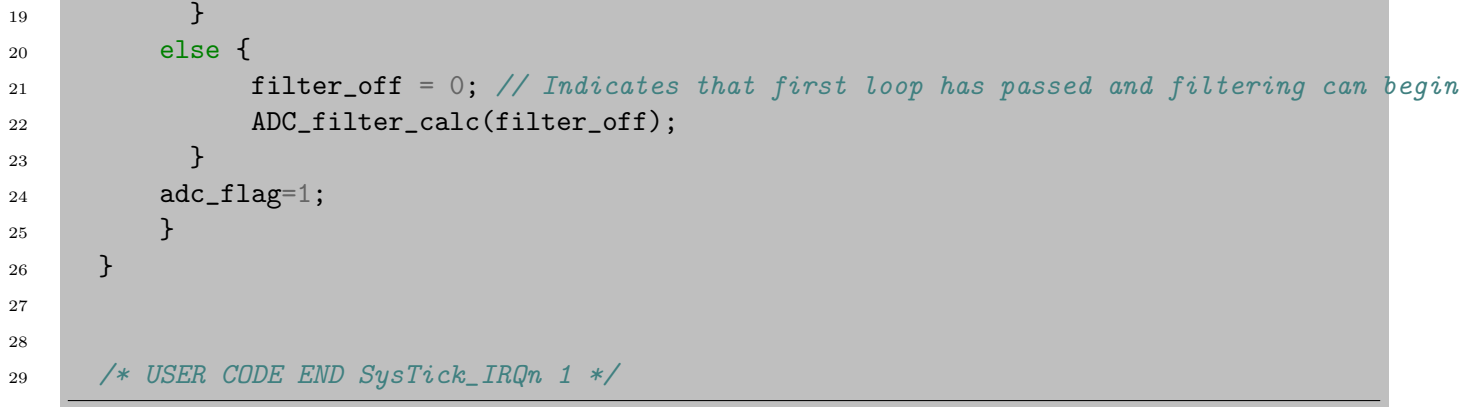

14.4 Timer og aktivitetsplan

#### 14.4.1 Timeliste Mikael

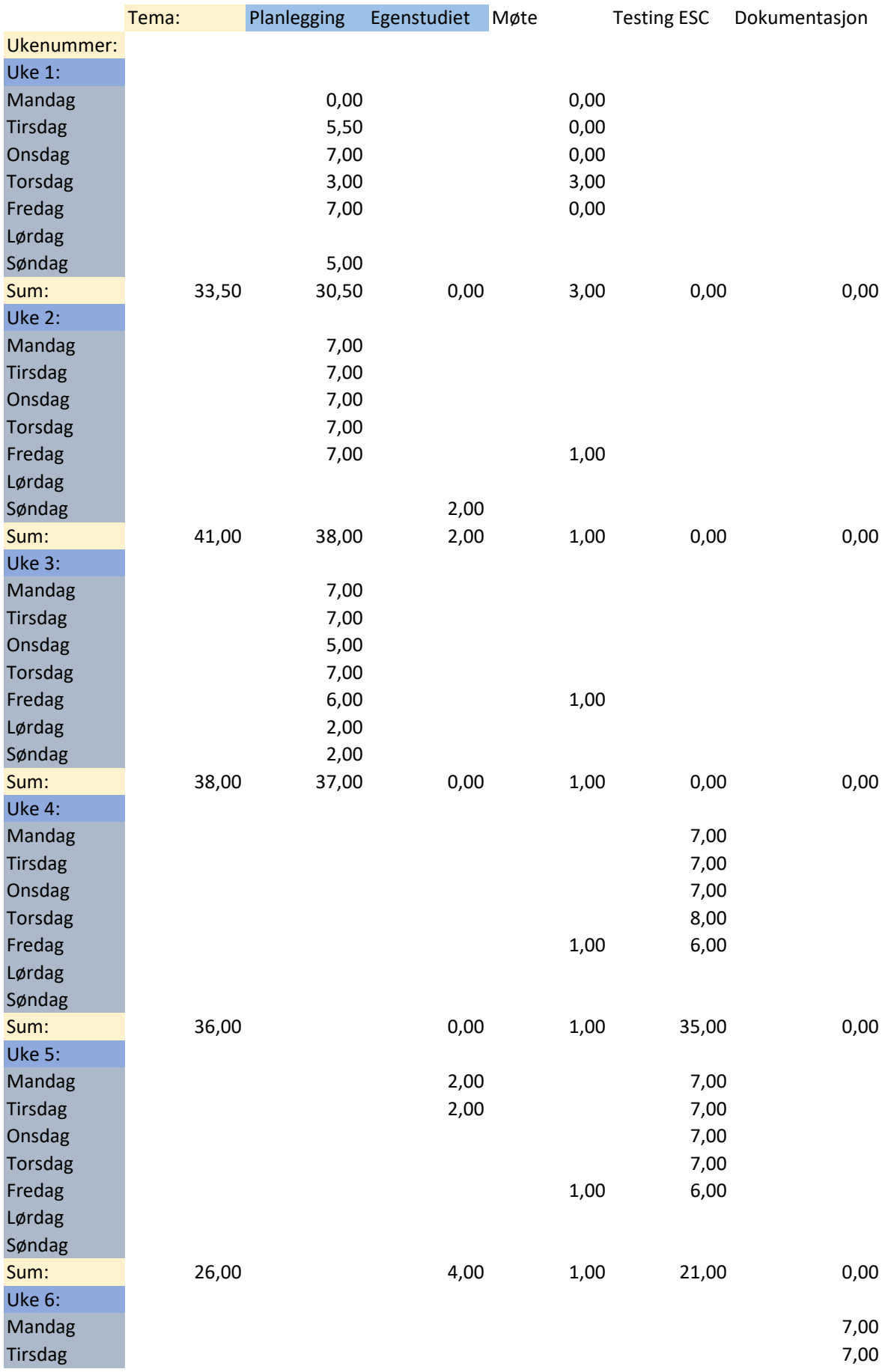

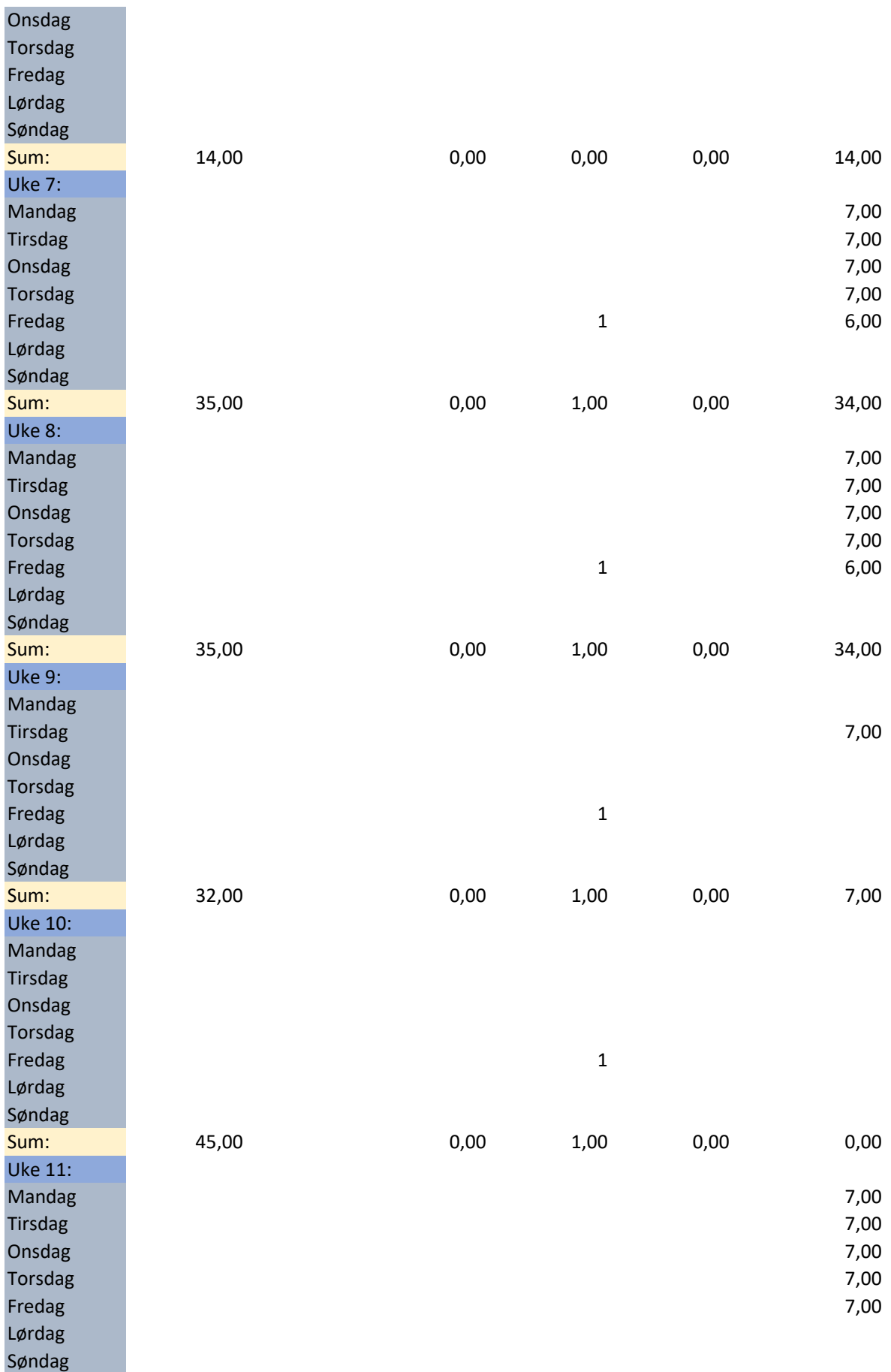

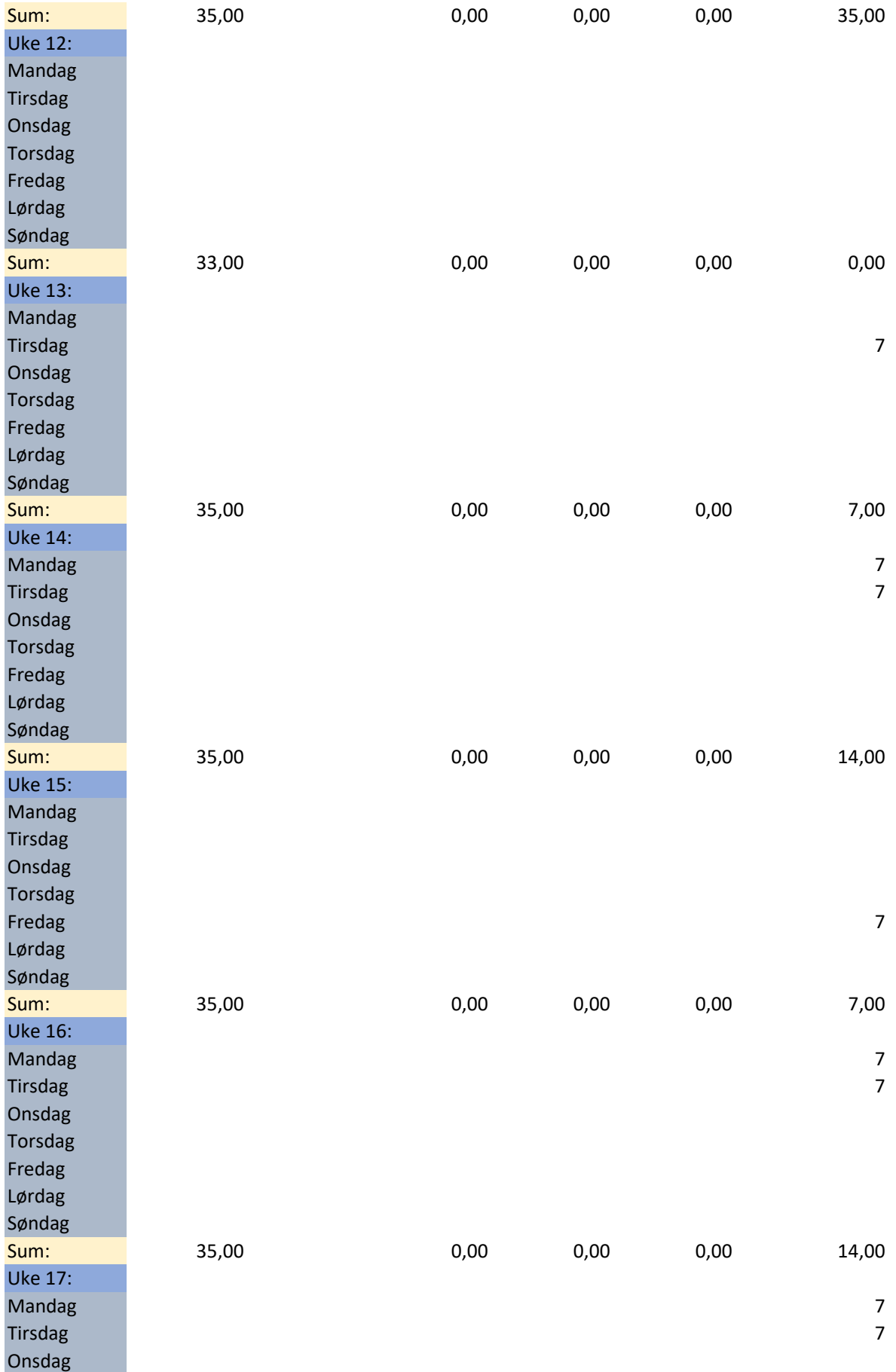

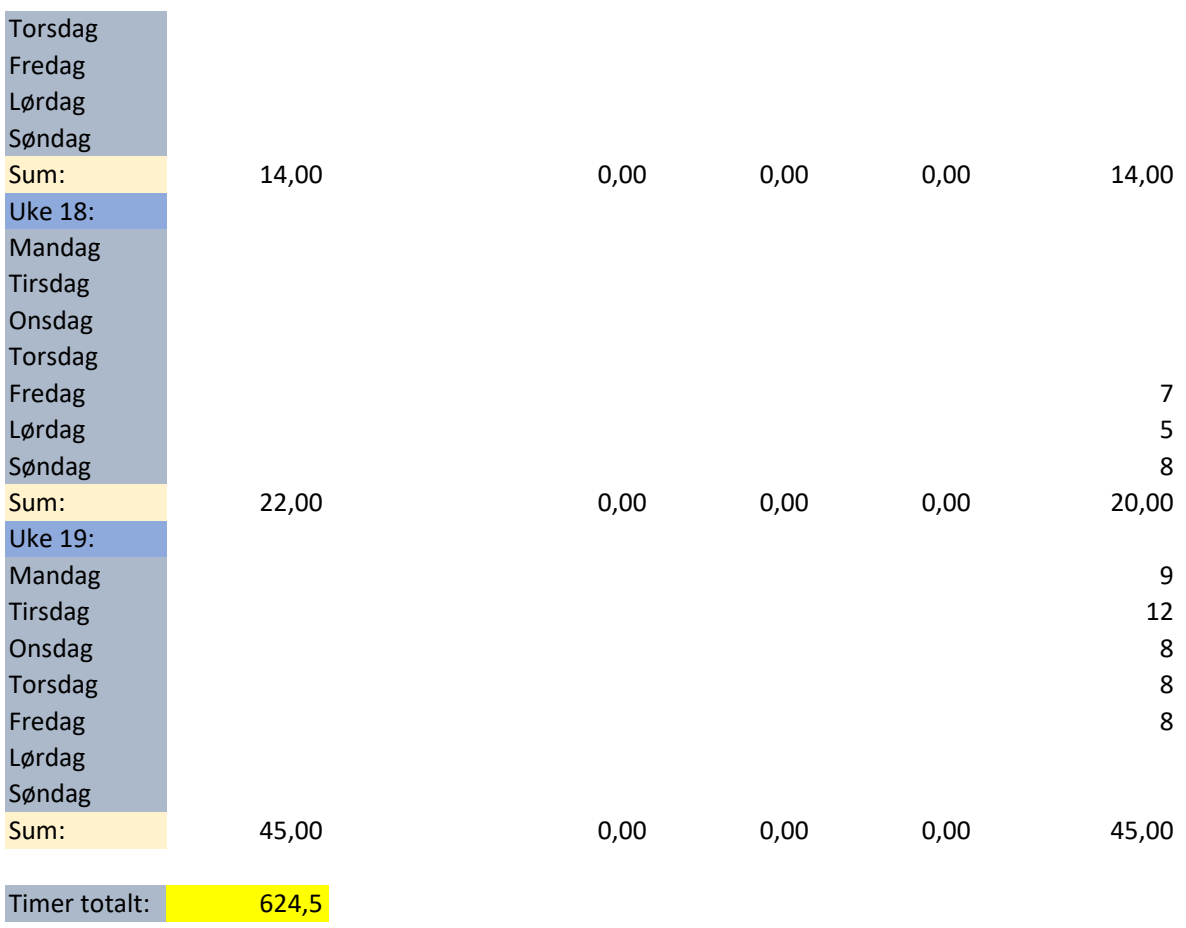

### 14.4.2 Timeliste Geir Arne

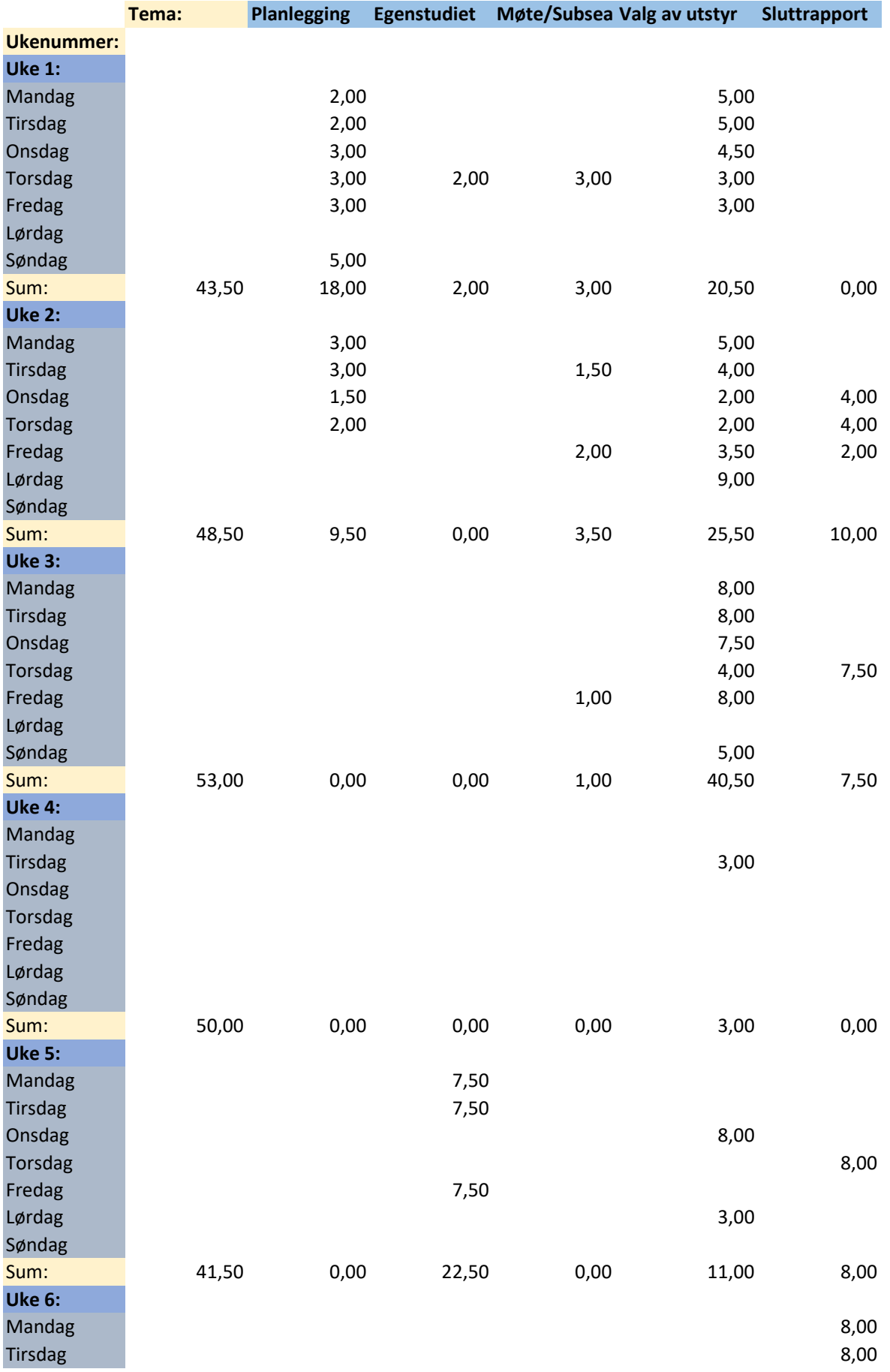

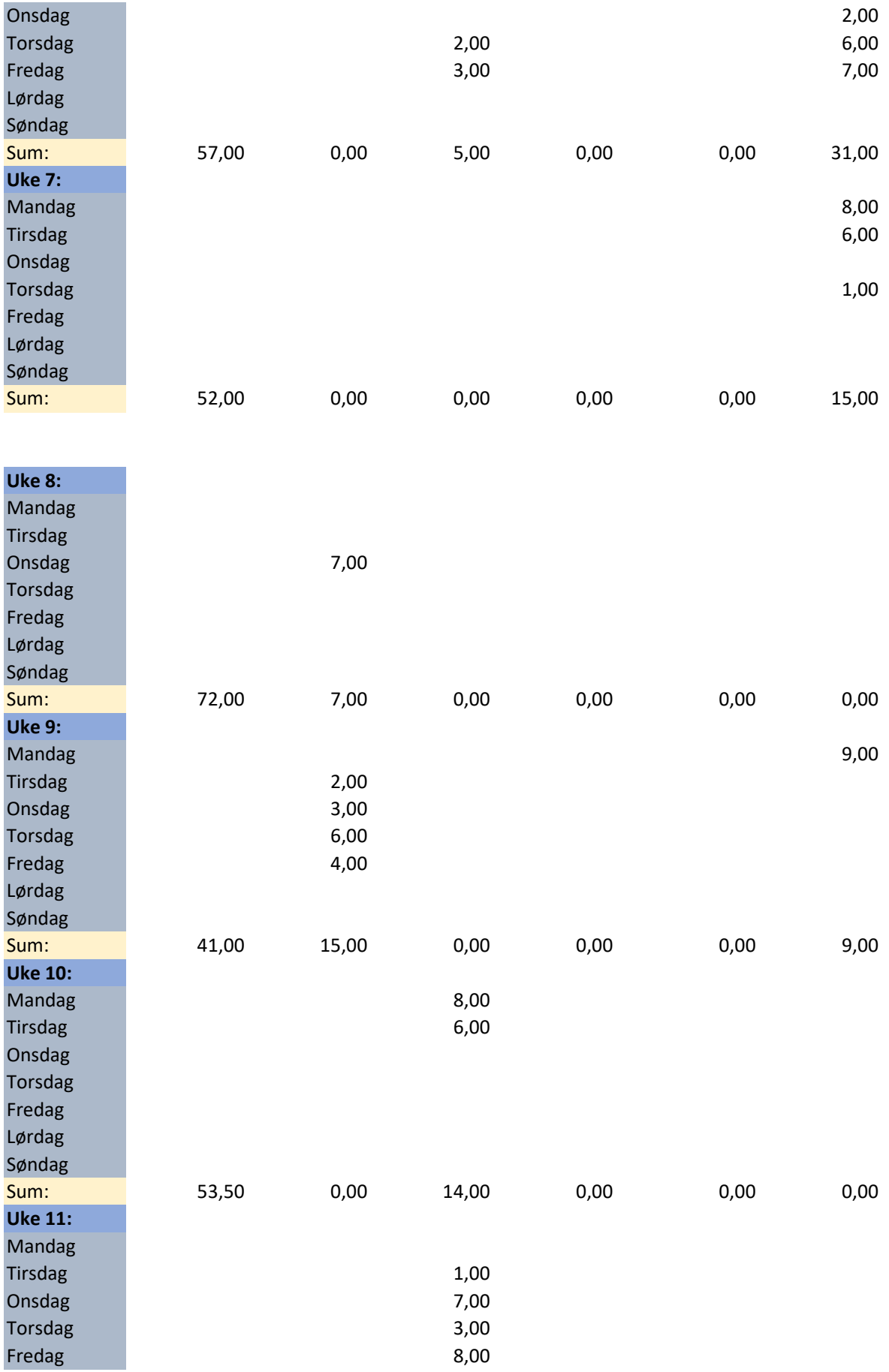

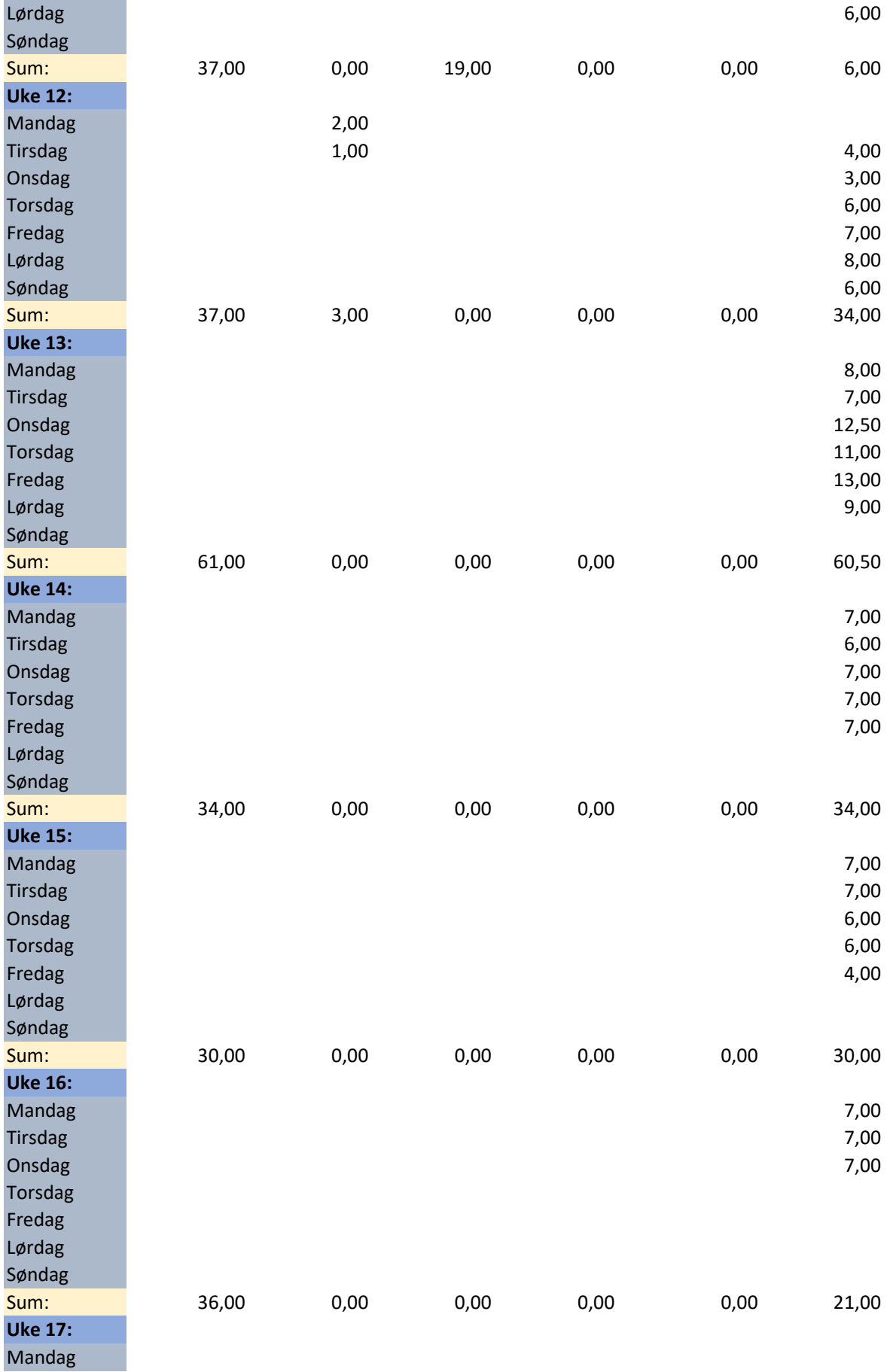

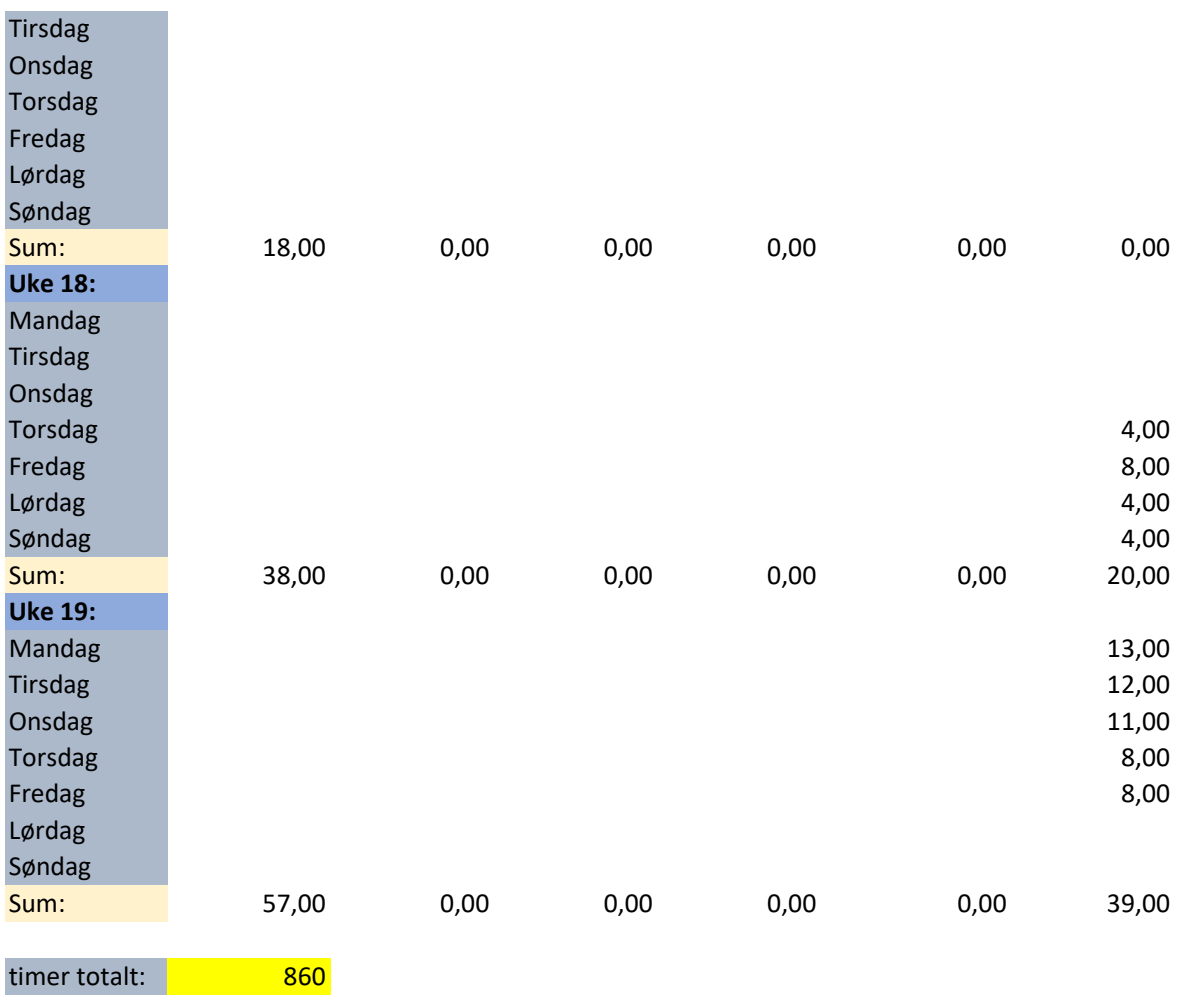

#### 14.4.3 Aktivitetsplan

# **Ikke Aktivitetsplan**

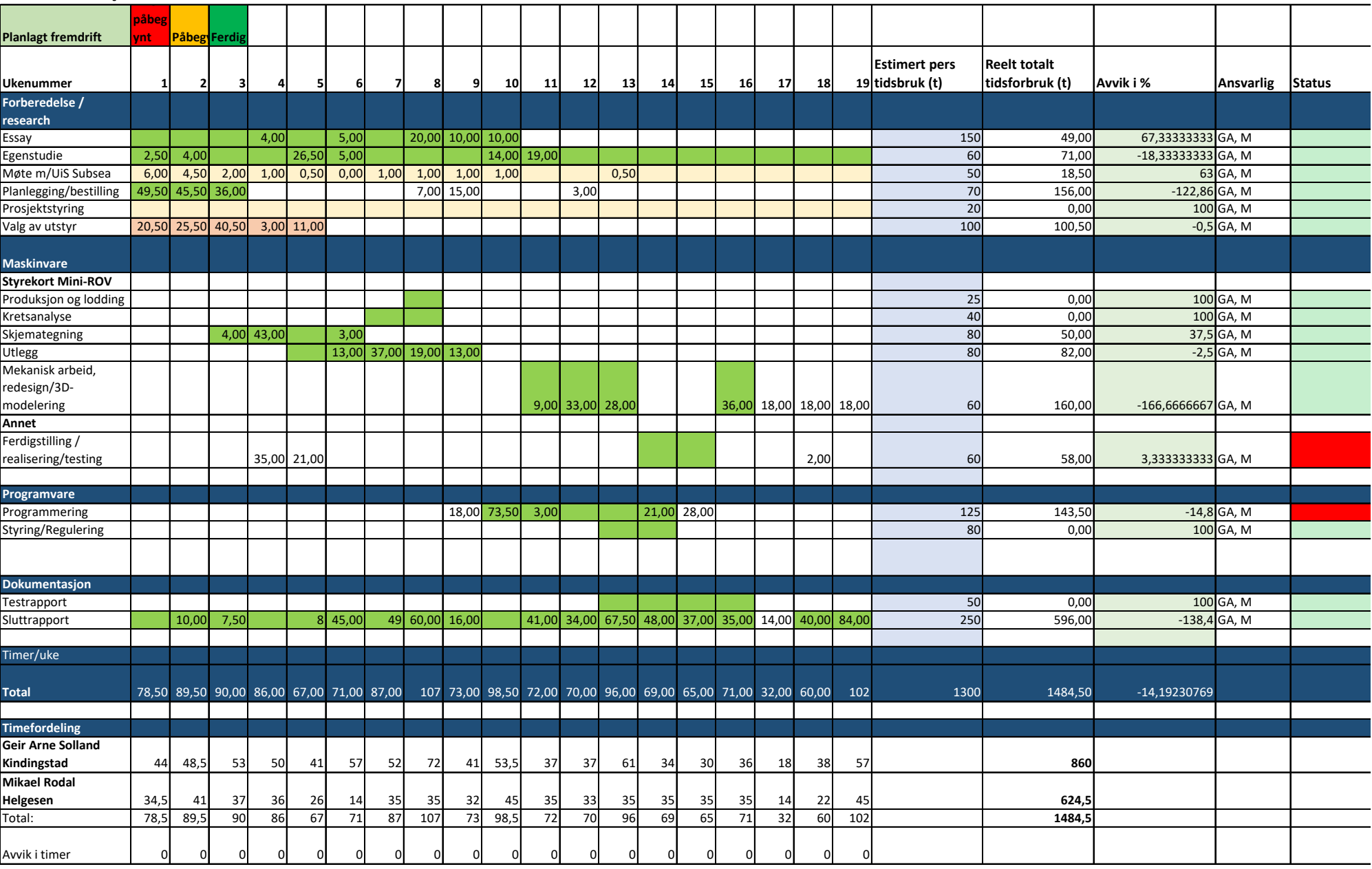

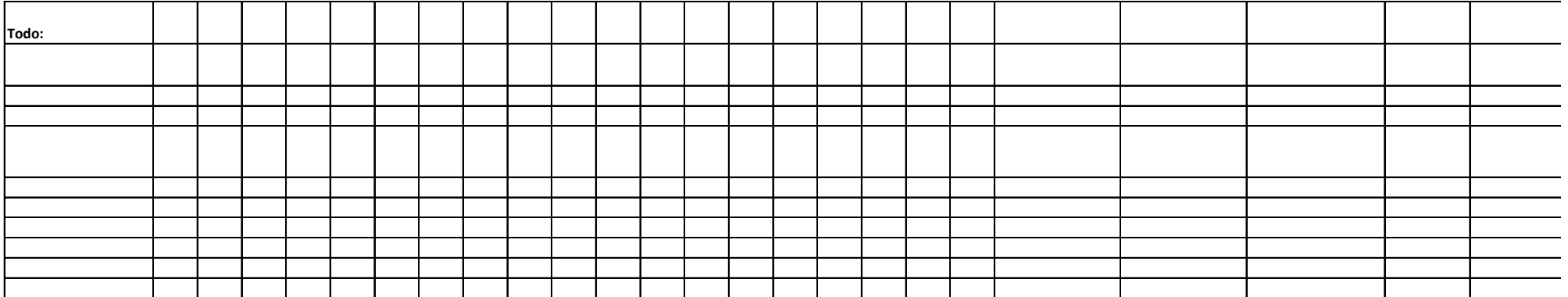

## <span id="page-268-0"></span>14.5 Skjemategninger og BOM

Side 267 av [271](#page-268-0)

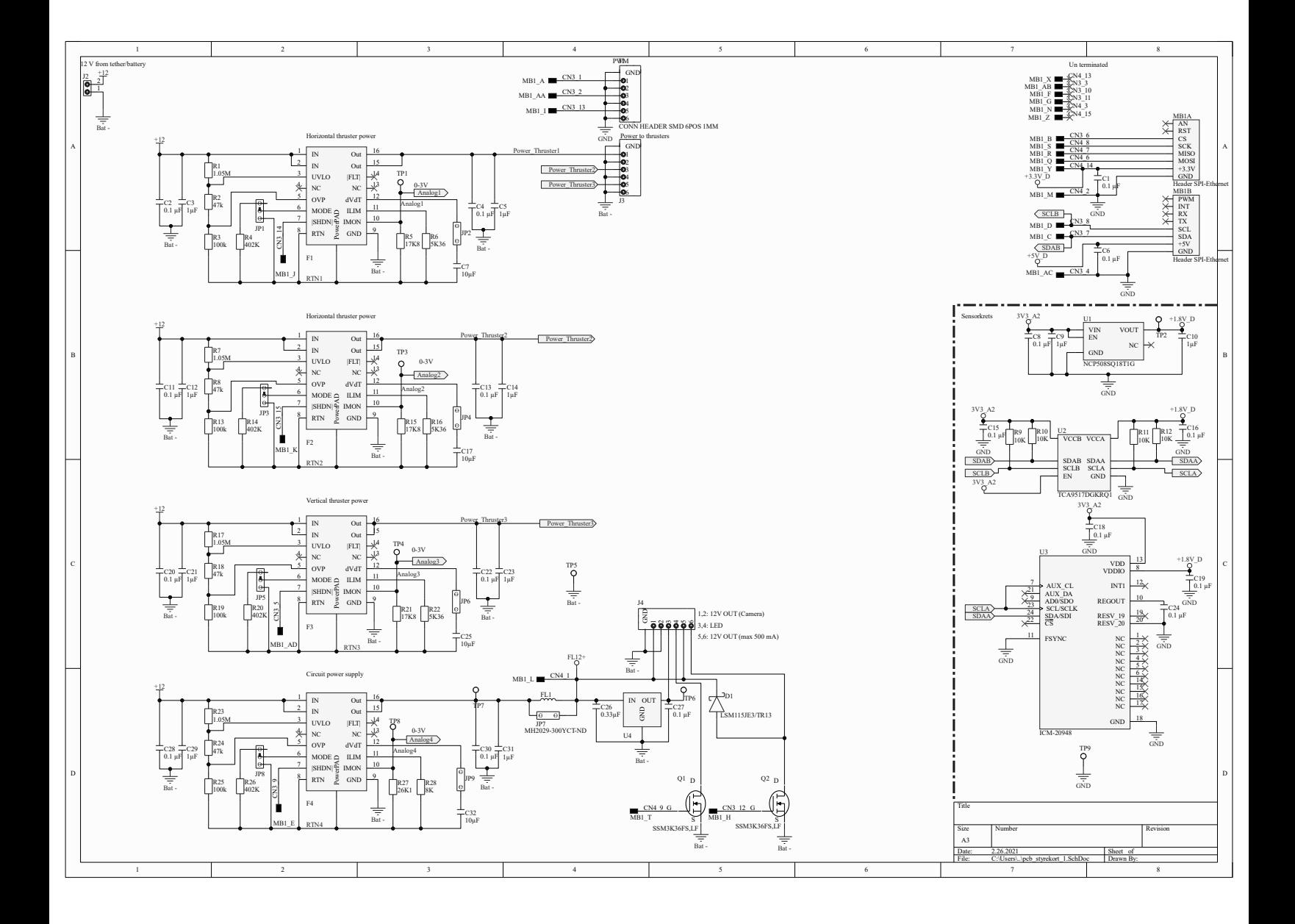

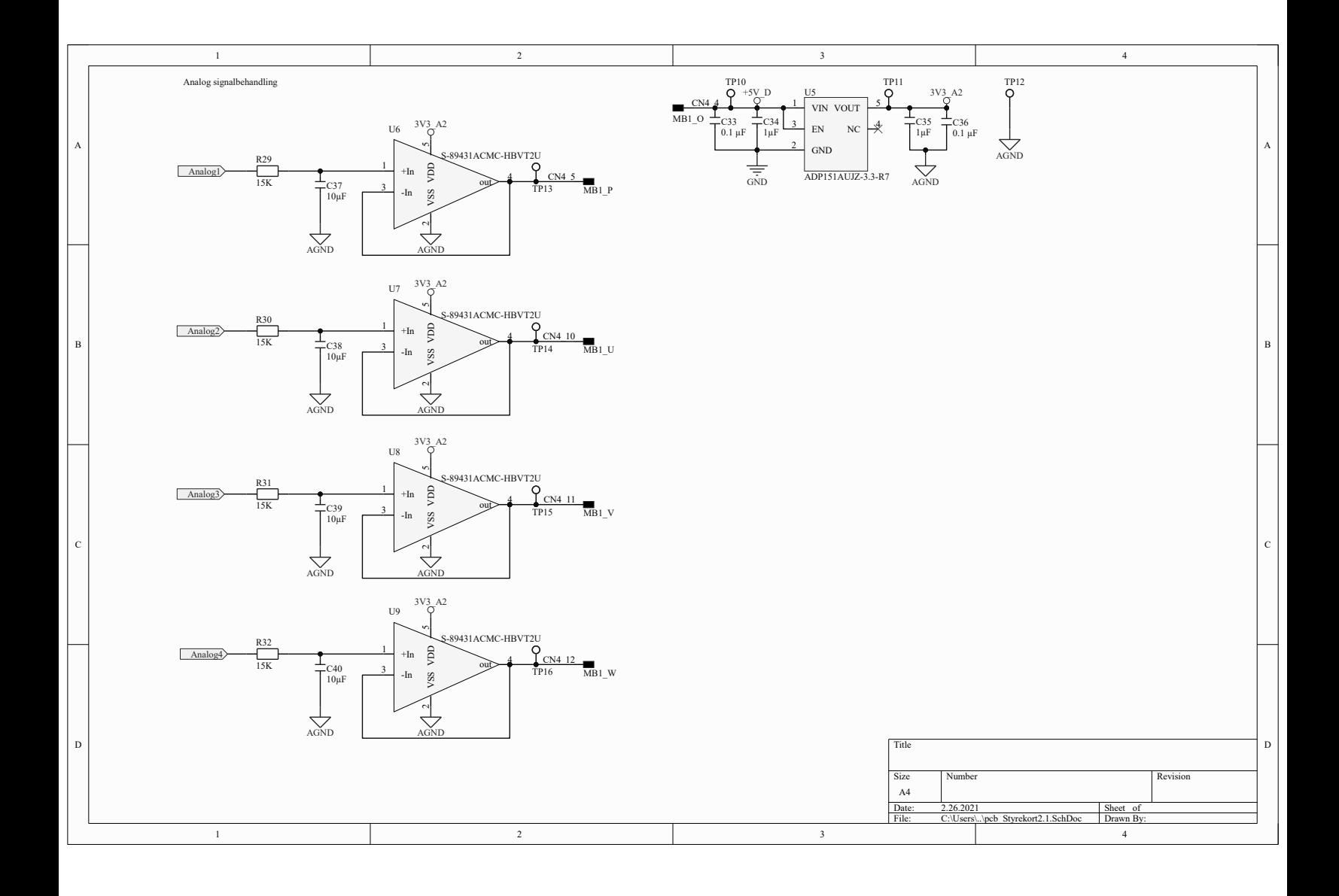

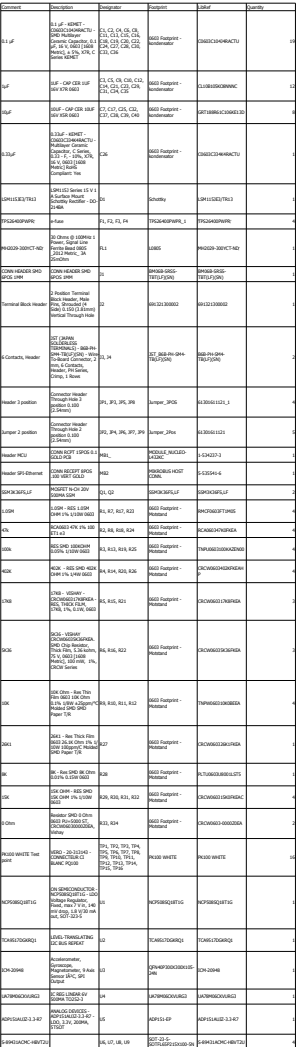

Side 271 av [271](#page-268-0)